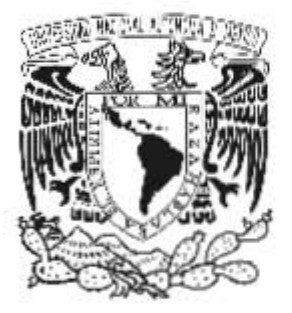

# UNIVERSIDAD NACIONAL AUTÓNOMA DE MÉXICO FACULTAD DE INGENIERÍA

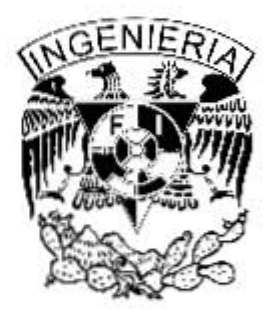

# SÍNTESIS PRÁCTICA DE SISTEMAS LINEALES INVARIANTES EN EL TIEMPO CON EL ENFOQUE DE ESPACIO DE ESTADOS

**TESINA** PARA OBTENER EL TÍTULO EN INGENIERÍA MECATRÓNICA

PRESENTADA POR: C. URIEL MÉNDEZ RIVERA

**TUTORES** M. EN I. GUILLERMO BECERRA NÚÑEZ DR. JESÚS DAVID AVILÉS VELÁZQUEZ

MEXICO, D. F., ABRIL DE 2015 ´

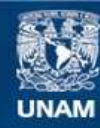

Universidad Nacional Autónoma de México

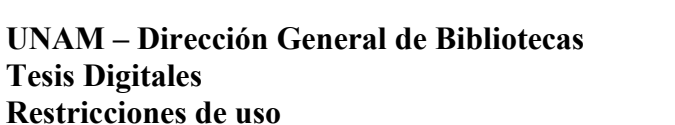

# **DERECHOS RESERVADOS © PROHIBIDA SU REPRODUCCIÓN TOTAL O PARCIAL**

Todo el material contenido en esta tesis esta protegido por la Ley Federal del Derecho de Autor (LFDA) de los Estados Unidos Mexicanos (México).

**Biblioteca Central** 

Dirección General de Bibliotecas de la UNAM

El uso de imágenes, fragmentos de videos, y demás material que sea objeto de protección de los derechos de autor, será exclusivamente para fines educativos e informativos y deberá citar la fuente donde la obtuvo mencionando el autor o autores. Cualquier uso distinto como el lucro, reproducción, edición o modificación, será perseguido y sancionado por el respectivo titular de los Derechos de Autor.

# JURADO ASIGNADO:

Presidente: Dr. Paul Rolando Maya Ortiz Vocal: M. en I. Guillermo Becerra Núñez Secretario: Dr. Edmundo Gabriel Rocha Cózatl 1er. Suplente: Dr. Juan Francisco Flores Reséndiz 2do. Suplente: Dr. Ulises Badillo Hernández

La tesina fue realizada en la Facultad de Ingeniería, U.N.A.M., 2015.

### TUTORES DE TESINA

——————————————————— M. en I. Guillermo Becerra Núñez

——————————————————— Dr. Jesús David Avilés Velázquez

# SÍNTESIS PRÁCTICA DE SISTEMAS LINEALES INVARIANTES EN EL TIEMPO CON EL ENFOQUE DE ESPACIO DE ESTADOS

# Índice general

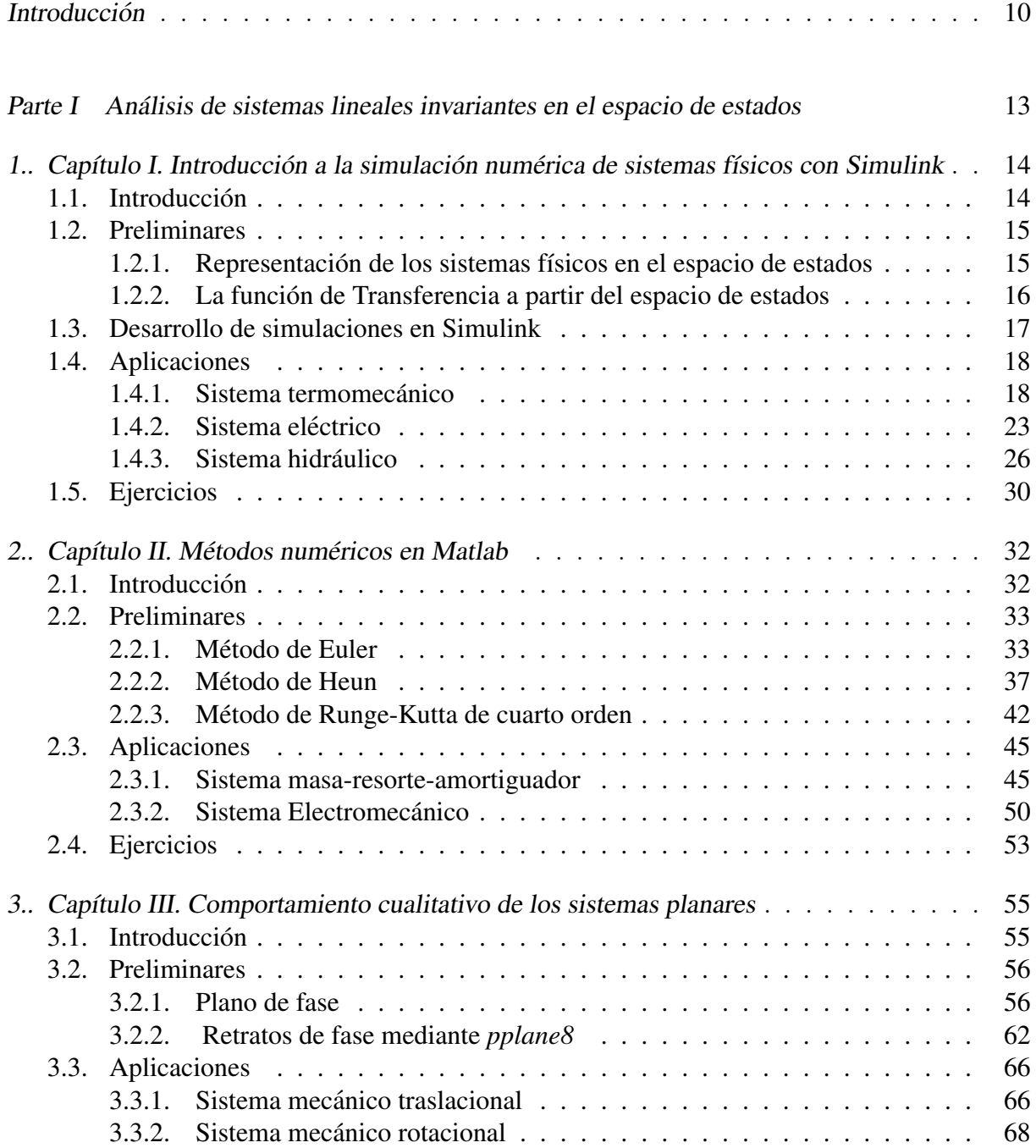

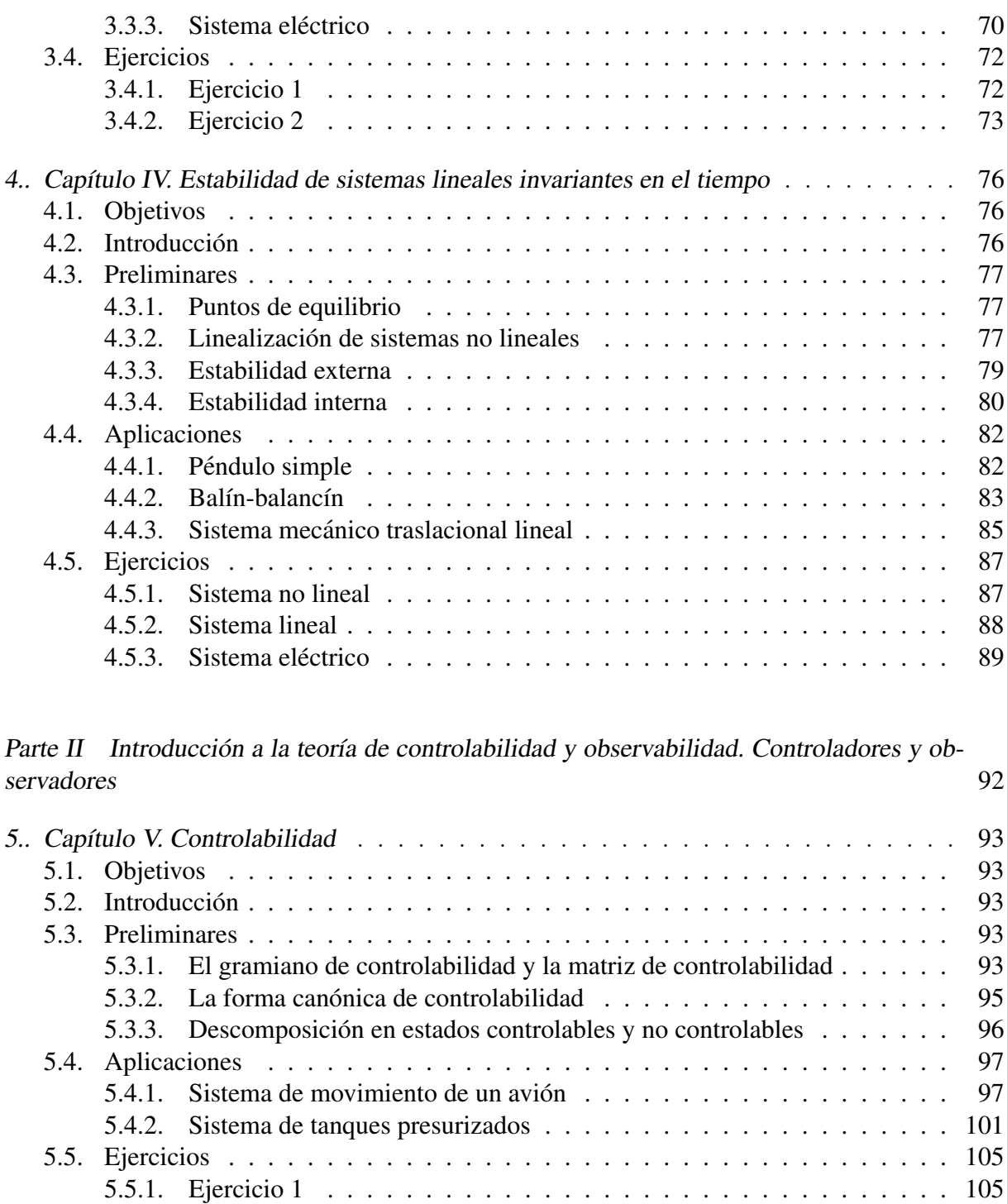

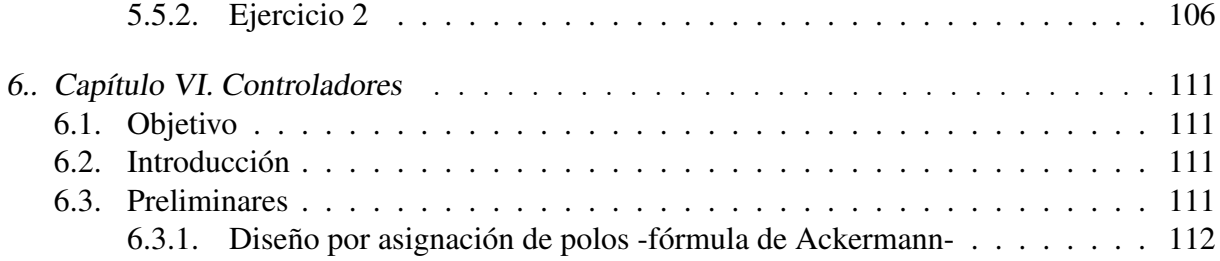

Síntesis práctica de sistemas LIT con enfoque en el espacio de estados

2015

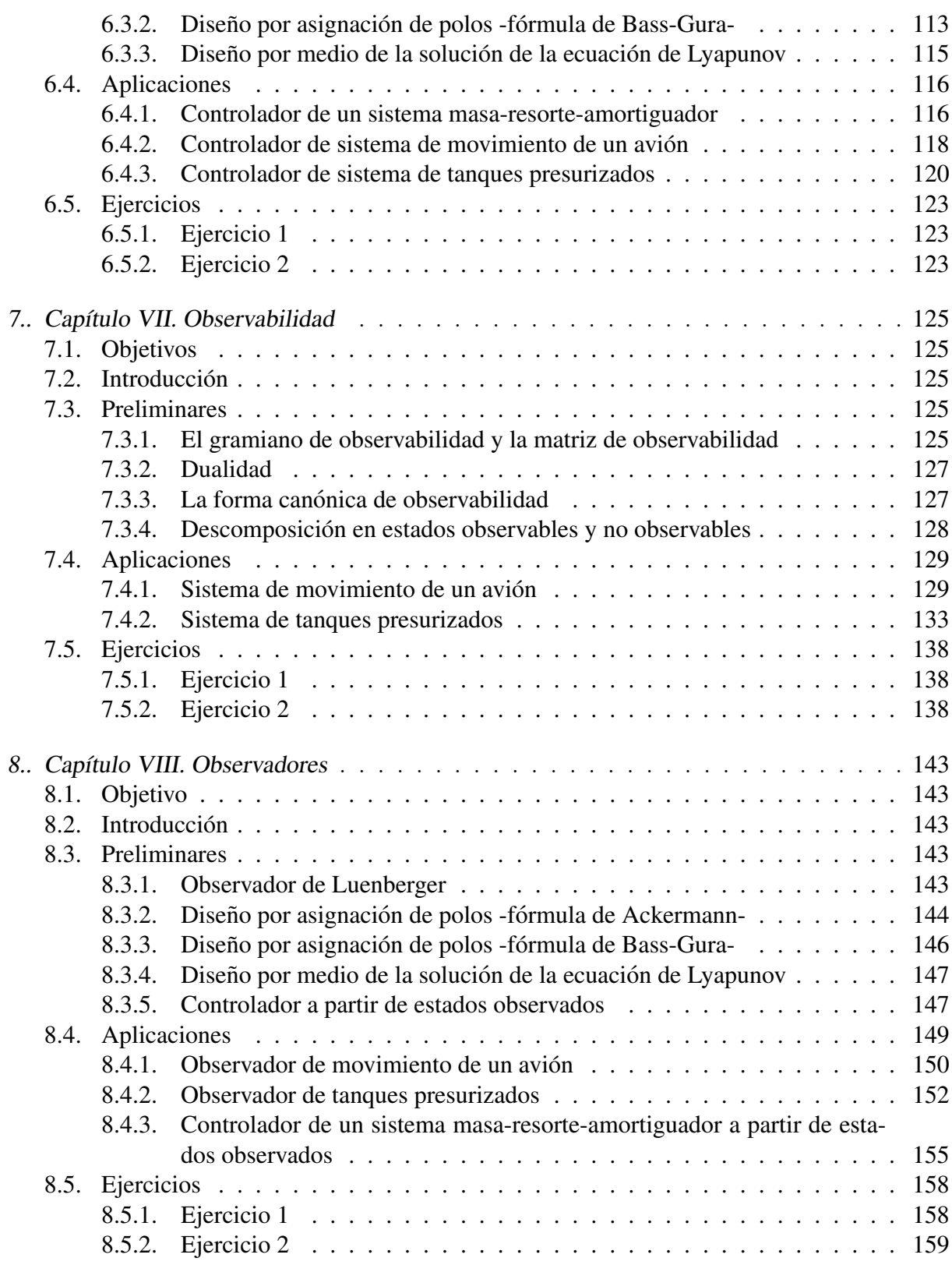

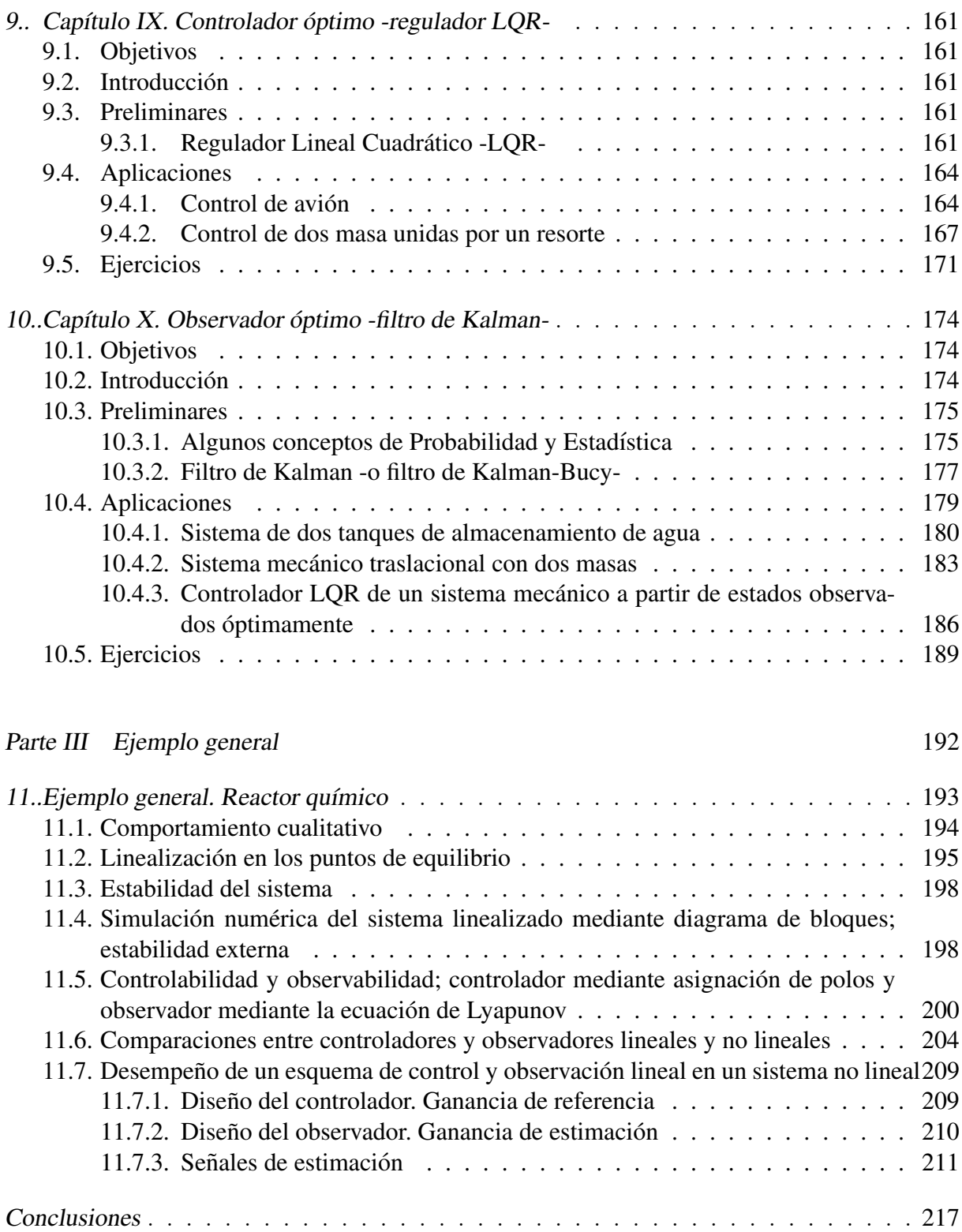

# Índice general

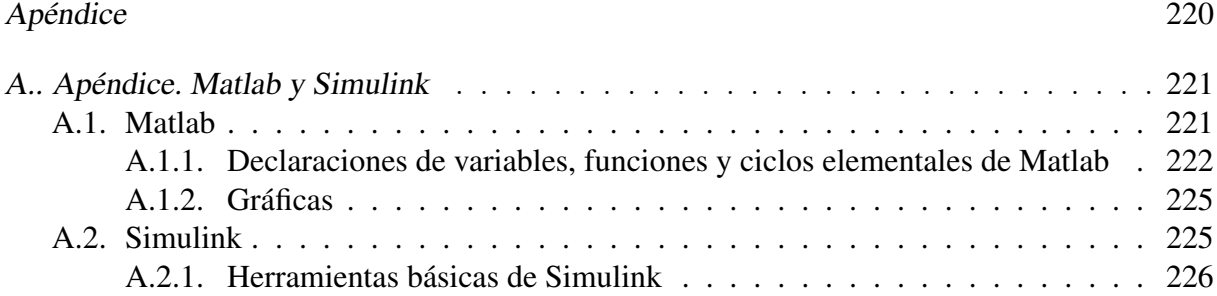

# **INTRODUCCIÓN**

<span id="page-10-0"></span>El presente documento intenta proporcionar un material práctico de los temas primordiales de los sistemas lineales invariantes en el tiempo -SLIT- con el enfoque de espacio de estados, que son vistos en el curso de Control Avanzado de la Facultad de Ingeniería de la Universidad Nacional Autónoma de México.

El presente trabajo está dividido en tres partes más un apéndice. En la primera parte son presentadas cinco capítulos enfocados en la introducción del estudio de los modelos en variables de estado a través del uso de métodos numéricos y de diagramas de bloques, así como proveer nociones de estabilidad y puntos de equilibrio. La segunda parte esta compuesta de ´ seis capítulos orientadas al diseño de controladores y observadores, en los cuales le darán al alumno una perspectiva sencilla pero muy clara acerca de la aplicación de la teoría de control moderna. Todos los capítulos están secuenciados de acuerdo con el avance que se tenga en el laboratorio, evitando los pormenores que pudieran haber por los saltos abruptos de un tema a otro.

Cada capítulo se compone de:

- Una introducción breve, la cual le dará al alumno un panorama acerca de la importancia del tema que se trate en el capítulo.
- Preliminares, las cuales proporcionan al alumno la teoría necesaria para que comprenda los ejemplos sin necesidad de recurrir a las referencias bibliográficas del tema concerniente. Cabe aclarar que este trabajo no pretende substituir absolutamente las fuentes propuestas en este manual, las que recomienda el profesor ni las del plan de estudios, ya que sólo pretende darle al estudiante un apoyo literario inmediato, por lo que la teoría mostrada en cada capítulo no profundiza completamente el tema tratado, pero proporciona elementos suficientes y necesarios para desarrollar los ejemplos que se proponen en cada capítulo.
- Aplicaciones, las cuales constan de ejercicios preparatorios resueltos mediante la teoría contenida en el capítulo y, en la mayoría de los casos, desarrollados con el paquete computacional Matlab, el cual es de mucha utilidad en el nivel licenciatura.
- Ejercicios prácticos, que servirán para ser realizados en el laboratorio o como tareas, por lo que el profesor responsable puede tomarlos en cuenta para realizarlos como una práctica o proponer otro que él desee.
- Bibliografía, en la cual fue obtenida la información para el desarrollo de las bases teóricas, así como algunos ejemplos. Con esta bibliografía el alumno puede profundizar en algún tema o concepto específico.

En la tercera parte se encuentra un ejemplo general que engloba la mayoría de los temas comprendidos en esta síntesis con la finalidad de mostrar la aplicación de los temas de control tratados en este trabajo.

Finalmente se encuentra un apéndice acerca de Matlab y Simulink, el cual proporcionará los elementos necesarios para que el alumno pueda hacer sus practicas con la mayor facilidad po- ´ sible.

# Objetivo

La elaboración de la presente síntesis tiene el objetivo general de proponer un modelo de manual para los alumnos que cursan el laboratorio de Control Avanzado, así como proporcionar un material didáctico-práctico relativo al control de los sistemas LTI con el enfoque en el espacio de estados en la Facultad de Ingeniería de la Universidad Nacional Autónoma de México.

### Alcance, aportaciones y limitaciones

El alcance que se tiene previsto con este manual es tener una referencia relativa a la teoría de control moderna, así como tener un modelo previo de manual para una posible futura publicacion, previo mejoramiento del mismo. ´

La aportación principal de este trabajo radica en el desarrollo de una propuesta de síntesis practica para los estudiantes que cursan el Laboratorio de Control Avanzado, la cual es gracias ´ al Dr. Jesús David Avilés Velázquez y al M. en I. Guillermo Becerra Núñez -ambos asesores de este proyecto-, ya que anteriormente han sido escritos manuales de prácticas enfocados en la teoría de control clásico y hasta ahora no había sido desarrollado algún material que abordara los temas de sistemas lineales invariantes en el tiempo con el enfoque de espacio de estados con el tratamiento que se le da en este trabajo. La aportacion propia del autor consiste en la ´ recopilación de la mayoría de los ejemplos, los cuales pueden ser vistos en las referencias bibliograficas, y en el desarrollo detalladado de dichas ejemplos como aplicaciones a lo largo de ´ todo el trabajo, para que aquellas pesonas que consulten este documento tengan clara la forma en que se realiza cada aplicación mediante el empleo de las bases teóricas vistas con antelación, así como en el uso de los comandos del paquete computacional. La aportación más importante es el desarrollo del ejemplo general visto al final debido a que tiene un enfoque integral al abarcar la mayor parte de los temas vistos en este trabajo y considera topicos que no necesariamente ´ son mencionados en el laboratorio de Control Avanzado.

Dado que este trabajo fue elaborado a partir de un proyecto ideado para satisfacer la necesidad de tener un material de apoyo para el laboratorio de Control Avanzado, también posee limitaciones; la principal radica en que el manual está limitado sólamente para que se realicen ejercicios prácticos de simulaciones, por lo que la comprensión es teórica.

# Agradecimientos

Por último he de mencionar mis agradecimientos y mi gratitud al Dr. Jesús David Avilés Velázquez por haberme permitido participar en este proyecto y hacerme los comentarios respectivos para la corrección de este trabajo. Así mismo, agradezco profundamente al M. en I. Guillermo Becerra Núñez por su tutoría y asesoramiento por el avance y término de este trabajo.

Parte I

# <span id="page-13-0"></span>ANALISIS DE SISTEMAS LINEALES INVARIANTES EN EL ´ ESPACIO DE ESTADOS

# <span id="page-14-0"></span>1. CAPÍTULO I INTRODUCCIÓN A LA SIMULACIÓN NUMÉRICA DE SISTEMAS FÍSICOS CON SIMULINK

# Objetivos

- I.- El alumno observará las características de los sistemas lineales invariantes en el tiempo (LIT) utilizando la representacion en el espacio de estados. Adicionalmente, el estudiante ´ analizará la combinación del enfoque del espacio de estados con la función de transferencia.
- II.- El alumno empleará programas de simulación de sistemas físicos utilizando el software computacional Simulink de Matlab. Conocerá las características propias de los métodos numéricos optimizados que incorpora Simulink.
- III.- El alumno examinará el comportamiento dinámico de sistemas físicos considerando los esquemas de la teoría de control clásico y moderno.

# 1.1. Introducción

<span id="page-14-1"></span>El modelado de sistemas físicos constituye la base de la teoría de control para la obtención de los modelos matemáticos de sistemas físicos, sin los cuales no sería posible conocer los desempeños de los sistemas en lapsos determinados y las afectaciones que podrían sufrir. Debido a ello, es necesario conocer el comportamiento de los sistemas para garantizar que el sistema se desempeñe en los rangos de operación requeridos.

En este capítulo se presenta una alternativa de simulación de sistemas físicos utilizando el software comercial Simulink de Matlab, con el propósito de abundar en diferentes aspectos computacionales que son tratados en la literatura de la teoría de control. Los archivos creados en Simulink proporcionan una interfaz de bloques graficos, generando un ambiente computacio- ´ nal amigable para la simulación de sistemas. Es importante mencionar que Simulink incorpora métodos numéricos optimizados, los cuales otorgan aproximaciones numéricas apropiadas del comportamiento dinámico del estado. En [\[2\]](#page-31-0) pueden encontrarse con mayor detalle los elemen-tos básicos de Simulink y de los métodos numéricos empleados, así como en [\[1\]](#page-31-1).

### 1.2. Preliminares

<span id="page-15-0"></span>En esta sección se expone el marco teórico particular de la clase de sistemas lineales invariantes en el tiempo (LIT) en tiempo continuo con el enfoque de variables de estado. Se considera una breve explicación de este enfoque combinado con la teoría de control clásico mediante el esquema de la funcion de transferencia. Ambos esquemas se usan en simulaciones de ´ sistemas físicos mediante la realización de programas computacionales en Simulink.

#### 1.2.1. Representación de los sistemas físicos en el espacio de estados

<span id="page-15-1"></span>Primeramente son proporcionados algunos conceptos importantes de la teoría de control moderno.

Definición 1: Estado es el conjunto mínimo de información, determinado por variables, que describen el comportamiento dinámicos del sistema. A estas variables se les llama variables de estado, descritas por  $x_1, x_2, ..., x_n$ .

**Definición** 2: **Espacio de estado** es el espacio de dimensión  $n$ , compuesto de los ejes coordenados  $x_1, x_2, ..., x_n$ .

En el modelado en el espacio de estados se definen tres variables importantes: (i) estado, que contiene la mínima información de la evolución del sistema en un lapso definido, (ii) salida, que contiene las variables que son medibles y que varían de acuerdo al cambio que sufran los estados del sistema, (iii) entrada, que contiene a los est´ımulos que pueden controlarse directamente y que excitan al sistema.

Por lo tanto, el modelo de un sistema físico representado en el espacio de estados, lineal e invariante con el tiempo se expresa de la siguiente forma general:

<span id="page-15-2"></span>
$$
\dot{x}(t) = Ax(t) + Bu(t) \tag{1.1}
$$

<span id="page-15-3"></span>
$$
y(t) = Cx(t) + Du(t)
$$
\n
$$
(1.2)
$$

donde  $x \in \mathcal{R}^n$  es el estado,  $u \in \mathcal{R}^m$  es la entrada y  $y \in \mathcal{R}^p$  la salida del sistema, o bien en términos de vectores:

- $\vec{x}(t) = [\dot{x}_1(t) \dot{x}_2(t) \cdots \dot{x}_n(t)]^T$  vector de variación los estados.
- $x(t) = [x_1(t) x_2(t) \cdots x_n(t)]^T$  vector de estados.
- $u(t) = [u_1(t) u_2(t) \cdots u_m(t)]^T$  vector de entradas del sistema.
- $y(t) = [y_1(t) y_2(t) \cdots y_n(t)]^T$  vector de salidas del sistema.

La ecuación [\(1.1\)](#page-15-2) es conocida como *ecuación diferencial de estados* y la ecuación [\(1.2\)](#page-15-3) es conocida como *ecuacion de las salidas ´* . De las mismas ecuaciones, las matrices de un modelo en variables de estado son:

#### 1.2. PRELIMINARES

■ La matriz del sistema A contiene los coeficientes de cada uno de las variables del estado del sistema.

$$
A = \begin{bmatrix} a_{11} & \cdots & a_{1n} \\ \vdots & \ddots & \vdots \\ a_{n1} & \cdots & a_{nn} \end{bmatrix}
$$

 $\blacksquare$  La matriz de entradas B del sistema contiene los elementos del sistema que interactúan directamente con las entradas.

$$
B = \begin{bmatrix} b_{11} & \cdots & b_{1m} \\ \vdots & \ddots & \vdots \\ b_{n1} & \cdots & b_{nm} \end{bmatrix}
$$

 $\blacksquare$  La matriz de salida C es la matriz sensora que determina la medición del sistema.

$$
C = \begin{bmatrix} c_{11} & \cdots & c_{1n} \\ \vdots & \ddots & \vdots \\ c_{p1} & \cdots & c_{pn} \end{bmatrix}
$$

La matriz de alimentación directa del sistema  $D$  en la que no interviene ningún elemento del sistema.

$$
D = \begin{bmatrix} d_{11} & \cdots & d_{1m} \\ \vdots & \ddots & \vdots \\ d_{p1} & \cdots & d_{pm} \end{bmatrix}
$$

#### 1.2.2. La función de Transferencia a partir del espacio de estados

<span id="page-16-0"></span>El desarrollo de la función de transferencia se hará a partir del desarrollo en el espacio de estados siguiendo el orden consultado en [\[4\]](#page-31-2). Si se tienen definidas las matrices A, B, C, y D, entonces es posible obtener su función de transferencia. Considerese nuevamente el modelo de un sistema en el espacio de estados definido en [\(1.1\)](#page-15-2) y [\(1.2\)](#page-15-3). Si a ambas ecuaciones les son aplicadas la transformada de Laplace se obtiene

<span id="page-16-1"></span>
$$
sX(s) = AX(s) + BU(s)
$$
\n(1.3)

<span id="page-16-2"></span>
$$
Y(s) = CX(s) + DU(s)
$$
\n(1.4)

Una vez aplicada la transformada, la función  $X(s)$  de [\(1.3\)](#page-16-1) es substituida en la ecuación [\(1.4\)](#page-16-2) y se obtiene

<span id="page-16-3"></span>
$$
Y(s) = C(sI - A)^{-1}BU(s) + DU(s)
$$
\n(1.5)

La función de transferencia está definida como  $G(s) = \frac{Y(s)}{U(s)}$  -también puede ser vista como  $H(s)$ - por lo que, de la ecuación [\(1.5\)](#page-16-3) se tiene la siguiente expresión:

<span id="page-16-4"></span>
$$
G(s) = C(sI - A)^{-1}B + D \tag{1.6}
$$

2015

Si se revisa la teoría del álgebra lineal, la cual dice que  $A^{-1} = \frac{1}{det}$  $\frac{1}{det(A)}adj(A)$ , entonces la ecuacion [\(1.6\)](#page-16-4) puede reescribirse de la siguiente manera ´

<span id="page-17-2"></span>
$$
G(s) = \frac{Cadj(sI - A)B + Ddet(sI - A)}{det(sI - A)}
$$
(1.7)

Un sinnúmero de sistemas físicos pueden ser adecuados a la teoría de control moderno del espacio de estado y de la función de transferencia. A continuación se consideran alguna simulaciones de sistemas físicos, tomando en cuenta el análisis realizado en este apartado mediante la programación en Simulink.

### 1.3. Desarrollo de simulaciones en Simulink

<span id="page-17-0"></span>Simulink es un software comercial del desarrollador MathWorks incluido en Matlab que lleva a cabo simulaciones de una gran diversidad de sistemas f´ısicos, mediante el enfoque de diagramas de bloques. Los bloques, que sintetizan a comandos y funciones, se encuentran ubi-cados en la librería de Simulink<sup>[1](#page-17-1)</sup>. Es importante indicar que Simulink ejecuta archivos con extensión \*.mdl, los cuales requieren que los parámetros de los sistemas estén definidos en la subcarpeta Workspace.

Es importante mencionar que los programas toman en cuenta características de métodos numéricos optimizados. Éstas se ubican en la opción Model Configuration Parameters de la opción Simulation de la barra de menú principal del documento nuevo generado.

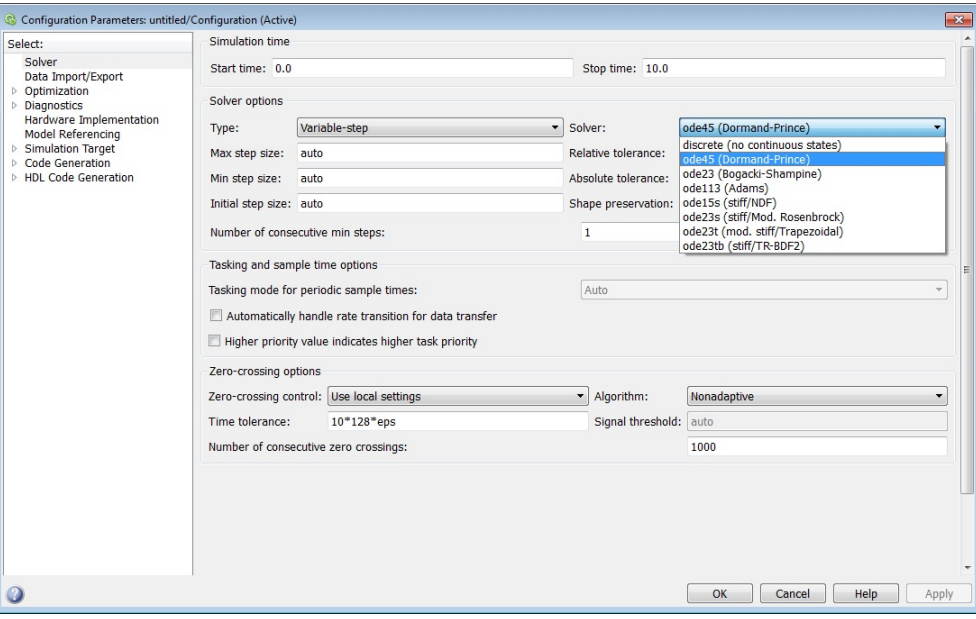

Fig. 1.1: Parámetros de Simulación de Simulink.

<span id="page-17-1"></span> $<sup>1</sup>$  Consulte el Apéndice A: Matlab y Simulink, para tener más detalles acerca de este ambiente de trabajo</sup>

#### 1.4. APLICACIONES

En este caso, se considera el método numérico de Dormand-Prince para la resolución de ecuaciones diferenciales ordinarias. Este pertenece a la familia de metodos Runge-Kutta, el ´ cual evalúa seis veces la función para calcular las soluciones de cuarto y quinto orden. Además, el tamaño de paso puede ser ajustado a un máximo y a un mínimo para que las gráficas de las simulaciones sean más continuas y no presenten demasiados picos.

### 1.4. Aplicaciones

<span id="page-18-0"></span>Con el propósito de dar a conocer las herramientas que utiliza el software Simulink, se desarrollan ejemplos de sistemas físicos que contemplan los dos enfoques importantes de la teoría de control.

#### 1.4.1. Sistema termomecánico

<span id="page-18-2"></span><span id="page-18-1"></span>Considérese el sistema termomecánico mostrado en la Figura [1.2](#page-18-2)

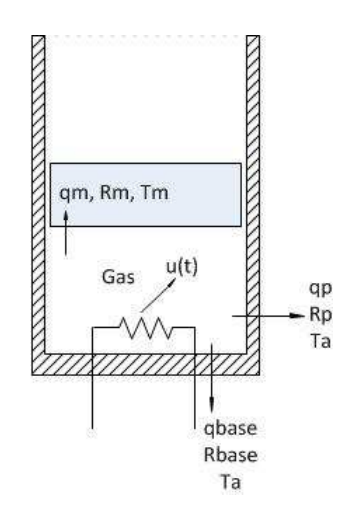

Fig. 1.2: Sistema termomecánico.

El sistema termomecánico está compuesto de una resistencia que suministra energía calorífica al gas, que se encuentra confinado entre el cilindro y el pistón. El proceso es isobárico -a presión constante- y la fricción entre el pistón y las paredes es despreciable. Las variables que determinan la dinámica del sistema termomecánico son la temperatura del gas  $T<sub>g</sub>$  y la posición del pistón  $x_p$ , las cuales definen al estado  $x = [T_g \ x_p]^T$ . La entrada está dada por un flujo de calor  $Q_e$ . La variable medible es la posición del pistón, esto es,  $y = x_p$ . Cabe aclarar que el material de la base y de la camisa es el mismo.

Las ecuaciones de balances de temperatura entre el gas y sus alrededores son:

$$
R_m Q_m = T_g - T_m
$$

$$
R_p Q_p = T_g - T_a
$$

donde  $R_m$  es la resistecia térmica del pistón,  $R_p$  es la resistencia térmica de la pared del cilindro contenedor y de la base,  $Q_m$  es el calor transferido del el espacio confinado al pistón,  $Q_p$  es el calor transferido del espacio confinado al ambiente exterior,  $T_m$  es la temperatura del pistón y  $T_a$  es la temperatura ambiental exterior.

Debido a que el proceso es isobárico, la variación del volumen del gas es proporcional con respecto a la variación de la temperatura. Por consiguiente, según la ley de Charles  $V = kT$ . La ecuación de equilibrio térmico del sistema es

$$
C_{Tg}\frac{dT_g}{dt} = u(t) - Q_m - Q_p
$$

Al realizar las substituciones necesarias, la ecuación resultante es

<span id="page-19-0"></span>
$$
\frac{dT_g}{dt} = \frac{1}{C_{Tg}} \left[ -\left(\frac{1}{R_m} + \frac{1}{R_p}\right) T_g + u(t) + \left(\frac{T_a}{R_p}\right) + \frac{T_m}{R_m} \right]
$$
(1.8)

La expresión  $V = kT_g$  puede reescribirse como

$$
A_c x_p = k T_g
$$

en la que  $A_c$  es el área del cilindro y  $x_p$  es la altura del cilindro, que es la distancia que puede recorrer el pistón. Dado que la variación del volumen es proporcional con respecto a la variación de la temperatura, entonces la última expresión queda como

$$
A_c \frac{dx_p}{dt} = k \frac{dT_g}{dt}
$$

Es posible reescribir la variación de  $x$  como

<span id="page-19-1"></span>
$$
\frac{dx_p}{dt} = \frac{k}{A_c C_{Tg}} \left[ -\left(\frac{1}{R_m} + \frac{1}{R_p}\right) T_g + u(t) + \left(\frac{T_a}{R_p}\right) + \frac{T_m}{R_m} \right]
$$
(1.9)

En las expresiones  $(1.8)$  y  $(1.9)$  se considerará que

$$
\left(\frac{T_a}{R_p}\right) + \frac{T_m}{R_m} = \xi
$$

donde ξ representa a factores externos del sistema, tambien conocidos como perturbaciones, ´ que alteran la dinamica del sistema y que no pueden ser suprimidos completamente. Sin em- ´ bargo, debido a que en esta práctica los sistemas tratados son del tipo definido en  $(1.1)$  y  $(1.2)$ , esto es, que tanto la ecuación de estados como la ecuación de la salida no tienen perturbaciones, por lo tanto  $\xi$  no será tomado en cuenta y se considerará despreciable.

Por lo tanto, la representación del espacio de estados para el sistema termomecánico está determinada por:

$$
\Gamma_T: \begin{cases} \n\dot{x} = \begin{bmatrix} \n-\frac{1}{C_{Tg}} \left( \frac{1}{R_m} + \frac{1}{R_p} \right) & 0 \\
\frac{k}{A_c C_{Tg}} \left( \frac{1}{R_m} + \frac{1}{R_p} \right) & 0\n\end{bmatrix} x + \begin{bmatrix} \frac{1}{C_{Tg}} \\
\frac{k}{A_c C_{Tg}} \end{bmatrix} u\n\end{cases} \tag{1.10}
$$
\n
$$
y = \begin{bmatrix} \frac{k}{A_c} & 0 \end{bmatrix} x,
$$

donde la entrada  $u(t)$  es el flujo  $Q_e(t)$ . Para el ejemplo se consideran:  $R_m = 0.03\left[\frac{K}{W}\right]$ ,  $R_b =$  $R_p = 0.05[\frac{K}{W}], a = 0.01[m^2], C_{tg} = 5[\frac{J}{K}]$  y  $k = 1.5$ .

Es importante señalar que en la matriz  $A$  existe dependencia lineal entre la variación del desplazamiento del pistón y la variación de la temperatura debido a la consecuencia de la ley de Charles, ya que la variación de un estado es directamente proporcional a la variación de la otra. Sin embargo, como en este apartado se quiere mostrar la representación del sistema en bloques mediante el esquema de integradores, la particularidad anterior no es considerada.

#### Simulación con esquema de integradores

Primeramente se realiza la simulación del sistema termomecánico  $\Gamma_T$  en la representación en el espacio de estados. Por ello, se definen los parametros del sistema y matrices del modelo ´ matemático del sistema  $\Gamma_T$  en un archivo titulado parametros.m. Se escriben los parámetros en la hoja nueva del editor de Matlab como se muestran a continuación  $^2$  $^2$ .

```
%****PARÁMETROS SISTEMA TERMOMECÁNICO****
Rm=0.03; %R [K/W]
Rp=0.05; %R [K/W]
a=0.01; %a [mˆ2]
Ctg=5; % Ctg [J/K] Capacidad térmica
k=1.5;
%****DECLARACI´ON DE MATRICES****
A=[(-1/Ctq)*( (1/Rm)+(1/Rp)) 0;(-k/(a*Ctg))*(1/Rm)+(1/Rp)) 0;
B=[1/Ctg; k/(a*Ctg)];
C=[k/a 0];D=0:
```
Selecciones las líneas y ejecútelas pulsando F9 con la finalidad de que las variables sean cargadas en el Espacio de trabajo -por su nombre en inglés Workspace-. El siguiente paso consiste en construir el diagrama de bloques del sistema en Simulink -ver Figura [1.3-](#page-21-0). En este ejemplo se usará el bloque **Subsystem** para mostrar su aplicación. Ahora arrastre los bloques Subsystem, Step y Scope con el cursor hacia la hoja en blanco. Los bloques deben quedar conectados como se muestra enseguida.

<span id="page-20-0"></span><sup>&</sup>lt;sup>2</sup> Consulte el Apéndice A: Matlab y Simulink, para revisar los comandos usados en este ejemplo.

<span id="page-21-0"></span>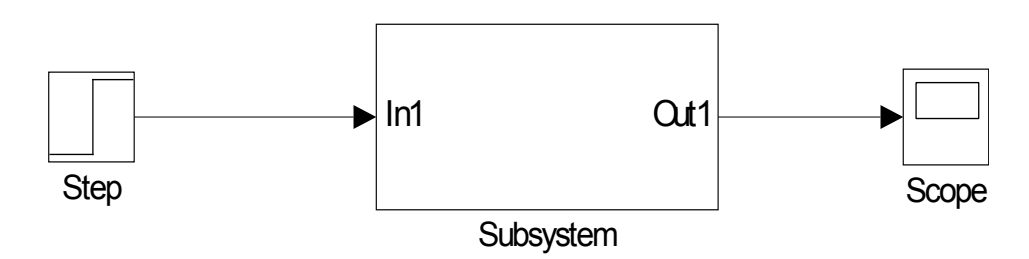

Fig. 1.3: Esquema de simulación del sistema termomecánico  $\Gamma_T$ 

<span id="page-21-1"></span>En el paso siguiente se arma el diagrama interno del bloque Subsystem. Se hace un doble click en el bloque Subsystem para acceder a su parte interna y, consecuentemente, se arrastran los bloques necesarios, tal que se considere el esquema con integradores mostrado en la Figura [1.4.](#page-21-1)

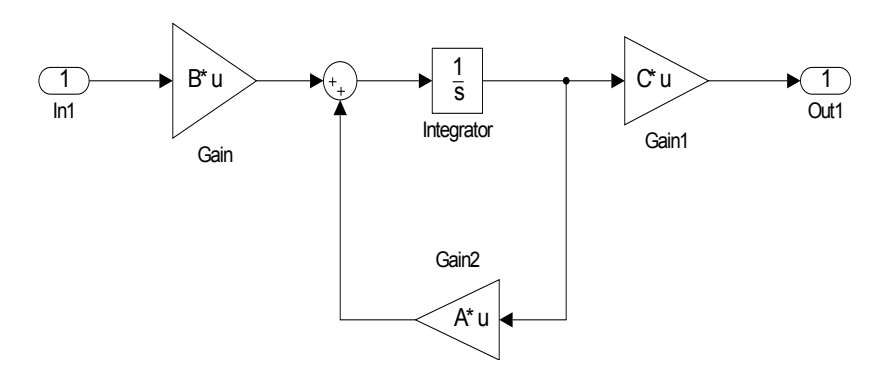

Fig. 1.4: Diagrama de bloques de Subsystem con un bloque integrador.

<span id="page-21-2"></span>En la Figura [1.4](#page-21-1) se toman bloques matriciales en forma de ganancias. Es necesario modificar algunas opciones en los bloques Gain. Para modificar tales opciones, se da doble click en la figura de ganancia e inmediatamente se mostrará la ventana en la Figura [1.5.](#page-21-2)

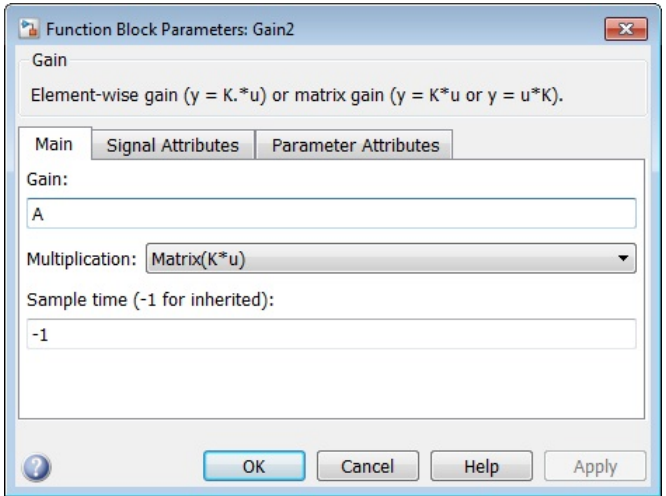

Fig. 1.5: Ventana de parámetros del bloque Gain.

#### 1.4. APLICACIONES

<span id="page-22-0"></span>En la ventana Function Block Parameters: Gain hay tres pestañas, sitúese en la pestaña Main; en el campo Gain escriba la letra con la cual se ha definió la matriz del sistema; en Multiplication seleccione la opción Matrix( $K^*u$ ) y dé Ok. Asegúrese que la función Escalón -Step- no tenga un retraso; esto es primordial para ver la respuesta del sistema a partir de  $t = 0$ . Vea la ilustración de la ventana mostrada en la Figura [1.6.](#page-22-0)

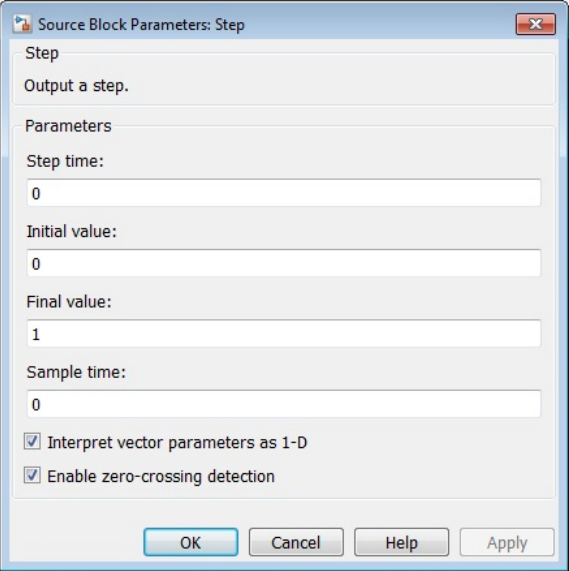

Fig. 1.6: Ventana de parámetros del bloque Step.

Ahora puede ejecutarse el diagrama de Simulink con la opción Start Simulation que se encuentra en la barra de menú de la ventana donde se encuentra el diagrama principal. Finalmente, para ver la respuesta del sistema  $\Gamma_T$ , dé doble click sobre el bloque **Scope**, que es el graficador. En la Figura [1.7](#page-22-1) se muestra la salida del sistema  $\Gamma_T$  que describe el comportamiento dinámico de la temperatura del gas  $T_g$  ante una entrada constante en el flujo de calor  $Q_e$ .

<span id="page-22-1"></span>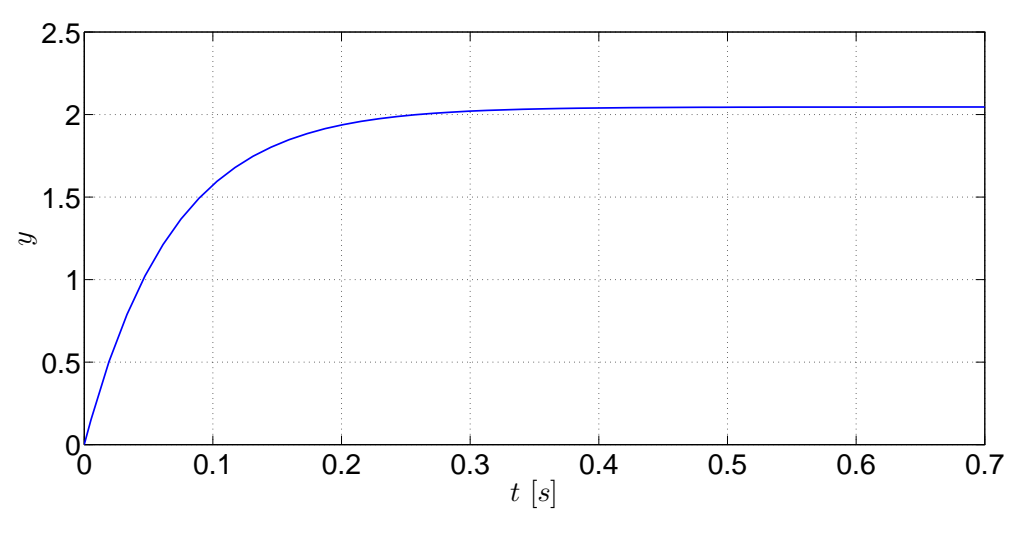

Fig. 1.7: Comportamiento de la salida del sistema  $\Gamma_T$ .

#### Simulación con bloque de Función de transferencia

Ahora se utiliza la función de transferencia correspondiente del sistema  $\Gamma_T$  mediante la expresión matemática presentada en la ecuación  $(1.7)$ . Por consecuencia se tiene

$$
G(s) = \frac{30s}{s^2 + 14.667s}
$$

<span id="page-23-1"></span>Esta función racional resultante es resultado de combinar la teoría del espacio de estados con la teoría de control clásico -ver [17-](#page-17-2). En Simulink existe un bloque de la función de transferencia, en el cual se puede configurar fácilmente el polinomio del numerador y denominador, haciendo un click en el bloque respectivo llamado Transfer function, que se encuentra ubicado en la librería de Simulink, particularmente en la sección Continuous.

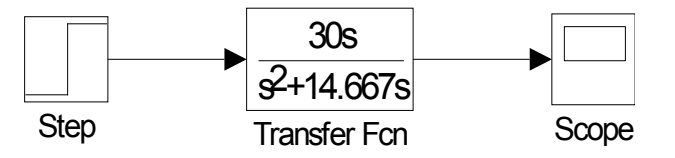

Fig. 1.8: Esquema de simulación del sistema termomecánico  $\Gamma_T$  con función de transferencia.

Observe que el comportamiento de la salida del sistema en variables de estado, visto en la Figura [1.7,](#page-22-1) es idéntica a la respuesta generada por la función de transferencia de la Figura [1.8.](#page-23-1) Por consecuencia, los resultados de simulacion muestran la similitud de comportamientos ´ dinámicos de la teoría del espacio de estados y de la función de transferencia para los sistemas LIT.

### 1.4.2. Sistema eléctrico

<span id="page-23-0"></span>Considere el sistema eléctrico RLC que está conectado en serie con una fuente de alimentación de voltaje, un resistor, un capacitor y un inductor.

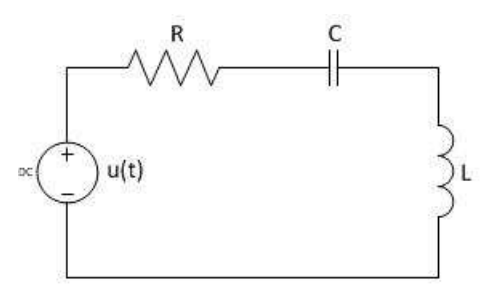

Fig. 1.9: Circuito del sistema eléctrico RLC.

El modelo matemático en el espacio de estado del sistema eléctrico está dado por:

<span id="page-23-2"></span>
$$
\Gamma_E: \left\{ \begin{array}{c} \dot{x} = \begin{bmatrix} -\frac{R}{L} & -\frac{1}{L} \\ \frac{1}{C} & 0 \end{bmatrix} x + \begin{bmatrix} \frac{1}{L} \\ 0 \end{bmatrix} u \right\} \tag{1.11}
$$
\n
$$
y = \begin{bmatrix} 0 & 1 \end{bmatrix} x
$$

en el cual x es el estado que está definido por la corriente del inductor  $x_1(t) = i_L(t)$  y el voltaje del capacitor  $x_2 = V_C(t)$ . La entrada del sistema es la fuente de alimentación de voltaje u. Para este ejemplo, se considera que la salida es el voltaje del capacitor, por lo que  $y = x_2$ . Los valores de los parámetros del sistema eléctrico son  $R = 10$  [Ω],  $L = 2$  [H] y  $C = 0.005$  [F].

#### Simulación con bloque de Función embebida

Simulink presenta una alternativa adicional para programar modelos matematicos en el es- ´ pacio de estados. El bloque es **Función MATLAB**, por su significado en inglés **MATLAB** Function. Para utilizar este bloque, primeramente se crea una hoja en blanco en Simulink, donde será arrastrado el bloque de **MATLAB Function** de la librería de Simulink -en versiones anteriores de Matlab este bloque era llamado Embedded Matlab Function-. Posteriormente, se oprime un doble click en el bloque mencionado con la finalidad de abrir su esquema - ver Figur[a1.10-](#page-24-0). La peculiaridad del bloque es el entorno similar a la programación en el editor de Matlab, asociado a los archivos \*.m.

<span id="page-24-0"></span>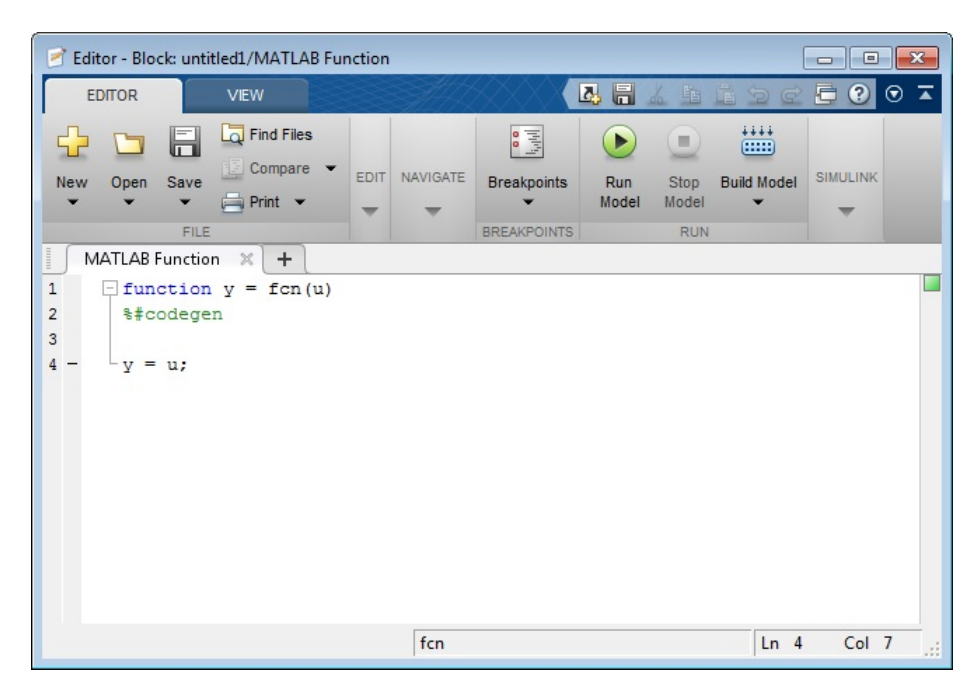

Fig. 1.10: Edición del bloque MATLAB Function.

Considerando lo anterior, dentro de la ventana de la Figura [1.10](#page-24-0) se agregan las líneas siguientes que especifican la programación de la dinámica del sistema eléctrico  $\Gamma_E$ , referido en la expresión  $(1.11)$ .

```
function [dx, y] = fcn(x, u)%#codegen
%****VALORES DE LOS ELEMENTOS DEL SISTEMA****
L=2; 8L [H]R=10; %R [Ohms]
c=0.005; %F [Farads]
```
#### 1.4. APLICACIONES

```
%****MATRICES DEL SISTEMA****
A=[-R/L -1/L; 1/c 0];B=[1/L; 0];C = [0 1];%****DIN´AMICA DEL SISTEMA****
dx=A*x+B*u;
y=C\star x;
```
<span id="page-25-0"></span>Es importante especificar que la primera línea define los argumentos de salida  $(dx, y)$ , de entrada  $(x, u)$  y el nombre del sistema, que predeterminadamente es fcn. Después se indican los parámetros del sistema, incluyendo las ecuaciones del sistema mostradas anteriormente. Un paso posterior es conectar la entrada y un bloque de integración que asociará el estado inicial como  $x(0) = \begin{bmatrix} 0 & 0 \end{bmatrix}^T$ . El diagrama final es mostrado en la Figura [1.11.](#page-25-0)

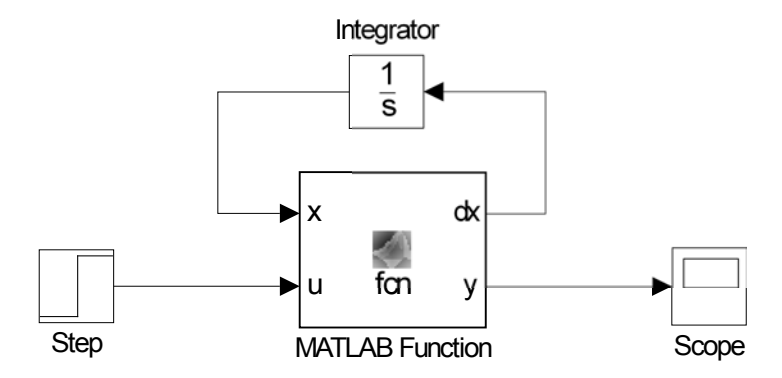

Fig. 1.11: Diagrama de bloques del sistema eléctrico.

El comportamiento dinámico de la salida del sistema eléctrico  $\Gamma_E$  puede ser observado en la Figura [1.12,](#page-25-1) ante una entrada escalón unitario. En esta respuesta se puede mirar el comportamiento sub-amortiguado de un sistema de segundo orden provocado por la presencia de un par de polos que se encuentran en el semi-plano complejo izquierdo.

<span id="page-25-1"></span>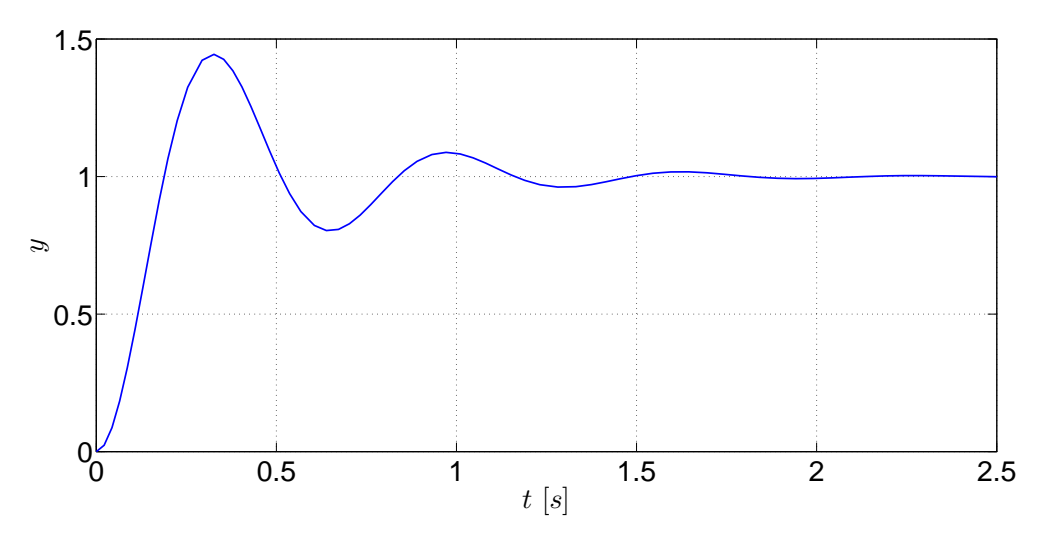

Fig. 1.12: Gráficas de las respuestas del sistema eléctrico mediante el bloque Scope.

#### Simulación con bloque de Cero-Polo

En este apartado se usa un bloque similar al de la funcion de transferencia del software de ´ Simulink, conocido como bloque Cero-Polo -en inglés Zero-Pole- que se encuentra en la subcarpeta Continous de la librería de Simulink, cuya función matemática resultante es equivalente a la expresión expresada en la ecuación  $(1.7)$ , por lo que la expresión es:

$$
G(s) = \frac{100}{(s+2.5+9.682458i)(s+2.5-9.682458i)}
$$

<span id="page-26-1"></span>la cual es escrita en términos de las raíces de los polinomios del numerador y denominador del sistema eléctrico  $\Gamma_E$ . El esquema de simulación utilizando el bloque **Cero-Polo** se presenta en la Figura [1.13.](#page-26-1)

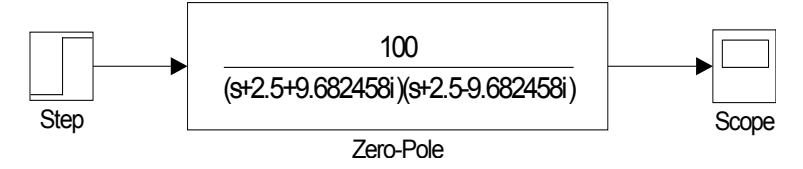

Fig. 1.13: Esquema de simulación del sistema elétrico  $\Gamma_E$  con función de ceros y polos.

La configuración del bloque **Cero-Polo** está dada por tres parámetros: (i) ganancia  $K$ , que es igual a 100, (ii) polo P, donde son ingresados el par de valores complejos conjugados,  $-2.5 -$ 9.682458i y  $-2.5 + 9.682458i$ , y (iii) cero Z, son los ceros, en este caso so se escribe nada dentro de los corchetes cuadrados []. Observe que el comportamiento de la salida de la Figura [1.12](#page-25-1) es idéntica a la respuesta generada por la salida de la función Cero-Polo. Por consecuencia, los resultados de simulación muestran la similitud de comportamientos dinámicos de la teoría del espacio de estados y de la función de transferencia para los sistemas LIT.

#### 1.4.3. Sistema hidráulico

<span id="page-26-2"></span><span id="page-26-0"></span>Considere el sistema hidráulico de la Figura [1.14:](#page-26-2)

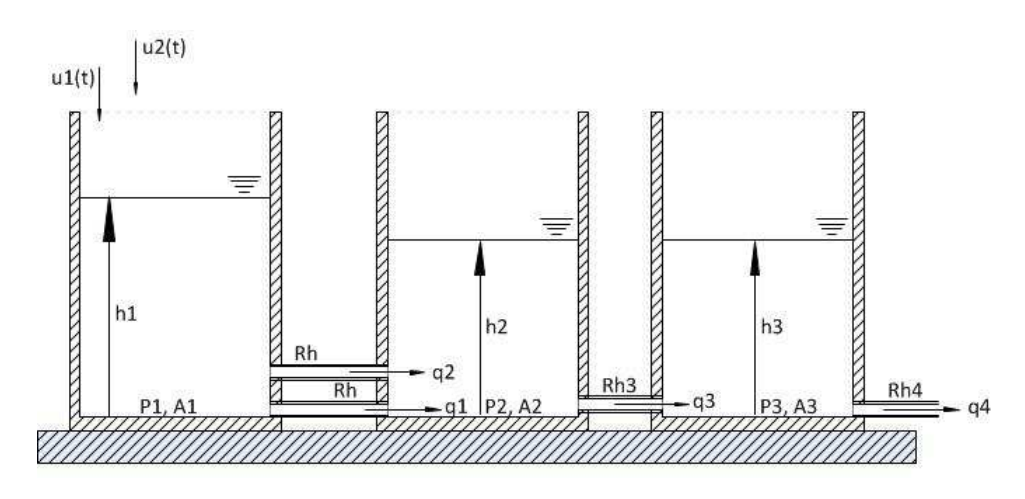

Fig. 1.14: Sistema hidráulico de tres tanques.

Este esquema puede representar esquemas de varias aplicaciones industriales, como por ejemplo un cárcamo de bombeo de aguas negras municipales conectado con dos tanques de almacenamiento adicionales,  $u_1$  y  $u_2$  son las entradas del sistema,  $q_1$ ,  $q_2$ ,  $q_3$  y  $q_4$  son los flujos de salida,  $h_1$ ,  $h_2$  y  $h_3$  son las alturas de los tanques. Estos últimos representan el estado del sistema hidráulico,  $x = [h_1 \ h_2 \ h_3]^T$ . Las ecuaciones de balance de presiones entre los diferentes tanques son:

$$
R_H q_1 = P_1 - P_2
$$
  
\n
$$
R_H q_2 = P_1 - P_2
$$
  
\n
$$
R_H q_3 = P_2 - P_3
$$
  
\n
$$
R_H q_4 = P_3 - P_0
$$

en las cuales  $R_H$  son las resistencias hidráulicas de las tuberías,  $P_0$  es la presión atmosférica,  $P_1$ ,  $P_2$  y  $P_3$  son las presiones de los tanques. Las variaciones volumétricas de cada tanque con respecto al tiempo son:

$$
\frac{dV_1}{dt} = u_1 + u_2 - q_1 - q_2; \ \frac{dV_2}{dt} = q_1 + q_2 - q_3; \ \frac{dV_3}{dt} = q_3 - q_4
$$

Tómese en cuenta que  $V = Ah$ ,  $P = \rho gh$ ,  $\gamma = \rho g$  - $\gamma$  es el peso específico- por lo que  $P = \gamma h$ . Las ecuaciones resultantes son:

$$
\frac{dh_1}{dt} = \frac{1}{A_1} \left[ -\left(\frac{2\gamma}{R_H}\right) h_1 - \left(\frac{2\gamma}{R_H}\right) h_1 + u_1 + u_2 \right]
$$

$$
\frac{dh_2}{dt} = \frac{1}{A_2} \left[ \frac{2\gamma}{R_H} h_1 - \left(\frac{2\gamma}{R_H} + \frac{\gamma}{R_{H3}}\right) h_2 + \frac{\gamma}{R_{H3}} h_3 \right]
$$

$$
\frac{dh_3}{dt} = \frac{1}{A_3} \left[ \frac{\gamma}{R_{H3}} h_2 - \left(\frac{\gamma}{R_{H3}} + \frac{\gamma}{R_{H4}}\right) h_3 + \frac{P_0}{R_{H4}} \right]
$$

Las ecuaciones de flujo en los sistemas hidráulicos tienen una dinámica no lineal, sin embargo, para efectos practicos, se considera que dichos flujos tienen un comportamiento lineal ´ y las no linealidades son omitidas. En este ejemplo se considera que la salida es un reflejo del estado, es decir, la matriz sensora C es la matriz identidad, con el objeto de visualizar el comportamiento dinámico del sistema hidráulico, por lo que la representación lineal en el espacio de estados esta determinada por ´

$$
\Gamma_H: \begin{cases}\n\dot{x} = \begin{bmatrix}\n\frac{2\gamma}{A_1 R_H} & -\frac{2\gamma}{A_1 R_H} \\
\frac{2\gamma}{A_2 R_H} & -\frac{1}{A_2} \left(\frac{2\gamma}{R_H} + \frac{\gamma}{R_{H3}}\right) & \frac{\gamma}{A_2 R_{H3}} \\
0 & \frac{\gamma}{A_3 R_{H3}} & -\frac{1}{A_3} \left(\frac{\gamma}{R_{H3}} + \frac{\gamma}{R_{H4}}\right)\n\end{bmatrix} x + \begin{bmatrix}\n\frac{1}{A_1} & \frac{1}{A_1} \\
0 & 0 \\
0 & 0\n\end{bmatrix} u \\
y = \begin{bmatrix}\n1 & 0 & 0 \\
0 & 1 & 0 \\
0 & 0 & 1\n\end{bmatrix} x\n\end{cases}
$$
\n(1.12)

Las matrices y parámetros considerados para este sistema son:  $R_H = 4\left[\frac{Pa}{m^3}\right]$ ,  $R_{H3} = 2\left[\frac{Pa}{m^3}\right]$ ,  $R_{H4} = 2\left[\frac{Pa}{m^3}\right], \gamma = 9800\left[\frac{N}{m^3}\right], a_1 = 50\left[m^2\right], a_2 = 40\left[m^2\right]$  y  $a_3 = 35\left[m^2\right].$ 

Síntesis práctica de sistemas LIT con enfoque en el espacio de estados

2015

#### Simulación con bloque de Espacio de estados

<span id="page-28-0"></span>El software computacional de Simulink ofrece algunas alternativas para realizar representaciones en el espacio de estados, específicamente en los sistemas LIT. Para ello, existe un bloque llamado State Space que involucra a las matrices  $A, B, C, y, D, y$  al estado inicial de la planta -ver las Figuras [1.16](#page-29-0) y [1.15-](#page-28-0). Este bloque se encuentra en la subcarpeta Continuous de la librería de Simulink. La ventaja que se tiene en emplear este bloque radica en que ya no es necesario emplear los bloques de ganancias, sumadores y el integrador. Haciendo doble click sobre en el bloque State Space, se agregan las matrices de un sistema LIT en el espacio de estados -ver la Figura [1.15-](#page-28-0).

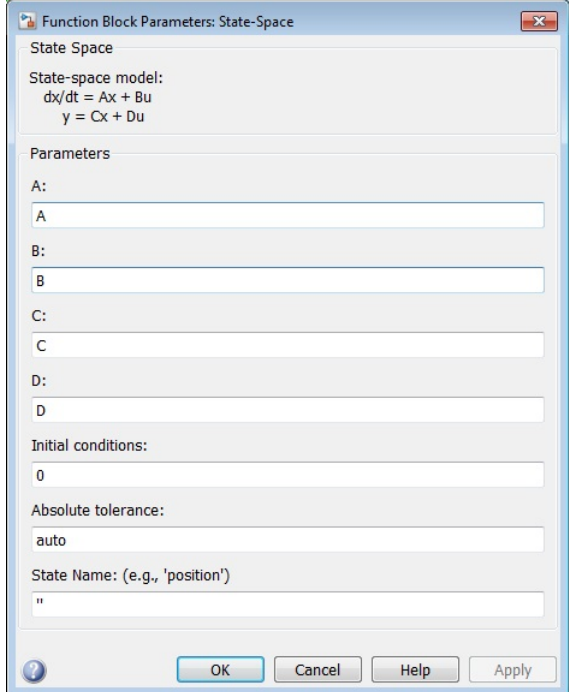

Fig. 1.15: Ventana de parámetros del bloque Space State.

Las matrices y parámetros son cargados en un nuevo archivo editor de Matlab titulado parametros.m.

```
%****PARÁMETROS SISTEMA HIDRÁULICO****
Rh=4; \frac{8}{8} R [Pa/m3]R3=2; % R [Pa/m3]
R4=2; % R [Pa/m3]
gamma=9800; \gammagamma [kg/m3][m/s2] = [N/m3] Peso específico
a1=50; % a [m2]
a2=40; % a [m2]
a3=35; a \text{ [m2]}%****DECLARACI´ON DE MATRICES****
A=[-(2*gamma) / (a1*Rh) - (2*gamma) / (a1*Rh) 0;(2*gamma) / (a2*Rh) - (1/a2) * (2*gamma)mma/Rh) + (gamma/R3))
```

```
gamma/(a2*R3);0 gamma/(a3*R3) -(1/a3)*((gamma/R3)+(gamma/R4))];
B=[1/a1 1/a1; 0 0; 0 0];C=[1 \ 0 \ 0; \ 0 \ 1 \ 0; \ 0 \ 0 \ 1];D=[0 \ 0; \ 0 \ 0; \ 0 \ 0;
```
<span id="page-29-0"></span>Una vez que haya escrito las matrices del sistema, cierre la ventana de parámetros del bloque State Space. Para llevar a cabo la simulación en el dominio del tiempo del sistema hidráulico  $\Gamma_H$ , se utilizará el esquema de la Figura [1.16.](#page-29-0) Por consecuencia, se ejecuta la simulación del diagrama al dar un click en la opción Start Simulation.

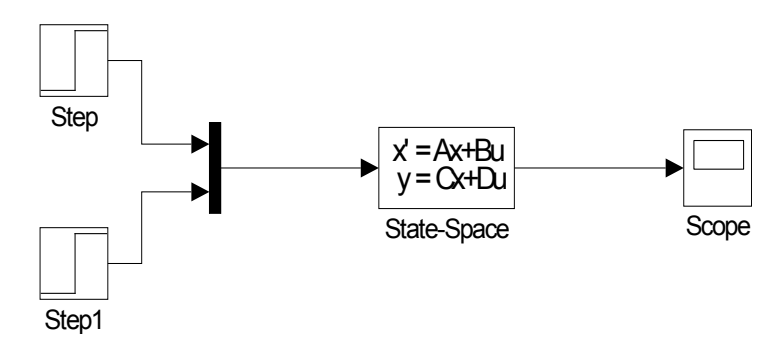

Fig. 1.16: Diagrama de bloques del sistema hidráulico.

Los comportamientos de las respuestas del sistema mostradas en el bloque Scope se mues-tran a continuación en la Figura [1.17.](#page-29-1) Dichas señales representan las alturas de los tanques que dependen de los flujos de entrada y de salida, los cuales son constantes, por lo que las alturas, después de la etapa transitoria, son constantes.

<span id="page-29-1"></span>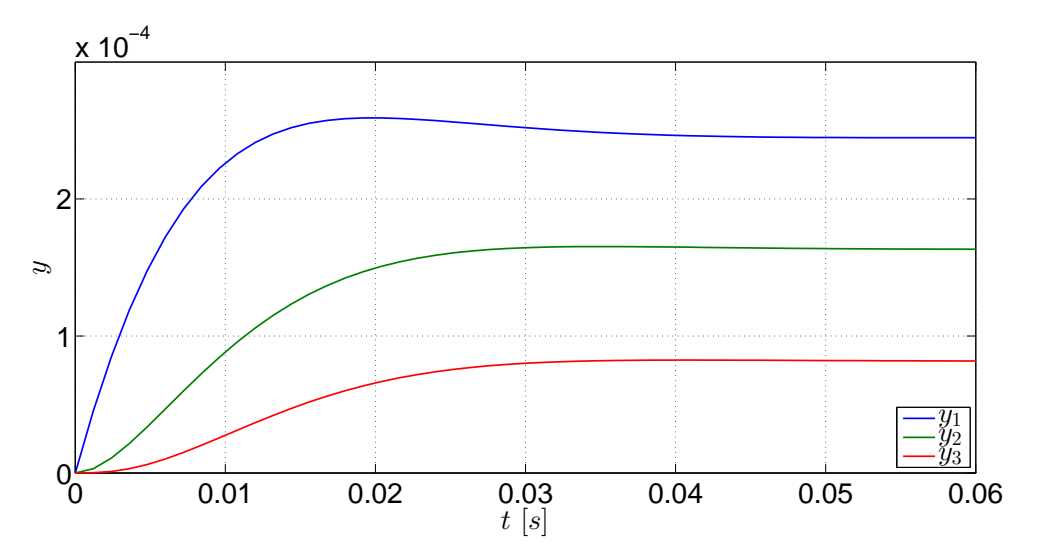

Fig. 1.17: Gráficas de las salidas del sistema hidráulico.

# 1.5. Ejercicios

<span id="page-30-0"></span>La ilustración que se muestra enseguida corresponde a un sistema electromecánico:

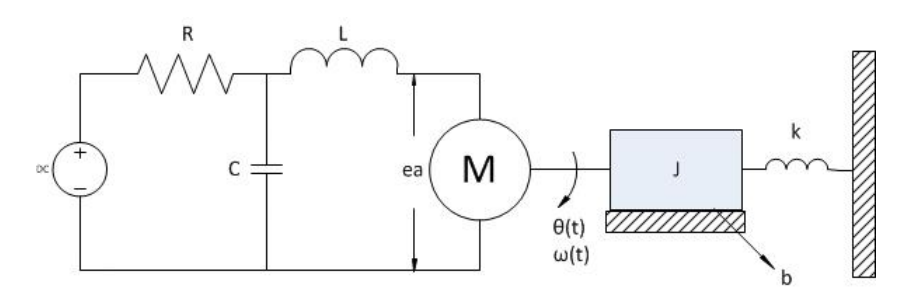

Con base en el esquema anterior, considerando que los estados del sistema son:  $x_1 = V_C$ -voltaje del capacitor-,  $x_2 = i_L$  -corriente del inductor-,  $x_3 = \theta$  -posición angular- y  $x_4 =$  $\omega$  -rapidez angular-, y que la matriz de salidas es  $y = \begin{bmatrix} 0 & 0 & 0 & 1 \end{bmatrix}$ , realice las siguientes actividades:

- 1. Obtenga el modelo matematico del sistema en variables de estado. ´
- 2. Haga el diagrama de bloques del sistema en Simulink empleando el esquema de integradores, el bloque de Funcion embebida y el bloque de Espacio de estados. Como entrada ´ emplee una Función escalón.
- 3. Mediante la funcion de transferencia del sistema, obtenga los ceros y los polos del sis- ´ tema. Posteriormente emplee los bloques Funcion de transferencia y Cero-Polo y con ´ ellos obtenga la respuesta del sistema<sup>[3](#page-30-1)</sup>.
- 4. Compare la respuesta obtenida en el punto 2 con la respuesta obtenida en el punto 3.

<span id="page-30-1"></span><sup>&</sup>lt;sup>3</sup> Para obtener la función de transferencia y los polos, se recomienda revisar el Apéndice A: Matlab y Simulink.

# **Bibliografía**

- <span id="page-31-1"></span>[1] Biran, Adrian B., *What every engineer should know about MATLAB and Simulink*, CRC Press, USA, 2011.
- <span id="page-31-0"></span>[2] Cavallo, Alberto, Setola, Roberto, Vasca, Francesco, *Using MATLAB, SIMULINK and Control System Toolbox. A practical approach*, Prentice Hall, G.B., 1996.
- [3] D'Azzo, John Joachim, Houpis, Constantine H., *Linear Control System. Analysis and design, conventional and modern*, 3rd Edition, McGraw-Hill, USA, 1988.
- <span id="page-31-2"></span>[4] Doyle, John, Francis, Bruce, Tannenbaum, Allen, *Feedback Control Theory*, Macmillan, USA, 1990.
- [5] Khalil, Hassan K., *Nonlinear Systems*, 3rd Edition, Prentice Hall, USA, 2002.
- [6] Nise, Norman S., *Control Systems Engineering*, 6th Edition, John Wiley & Sons, USA, 2011.
- [7] Williams II, Robert L., Lawrence, Douglas A., *Linear State-Space Control Systems*, John Wiley & Sons, USA, 2007.

# <span id="page-32-0"></span>2. CAPÍTULO II MÉTODOS NUMÉRICOS PARA RESOLVER ECUACIONES DIFERENCIALES ORDINARIAS APLICADOS A MODELOS EN VARIABLES DE ESTADO

# **Objetivos**

- I.- El alumno desarrollará los algoritmos de los métodos numéricos de Euler, Heun y Runge-Kutta de cuarto orden en el ambiente de Matlab donde observará las características fundamentales, tales como el tamaño de paso, orden y errores de los métodos aludidos.
- II.- El alumno comparará las soluciones analíticas de modelos matemáticos con las soluciones numéricas obtenidas de los métodos referidos.

# 2.1. Introducción

<span id="page-32-1"></span>En el campo todos los procesos ingenieriles requieren del análisis matemático para su estudio, mejora y la detección de problemas. Sin embargo, éstos procesos no pueden ser estudiados de forma analítica debido a que su naturaleza es mucho más compleja de lo que se muestra en la teoría básica.

Por ello, los métodos numéricos son algoritmos que permiten calcular, con relativa precisión, la variación de las funciones con respecto a ciertas condiciones iniciales. En este caso, son un recurso muy usado para la determinación de los estados de un sistema en caso de que los sistemas sean no lineales o que la forma lineal no sea suficiente para el estudio.

Los métodos numéricos, al emplear una gran cantidad de cálculos aritméticos, aproximan paso a paso su respuesta a la solución de los modelos matemáticos, partiendo de las condiciones iniciales. Por esta razón, las respuestas obtenidas no son exactas, sino únicamente aproximadas, por lo que los métodos numéricos varían con algunas características, y una de ellas es el método en sí, aunque un parámetro que comparten todos los métodos numéricos es el tamaño de paso, el cual es la diferencia que se toma en la variable independiente para reevaluar un nuevo punto para el sistema; entre más pequeño sea el tamaño de paso, mayor es la precisión del resultado pero los cálculos se incrementan simultáneamente. En [\[1\]](#page-54-0) se detallan claramente los fundamentos de los algoritmos empleados en este caítulo con gran sencillez, mientras que en [\[3\]](#page-54-1) se muestran algunos algoritmos escritos en Matlab aunque, en cualquier libro de Matlab para ingenierios, pueden encontrarse explicaciones para desarrollar los algoritmos de los métodos numéricos.

### 2.2. Preliminares

<span id="page-33-0"></span>En los apartados siguientes serán tratados tres métodos numéricos: los métodos de Euler, Heun y Runge-Kutta, con la finalidad que el estudiante comprenda plenamente la importancia de la resolución de ecuaciones diferenciales mediante aproximaciones numéricas. Se utilizará el software computacional Matlab con el propósito de que el estudiante observe detenidamente la aplicación de aproximaciones numéricas en modelos matemáticos.

#### 2.2.1. Método de Euler

<span id="page-33-1"></span>Siguiendo la notación de  $[3]$ , se puede definir la dinámica de un sistema no lineal como

$$
\frac{dx}{dt} = f(x, t) \tag{2.1}
$$

con la condición inicial

$$
x(0) = x_0 \tag{2.2}
$$

definida en el intervalo  $t_0 \le t \le t_f$ . Si el intervalo  $[t_0, t_f]$  se divide en n subintervalos y cada intervalo tiene una longitud o tamaño de paso  $h$ , entonces con la condición inicial  $x_0$  es posible calcular  $x_{i+1}$  en cada punto del intervalo mediante la siguiente función

$$
x_{i+1} = x_i + f(x_i, t_i)h
$$
 (2.3)

<span id="page-33-2"></span>Recordar que la interpretación geométrica de la derivada es la pendiente en un punto de la función  $x(t)$ . En palabras similares de [\[1\]](#page-54-0), éste método se emplea de la siguiente forma:  $El$ *nuevo valor es igual al valor anterior más la pendiente (derivada) multiplicada por el tamaño*  $de$  paso. Es decir, dado un punto  $(t_i, x_i)$ , al obtener la derivada en ese punto, se extrapola un nuevo punto en  $t_{i+1}$  dentro del intervalo h para poder obtener un nuevo valor  $x_{i+1}$ . Vea la ilustración de la Figura [2.1.](#page-33-2)

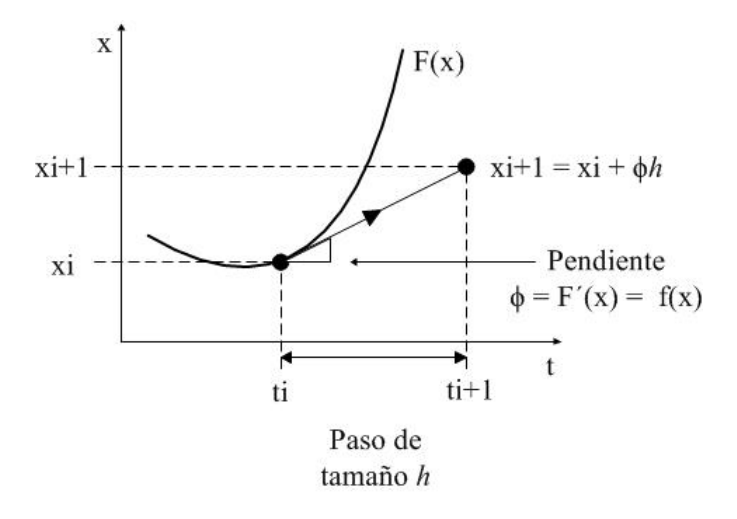

Fig. 2.1: Representación gráfica de una iteración del método de Euler.

A continuación será desarrollado el método numérico de Euler para un primer ejemplo de un sistema lineal invariante en el tiempo (LIT) de primer orden.

#### Sistema de primer orden

Considérese el sistema lineal de primer orden

<span id="page-34-0"></span>
$$
\dot{x}_1(t) = ax_1(t), \ \ x_1(0) = x_{10} \tag{2.4}
$$

donde a es una constante y  $x_{10}$  es la condición inicial del sistema. La solución analítica de [\(2.4\)](#page-34-0) es expresada por

$$
x_1(t) = e^{-at} x_{10}
$$
 (2.5)

El método numérico de Euler es el algoritmo más sencillo para obtener la solución numérica del problema de condiciones iniciales de  $(2.4)$  -ver [\[6\]](#page-54-2)-. A partir de  $(2.4)$  y de la definición de la derivada

$$
\dot{x}_1(t) = ax_1(t),
$$
  $\dot{x}_1(t) = \lim_{h \to 0} \frac{x_1(t+h) + x_1(t)}{h}$ 

es posible escribir este método como una representación polinómica de primer orden del Teorema de Taylor,

$$
x_1(t + h) = x_1(t) + h\dot{x}_1(t)
$$

donde h es un incremento pequeño llamado *tamaño de paso*. Al combinar las ecuaciones anteriores, se obtiene la expresión característica de este método para el sistema de primer orden [\(2.4\)](#page-34-0)

$$
x_1(t_{k+1}) = x_1(t_k) + h [ax_1(t_k)]
$$

donde  $t_{k+1} = t + h$ . Finalmente, el método de Euler definido para un sistema de orden n, de acuerdo al modelo [\(2.4\)](#page-34-0), puede ser escrito como

$$
x_i(t_{k+1}) = x_i(t_k) + h [ax_i(t_k)], \quad i = 1, 2, ..., n
$$
\n(2.6)

En el listado siguiente se realiza la programación de la aproximación numérica del Método de Euler. Éste es implementado en el editor de Matlab<sup>[1](#page-34-1)</sup>. Se recomienda crear un nuevo documento en el editor de Matlab, titulado MetodoEuler.m, posteriormente se introduce el código de las líneas de color azul.

Adicionalmente, para la simulación se contempla que el parámetro  $a = -2$  y la condición inicial  $x_{10} = 1$  con un tamaño de paso  $h = 0.001$ , es decir, con 1000 divisiones de muestreo cada segundo. La simulación tendrá un tiempo de simulación  $t = 5$  segundos.

```
% %***ALGORITMO DE PROGRAMACIÓN DEL MÉTODO DE EULER***
clc, clear all, close all %Limpia pantalla y variables
%**PAR´AMETROS DEL M´ETODO**
no_div= 1000; %Divisiones en un intervalo de tiempo
t0= 0; tf= 5; <br> %Tiempo Inicial y Final
h= ( tf - t0 )/( no_div*tf ); \frac{2}{3}Tamaño de paso<br>t= t0 : h : tf; \frac{2}{3}Tiempo de Simu
                                  %Tiempo de Simulación
%**PAR´AMETROS DEL SISTEMA**
```
<span id="page-34-1"></span> $<sup>1</sup>$  Agradezco al Dr. Jesús David Avilés Velázquez por facilitarme el algoritmo del método</sup>

#### 2.2. PRELIMINARES

 $0<sup>L</sup>$ 

```
a= -2; %Parámetro
x1(1)= 1; %Estado Inicial
%**M´ETODO DE EULER**
for k = 1 : 1 : no_div*tf,
x1(k+1) = x1(k) + h*(axx1(k));
end
%**GRÁFICAS**
plot(t,x1,'g','LineWidth',2.5); %Aproximación numérica de x1;
grosor de la línea
xlabel('t [s]'); %Etiqueta del eje de las abscisas
ylabel('x_1'); %Etiqueta del eje de las ordenadas
x1_real = exp(a*t); %Soluci´on del Sistema en (1.1)
                  %Agrega trayectorias en el mismo gráfico
plot(t,x1_real,'b--','LineWidth',1.5); %Comportamiento de la
solución real; grosor de la línea
grid on; %Emparrila el área de la gráfica
xlabel('t [s]'); %Etiqueta del eje de las abscisas
ylabel('x1_{Euler} vs x1_{real}'); %Etiqueta del eje de las
ordenadas
legend('x1 Euler','x1 real'); %Muestra el nombre de cada
gráfica
hold off
         0.2
         0.4
         0.6
         0.8
           1<sub>l</sub>z_1x_1 Euler
                                                       -x_1 real
```
 $t$  [s] (a) Vista genérica de la solución real y aproximación del método de Euler.

0 1 2 3 4 5

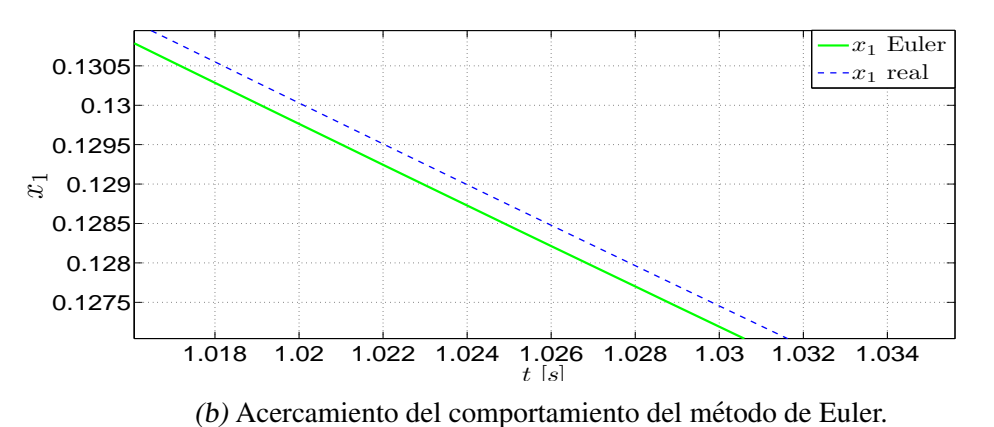

Fig. 2.2: Comportamiento del método de Euler para el sistema de primer orden.
### 2.2. PRELIMINARES

En la Figura [2.2](#page-35-0) se muestra el comportamiento del sistema de primer orden utilizando el método de Euler. Adicionalmente, se observa la solución analítica del sistema en la misma Figura. Se puede apreciar fácilmente que en la Figura [2.2,](#page-35-0) la trayectoria del método de Euler se aproxima a la solución real del sistema de primer orden en  $(2.4)$ . Es importante mencionar que el tamaño de paso es un parámetro importante en el desarrollo de los métodos numéricos. Es posible modificar el tamaño de paso del algoritmo del método de Euler con los valores  $h =$ 0.0200,  $h = 0.0050$  y  $h = 0.001$  con la finalidad de apreciar el alejamiento o acercamimento de las aproximaciones del método de Euler, cuando el tamaño de paso  $h$  es incrementado o disminuido, respectivamente. El comportamiento de las aproximaciones del metodo de Euler ´ con los diferentes tamaños de paso se pueden visualizar en la Figura [2.3.](#page-36-0) Hay que considerar que disminuyendo el tamaño de paso, las aproximaciones del método de Euler son más precisas, sin embargo, esto conlleva a ejecutar un número mayor de cálculos numéricos. Considerando los tamaños de paso anteriores, es fácil ver que la aproximación del método de Euler más precisa corresponde a aquella que contiene 1000 divisiones de muestreo por cada segundo de simulación.

<span id="page-36-0"></span>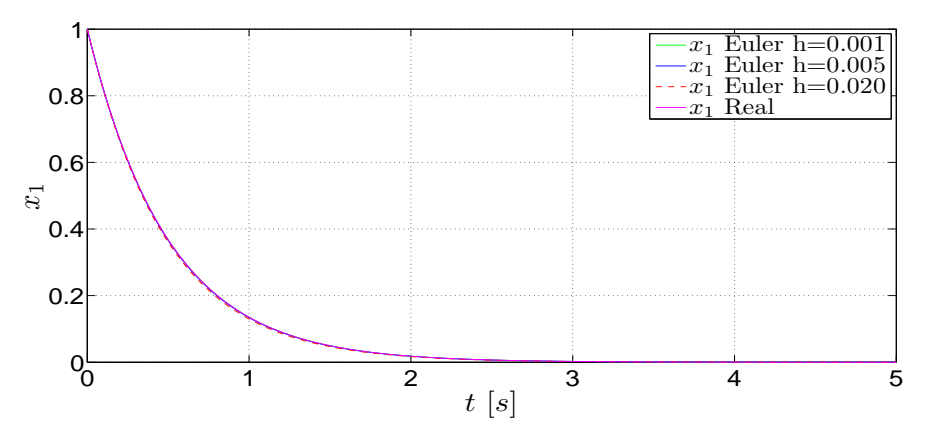

(a) Perspectiva general del estado del sistema obtenido mediante tres tamaños de paso.

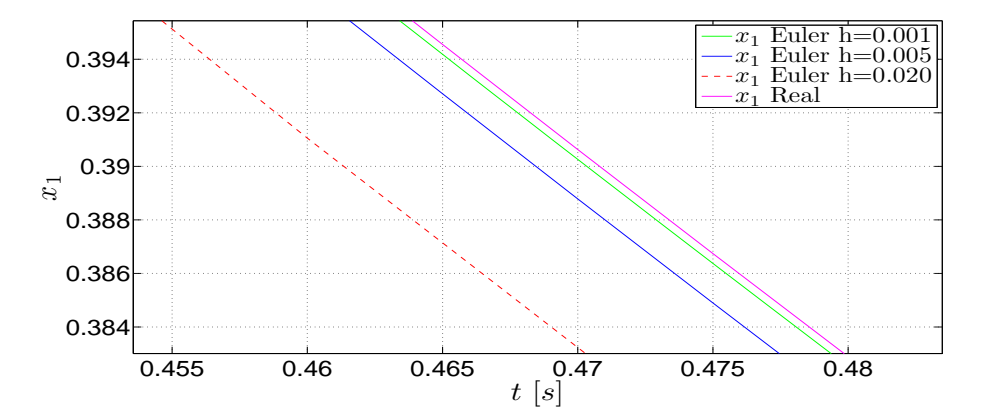

(b) Acercamiento de una sección de las aproximaciones del método de Euler.

Fig. 2.3: Comportamientos del estado del sistema de primer order, considerando tres tamaños de paso diferentes del método de Euler.

Es posible calcular el error global de los algoritmos del metodo de Euler, definido por ´

$$
error = \left| e^{at} - x_1(t_{k+1}) \right|
$$

<span id="page-37-0"></span>en las primeras diez iteraciones de la simulacion del sistema de primer orden, tomando en cuenta ´ los tres diferentes tamaños de paso observados en la Figura [2.3.](#page-36-0) A continuación se presenta una tabla con los errores absolutos asociados a cada tamaño de paso.

| Iteración      | $h = 0.020$ | $h = 0.005$ | $h = 0.001$    |
|----------------|-------------|-------------|----------------|
| 0              |             |             |                |
|                | 0.000789439 | 0.000049833 | 0.000001998667 |
| $\overline{2}$ | 0.001516346 | 0.000098673 | 0.000003989343 |
| 3              | 0.002184436 | 0.000146533 | 0.000005972053 |
| 4              | 0.002797228 | 0.000193429 | 0.000007946821 |
| 5              | 0.003358055 | 0.000239374 | 0.000009913669 |
| 6              | 0.003870071 | 0.000284384 | 0.000011872622 |
| 7              | 0.004336263 | 0.000328471 | 0.000013823703 |
| 8              | 0.004759458 | 0.000371651 | 0.000015766937 |
| 9              | 0.005142330 | 0.000413937 | 0.000017702346 |
| 10             | 0.005487410 | 0.000455343 | 0.000019629954 |

Tab. 2.1: Errores absolutos del método de Euler con sus respectivos tamaños de paso.

Analizando los datos contenidos en la Tabla [2.1,](#page-37-0) se puede observar que los errores absolutos de los métodos numéricos son acumulativos en cada cada iteración. En este caso, el error absoluto relacionado con el tamaño de paso  $h = 0.001$ , es aquel que tiene una mayor convergencia a cero, mientras que el error absoluto de  $h = 0.02$  contiene una menor aproximación del método de Euler con respecto a la solución analítica del sistema de primer orden.

# 2.2.2. Método de Heun

Debido a las características generales, y a su vez desfavorables, que se presentan en el método de Euler, como una convergencia lenta e inexacta, se propone otro método de convergencia superior con la doble aplicación del método de Euler conocido como el *método de Heun* o *método de Euler mejorado*, cuya primera aplicación del método de Euler es usada para definir la etapa de predicción, y posteriormente se toma en cuenta una segunda etapa de corrección con base en el uso, nuevamente, del método de Euler, por lo que el método de Heun alcanza una convergencia más rápida.

El método de Heun consiste en determinar el valor de una función mediante los cálculos de las derivadas en los puntos inicial y final de un subintervalo  $i$ ; éste último punto es calculado gracias al primer punto, ver Figura [2.4.](#page-38-0)

<span id="page-38-0"></span>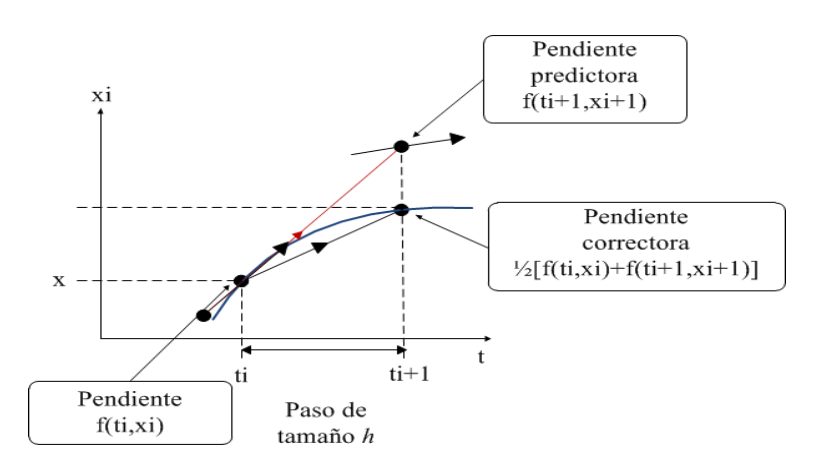

Fig. 2.4: Comportamiento de la aproximación numérica del método de Heun.

De la expresión del método de Euler se tiene

$$
x_{i+1}^0 = x_i + f(x_i, t_i)h
$$
\n(2.7)

conocida como *ecuación predictora*, la cual emplea la derivada en el inicio de un intervalo i (ver [\[1\]](#page-54-0)). A partir de la predicción del valor de  $x_{i+1}^0$  es posible obtener la derivada en el punto final del intervalo  $x_{i+1}$ , mediante

$$
\frac{dx_{i+1}}{dt} = f(x_{i+1}^0, t_{i+1})
$$

Si la pendiente inicial  $f(x_i, t_i)$ - se promedia con la pendiente final  $f(x_{i+1}^0, t_{i+1})$  del método de Euler, entonces la expresion resultante es ´

$$
x_{i+1} = x_i + \frac{h}{2} [f(x_i, t_i) + f(x_{i+1}^0, t_{i+1})]
$$
\n(2.8)

Enseguida será aplicado este método numérico a un ejemplo académico de un sistema LTI de segundo orden desacoplado.

### Sistema de segundo orden

Considérese el sistema lineal desacoplado <sup>[1](#page-38-1)</sup>

<span id="page-38-2"></span>
$$
\Sigma_L: \begin{cases} \n\dot{x}_1 = a_1 x_1, & x_1(0) = x_{10} \\ \n\dot{x}_2 = a_2 x_2, & x_2(0) = x_{20} \n\end{cases} \tag{2.9}
$$

donde  $x_{10}$  y  $x_{20}$  representan el estado inicial del sistema  $\Sigma_L$ ; los parámetros  $a_1$  y  $a_2$  son funciones constantes. La solución analítica de  $\Sigma_L$  está dada en términos de la matriz exponencial:

$$
x_1(t) = e^{-a_1 t} x_{10}
$$
  
\n
$$
x_2(t) = e^{-a_2 t} x_{20}
$$
\n(2.10)

2015

<span id="page-38-1"></span><sup>&</sup>lt;sup>1</sup> Un sistema es *desacoplado* cuando la variación de un estado depende de sí mismo y no de otro estado.

Considere la aplicación del método de Heun en el sistema de segundo orden  $\Sigma_L$  en [\(2.9\)](#page-38-2), el cual consiste en predecir la estimación intermedia  $\hat{x}_i$ ,  $i = 1, 2$  para el sistema  $\Sigma_L$  por medio del mátodo de Euler método de Euler

$$
\widehat{x}_i(t_{k+1}) = x_i(t) + h \ a_i x_i(t) \tag{2.11}
$$

Después es calculada la pendiente con respecto a esta aproximación, conduciendo a una etapa de correción

$$
x_i(t_{k+1}) = x_i(t) + \frac{h}{2} [(a_i x_i(t)) + a_i \widehat{x}_i(t_{k+1})]
$$
\n(2.12)

Este proceso es conocido como *predictor-corrector*. En las siguientes líneas se presenta el algoritmo del método de Heun definido para el sistema de segundo orden  $\Sigma_L$ . Adicionalmente, se considera el método de Euler con la finalidad de mostrar la precisión del método de Heun. Para ello, se aconseja crear un documento en el editor de Matlab, titulado MetodoEulerHeun.m<sup>[2](#page-39-0)</sup>, que considere las líneas de abajo. Las características de simulación del siguiente código de programación, definidas para el sistema de segundo orden  $\Sigma_L$ , son un tiempo 5 segundos con uno estado inicial de  $x_0 = [1; 2]$ , los parámetros  $a_1 = -1$ ,  $a_2 = -5$  y un tamaño de paso de  $h = 0.001$ .

```
% %***ALGORITMO DE PROGRAMACIÓN DEL MÉTODO DE HEUN***
clc, clear all, close all %Limpia pantalla y variables
%**PAR´AMETROS DEL M´ETODO **
no_div= 1000; %Divisiones en un intervalo de tiempo
t0= 0; tf= 5; %Tiempo Inicial y Final
h=(tf-t0)/(no_div*tf); %Tamaño de paso
t= t0 : h : tf; <br> %Tiempo de Simulación
%**PAR´AMETROS DEL SISTEMA**
a1=-1; a2=-5; b22Parámetros
x1(1)=1; 8Definimos condición inicial del método Heun
x2(1)=2; 8Definimos condición inicial del método Heun
x1e(1)=1; %Definimos condición inicial del método Euler
x2e(1)=2; 8Definimos condición inicial del método Euler
for k=1:no_div*tf
% %**METODO DE HEUN**
% *Etapa de predicción*
dx1(k) = a1 \star x1(k);dx2(k)=a2*x2(k);
x1t(k+1)=x1(k)+h*dx1(k);x2t(k+1)=x2(k)+h*dx2(k);% *Etapa de corrección*
dx1t(k+1)=a1*x1t(k+1);dx2t(k+1)=a2*x2t(k+1);
x1(k+1)=x1(k)+(h/2)*(a1*x1(k)+(a1*x1t(k+1)));
x2(k+1)=x2(k)+(h/2)*(a2*x2(k)+(a2*x2t(k+1)));
% %**METODO DE EULER**
dx1e(k)=a1*x1e(k); dx2e(k)=a2*x2e(k);x1e(k+1)=x1e(k)+h*dx1e(k); x2e(k+1)=x2e(k)+h*dx2e(k);end
```
Síntesis práctica de sistemas LIT con enfoque en el espacio de estados

<span id="page-39-0"></span> $2$  Agradezco al Dr. Jesús David Avilés Velázquez por facilitarme el algoritmo del método.

```
x1<sub>real</sub> =exp(a1*t)*x1(1); % Solución real de x1
%**GR´AFICAS**
figure(1);
plot(t,x1_real,'g','LineWidth',2.5); %Comportamiento de x1
hold on, %Agregar trayectorias al gráfico
plot(t,x1,'r-','LineWidth',1.5); %Aproximación de Heun x1
hold on, %Agregar trayectorias al gráfico
plot(t,x1e,'b--','LineWidth',0.5); %Aproximación de Euler de x1
xlabel('t [s]'); %Etiqueta del eje de las abscisas
ylabel('x1 vs x1e vs vs x1_{real}'); %Etiqueta del eje de
las ordenadas
legend('x1 real','x1 Heun','x1 Euler'); %Muestra el nombre de
cada gráfica
hold off
```
En la Figura [2.5](#page-40-0) se observa el comportamiento dinámico de la variable  $x_1(t)$  del sistema  $\Sigma_L$ en [\(2.9\)](#page-38-2), aunado con las aproximaciones numéricas de los métodos de Heun y Euler. El comportamiento de la aproximación de Heun es mucho más preciso que el comportamiento mostrado para el método de Euler. Esto se debe a la segunda etapa que está contenida en el método de Heun, la cual realiza una correccion significativa del error absoluto que es proporcionado por la ´ etapa de predicción.

<span id="page-40-0"></span>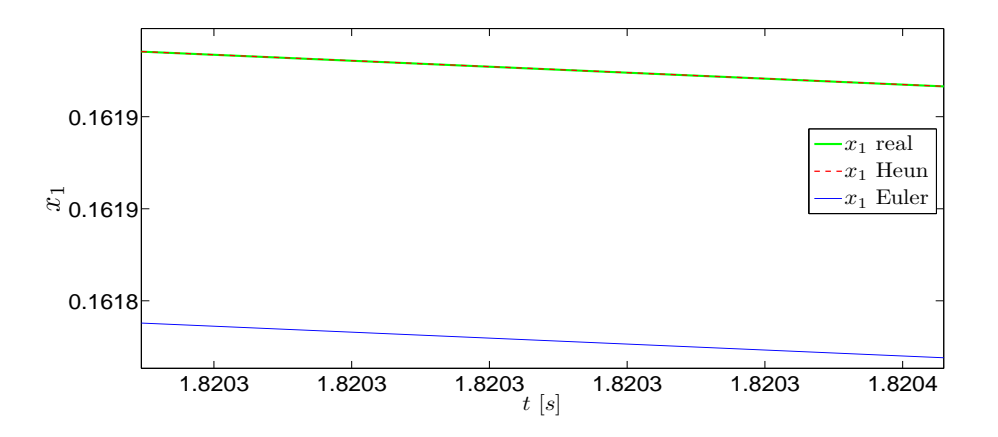

Fig. 2.5: Comportamiento de las aproximaciones de los métodos numéricos de Euler y Heun.

En las líneas siguientes se presenta el código en Matlab de los métodos de Heun y Euler para visualizar la aproximación de la segunda variable de estado,  $x_2(t)$ , del sistema  $\Sigma_L$ .

```
x2_real =exp(a2*t)*x2(1); %Comportamiento dinámico de x2
figure(2);
plot(t,x2_real,'g','LineWidth',2.5); %Comportamiento de x2
hold on, %Agregar trayectorias al gráfico
plot(t , x2,'r-','LineWidth', 1.5); %Aproximación de Heun de x2
hold on, %Agregar trayectorias al gráfico
```
...

```
plot(t,x2e,'b--','LineWidth',0.5); %Aproximación de Euler de x2
xlabel('t [s]');%Etiqueta del eje de las abscisas
ylabel('$x_2$');%Etiqueta del eje de las ordenadas
legend('x2 real','x2 Heun','x2 Euler'); %Muestra la referencia de
cada señal
hold off
```
En la Figura [2.6](#page-41-0) se muestra el comportamiento dinámico de la variable  $x_2$  en combinación con los métodos numéricos que fueron mostrados arriba. Nuevamente, es fácil identificar que la aproximación del método de Heun tiene un mayor precisión en comparación con el algoritmo de programación de Euler.

<span id="page-41-0"></span>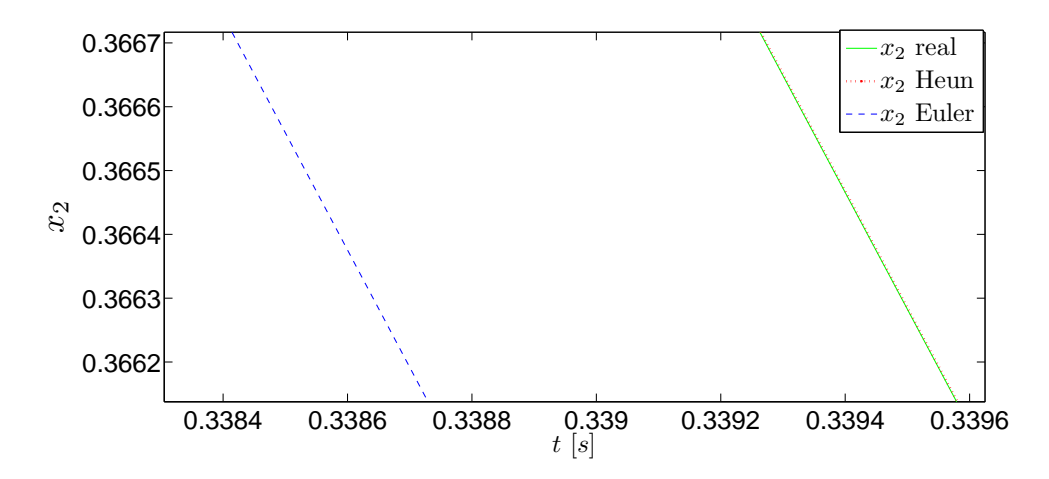

Fig. 2.6: Comportamientos del estado  $x_2$ , en combinación con métodos numéricos de Euler y Heun.

El método de Heun, que puede ser expresado por las ecuaciones de primer orden de *predicción y correción*, también puede ser reescrito por el método de Runge-Kutta (ver apartado subsecuente) de segundo orden

$$
k_{1,i} = h [a_i x_i(t_k)],
$$
  
\n
$$
k_{2,i} = h [a_i (x_i(t_k) + k_{1,i})],
$$
  
\n
$$
x_i(t_{k+1}) = [x_i(t_k)] + \frac{1}{2}[k_{1,i} + k_{2,i}] \quad i = 1, 2, ...
$$
\n(2.13)

La programación del código de Runge-Kutta de segundo orden, está definido por las siguientes líneas, considerando sólo el comportamiento de la variable del estado  $x_2$ .

```
x1r(1)=1; %definimos condición inicial del método RK2
x2r(1)=2; %definimos condición inicial del método RK2
for k=1:no_div*tf
%%**M´ETODO RUNGE KUTTA 2do ORDEN**
% para x1
k1a=h*(a1*x1r(k)); k2a=h*(a1*(x1r(k)+k1a)) ;
x1r(k+1)=x1r(k)+(1/2)*(k1a+k2a);% para x2
```
## 2.2. PRELIMINARES

```
k1b=h*(a2*x2r(k)); k2b=h*(a2*(x2r(k)+k1b));
x2r(k+1)=x2r(k)+(1/2)*(k1b+k2b);
end
%**GRÁFICA PARA x2**
x2_real =exp(a2*t)*x2(1); %Comportamiento de x2<br>figure(3); hold on, %Agrega trayectorias a
                           %Agrega trayectorias al gráfico
plot(t,x2_real,'g','LineWidth',2.5); %Comportamiento de x2
    hold on;
plot(t,x2,'r-','LineWidth',1.5 ); %Aproximación de Heun de x2
    hold on; {\scriptsize }
plot(t,x2r,'b--','LineWidth',0.5); %Aproximación de RK2 de x2
hold on;
xlabel('t [s]'); %Tiempo en segundos
ylabel('x2_{real} vs x2_{Heun} vs x2_{RK2}');
legend('x2 real','x2 Heun','x2 Runge-Kutta segundo orden');
       %Muestra el nombre de cada gráfica
hold off
```
En la Figura [2.7](#page-42-0) se pueden ver facilmente la equivalencia de los comportamientos de las ´ aproximaciones de los métodos numéricos, descrito por Heun y Runge-Kutta de segundo orden.

<span id="page-42-0"></span>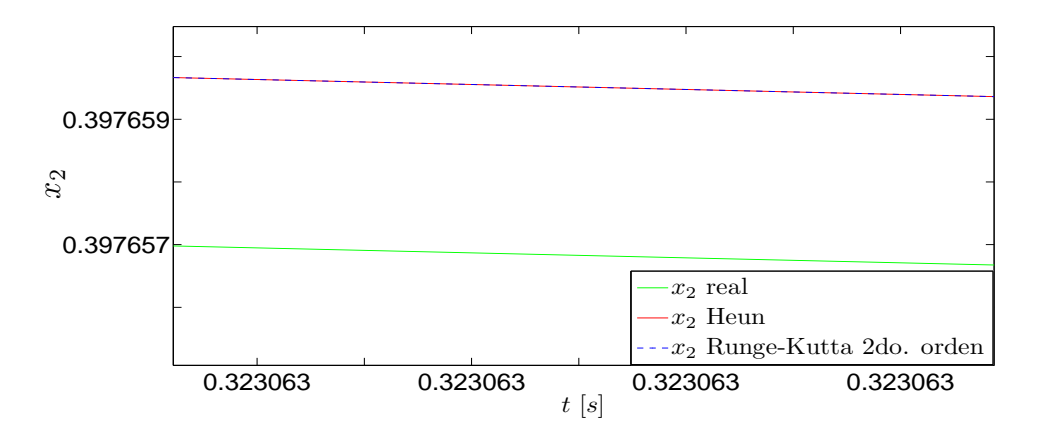

Fig. 2.7: Comportamientos del estado  $x_2$  obtenidos mediante los métodos de Heun y de Runga-Kutta de segundo orden.

## 2.2.3. Método de Runge-Kutta de cuarto orden

El metodo de Runge-Kutta de cuarto orden adquiere una gran exactitud por medio de la serie ´ de Taylor, sin requerir el cálculo de derivadas de orden superior. Éste método toma en cuenta el promedio de las cuatro pendientes intermedias como se observa en la definición del algoritmo, ver Figura [2.8.](#page-43-0) Este método es parecido al método de Heun, ya que para el cálculo de la nueva derivada debe obtenerse un valor previo  $k_i$ , es decir, para calcular el valor  $x_{i+1}$  se requieren una etapa de cuatro predicciones y otra etapa de cuatro correciones.

<span id="page-43-0"></span>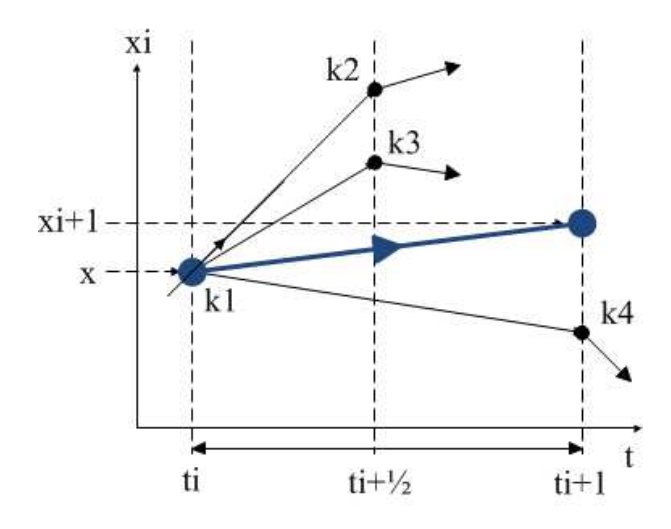

Fig. 2.8: Comportamiento de las aproximación de Runge-Kutta de cuarto orden.

El metodo de Runge-Kutta de cuarto orden requiere de las siguientes expresiones para hallar ´ el valor de  $x_{i+1}$ :

$$
k_1 = f(x_i, t_i),
$$
  
\n
$$
k_2 = f(x_i + \frac{1}{2}k_1h, t_i + \frac{1}{2}h),
$$
  
\n
$$
k_3 = f(x_i + \frac{1}{2}k_2h, t_i + \frac{1}{2}h),
$$
  
\n
$$
k_4 = f(x_n + k_3h, t_i + h),
$$
  
\n
$$
x_{i+1} = x_i + \frac{h}{6}(k_1 + 2k_2 + 2k_3 + k_4)
$$
  $i = 1, 2, ...$  (2.14)

Este método alcanza la mayor precisión con una gran diferencia cuando se compara con los otros dos, pues se tienen errores pequeños que los proporcionados con los métodos numéricos de Euler y Heun definidos para el sistema  $\Sigma_L$ .

De acuerdo con las expresiones anteriores, se desarrolla la parte analítica del método numérico de Runge-Kutta para el sistema  $\Sigma_L$ , primeramente considerando las variables

$$
m_1 = h [ a_1 x_1(t_k) ], \t n_1 = h [ a_2 x_2(t_k) ]
$$
  
\n
$$
m_2 = h [ a_1 (x_1(t_k) + \frac{1}{2} m_1) ], \t n_2 = h [ a_2 (x_2(t_k) + \frac{1}{2} n_1) ]
$$
  
\n
$$
m_3 = h [ a_1 (x_1(t_k) + \frac{1}{2} m_2) ], \t n_3 = h [ a_2 (x_2(t_k) + \frac{1}{2} n_2) ]
$$
  
\n
$$
m_4 = h [ a_1 (x_1(t_k) + m_3) ], \t n_4 = h [ a_2 (x_2(t_k) + n_3) ]
$$
\n(2.15)

Por consecuencia, la aproximación numérica del método de Runge-Kutta de cuarto para el sistema  $\Sigma_L$  está dada por un par de ecuaciones,

$$
x_1(t_{k+1}) = x_1(t_k) + \frac{1}{6}(m_1 + 2m_2 + 2m_3 + m_4)
$$
  
\n
$$
x_2(t_{k+1}) = x_2(t_k) + \frac{1}{6}(n_1 + 2n_2 + 2n_3 + n_4)
$$
\n(2.16)

Se recomienda escribir el código de programación del método numérico de Runge-Kutta en un documento nombrado MetodoRK4.m, con la finalidad de observar el comprtamiento de la aproximación numérica que proporciona este método.

```
...
x11(1)=1; \frac{8}{4} definimos condición inicial del método RK4
x22(1)=2; \frac{8}{9} definimos condición inicial del método RK4
\frac{1}{2} ** MÉTODO DE RUNGE KUTTA 4to ORDEN* *
for k=1:no_div*tf
ml=h*[a1*x11(k)];<br>nl=h*[a2*x22(k)];m2=h*[a1 * (x11(k) + 0.5 * m1)]; n2=h*[a2 * (x22(k) + 0.5 * n1)];
m3=h*[a1 * (x11(k) + 0.5 * m2)]; n3=h*[a2 * (x22(k) + 0.5 * n2)];
m4=h*[a1*(x11(k)+m3)]; n4=h*[a2*(x22(k)+n3)];x11(k+1)=x1(k)+(1/6)*(m1+2*m2+2*m3+m4);
x22(k+1)=x2(k)+(1/6)*(n1+2*n2+2*n3+n4);end
x1_{real} = x1(1) * exp(a1*t);x2_{\text{real}} = x2(1) * exp(a2*t);% GRÁFICA PARA x1
figure(1);
plot(t,x11,'r','LineWidth',2.5)
hold on
plot(t,x1_real,'b--','LineWidth',1.5)
grid on
xlabel('t [s]')
ylabel('x1')
legend('x1_{real}','x1_{RK4}'); %Muestra el nombre de cada gráfica
hold off
% GRÁFICA PARA x2
figure(2);
plot(t,x22,'b--','LineWidth',2.5)
hold on
plot(t,x2_real,'m','LineWidth',1.5)
grid on
xlabel('t [s]')
ylabel('x2')
legend('x2 {real}','x2 {RK4}'); %Muestra el nombre de cada gráfica
hold off
```
En las Figuras [2.9a](#page-45-0) y [2.9b](#page-45-0) se observan el comportamiento de las aproximaciones del método de Runge-Kutta de cuarto orden. Se puede apreciar que los errores absolutos del metodo de ´ Runge-Kutta son menores, de acuerdo con la escala utilizada en el eje de las abscisas y ordenadas, en comparación con los métodos numéricos presentados en subsecciones anteriores.

<span id="page-45-0"></span>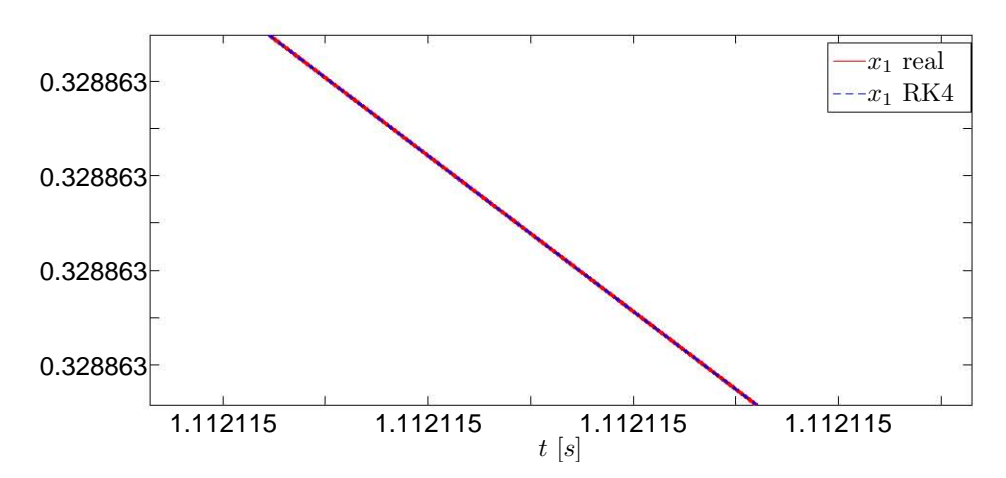

(a) Comportamiento de  $x_1$  dada por la solución real y el método de Runge-Kutta de cuarto orden.

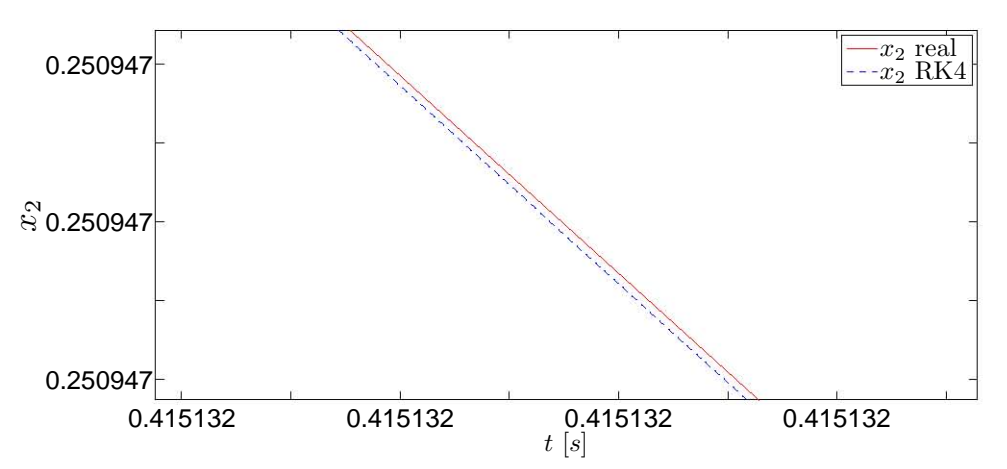

(b) Comportamiento de  $x_2$  obtenida mediante la solución real y el método de Runge-Kutta de cuarto orden.

Fig. 2.9: Comportamiento del estado, tomando en cuenta el método numérico de Runge-Kutta 4to. orden.

# 2.3. Aplicaciones

Un par de sistemas físicos se presentan en las subsecciones siguientes con el objeto de mostrar el desarrollo y comportamiento dinámico de las variables del estado que proveen los métodos numéricos de Euler, Heun y Runge Kutta.

### 2.3.1. Sistema masa-resorte-amortiguador

Considere el sistema mecánico [\[6,](#page-31-0) pág. 5-7], mostrado en la Figura [2.10](#page-46-0)

2015

<span id="page-46-0"></span>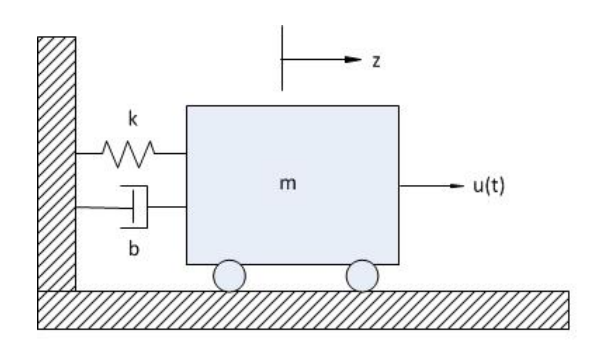

Fig. 2.10: Sistema mecánico.

Cuyo modelo matemático en la representación en variables de estado está definido por

$$
\Sigma_{Mec}: \begin{cases} \n\dot{x}_1 = x_2\\ \n\dot{x}_2 = -\frac{k}{m}x_1 - \frac{c}{m}x_2 + \frac{1}{m}u\\ \ny = x_1 \n\end{cases} \n\tag{2.17}
$$

donde el estado  $x = [x_1, x_2]^T$  está dado por el desplazamiento y velocidad de la masa del sistema mecánico. La salida del sistema mecánico es el desplazamiento de la masa,  $y = x_1$ . El sistema  $\Sigma_{Mec}$  será usado para visualizar las aproximaciones numéricas de los estados con los diferentes métodos numéricos vistos en el apartado anterior.

### Desarrollo de métodos numéricos

En este apartado se desarrollan los códigos de programación de los métodos numéricos, en el ambiente de Matlab, que se han trabajado a lo largo de esta práctica. Primeramente son enunciadas las líneas de código para programar los métodos de Euler, de Heun y de Runge-Kutta de cuarto orden y posteriormente se muestran los comportamientos en graficos. Se recomienda ´ crear un nuevo documento en el editor de Matlab titulado MNSistemaMec.m<sup>[2](#page-46-1)</sup>.

Las condiciones inicial del sistema son definidas como  $x_1(t_0) = 0$  y  $x_2(t_0) = 0$ . Los parámetros del sistema  $\Sigma_{Mec}$  están dadas por  $k = 4$ ,  $b = 2$ ,  $m = 6$  y  $u = 4$ . El número de divisiones será de 1000 para que el tamaño de paso en los tres métodos sea de 0.001.

```
%MÉTODOS DE EULER, HEUN Y RUNGE-KUTTA 4TO. ORDEN
%clc; clear all;
%*****Par´ametros del sistema******
k=4; b=2; m=6; u=4;
x1e(1)=0; x2e(1)=0;
x1h(1)=0; x2h(1)=0;
x1r(1)=0; x2r(1)=0;
%*****Parámetros de los métodos*****
```
<span id="page-46-1"></span><sup>2</sup> Consultar el Apéndice de Matlab y Simulink, en el cual se mencionan las funciones y ciclos usados en este ejemplo. En las referencias bibliograficas acerca de Matlab se explican con mayores detalles los ciclos empleados ´ en este apartado.

```
no_div=1000; t0=0; tf=40;
h=( tf - t0) / ( no\_div*tf );
t=(t0:h:tf);
```
## Método de Euler

A continuación se describe las líneas de código del método de Euler, usando el ambiente de Matlab.

```
%%MÉTODO DE EULER
for n=1:1:no_div*tf,
    dx2e(n)=(-k/m) *x1e(n)-(b/m) *x2e(n)+(u/m);
    dx1e(n)=x2e(n);x2e(n+1)=x2e(n)+dx2e(n)*h;x1e(n+1)=x1e(n)+dx1e(n)*h;end
```
# Método de Heun

Las líneas del código del método de Heun son:

```
%%MÉTODO DE HEUN
for n=1:1:no_div*tf,
   dx2p(n)=(-k/m)*x1h(n)-(b/m)*x2h(n)+(u/m);
   dx1p(n)=x2h(n);x2p(n+1)=x2h(n)+dx2p(n)*h;x1p(n+1)=x1h(n)+dx1p(n)*h;dx2pp(n+1)=(-k/m)*x1p(n+1)-(b/m)*x2p(n+1)+(u/m);
   dx1pp(n+1)=x2p(n+1);x2h(n+1)=x2h(n)+(dx2p(n)+dx2pp(n+1))*(h/2);x1h(n+1)=x1h(n)+(dx1p(n)+dx1pp(n+1))*(h/2);
```
end

## Metodo de Runge-Kutta de cuarto orden ´

Las líneas de código de este método son:

```
%%M´ETODO DE RUNGE-KUTTA 4TO. ORDEN
for n=1:1:no_div*tf,
   dx1r(n)=x2r(n);dx2r(n)=(-k/m) *x1r(n)-(b/m) *x2r(n)+(u/m);
```

```
k1=dx1r(n)*h;l1=dx2r(n)*h;k2 = (dx1r(n)+0.5*11)*h;12=((-k/m)*(x1r(n)+0.5*k1)-(b/m)*(x2r(n)+0.5*11)+(u/m))*h;k3 = (dx1r(n)+0.5*12)*h;13 = ((-k/m) * (x1r(n)+0.5*k2) - (b/m) * (x2r(n)+0.5*12) + (u/m)) *h;k4 = (dx1r(n)+13) *h;14 = ((-k/m) * (x1r(n)+k3) - (b/m) * (x2r(n)+13) + (u/m)) *h;x1r(n+1)=x1r(n)+(1/6)*(k1+2*k2+2*k3+k4);x2r(n+1)=x2r(n)+(1/6)*(11+2*12+2*13+14);
```
end

Las líneas de código para que sean mostradas las gráficas de los estados del sistema son:

```
%GRÁFICAS
plot(t, x1e, 'b-', t, x1h, 'q-',t,x1r,'r-',t,x2e,'b--',t,x2h,'g-.',t,x2r,'r:');
grid on;
xlabel('t [s]');
ylabel('x_1, x_2');
legend('x1 Euler','x1 Heun','x1 Runge-Kutta 4to. orden',
'x2 Euler','x2 Heun','x2 Runge-Kutta 4to. orden');
```
Las gráficas de los estados obtenidos a partir de los métodos numéricos se muestran en la Figura [2.11.](#page-48-0) Cabe aclarar que los grosores de las líneas fueron ensanchadas una vez aparecida la ventana con las gráficas.

<span id="page-48-0"></span>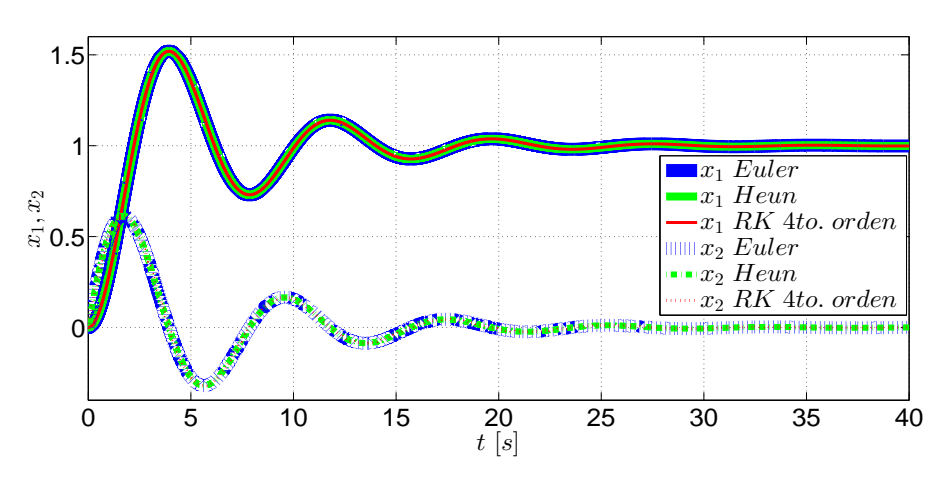

Fig. 2.11: Comportamiento del estado, usando diferentes métodos numéricos.

### 2.3. APLICACIONES

Al parecer no existen diferencias entre los tres métodos. Sin embargo, si se hace un acercamiento al primer pico de la gráfica del estado  $x_1$  con el botón **Zoom**, que se encuentra en la barra de herramientas de la ventana donde se muestran las graficas, se alcanzan a ver las dife- ´ rencias que existen entre las aproximaciones de los metodos. Enseguida se muestra en la Figura ´ [2.12](#page-49-0) las diferencias entre las aproximaciones numéricas obtenidas con el método de Euler y con el metodo de Heun. Adicionalmente, en la Figura [2.13](#page-49-1) se muestran diferencias entre las aproxi- ´ maciones numéricas obtenidas con los métodos de Heun y Runge-Kutta de cuarto orden. En las Figuras siguientes, se observa con facilidad la diferencia numérica de los métodos analizados, considerando la mejor precisión proporcionada por el método de Runge-Kutta de cuarto orden.

<span id="page-49-0"></span>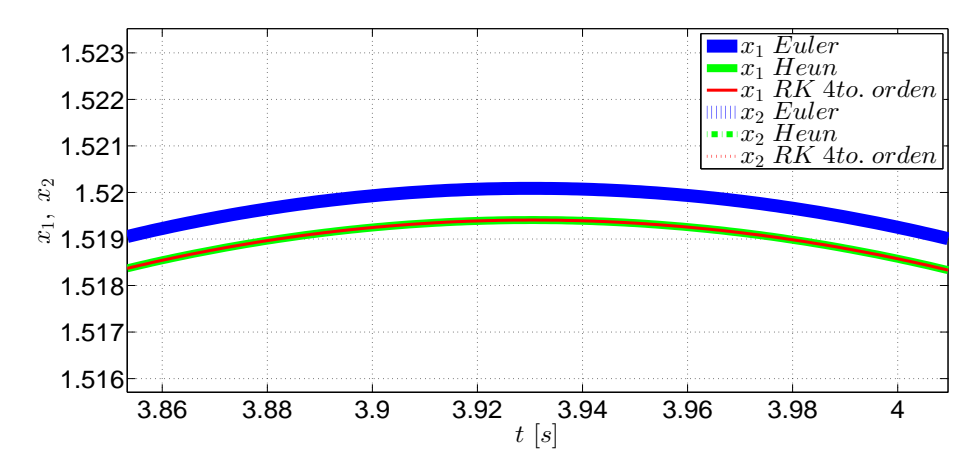

Fig. 2.12: Comportamiento del método de Euler y el método de Runge-Kutta 4to. orden.

<span id="page-49-1"></span>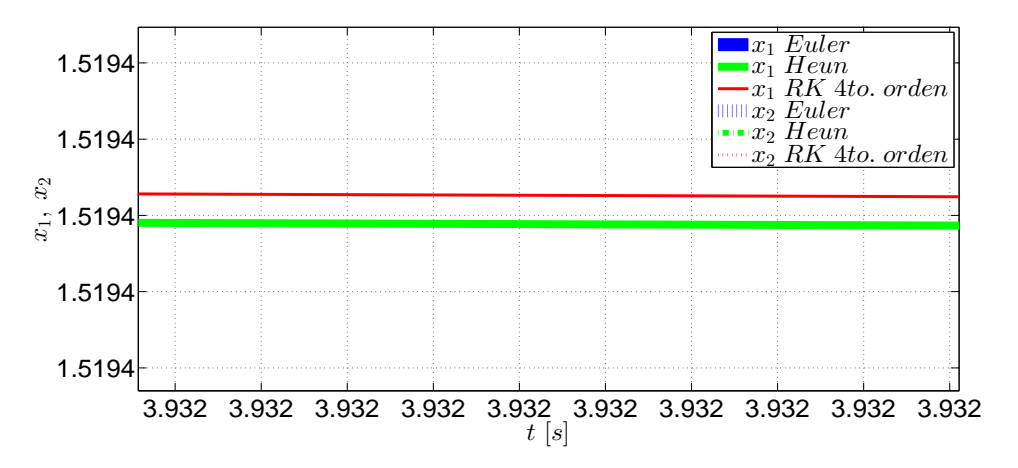

Fig. 2.13: Comportamiento del método de Euler y el método de Runge-Kutta 4to. orden.

## 2.3.2. Sistema Electromecánico

<span id="page-50-0"></span>Considere el sistema electromecánico mostrado en la Figura [2.14.](#page-50-0)

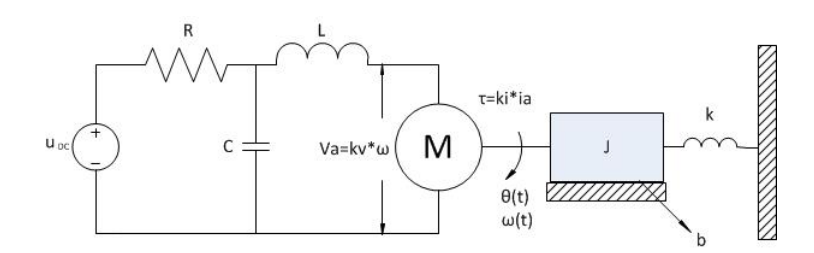

Fig. 2.14: Esquema del sistema electromecánico.

tiene asociado el modelo matemático en la representación en el espacio de estados

$$
\begin{aligned}\n\dot{x}_1 &= -\frac{1}{RC}x_1 - \frac{1}{C}x_2 + \frac{1}{RC}u\\ \n\dot{x}_2 &= \frac{1}{L}x_1 - \frac{k_v}{L}x_4\\ \n\dot{x}_3 &= x_4\\ \n\dot{x}_4 &= \frac{k_i}{J}x_2 - \frac{K}{J}x_3 - \frac{b}{J}x_4\n\end{aligned} \tag{2.18}
$$

donde el estado del sistema está definido por  $x \triangleq [x_1, x_2, x_3, x_4]^T = [V_c, i_L, \theta, \omega]^T$ . La salida del sistema es la posición angular del motor eléctrico,  $y = \theta$ . La entrada de control del sistema es la fuente de alimentación de voltaje. El sistema electromecánico puede ser reescrito en la representacion convencional del espacio de estado, ´

$$
\Sigma_M : \begin{cases}\n\dot{x} = \begin{bmatrix}\n-\frac{1}{RC} & -\frac{1}{C} & 0 & 0 \\
\frac{1}{L} & 0 & 0 & -\frac{K_v}{L} \\
0 & 0 & 0 & 1 \\
0 & \frac{K_i}{J} & -\frac{K}{J} & -\frac{b}{J}\n\end{bmatrix} x + \begin{bmatrix}\n\frac{1}{RC} \\
0 \\
0\n\end{bmatrix} u, \quad x(0) = x_0 \\
y = \begin{bmatrix}\n0 & 0 & 1 & 0\n\end{bmatrix} x\n\end{cases}
$$

Los valores de los parámetros del sistema están definidos en la tabla siguiente:

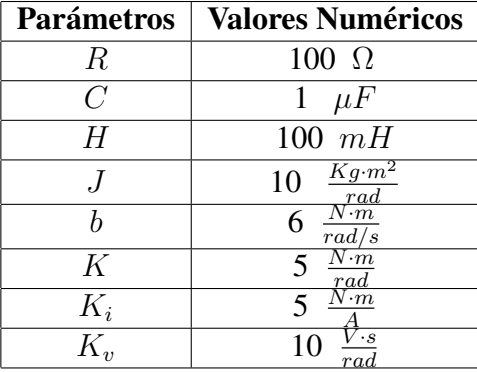

Tab. 2.2: Parámetros del Sistema  $\Sigma_M$ .

### 2.3. APLICACIONES

Utilizando la representación en el espacio de estados, se desarrollan los métodos numéricos de Euler, Heun y Runge-Kutta para el sistema electromecánico  $\Sigma_M$  con la finalidad de tener un bosqueio del comportamiento dinámico del estado. Se recomienda crear un nuevo documento en el editor de Matlab titulado MNSistemaME.m. El estado inicial del sistema  $\Sigma_M$  es  $x_0 =$  $[0.5, 0, 0.01, 0.001]^T$ . El tiempo de simulación es de 10 segundos.

```
clc; clear all; close all,
%*****Parámetros del método Heun*****
no_div=5000; t0=0; tf=10;
h=(tf - t0)/(no\_div*tf);
t=(t0:h:tf);[n1,n2]=size(t);% %*****Parámetros del sistema******
R=100; Ki=5; K=5; b=6; L=100e-3; C=1e-6; J=10; Kv=10;
A=[(-1/(R*C)) -1/C \t 0 \t 0;1/L 0 0 -Kv/L;
0 0 0 1;
0 Ki/J - K/J - b/JB=[1/(R*C);0;0;0]Cc = [0 \ 0 \ 1 \ 0]u=0; with the state of the state of the state of the state of the state of the state of the state of the state of the state of the state of the state of the state of the state of the state of the state of the state of the 
u=u*ones(n1,n2); %Acoplamiento de entrada
x1e(1)=0.5; x2e(1)=0; x3e(1)=0.01; x4e(1)=0.001;
x=[x1e; x2e;x3e; x4e ]; %Estado inicial para Euler
xh=[x1e; x2e;x3e; x4e ]; %Estado inicial para Heun
x1=[x1e; x2e;x3e; x4e ]; %Estado inicial
xr=[x1e; x2e;x3e; x4e ]; %Estado inicial para RK2
xr4=[x1e; x2e;x3e; x4e ]; %Estado inicial para RK4
y(:,1)=Cc*x(:,1);
```
### Desarrollo de los métodos numéricos

A continuación se describen las líneas de los métodos de Euler, Heun y Runge-Kutta de segundo y cuarto orden, usando el ambiente de Matlab. Es preciso mencionar que los métodos de Heun y Runge-Kutta de segundo orden son equivalentes; sin embargo, son mostrados para mirar el desarrollo de ambos métodos.

```
for k=1:no_div*tf
   %% METODO EULER
dx(:,k)=A * x(:,k)+B * u(:,k);
x(:,k+1)=x(:,k)+h*dx(:,k);y(:,k+1)=Cc*x(:,k+1);%% METODO HEUN
dxh(:,k)=A*xh(:,k)+B*u(:,k);
x1(:,k+1)=xh(:,k)+h*dxh(:,k);
xh(:,k+1)=xh(:,k)+0.5*h*(dxh(:,k)+A*x1(:,k+1)+B*u(:,k));%% RUNGE KUTTA 2DO ORDEN
 dxr(:,k) = Axxr(:,k) + B*u(:,k);K1(:,k)=h * dxr(:,k);
```

```
K2 (:, k) = h * (A * (xr(:, k) + K1(:, k)) + B * u(:, k));
 xr(:,k+1)=xr(:,k)+(1/2)*(K1(:,k)+K2(:,k));%% RUNGE KUTTA 4TO ORDEN
 dxr4(:,k)=A*xr4(:,k)+B*u(:,k);
 K14(:,k) = h * dxr4(:,k);K24 (:, k) =h * (A * (xr4(:, k) +0.5 * (K14(:, k))) +B * u (:, k));
K34(:,k) = h * (A * (xr4(:,k)+0.5*(K24(:,k))) + B * u(:,k));K44 (:, k) = h * (A * (xr4(:, k) + K34(:, k)) + B * u (:, k));
 xr4(:,k+1)=xr4(:,k)+(1/6)*(K14(:,k)+2*K24(:,k)+2*K34(:,k)+K44(:,k));
end
```
En las siguientes lineas se presentan las l´ıneas para obtener las aproximaciones de la salida del sistema electromécanico, usando los métodos numéricos aludidos previamente.

```
figure(1)
plot(t(1,:),x(3,:),'b')hold on
plot(t(1,:),xh(3,:),'r*')hold on
plot(t(1,:),xr(3,:),'go-')hold on
plot(t(1,:),xr4(3,:),'m+-')xlabel(' \frac{1}{x} \frac{1}{x} \frac{1}{x} \frac{1}{x} \frac{1}{x} \frac{1}{x} \frac{1}{x} \frac{1}{x} \frac{1}{x} \frac{1}{x} \frac{1}{x} \frac{1}{x} \frac{1}{x} \frac{1}{x} \frac{1}{x} \frac{1}{x} \frac{1}{x} \frac{1}{x} \frac{1}{x} \frac{1}{x} \frac{1}{x} \frac{ylabel('$x_3 $');
legend('$x_3 \ Euler$','$x_3 \ Heun$', '$x_3 \ RK2', '$x_3 \ RK4$' )
```
<span id="page-52-0"></span>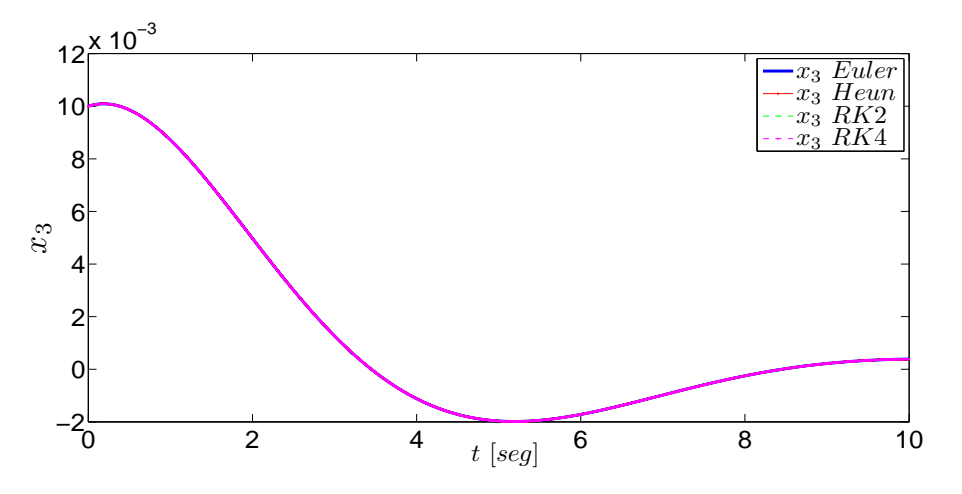

Fig. 2.15: Comportamiento de la posición angular, usando diferentes métodos numéricos.

En la Figura [2.15](#page-52-0) se muestra la respuesta de las condiciones iniciales, ante una fuente de alimentación de  $0$  [V], considerando las aproximaciones numéricas de los métodos de Euler, Heun y Runge-Kutta de segundo y cuarto orden. Es sencillo observar, desde un punto de vista general, que todas las aproximaciones numericas describen el mismo comportamiento de la ´ posición angular del sistema electromecánico.

# 2.4. Ejercicios

Considere el siguiente sistema mecánico compuesto de dos masas [\[6,](#page-31-0) pág. 9-11]

$$
\begin{array}{l}\n\dot{x}_1 = x_3\\ \n\dot{x}_2 = -x_3 + x_4\\ \n\dot{x}_3 = -\frac{k_1}{m_1}x_1 + \frac{k_2}{m_1}x_1 + \frac{1}{m_1}u\\ \n\dot{x}_4 = -\frac{k_2}{m_2}x_2 - \frac{c}{m_2}x_4\n\end{array} \tag{2.19}
$$

- 1. Implemente los metodos de Euler, Heun y Runge-Kutta de cuarto orden para este sistema ´ en un archivo M de Matlab, considerando los valores de los siguientes parámetros:  $k_1 = 2$ ,  $k_2 = 4, c = 0.5, m_1 = 2$  y  $m_2 = 3.5$ . Emplee un tamaño de paso de  $h = 0.0033$  y un tiempo de simulación de diez segundos y obtenga las gráficas de los estados.
- 2. Modifique el tamaño de paso de los métodos implementados a los siguientes valores:  $h = 0.020$ ,  $h = 0.005$  y  $h = 0.001$ . Observe las diferencias que se presenten en las gráficas obtenidas y coméntelas.
- 3. Compare los métodos implementados con el método ode45 de Matlab.

# **Bibliografía**

- <span id="page-54-0"></span>[1] Chapra, Steven C., Canale, Raymond P., *Métodos numéricos para ingenieros*, 6a. edición, McGraw-Hill Interamericana, 2011.
- [2] Furuta, Katsuhisa, Sano, Akira, *State Variable Methods in Automatic Control*, John Wiley & Sons, 1998.
- [3] Umez-Eronini, Eronini, *Dinámica de sistemas y control*, Thomson International, México, 2001.
- [4] Williams II, Robert L., Lawrence, Douglas A., *Linear State-Space Control Systems*, John Wiley & Sons, USA, 2007.
- [5] Zak, Stanislaw H. Systems and Control, Oxford University Press, New York, 2003.
- [6] Boyce, B. E., DiPrima, D. C., *Ecuaciones diferenciales y problemas con valores en la frontera*, Rensselaer Polytechnic Institute, 4ta edición, Limusa, 2000.
- [7] Mathews, J. H., Kurtis, D.F., *Métodos numéricos con Matlab*, 3a edición, Prentice Hall, 1999.

# 3. CAPÍTULO III COMPORTAMIENTO CUALITATIVO DE LOS SISTEMAS PLANARES LINEALES INVARIANTES EN EL TIEMPO

# **Objetivos**

- I.- El alumno identificará los comportamientos cualitativos de los sistemas planares lineales invariantes en el tiempo alrededor de los puntos de equilibro, mediante los diagramas de fases, y su relación con los valores característicos.
- II.- El alumno examinará y observará los diagramas de fase y el comportamiento dinámico del estado en el dominio del tiempo, mediante la aplicación pplane y el editor de Matlab.

# 3.1. Introducción

En este tópico se proporcionará un enfoque diferente al estudio de sistemas de ecuaciones diferenciales planares, conduciendo a la obtención de información cualitativa sobre el comportamiento de las soluciones. En este enfoque no es necesario determinar explícitamente las soluciones del sistema pues solo se pretende conocer el comportamiento cualitativo de las mismas. ´

Los sistemas planares son aquellos sistemas de segundo orden cuyas trayectorias del estado  $(x_1(t), x_2(t))$  se pueden representar en un plano de dos dimensiones, describiendo el comportamiento cualitativo alrededor de los puntos de equilibrio. Existen comportamientos característicos que son producidos por la ubicacion de valores propios de la matriz de estado, en el plano ´ complejo.

En este capítulo se analiza un gráfico denominado plano de fase, obtenido mediante un algoritmo desarrollado en Matlab llamado *pplane8*, desarrollado por John C. Polking el cual puede ser descargado de la página mencionada en [\[11\]](#page-75-0). Se hace énfasis en el orden del sistema debido a que este análisis gráfico es aplicable y muy útil para sistemas de este orden; incluso es posible aplicar este análisis a sistemas de tercer orden.

## 3.2. Preliminares

Considere el sistema planar<sup>[1](#page-56-0)</sup>, lineal e invariante con el tiempo,

$$
\Gamma_L: \{ \dot{x} = Ax, \ x(0) = x_0 \tag{3.1}
$$

donde  $x \in \mathcal{R}^2$  es el estado, y la matriz de estado A tiene la dimensión de  $2 \times 2$ . Es posible graficar la solución del sistema,  $x(t) = [x_1(t), x_2(t)]$ , que inicia en el estado inicial  $x_0 =$  $[x_{10}, x_{20}]$  hasta transcurrir un tiempo  $t \ge 0$ , en un plano  $x_1 - x_2$ . En seguida se presentan algunas definiciones importantes relacionadas a este topico. ´

**Definición** 3: La solución  $x(t)$  produce una curva en el plano  $x_1 - x_2$ , que se define como la *trayectoria* del sistema  $\Gamma_L$ , que inicia en  $x_0$ .

**Definición** 4: El plano cartesiano  $x_1 - x_2$  se define como *plano de fase* o *plano de estados*.

**Definición** 5: El conjunto de todas las trayectorias o curvas de solución  $x(t)$ , que se encuentran en el plano de fase  $x_1 - x_2$ , es conocido como *retrato de fase* de  $\Gamma_L$ .

Una trayectoria de  $\Gamma_L$  proporciona un comportamiento cualitativo de la solución del sistema. En general, éstos comportamientos pueden ser aproximados por el método gráfico de las isoclinas [\[4\]](#page-75-1). También, es importante señalar que existen algunos programas computacionales y algoritmos que describen el comportamiento cualitativo de los sistemas LTI y no lineales, tales como *pplane8*, que esta desarrollado en Matlab. ´

# 3.2.1. Plano de fase

El estado  $x(t) = (x_1(t), x_2(t))$  de los sistemas planares, representados por la clase de sistemas lineales  $\Gamma_L$ , puede ser mostrado en un plano  $x_1 - x_2$ . Un método de la literatura asegura la construcción de las trayectorias mediante su campo vectorial, llamado método de las *isoclinas*, consiste en obtener la dirección de la trayectorias del sistema en el plano de estados  $(x_1, x_2)$ , dada una condición inicial  $x_0$ , por medio de rectas tangentes en cada punto del plano. Éstas rectas tangentes son llamadas *isoclinas*. Cabe aclarar que por cada punto del plano de fase, existe una única trayectoria que pasa por ese punto, descrita en la literatura como la propiedad de existencia y unicidad. En concreto dicho plano muestra el retrato de fase del sistema (consultar [\[9\]](#page-75-2)).

Se considera que la pendiente de una trayectoria en un punto dado esta definido por ´

$$
\frac{\dot{x}_2}{\dot{x}_1} = \frac{f_2(x_1, x_2)}{f_1(x_1, x_2)} = m \tag{3.2}
$$

donde  $m$  es un escalar (ver [\[4\]](#page-75-1)). La expresión anterior representa la tangente de la trayectoria que pasa por un punto  $(x_1, x_2)$ . El valor de la pendiente m en cada punto del plano, puede ser positivo o negativo dependiendo de los valores de las funciones  $f_1$  y  $f_2$ , que describe el campo vectorial de la trayectoria  $x(t)$ . Este proceso es iterativo en cada punto del plano de fase, generando el comportamiento cualitativo alrededor de los puntos de equilibrio.

<span id="page-56-0"></span><sup>&</sup>lt;sup>1</sup> Nótese que el sistema no tiene una entrada  $u(t)$ , a esta clase de sistemas se les conocen como **homogéneos** o no forzados; aquellos que sí la tienen son llamados sistemas forzados.

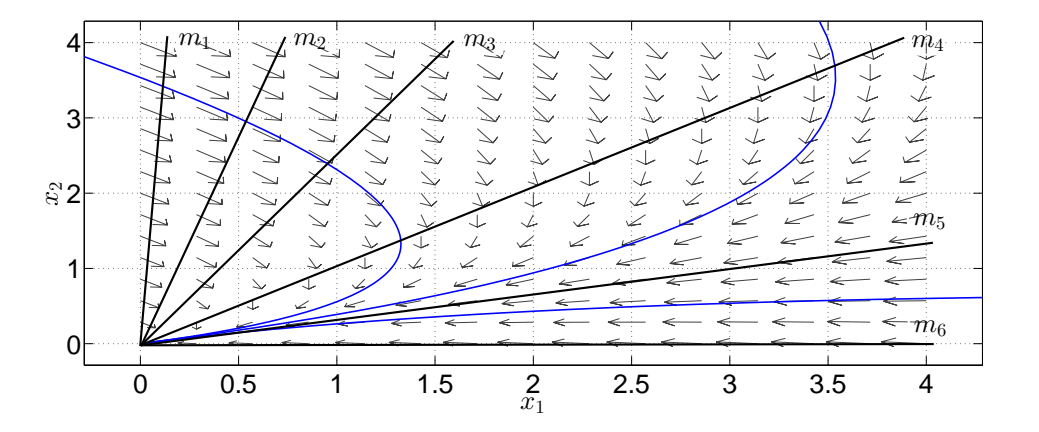

Fig. 3.1: Representación gráfica del método de las isoclinas. Observe que las flechas que intersectan una línea recta negra  $m_i$  tienen la misma pendiente a lo largo de toda la recta  $m_i.$  Las flechas definen las trayectorias -líneas azules- de la evolución de los estados conforme transcurre el tiempo, las cuales inician en cualquier punto del plano -o en cualquier condicion inicial-. ´

El método de las isoclinas puede ser representado en su forma canónica, donde son observados los retratos de fase en forma simétrica. La solución del sistema  $\Gamma_L$ , dada una condición inicial  $x_0$ , puede ser escrita como

<span id="page-57-0"></span>
$$
x(t) = \exp(At)x_0 \tag{3.3}
$$

La expresión de la ecuación [\(3.3\)](#page-57-0) es equivalente a la expresión que está asociada a un cambio de coordenadas lineal invariante en el tiempo  $z = Tx$ ,

$$
x(t) = T^{-1} \exp(Jt) T x_0 \tag{3.4}
$$

donde J es la matriz de Jordan de A, T es una matriz no singular tal que  $T^{-1}AT = J$ . La matriz de Jordan  $J$  puede ser obtenida fácilmente si la matriz de transformación  $T$  está dada por vectores propios relaciones a los valores propios  $\lambda_i(A)$  con  $i = 1, 2$  de la matriz A, Es decir,  $T=[v_1\ v_2]^T.$  De acuerdo a los valores propios de la matriz  $A,$  se pueden tener formas diferentes de la matriz de Jordan,

1. Si  $\lambda_1 \neq \lambda_2$  donde  $\lambda_i(A) \in \mathbb{R}$ , con  $i = 1, 2$ , entonces

$$
J = \left[ \begin{array}{cc} \lambda_1 & 0 \\ 0 & \lambda_2 \end{array} \right]
$$

2. Si  $\lambda_1 = \lambda_2$  donde  $\lambda_i(A) \in \mathbb{R}$ , con  $i = 1, 2$ , entonces

$$
J = \left[ \begin{array}{cc} \lambda_1 & k \\ 0 & \lambda_2 \end{array} \right]
$$

donde k puede tener el valor de 0 o 1.

3. Si  $\lambda_{1,2} = \alpha \pm j\beta$ , es decir,  $\lambda_i(A) \in \mathbb{C}$ , con  $i = 1, 2$ , entonces

$$
J = \begin{bmatrix} \alpha & \beta \\ -\beta & \alpha \end{bmatrix}; \{\alpha \in \mathbb{R}, \ \beta \in \mathbb{I}\}
$$

En general, se señala que el punto de equilibrio del sistema  $\Gamma_L$  es el origen  $x_e = [0, 0]^T$ . Si éste no lo fuese, es posible hacer un cambio de variables para que el origen sea el punto de equilibrio. Los comportamientos cualitativos, alrededor de los puntos de equilibrio de la clase de sistemas  $\Gamma_L$ , están definidos por los valores propios de la matriz A. A continuación se presenta un tabla con los comportamientos cualitativos de la clase de sistemas LTI.

| <b>Valores propios</b>               | Comportamiento cualitativo $\Sigma_L$ |
|--------------------------------------|---------------------------------------|
| $\lambda_1 < 0, \lambda_2 < 0$       | Nodo Estable                          |
| $\lambda_1 > 0, \lambda_2 > 0$       | Nodo Inestable                        |
| $\lambda_1 < 0, \ \lambda_2 > 0$     | Punto Silla                           |
| $\lambda_1 = \lambda_2 < 0$          | Estrella Estable                      |
| $\lambda_1 = \lambda_2 > 0$          | Estrella Inestable                    |
| $\lambda_{1,2} = -\alpha \pm j\beta$ | Foco Estable                          |
| $\lambda_{1,2} = \alpha \pm j\beta$  | Foco Inestable                        |
| $\lambda_{1,2} = \pm j\beta$         | Centro                                |
| $\lambda_1 < 0, \lambda_2 = 0$       | Subespacio Estable                    |
| $\lambda_1 > 0, \lambda_2 = 0$       | Subespacio Inestable                  |
| $\lambda_1=0, \lambda_2=0$           | Subespacio Neutral                    |

Tab. 3.1: Parámetros y comportamiento cualitativo de  $\Sigma_L$ .

Considérese el caso en el que se obtiene un nodo estable. Si las trayectorias de los estados se inician en cualquier condicion inicial del plano de fases y conforme transcurre el tiempo ´ las trayectoria se aproximan y se dirigen hacia el origen, entonces el origen es un punto de equilibrio, esto es, los estados del sistema tienden a tener valores nulos debido a que el sistema no es forzado y los valores iniciales que pudiera tener se deben a la energía almacenada en los elementos del sistema y que van disipándose conforme transcurre el tiempo. El punto de equilibrio es llamado *nodo estable* -Figura [3.2-](#page-59-0) y es un punto de equilibrio estable. Esto es caracterizado por valores propios negativos de la matriz A del sistema Γ<sub>L</sub> y este retrato se asocia a sistemas cuyas respuestas en el dominio del tiempo son **críticamente amortiguadas**. Un comportamiento similar es el *nodo inestable* -Figura [3.3-](#page-59-1) cuyas trayectorias divergen del punto de equilibrio, y es caracterizado por valores propios positivos de  $\Gamma_L$ .

2015

<span id="page-59-0"></span>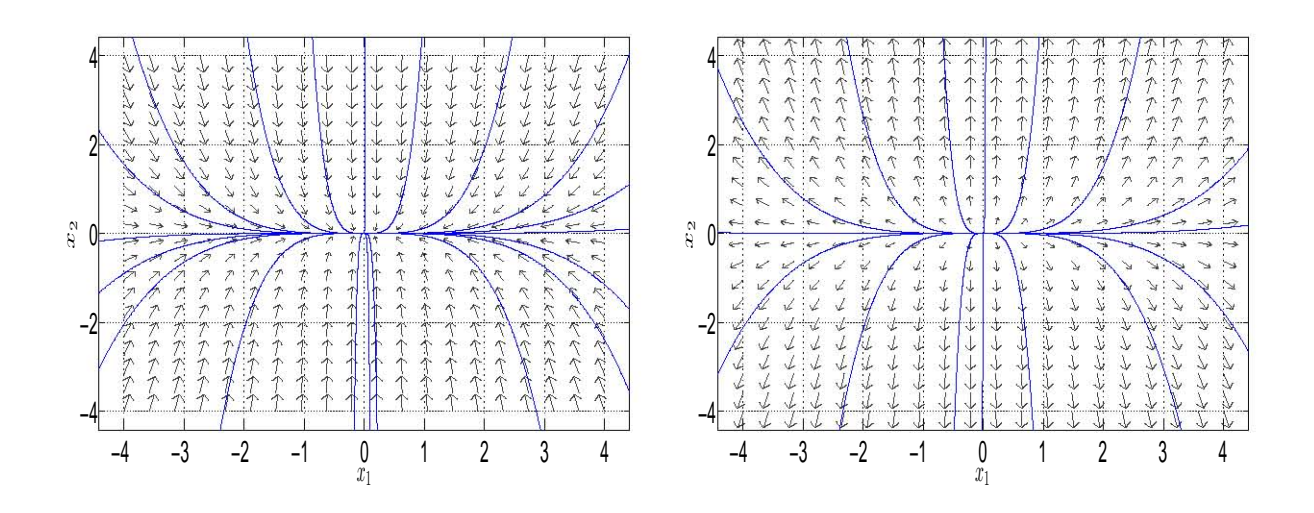

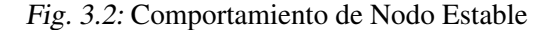

<span id="page-59-3"></span><span id="page-59-1"></span>Fig. 3.3: Comportamiento de Nodo Inestable

Ahora se considera el caso en el cual se obtiene una estrella estable. Dada cualquier condición inicial en el plano de fases y conforme transcurre el tiempo, la trayectoria converge directamente hacia el origen, por lo que el origen es un punto de equilibrio y la energía almacenada en los elementos del sistema se disipa. Por lo tanto, la *estrella estable* -Figura [3.4-](#page-59-2) es un **punto de equilibrio estable** cuyos valores propios de la matriz A del sistema  $\Gamma_L$  son reales negativos iguales. Por otro lado, si los valores de A perteneciente a  $\Gamma_L$  son reales positivos iguales y las trayectorias divergen del punto de equilibrio, entonces el retrato obtenido es una *estrella inestable* -Figura [3.5-](#page-59-3).

<span id="page-59-2"></span>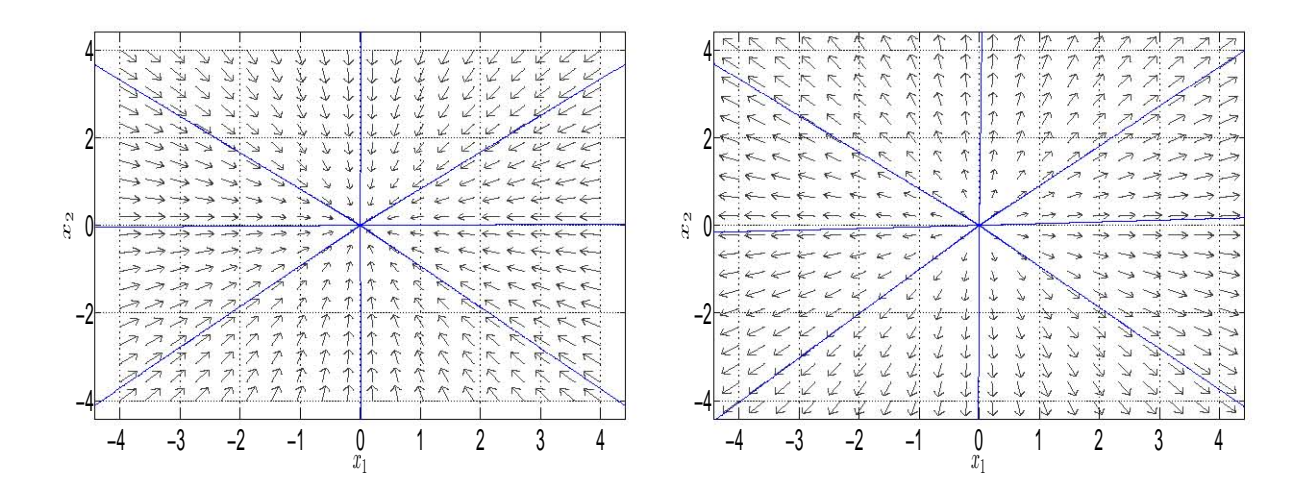

Fig. 3.4: Comportamiento de Estrella Estable

Fig. 3.5: Comportamiento de Estrella Inestable

### 3.2. PRELIMINARES

A continuación se considera el caso en el que se obtiene un foco estable. Si la trayectoria de los estados se inicia en cualquier punto del plano de fases, esto es, que el sistema sistema tiene cualquier condicion inicial, y conforme transcurre el tiempo la trayectoria se aproxima ´ y se dirige hacia el origen, entonces el origen es un punto de equilibrio debido a que los estados tienden a valores nulos y la energía que tengan almacenada los elementos del sistema irá disipándose conforme transcurre el tiempo, por lo que el punto *foco estable* -Figura [3.6-](#page-60-0) es un punto de equilibrio estable, que es resultado por los valores característicos propios complejos con parte real negativa de la matriz A del sistema  $\Gamma_L$  y este retrato de fase está asociado a sistemas cuyas respuestas en el dominio del tiempo son **subamortiguadas**. El comportamiento contrario se obtiene cuando los valores propios de A del sistema  $\Gamma_L$  son complejos con parte real positiva y las trayectorias del plano divergen del punto de equilibrio, por lo que el retrato obtenido es una *foco inestable* -Figura [3.7-](#page-60-1).

<span id="page-60-0"></span>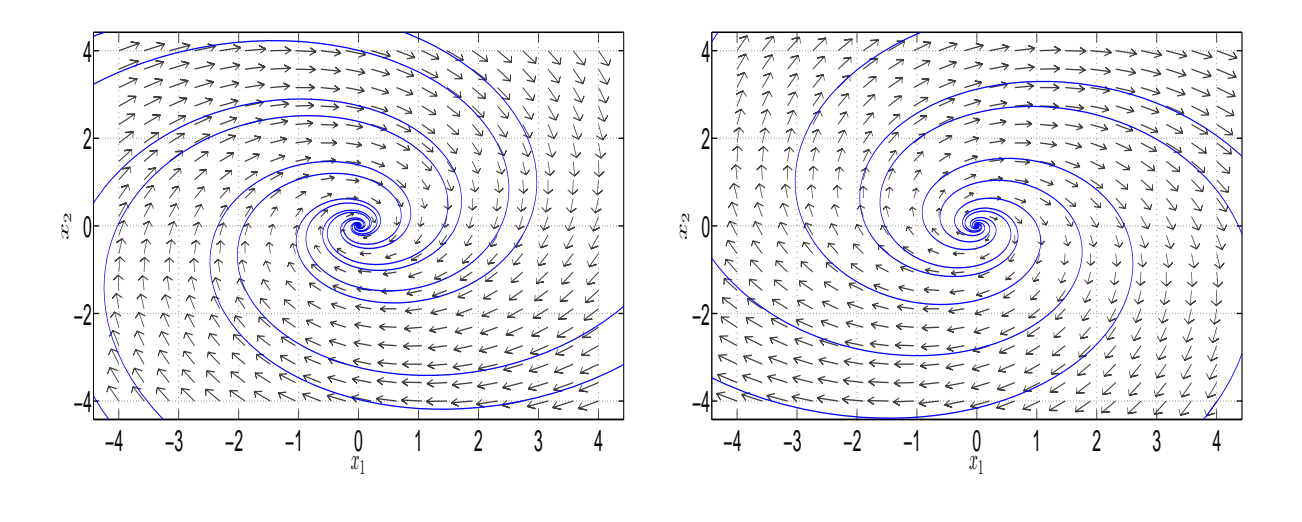

Fig. 3.6: Comportamiento de Foco Estable

<span id="page-60-1"></span>Fig. 3.7: Comportamiento de Foco Inestable

El *punto silla* -Figura [3.8-](#page-61-0) representa un punto de equilibrio inestable; caracterizado por tener un valor propio real negativo y un valor propio real positivo de la matriz A del sistema  $\Gamma_L$ . La característica de este punto radica en que no todas las condiciones iniciales tienden al punto de equilibrio, ya que conforme transcurre el tiempo, las trayectorias pueden aproximarse hacia él, sin embargo en algún momento se alejan de ese punto, por lo que la disipación de energía de los elementos no es total y vuelven a tener un almacenamiento de energía una vez alejados del punto de equilibrio. Por otro lado, el retrato de fase *centro* -Figura [3.9-](#page-61-1) indica la existencia de un punto de equilibrio; no obstante que indica un punto de equilibrio, los estados del sistema no convergen a él y sólo lo circundan, esto es, el sistema puede iniciar en cualquier condición inicial y conforma transcurra el tiempo las trayectorias siempre circundarán en torno al punto de equilibrio. Estos comportamientos están asociados a sistemas cuyas respuestas en el dominio del tiempo son oscilatorias, esto es, las respuestas son no amortiguadas.

<span id="page-61-0"></span>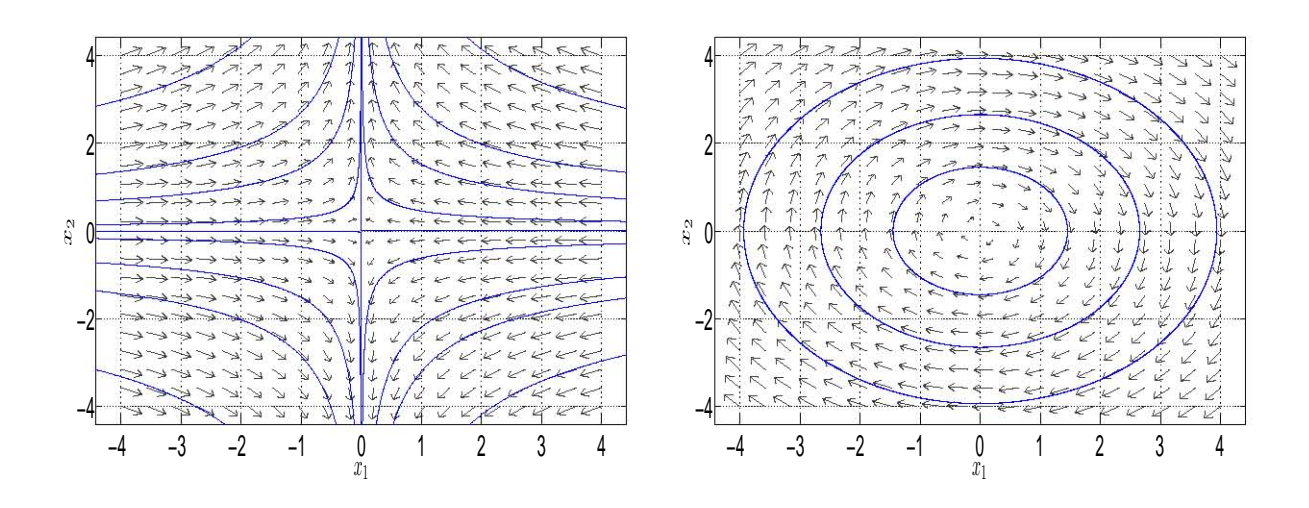

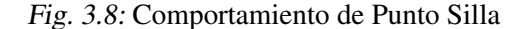

<span id="page-61-1"></span>Fig. 3.9: Comportamiento de Centro

Finalmente considere el caso en el que se obtiene un subespacio estable. Si la trayectoria del estado se inicia en cualquier punto inicial del plano y conforme transcurre el tiempo la trayectoria se dirige hacia un punto contenido en una línea recta, entonces ese punto específico es un punto de equilibrio. Sin embargo, si otra trayectoria nueva se inicia en otro punto diferente y conforme pasa el tiempo esta nueva trayectoria se dirige hacia otro punto diferente del primero, pero que también está contenido en la misma línea recta, entonces ese segundo punto final también es un punto de equilibrio. Por lo tanto, el sistema no tiene sólo un punto de equilibrio, sino que existe un continuo de puntos de quilibrio, por lo que dicha recta, conocida como subespacio estable -Figura [3.10-](#page-62-0), contiene infinitos puntos de equilibrio. Esto quiere decir que la disipación de energía de algún elemento del sistema  $\Gamma_L$  no es absoluta y un valor propio de la matriz A de dicho sistema es real negativo, mientras que el otro es nulo. De acuerdo con [\[10\]](#page-75-3), esto también se comprueba si el determinante de la matriz  $A$  es nulo o la matriz  $A$  es singular. Considere  $x_e$  y  $u_e$  en la ecuación de estados

$$
\dot{x} = Ax_e + Bu_e
$$

Dado que  $x_e$  es el punto de equilibrio, entonces  $\dot{x} = 0$  mientras que  $Bu_e = b$ , considerando que  $u_e \neq 0$ . Entonces de la ecuación de estados se tiene

<span id="page-61-2"></span>
$$
0 = Ax_e + b \tag{3.5}
$$

Si de la ecuación [\(3.5\)](#page-61-2) se quisiera obtener el vector  $x_e$ , entonces hay que premultiplicar la ecuación por la inversa de  $A$ , por lo que resulta en:

$$
x_e = -A^{-1}b
$$

Si se recuerda que  $A^{-1} = \frac{adj(A)}{det(A)}$  $\frac{a_{q}(A)}{det(A)}$ , el resultado de este cociente es infinito, por lo tanto, el sistema tendra una infinidad de puntos de equilibrio. Del lado contrario, si el valor propio diferente de ´ cero es real positivo, entonces todas las trayectorias del plano divergerán del continuo de puntos de equilibrio, por lo que se obtiene un subespacio inestable -Figura [3.10-](#page-62-0)

<span id="page-62-0"></span>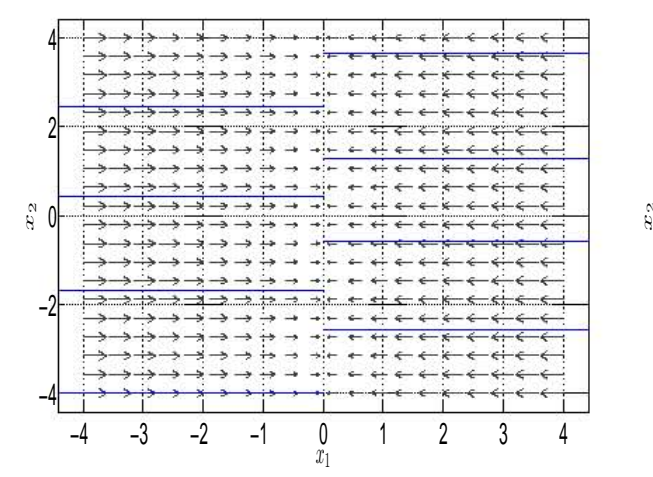

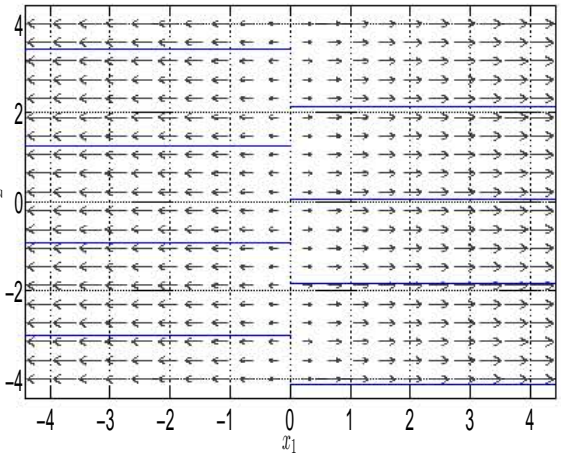

Fig. 3.10: Comportamiento de Subespacio Estable Fig. 3.11: Comportamiento de Subespacio Inestable

Cabe aclarar que el comportamiento cualitativo, según [\[8\]](#page-75-4), se refiere a la estabilidad interna del sistema dada una cierta condición inicial, sin embargo estas explicaciones serán tratadas en la práctica de Estabilidad.

## 3.2.2. Retratos de fase mediante *pplane8*

<span id="page-62-1"></span>En esta sección se usará una aplicación pplane8, desarollada en Matlab, la cual es usada para visualizar los campos de isoclinas, las fases y familias de fases de cualquier sistema. Cuando se abra la aplicación se mostrará el código fuente del programa en un archivo M; luego entonces debe ejecutarse el programa con un click en el botón Run. Una vez que el código sea ejecutado, aparecerá una ventana como la mostrada en la Figura [3.12.](#page-62-1)

| File<br>Edit                                                                                                    | Gallery                                         | Desktop                                             | Window                      | Help                 | $\mathbf{N}$     |  |  |
|----------------------------------------------------------------------------------------------------|-------------------------------------------------|-----------------------------------------------------|-----------------------------|----------------------|------------------|--|--|
|                                                                                                    |                                                 |                                                     | The differential equations. |                      |                  |  |  |
|                                                                                                    | $\equiv$<br>$\mathbf{x}$                        | $2^{n}x - y + 3^{n}(x^{n}2 - y^{n}2) + 2^{n}x^{n}y$ |                             |                      |                  |  |  |
| Y.                                                                                                    | $\epsilon =$<br>$x - 3y - 3(x^2 - y^2) + 3x^2y$ |                                                     |                             |                      |                  |  |  |
| Parameters<br>оr<br>expressions                                                                                                    |                                                 | $\equiv$                                            |                             |                      | $\equiv$         |  |  |
|                                                                                                    |                                                 | $\equiv$                                            |                             |                      | $\equiv$         |  |  |
|                                                                                                    |                                                 | $=$                                                 |                             |                      | $=$              |  |  |
| The display window.                                                                                                    |                                                 |                                                     |                             | The direction field. |                  |  |  |
| The minimum value of $x =$<br>$-2$<br>The maximum value of $x =$<br>4<br>The minimum value of $y =$<br>$-4$<br>The maximum value of $y =$<br>$\overline{2}$ |                                                 |                                                     |                             | <b>O</b> Arrows      | Number of        |  |  |
|                                                                                                    |                                                 |                                                     |                             | Lines<br>Nullclines  | field points per |  |  |
|                                                                                                    |                                                 |                                                     |                             |                      | row or column.   |  |  |
|                                                                                                    |                                                 |                                                     |                             | None                 | 20               |  |  |
| Quit                                                                                                    |                                                 | <b>Revert</b>                                       | Proceed                     |                      |                  |  |  |

Fig. 3.12: Ventana de la aplicación *pplane8*.

### 3.2. PRELIMINARES

Las funciones que aparecen en los campos de The differential equations son iniciales, predeterminadas y son mostradas como un ejemplo -Nótese que las ecuaciones de estado no se encuentran en la forma canónica-.

Los estados están definidos como  $x \, y \, y$ , los cuales pueden modificarse y ser renombrados -si las variables son modificadas, deben verificarse en los recuadros-. Tambien el usuario puede ´ acotar los ejes coordenados de acuerdo con lo que requiera, así como declarar algún tipo de parámetro que se encuentre en las ecuaciones -tal como una constante-; además, puede modificarse la apariencia de las isoclinas mostrándolas como flechas, líneas o simplemente que no aparezcan en el plano. En este ejemplo se usarán las ecuaciones que ya están predeterminadas inicialmente.

Si las modificaciones ya están hechas, puede ejecutarse el programa para que muestre el plano de estados y las isoclinas del sistema seleccionando el botón **Proceed**. La ventana que aparecerá es la siguiente -Figura [3.13-](#page-63-0)

<span id="page-63-0"></span>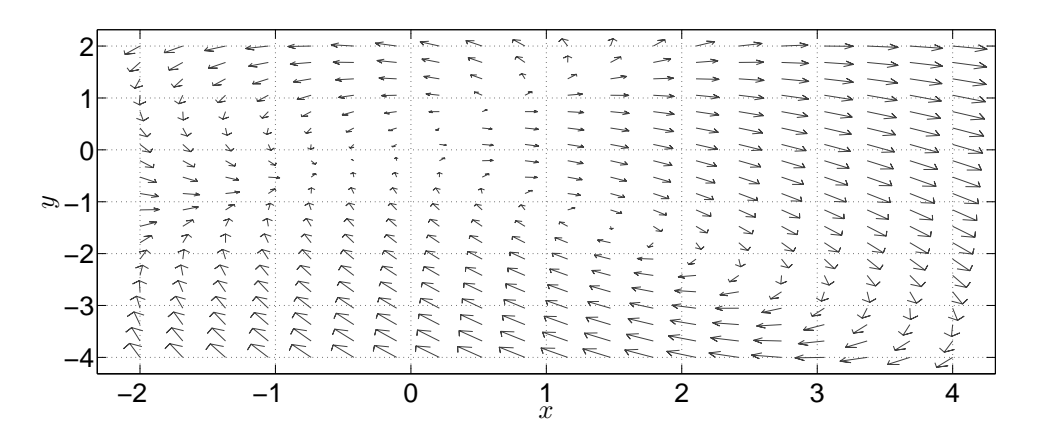

Fig. 3.13: Campo vectorial del plano de fases.

Para visualizar varias familias de fases solo se necesita posicionar el cursor sobre el plano ´ y en cualquier punto de éste dé un click; inmediatamente se mostrará la fase para un punto específico. Mientras más clicks de sobre el plano, más fases se mostrarán, por lo que se tiene un *retrato de fase* -Figura [3.14-](#page-64-0).

Una vez familiarizado con la aplicacion, considerar la siguiente matriz de estados de un ´ sistema en la forma canónica de Jordan.

$$
J_A = \begin{bmatrix} a & b \\ c & d \end{bmatrix}
$$

Enseguida se verán las fases que ilustran la existencia de un *nodo estable*. Por ejemplo, los valores de los elementos de la matriz son:  $a = -1$ ,  $b = 0$ ,  $c = 4$  y  $d = 0$ . Recuerde que los

<span id="page-64-0"></span>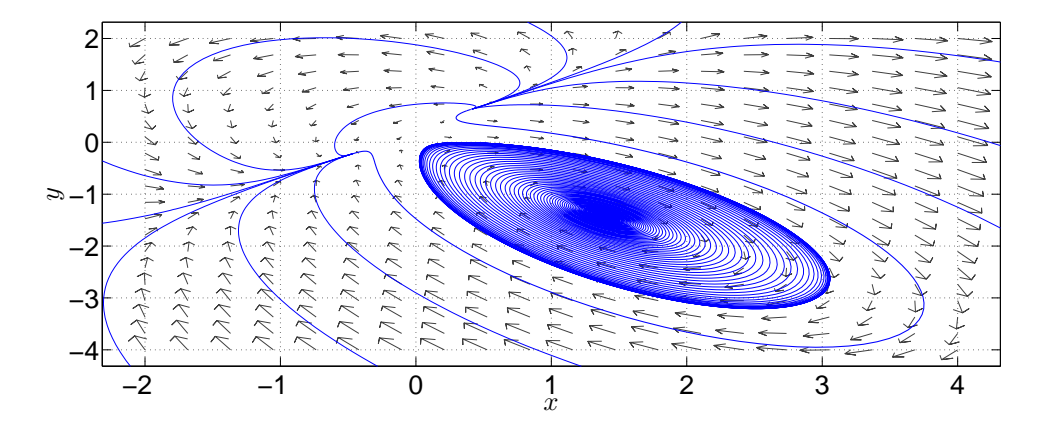

Fig. 3.14: Familias de fases del sistema que conforman un *retrato de fase*.

valores de  $a \, y \, d$  corresponden a los valores característicos de una matriz  $A$ . Por lo tanto, la matriz que debe ser declarada en la ventana de la aplicacion es ´

$$
\dot{x} = J_A x
$$

Tomando en cuenta los valores de los elementos mencionados anteriormente la matriz sera:´

$$
\dot{x} = \begin{bmatrix} -1 & 0\\ 0 & -4 \end{bmatrix} x
$$

<span id="page-64-1"></span>El paso siguiente es declarar las ecuaciones de estado del sistema y los parámetros  $a, b, c, y, d$  en la ventana de la aplicación *pplane8* y se muestra en la Figura [3.15.](#page-64-1)

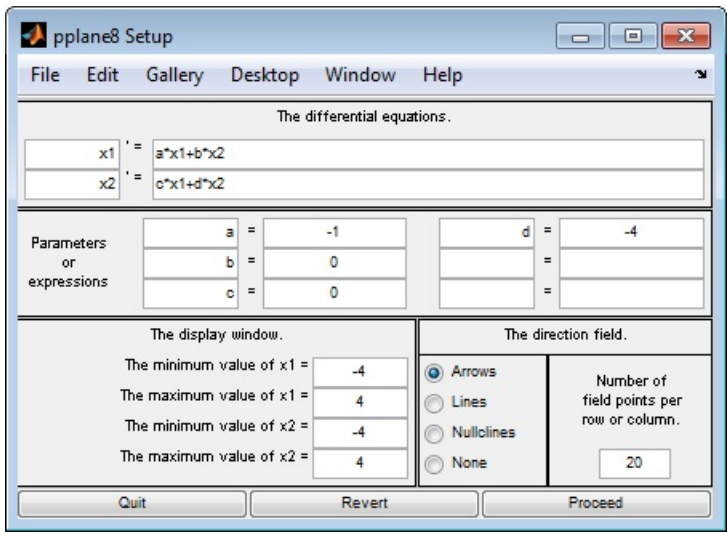

Fig. 3.15: Declaración de las nuevas ecuaciones.

Ahora se oprime el botón Proceed para ver los campos de isoclinas del sistema -Figura [3.16-](#page-65-0)

<span id="page-65-0"></span>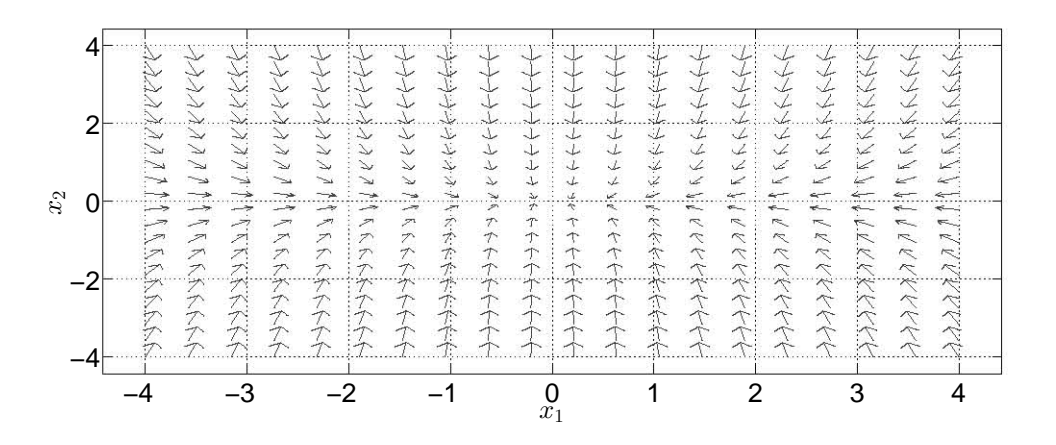

Fig. 3.16: Isoclinas del sistema.

Al dar varios clicks sobre el plano aparecen varias fases y se tiene un retrato de fase de un *nodo estable* -Figura [3.17-](#page-65-1).

<span id="page-65-1"></span>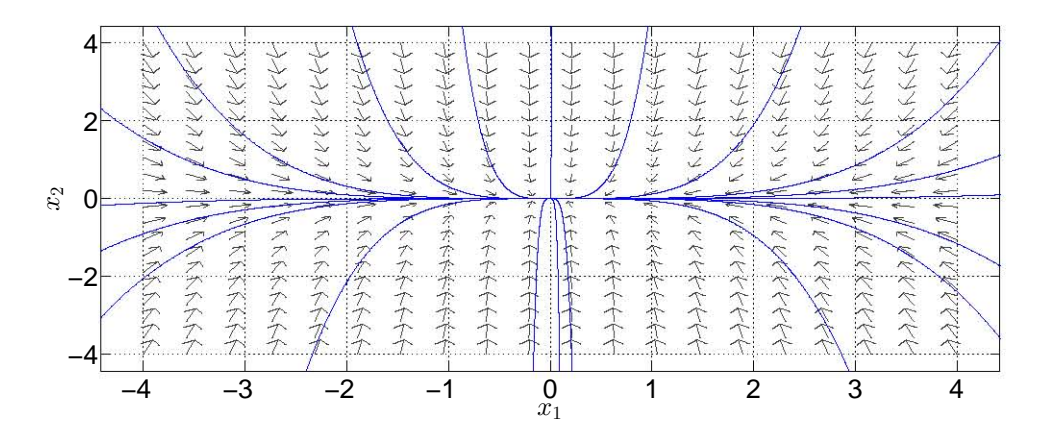

Fig. 3.17: Retrato de fase de un nodo estable.

Si se modifican los parámetros de acuerdo a las formas de Jordan vistas en el apartado de Preeliminares, los retratos de fases que se obtendrán son los siguientes:

## 3.3. Aplicaciones

# 3.3.1. Sistema mecánico traslacional

<span id="page-66-0"></span>Considere el siguiente sistema mecánico presentado en la Figura [3.18.](#page-66-0)

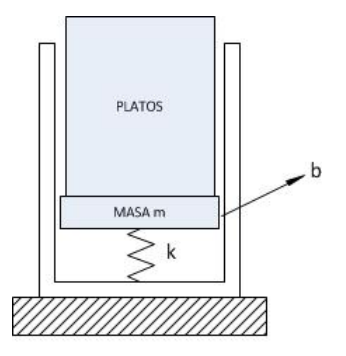

Fig. 3.18: Ilustración del sistema mecánico.

El sistema es un dispensador de platos [\[5,](#page-75-5) p. 105] compuesto de un resorte con constante k, una viscosidad  $b$  entre el pistón y la pared del dispensador, y la masa total del sistema cuando está llena de platos (máximo 20 platos) es  $M$  (considere que la masa del pistón es  $m$  y que la masa de cada plato es  $m_{pl}$ , por lo tanto  $M = m + 20m_{pl}$ ). Esta masa variará si se extraen platos del dispensador, lo cual provoca que los platos restantes asciendan. Luego entonces, la variación de la masa es

$$
M = m + (20 - n)m_{pl}
$$

donde  $n = [0, 20]$ . Las variables de estado del sistema son  $x_1 = y$  y  $x_2 = \dot{y}$ , mientras que la salida es  $y = \begin{bmatrix} 1 & 0 \end{bmatrix} x$ ; el modelo del sistema en variables de estado es:

$$
\Gamma_M : \begin{cases} \dot{x} = \begin{bmatrix} 0 & 1 \\ \frac{k}{M} & \frac{b}{M} \end{bmatrix} x \\ y = \begin{bmatrix} 1 & 0 \end{bmatrix} x \end{cases}
$$
 (3.6)

Para este ejemplo los valores de los parámetros del sistema serán:

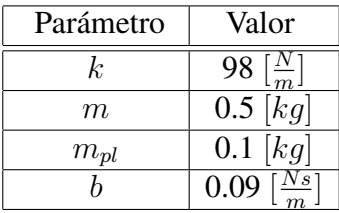

El primer paso es declarar la matriz A del sistema en el Espacio de trabajo de Matlab considerando  $n = 0$ . Una vez declarada la matriz, se usa la función eig(A), la cual enlista los valores característicos de la matriz  $A$ , los cuales son:

$$
\lambda_1 = -6.2430, \, \lambda_2 = 6.2790
$$

## 3.3. APLICACIONES

<span id="page-67-0"></span>De acuerdo con lo visto anteriormente, el retrato de fase del sistema es de un punto silla. Ahora la matriz debe ser declarada en la ventana de *pplane8* -Figura [3.19-](#page-67-0).

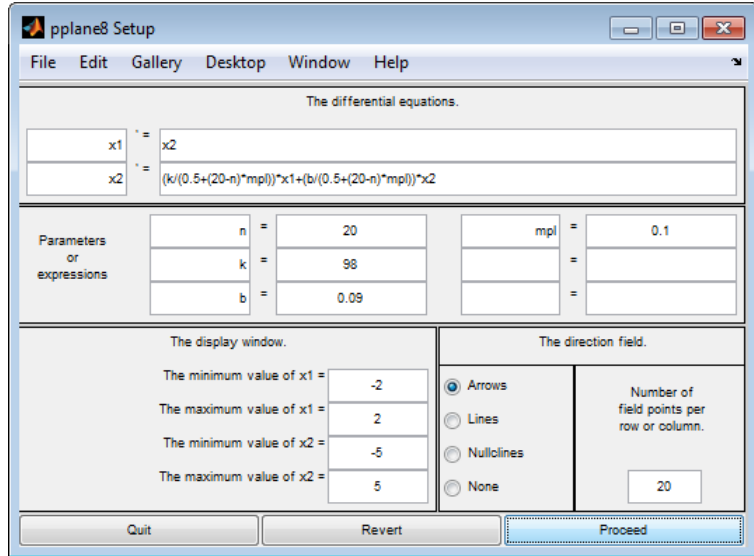

Fig. 3.19: Ventana de *pplane* para el sistema mecánico.

Enseguida se ejecuta la instrucción Proceed para obtener el plano de fases del sistema, el cual es mostrado en la Figura [3.20.](#page-67-1)

<span id="page-67-1"></span>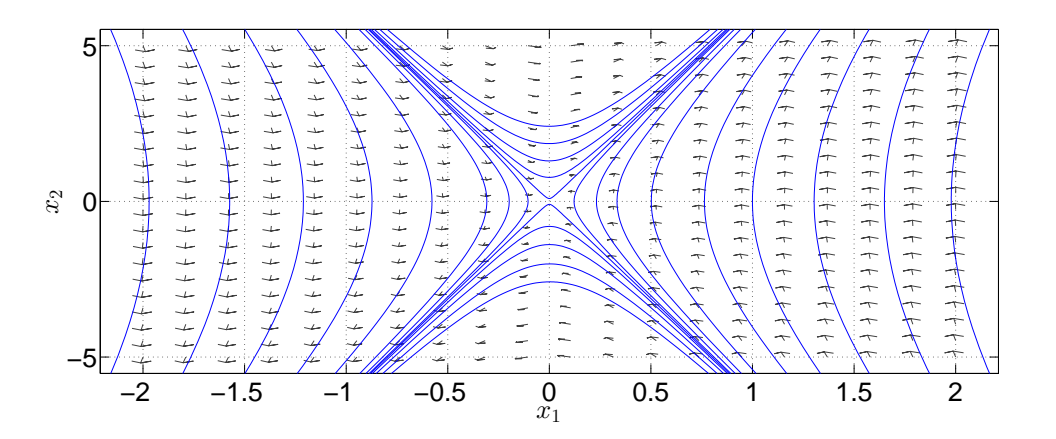

Fig. 3.20: Retrato de fases del sistema mecánico  $\Gamma_M$  para  $n = 0$ .

Si se modifica la variable n para que  $n = 20$  y se ejecuta la función eig(A), los nuevos valores característicos son:

$$
\lambda_1 = -13.9103, \lambda_2 = 14.0903
$$

La gráfica resultante también es un punto silla.

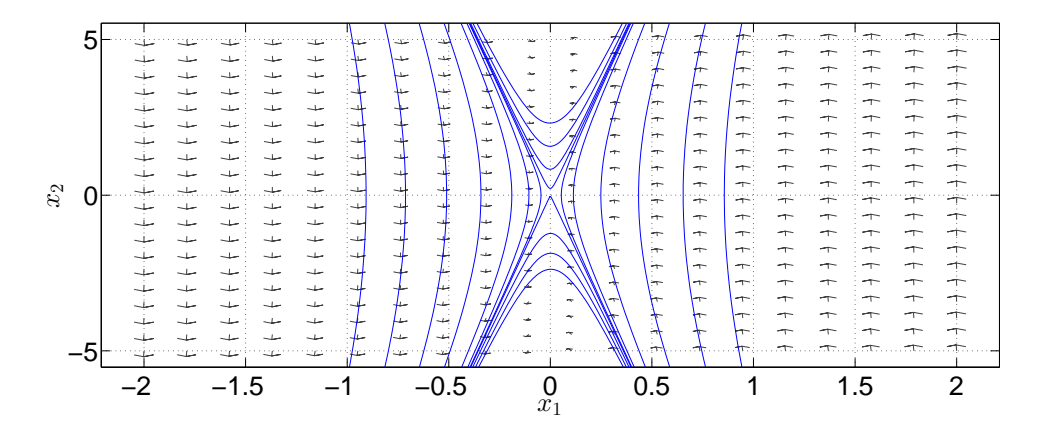

Fig. 3.21: Retrato de fases del sistema mecánico  $\Gamma_M$  para  $n = 20$ .

<span id="page-68-0"></span>Enseguida se obtiene la respuesta del sistema. Considerando la condición inicial  $x(0) =$  $\begin{bmatrix} 0.03 & 0 \end{bmatrix}^T$ , la respuesta del sistema es mostrada en la Figura [3.22.](#page-68-0)

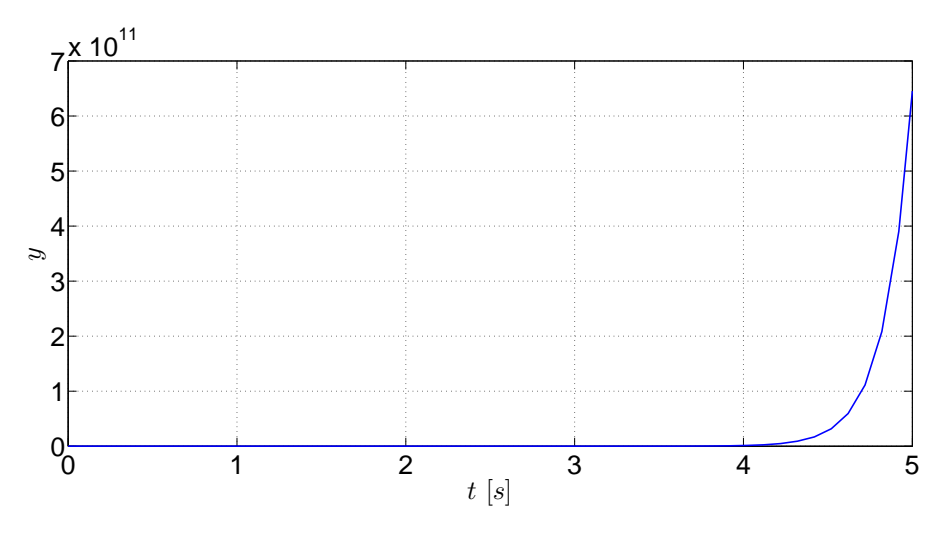

Fig. 3.22: Respuesta del sistema mecánico traslacional  $\Gamma_M$ .

Puede apreciarse que la respuesta se dispara infinitamente; aunque esto no sucedería realmente, lo que se muestra es que el punto de equilibrio de este sistema es inestable, lo cual se ve reflejado en esta gráfica.

## 3.3.2. Sistema mecánico rotacional

El siguiente ejemplo es un sistea mecánico rotacional [\[8,](#page-75-4) p. 27-29] mostrado en la Figura [3.23.](#page-69-0)

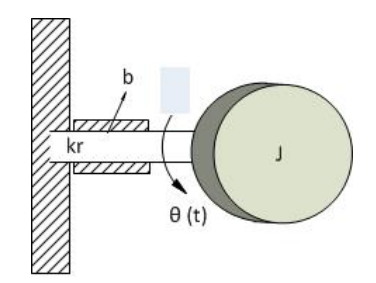

Fig. 3.23: Ilustración del sistema mecánico rotacional.

<span id="page-69-0"></span>Las variables de estado del sistema son  $x_1 = \theta$  y  $x_2 = \omega$ , las cuales son la posición angular y la rapidez angular, respectivamente. El modelo en variables de estado es:

$$
\Gamma_R: \begin{cases} \dot{x} = \begin{bmatrix} 0 & 1\\ -\frac{k}{J} & -\frac{b}{J} \end{bmatrix} x \\ y = \begin{bmatrix} 0 & 1 \end{bmatrix} x \end{cases}
$$
 (3.7)

cuyos parámetros tienen los siguientes valores:

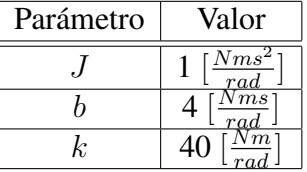

A continuación se declarará la matriz para obtener sus valores característicos, los cuales son:

$$
\lambda_1 = -2 + 6j, \ \lambda_2 = -2 - 6j
$$

El siguiente punto es declarar la matriz en la ventana de la aplicación para obtener el retrato de fases del sistema -ver Figura [3.24-](#page-69-1).

<span id="page-69-1"></span>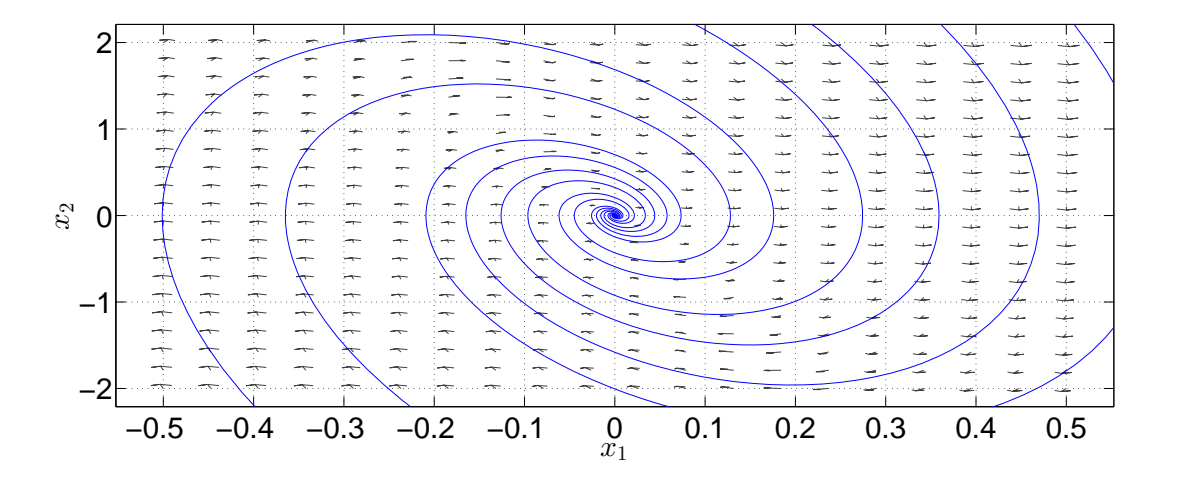

Fig. 3.24: Retrato de fases del sistema mecánico rotacional  $\Gamma_R$ .

### 3.3. APLICACIONES

<span id="page-70-0"></span>El retrato de fases muestra un foco estable. Ahora, si la condición inicial es  $x(0) = \begin{bmatrix} 2 & 20 \end{bmatrix}^T$ , la respuesta del sistema es mostrada en la Figura [3.25.](#page-70-0)

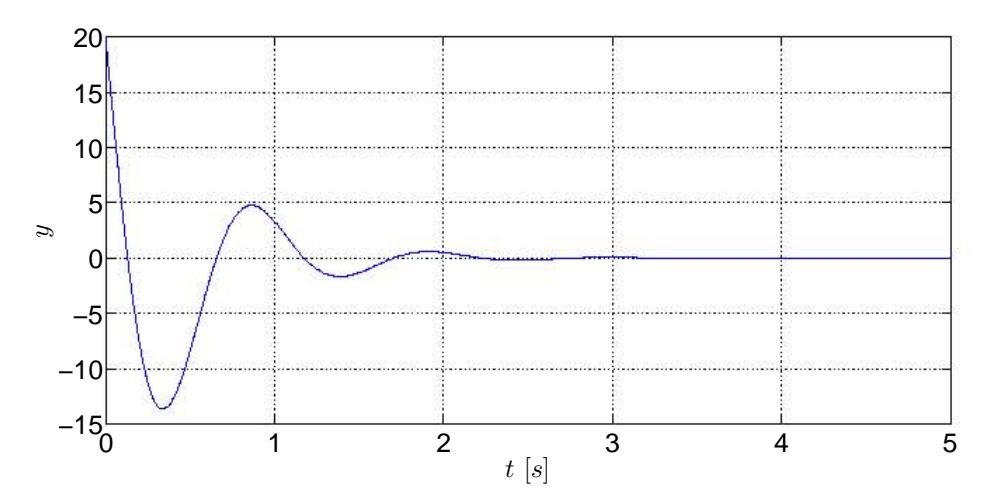

Fig. 3.25: Respuesta del sistema mecánico rotacional  $\Gamma_R$ .

Como puede verse, la respuesta del sistema se inicia en la condicion inicial del sistema y ´ tiene una etapa transitoria con algunos picos, característicos de los sistemas subamortiguados por sus valores propios complejos. Conforme pasa el tiempo, la salida del sistema tiende a un valor nulo, el cual resulta ser el punto de equilibrio del sistema.

## 3.3.3. Sistema eléctrico

<span id="page-70-1"></span>El siguiente sistema es un circuito eléctrico en paralelo [\[8,](#page-75-4) p. 8-9] y su esquema se muestra en la Figura [3.26.](#page-70-1)

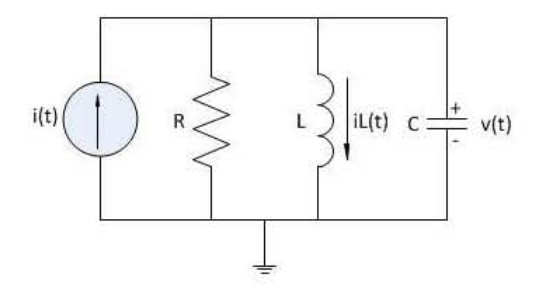

Fig. 3.26: Circuito del sistema eléctrico.

Las variables de estado del sistema son  $x_1 = i_L$  y  $x_2 = v_C$ , que son la corriente del inductor y el voltaje del capacitor. El modelo es:

$$
\Gamma_E: \left\{ \begin{array}{l} \dot{x} = \begin{bmatrix} 0 & \frac{1}{L_1} \\ -\frac{1}{C} & -\frac{1}{RC} \end{bmatrix} x \\ y = \begin{bmatrix} 0 & 1 \end{bmatrix} x \end{array} \right. \tag{3.8}
$$

Los valores de los elementos del sistema  $\Gamma_E$ son:

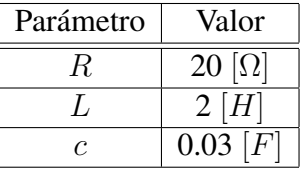

Se obtienen los valores característicos de la matriz; dichos valores son:

$$
\lambda_1 = -0.8333 + 3.9965j, \ \lambda_2 = -0.8333 - 3.9965j
$$

<span id="page-71-0"></span>Dados los valores que fueron obtenidos, el retrato mostrará otro foco estable -Figura [3.27-](#page-71-0).

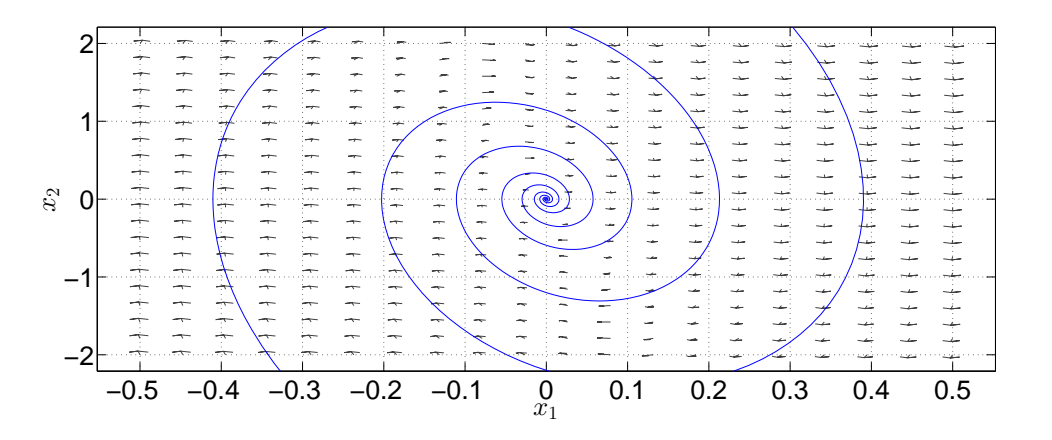

Fig. 3.27: Retrato de fases del sistema eléctrico  $\Gamma_E$ .

<span id="page-71-1"></span>Tomando en cuenta las condiciones iniciales  $x(0) = \begin{bmatrix} 2 & 5 \end{bmatrix}^T$ , la evolución de la respuesta en el dominio del tiempo se muestra en la Figura [3.28.](#page-71-1)

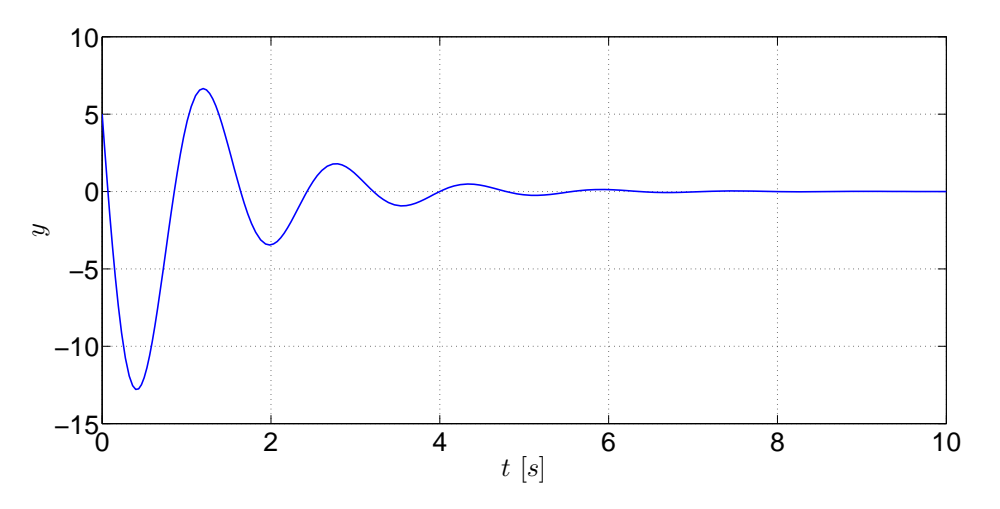

Fig. 3.28: Respuesta del sistema eléctrico  $\Gamma_E$ .
Al igual que el sistema mecánico rotacional, la etapa transitiva corresponde al de un sistema subamortiguado y conforme pasa el tiempo la respuesta tiende a un valor nulo -el punto de equilibrio- mientras la energía almacenada del sistema es totalmente disipada.

# 3.4. Ejercicios

# 3.4.1. Ejercicio 1

A continuación se muestra el esquema de un sistema electromecánico [\[3,](#page-75-0) Sec. 2.13]

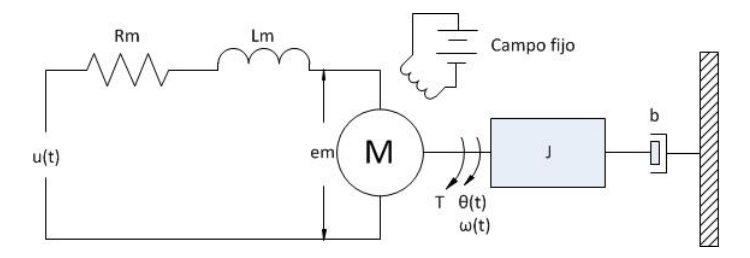

que consiste en un servomotor de corriente directa cuya matriz del sistema A es el siguiente:

$$
\Gamma_{Em}: \begin{cases} \dot{x} = \begin{bmatrix} -\frac{B}{J} & -\frac{K_t}{J} \\ -\frac{K_b}{L_m} & -\frac{R_m}{L_m} \end{bmatrix} x \\ y = \begin{bmatrix} 1 & 0 \end{bmatrix} x \end{cases}
$$

y sus variables de estado son  $x_1 = \omega_m$ -rapidez angular- y  $x_2 = i_m$ -corriente del inductor-.

1. Con base en la siguiente tabla, asigne los valores que le sean indicados por el profesor

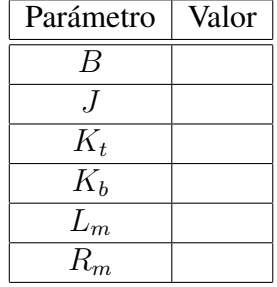

- 2. Posteriormente obtenga los valores característicos y el retrato de fase del sistema.
- 3. Explique el comportamiento de los retratos obtenidos, así como el por qué de las curvas obtenidas.

#### 3.4.2. Ejercicio 2

Considera el sistema no forzado del péndulo simple -ver [\[6\]](#page-75-1)- que está conformado por una barra unida a un punto de masa.

$$
\Sigma_N : \begin{cases} \n\dot{x}_1 = x_2 \\ \n\dot{x}_2 = -K_1 x_2 - K_2 \sin(x_1) \\ \n\quad y = x_1 \n\end{cases} \n\tag{3.9}
$$

donde el estado está determinado por  $x_1 = \theta$  es la posición angular de la barra y  $x_2 = \omega$  es su velocidad angular. El parámetro  $K_1$  es proporcional al amortiguamiento de la fricción y  $K_2$ es un parámetro asociado a la longitud del péndulo. Obtén el modelo linealizado del sistema nombrándolo  $\Sigma_L$  y realiza las siguientes actividades:

- a.- En Matlab crea un archivo titulado pendulo. m y desarrolla los modelos dinámicos del péndulo simple  $\Sigma_N$  y  $\Sigma_L$ , mediante el método de Euler utilizando un tamaño de paso de 0.333 y un tiempo de simulación de 20 segundos. Compara cada una de variables del estado de  $\Sigma_N$  y  $\Sigma_L$  en un gráfico.
- b.- Visualiza las respuestas del estado en el dominio del tiempo para los sistemas referidos, considerando los parametros que se encuentran en las dos primeras columnas de la tabla ´ [3.2.](#page-74-0) Analiza la estabilidad de ambos sistemas  $\Sigma_N$  y  $\Sigma_L$  considerando el primer método de Lyapunov, el de linealización.
- c.- Simultaneamente, analiza y observa si las trayectorias del diagrama de fase, alrededor ´ del punto de equilibrio  $x_e = (0, 0)$ , para el sistema no lineal  $\Sigma_N$  coinciden con las del sistema linealizado  $\Sigma_L$ . Usa el comando plot de Matlab en combinación con la función quiver para visualizar los diagramas de fase del sistema  $\Sigma_N$  y  $\Sigma_L$  del péndulo simple.
- d.- Ejecuta el programa pplane.m en Matlab e incorpora los modelos de  $\Sigma_N$  y  $\Sigma_L$  para corroborar los resultados del punto anterior. Examina las opciones complementarias que tiene este programa.
- e.- Calcula los valores característicos y la forma de Jordan para la matriz del sistema  $A$ , contemplando los valores de  $K_1$  y  $K_2$  de la tabla [3.2.](#page-74-0)

<span id="page-74-0"></span>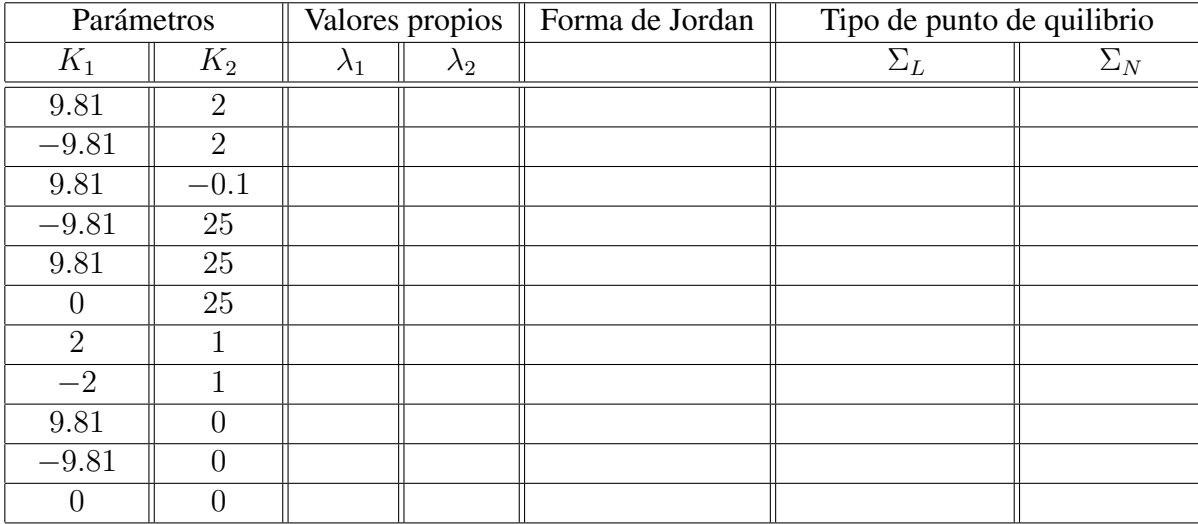

Tab. 3.2: Parámetros y comportamientos cualitativos de los sistemas  $\Sigma_N$  y  $\Sigma_L$  .

# Bibliografía

- [1] Aström, Karl Johan, Murray, Richard M., *Feedback Systems. An Introduction for Scientists and Engineers*, Princeton University Press, USA, 2010.
- [2] D'Azzo, John Joachim, Houpis, Constantine H., *Linear Control System. Analysis and design, conventional and modern*, 3rd Edition, McGraw-Hill, USA, 1988.
- <span id="page-75-0"></span>[3] D'Azzo John Joachim, Houpis, Constantine H., Sheldon, Stuart N., *Linear Control System Analysis and Design with Matlab*, 5th Edition, Marcel Dekker, USA, 2003.
- [4] Khalil, Hassan K., *Nonlinear Systems*, 3rd Edition, Prentice Hall, USA, 2002.
- [5] Nise, Norman S., *Control Systems Engineering*, 6th Edition, John Wiley & Sons, USA, 2011.
- <span id="page-75-1"></span>[6] Sastry, S., *Nonlinear Systems. Analysis, Stability and Control*, Col. Interdisciplinary Applied Mathematics, Systems and Control, Springer, 1999.
- [7] Takahashi, Yasundo, et al, *Control and Dynamic System*, 2nd Printing, Addison-Wesley, USA, 1972.
- [8] Williams II, Robert L., Lawrence, Douglas A., *Linear State-Space Control Systems*, John Wiley & Sons, USA, 2007.
- [9] Zak, Stanislaw H., *Systems and Control*, Oxford University Press, New York, 2003.
- [10] Fuente electrónica: Seron, María Marta, Sistemas No Lineales. Notas de Clase, http://www.fceia.unr.edu.ar/control/snl/Apunte.pdf, febrero de 2015.
- [11] Fuente electrónica: ODE Software for MATLAB, http://math.rice.edu/˜dfield/#8.0, marzo de 2015.

# 4. CAPÍTULO IV ESTABILIDAD DE SISTEMAS LINEALES INVARIANTES EN EL TIEMPO

# 4.1. Objetivos

- I.- El alumno aprenderá las nociones de la linealización de sistemas no lineales en modelos de variables de estados alrededor de un punto de equilibrio y/o de operación, asociando la relación correspondiente a la linealización de un sistema en torno de un punto de equilibrio
- II.- El alumno estudiará y analizará la estabilidad interna y externa de los sistemas dinámicos lineales invariantes en el tiempo mediante los metodos de Lyapunov y BIBO-estable, ´ visualizando mediante la segunda la relación entrada-salida.

# 4.2. Introducción

La obtención de los modelos matemáticos de cualquier tipo de sistema no suele ser una labor sencilla, al contrario, para tener un muy buen modelo que se aproxime al sistema real deben considerarse multiples variables ya que si no es así, el modelo que se obtenga será insuficiente o inapropiado para ser tomado en cuenta en un análisis y, debido a ello, prácticamente todos los sistemas modelados para su estudio son de naturaleza no lineal y en ellos influyen esas variables que afectan directamente en su desempeño dinámico, lo cual provoca que las formas analíticas matematicas no puedan ser aplicadas para solucionar esos problemas, por lo que se requiere de ´ una alternativa para el estudio de los sistemas lineales.

Sin embargo, si sólo se requiere conocer el desempeño del sistema bajo ciertas condiciones de operación y en las cuales el sistema se comporta como un sistema lineal, entonces una alternativa al estudio de esos sistemas es mediante la linealizacion de los mismos alrededor de un ´ punto de equilibrio o de operación.

En los capítulos anteriores se ha visto una perspectiva de la estabilidad interna de un sistema con respecto a una condición inicial sin entradas que exciten al sistema. En este capítulo se verá el concepto de estabilidad externa de un sistema y otro tipo de análisis de estabilidad interna sin una entrada que excite al sistema bajo la vecindad de un punto de equilibrio. Aunque [\[7\]](#page-91-0) menciona otros tipos de estabilidad, sólo serán vistas las ya mencionadas.

## 4.3. Preliminares

## 4.3.1. Puntos de equilibrio

Considere el siguiente sistema no lineal:

$$
\dot{x} = f[x(t), u(t)]
$$

el cual tiene una entrada  $u_e$  que obliga a los estados del sistema a asentarse en un valor  $x_e$ . Si estos valores satisfacen la siguiente condicion´

$$
f(x_e, u_e) = 0
$$

entonces  $(x_e, u_e)$  es un **punto de equilibrio** -ver [\[8\]](#page-91-1)-, lo que implica que  $x(t) = x_e$ . Una característica de los sistemas no lineales es que pueden tener más de un punto de equilibrio.

Para un sistema lineal el punto de equilibrio  $(x_e, u_e)$  es aquel que cumple con la siguiente condición:

$$
0 = Ax + Bu
$$

Un sistema lineal se encuentra en equilibrio bajo dos condiciones: que posea sólo un punto de equilibrio aislado o un continuo de puntos de equilibrio, lo cual estará determinado cuando la matriz A del sistema sea o no sea singular, de acuerdo con [\[5\]](#page-91-2).

**Definición** 6: **Punto de equilibrio** es aquel vector compuesto por  $n$  estados constantes de tal manera que  $\dot{x} = 0$  para toda  $t > 0$ , esto es, en cualquier tiempo  $t_i$ , la variación de los estados siempre será nula.

# 4.3.2. Linealización de sistemas no lineales

Generalmente los sistemas no lineales son linealizados alrededor de un **punto de operación**, el cual normalmente suele ser un punto de equilibrio, y se realiza este proceso en torno de ese punto ya que el comportamiento dinamico de los sistemas no lineales puede aproximarse por ´ medio de un sistema lineal.

Considérese el siguiente modelo de un sistema no lineal

$$
\dot{x} = f[x(t), u(t)]
$$
  

$$
y = h[x(t), u(t)]
$$

y sea  $(x_e, u_e)$  un punto de equilibrio. Siguiendo la explicación de [\[5\]](#page-54-0), si el sistema es perturbado, se tiene

<span id="page-77-0"></span>
$$
x = x_e + \bar{x} \tag{4.1}
$$

<span id="page-77-2"></span>
$$
u = u_e + \bar{u} \tag{4.2}
$$

<span id="page-77-1"></span>
$$
y = y_e + \bar{y} \tag{4.3}
$$

2015

#### 4.3. PRELIMINARES

Si las diferencias de  $\bar{x}$  y  $\bar{u}$  son muy pequeñas, entonces el sistema no lineal puede expandirse en una serie de Taylor alrededor del punto de equilibrio.

<span id="page-78-1"></span>
$$
\dot{x} = f(x_e + \bar{x}, u_e + \bar{u})
$$
  

$$
\dot{x} = f(x_e, u_e) + \frac{\partial f}{\partial x}(x_e, u_e)\bar{x} + \frac{\partial f}{\partial u}(x_e, u_e)\bar{u} + T.O.S^1
$$
 (4.4)

<span id="page-78-2"></span>
$$
y = h(x_e + \bar{x}, u_e + \bar{u})
$$
  

$$
y = h(x_e, u_e) + \frac{\partial h}{\partial x}(x_e, u_e)\bar{x} + \frac{\partial h}{\partial u}(x_e, u_e)\bar{u} + T.O.S.
$$
 (4.5)

De la ecuación [\(4.4\)](#page-78-1) se tiene:

$$
A = \frac{\partial f}{\partial x}(x_e, u_e) = \begin{bmatrix} \frac{\partial f_1}{\partial x_1} & \cdots & \frac{\partial f_1}{\partial x_n} \\ \vdots & \ddots & \vdots \\ \frac{\partial f_n}{\partial x_1} & \cdots & \frac{\partial f_n}{\partial x_n} \end{bmatrix}\Big|_{(x_e, u_e)}
$$

$$
B = \frac{\partial f}{\partial u}(x_e, u_e) = \begin{bmatrix} \frac{\partial f_1}{\partial u_1} & \cdots & \frac{\partial f_1}{\partial u_m} \\ \vdots & \ddots & \vdots \\ \frac{\partial f_n}{\partial u_1} & \cdots & \frac{\partial f_n}{\partial u_m} \end{bmatrix}\Big|_{(x_e, u_e)}
$$

De la ecuación [\(4.5\)](#page-78-2) se tiene:

$$
C = \frac{\partial h}{\partial x}(x_e, u_e) = \begin{bmatrix} \frac{\partial h_1}{\partial x_1} & \cdots & \frac{\partial h_1}{\partial x_n} \\ \vdots & \ddots & \vdots \\ \frac{\partial h_p}{\partial x_1} & \cdots & \frac{\partial h_p}{\partial x_n} \end{bmatrix}_{(x_e, u_e)}\nD = \frac{\partial h}{\partial u}(x_e, u_e) = \begin{bmatrix} \frac{\partial h_1}{\partial u_1} & \cdots & \frac{\partial h_1}{\partial u_m} \\ \vdots & \ddots & \vdots \\ \frac{\partial h_p}{\partial u_1} & \cdots & \frac{\partial h_p}{\partial u_m} \end{bmatrix}_{(x_e, u_e)}
$$

Las matrices A y B son los jacobianos de la función f con respecto a  $x_n$  y a  $u_m$ , mientras que las matrices C y D son los jacobianos de la función h con respecto a  $x_n$  y a  $u_m$ .

Dado que  $\bar{x}$  y  $\bar{u}$  son muy pequeños, entonces los términos de orden superior pueden despreciarse; además, si las expresiones  $(4.1)$  y  $(4.3)$  tienen cambios de variaciación con respecto al tiempo:  $\mathbf{d}$  $\overline{1}$ 

$$
\frac{dx}{dt} = \frac{dx_e}{dt} + \frac{d\bar{x}}{dt} \implies \frac{dx}{dt} = \frac{d\bar{x}}{dt}
$$

$$
\frac{dy}{dt} = \frac{dy_e}{dt} + \frac{d\bar{y}}{dt} \implies \frac{dy}{dt} = \frac{d\bar{y}}{dt}
$$

<span id="page-78-0"></span> $<sup>1</sup>$  Términos de orden superior</sup>

De la expresión [\(4.2\)](#page-77-2), si  $u_e$  es el punto de equilibrio, por consiguiente

$$
u=\bar{u}
$$

Por lo tanto, el modelo linealizado del sistema resulta ser

$$
\dot{\bar{x}} = A\bar{x} + B\bar{u}
$$

$$
\bar{y} = C\bar{x} + D\bar{u}
$$

Se sugiere revisar los desarrollos de  $[4]$  y  $[5]$ . Por último, debe considerarse que la linealización de un sistema no lineal permite el análisis del sistema en la vecindad del punto de operacion, por lo que otras regiones del espacio de estados no pueden ser analizadas por esta ´ forma ya que pueden presentarse fenómenos de no linearidades.

#### 4.3.3. Estabilidad externa

**Definición** 7: Un sistema *BIBO -Bounded Input, Bounded Output- estable* es aquel que al recibir una entrada acotada tiene una salida acotada si previamente el sistema no es excitado y si la respuesta tiende a converger a un valor, por lo que, de acuerdo con [\[2\]](#page-91-4), se dice que una entrada  $u(t)$  es acotada si  $u(t)$  no se incrementa o decrece infinitamente, esto es, existe una constante  $u_m$  tal que

$$
|u(t)| \le u_m < \infty \,\forall \, t \ge 0
$$

Ahora considérese el siguiente sistema

<span id="page-79-0"></span>
$$
\dot{x} = Ax + Bu \tag{4.6}
$$

<span id="page-79-1"></span>
$$
y = Cx + Du \tag{4.7}
$$

Partiendo de la teoría de  $[2]$  y  $[7]$ , se cita el siguiente teorema para la definición de la estabilidad externa asociada a la respuesta impulso:

Teorema 1: Un sistema *SISO -Single Input-Single Output-* descrito en [\(4.6\)](#page-79-0) y en [\(4.7\)](#page-79-1) es BIBO-estable si y sólo si la matriz de respuesta impulso  $H(t) = Ce^{At}B + D\delta(t)$  es absolutamente integrable en  $[0, \infty)$  o

$$
\int_0^\infty \parallel H(\tau) \parallel d\tau \le M < \infty
$$

para alguna constante M.

Por otra parte, la caracterización de la estabilidad externa en términos de los polos queda expresada en el teorema siguiente tomado de [\[2\]](#page-91-4):

**Teorema 2:** Un sistema *SISO* con una función de transferencia racional  $\hat{q}(s)$  es BIBO-estable si y sólo si cada polo de  $\hat{q}(s)$  tiene parte real negativa o se encuentra en la parte izquierda del plano s.

Síntesis práctica de sistemas LIT con enfoque en el espacio de estados

## 4.3.4. Estabilidad interna

#### Nociones básicas de estabilidad alrededor de un punto de equilibrio

De acuerdo con lo visto en la práctica de Comportamiento cualitativo de los sistemas planares invariantes en el tiempo, el comportamiento cualitativo -segun [\[7\]](#page-91-0)- se refiere a la estabilidad ´ interna del sistema dada una cierta condicion inicial alrededor de un punto de equilibrio. Por ´ consiguiente, la estabilidad interna es el resultado del comportamiento cualitativo de un sistema en la vecindad de un punto de equilibrio de los estados, esto es, cuando  $x_e = 0$ . A partir de esos comportamientos se definen tres tipos principales de estabilidad:

Equilibrio inestable. Cualquier mínima perturbación provocará que el sistema se inestabilice, por lo que

$$
\lim_{t\to\infty} \parallel x(t) \parallel = \infty
$$

- **Equilibrio estable.** Si a un sistema se le aplica una perturbación pequeña sufrirá un cambio pequeño en alguno de los estados pero no afectará el comportamiento del sistema. Por lo tanto, el sistema es estable si dado un entorno  $\varepsilon > 0$ , dentro de él hay una vecindad  $\delta > 0$ , de tal manera que  $||x_0|| < \delta$ , lo cual implica que  $||x(t)|| < \varepsilon$  para toda  $t \ge 0$ .
- **Equilibrio asintóticamente estable.** Dado un sistema que se encuentra en equilibrio, si recibe una perturbación pequeña, dicha perturbación no afectará al sistema y después de un lapso el sistema se estabilizará en el punto original. Esto es, si es estable y es posible escoger una vecindad  $\delta > 0$  de tal manera que  $||x_0|| < \delta$ , implica que

$$
\lim_{t\to\infty} \parallel x(t) \parallel = 0
$$

Siendo más específicos, dado cualquier entorno  $\varepsilon < 0$  existe un valor  $T > 0$  para el cual la trayectoria correspondiente satisface  $||x(t)|| \leq \varepsilon$  para toda  $t > T$ .

En [\[5\]](#page-91-2) también puede encontrarse una explicación similar de lo expuesto en los párrafos anteriores.

## Estabilidad en el sentido de Lyapunov para casos lineales

Sea el siguiente sistema

$$
\dot{x} = Ax
$$

con estados iniciales  $x_0$ . Se dice que la respuesta es marginalmente estable o estable en el sentido de Lyapunov si cada  $x_0$  excita una respuesta acotada, y es asintóticamente estable si cada estado inicial excita una respuesta acotada, la cual se aproxima a 0 si  $t \to \infty$  -consultar [\[5\]](#page-91-2), [\[7\]](#page-91-0) y [\[8\]](#page-91-1)-. Entonces, a partir de lo anterior se deduce que:

1.  $\dot{x} = Ax$  es *marginalmente estable* si y sólo si todos los valores característicos de A son cero o tienen parte real negativa y aquellos con parte real nula son raíces simples del polinomio mínimo de A. Lo anterior queda expresado en el siguiente teorema -ver [\[5\]](#page-91-2)-:

**Teorema 3:** "El punto de equilibrio  $x_e = 0$  del sistema  $\dot{x} = Ax$  es estable si y sólo si todos los valores característicos de A satisfacen  $\mathbb{R}\lambda_i \leq 0$  y para cada valor característico con  $\mathbb{R}\lambda_i = 0$  y multiplicidad algebráica  $q_i \geq 2$ , el rango es  $\rho(A - \lambda_i I) = n - q_i$ , donde n es la dimensión de x. El punto de equilibrio  $x = 0$  es asintóticamente estable si y sólo si todos los valores característicos de A satisfacen  $\mathbb{R}\lambda_i < 0$ ."

2.  $\dot{x} = Ax$  es *asintóticamente estable* si y sólo si todos los valores característicos de A tienen parte real negativa. Por lo tanto la matriz A es *Hurwitz*. Considérese el siguiente teorema tomado de [\[5\]](#page-91-2):

**Teorema 4:** "Sea  $x = 0$  un punto de equilibrio del sistema no lineal  $\dot{x} = f(x)$  y sea

$$
A = \frac{\partial f(x)}{\partial x}\bigg|_{x=0}
$$

- 1. El origen es asintóticamente estable si  $\mathbb{R}\lambda_i < 0$  para todos los valores característicos de A.
- 2. El origen es inestable si  $\mathbb{R}\lambda_i > 0$  para uno o más valores característicos de A."

Una vez mencionado esto, posteriormente se verá la estabilidad asintótica de una matriz  $A$ a través de la función de Lyapunov.

Para los sistemas lineales -o en su caso linealizados- el objetivo consiste en obtener una función energética cuadrática -o una función candidata cuadrática de Lyapunov- de tal manera que

<span id="page-81-0"></span>
$$
V(x) = x^T P x \tag{4.8}
$$

Una forma cuadrática es una función positiva definida si la matriz  $P$  es simétrica positiva definida, esto es, los valores carcterísticos de  $P$  son reales y positivos.

Si se deriva la expresión  $(4.8)$  se obtiene:

$$
\dot{V} = x^T P \dot{x} + \dot{x}^T P x
$$

Si se considera que  $\dot{x} = Ax$  y  $\dot{x}^T = x^T A^T$  entonces:

$$
\dot{V} = x^T A^T P x + x^T P A x
$$

<span id="page-81-1"></span>
$$
\dot{V} = x^T (A^T P + P A)x \tag{4.9}
$$

De la expresión [\(4.9\)](#page-81-1) se desprende la ecuación de Lyapunov definida como

$$
A^T P + P A = -Q
$$

la cual tendrá una matriz  $P$  que es una solución única, sim étrica y positiva definida siempre y cuando los valores característicos de  $A$  tengan parte real negativa dada una matriz simétrica y definida positiva  $Q$ . Luego entonces, la expresión  $(4.9)$  puede ser reescrita como

$$
\dot{V} = -x^T Q x
$$

Por consiguiente, si  $V(x)$  es *positiva definida* y  $\dot{V}(x)$  es *negativa definida*, entonces  $V(x)$  es la *función de Lyapunov* del sistema, por lo que el proceso anterior es conocido como el método directo de Lyapunov, el cual proporciona la condición de estabilidad de un punto de equilibrio.

Sin embargo, el análisis en el sentido de Lyapunov sólo proporciona la estabilidad asintótica del sistema en términos de cualquier función que cumpla con las condiciones anteriores. Si  $\dot{V}$ fuera negativa semidefinida, no puede concluirse que el punto de equilibrio sea inestable.

# 4.4. Aplicaciones

## 4.4.1. Péndulo simple

El modelo de un péndulo simple -ver  $[6]$ - está descrito por la siguiente ecuación:

$$
ml\dot{x}_2 + mg\sin x_1 - u = 0
$$

Llevando la ecuación anterior a una forma vectorial, se tiene:

$$
\dot{x}_1 = x_2
$$
  

$$
\dot{x}_2 = -\frac{g\sin x}{l} + u
$$

en la que  $x_1$  es el ángulo entre el péndulo y un eje vertical,  $x_2$  es la rapidez angular y u es una fuerza aplicada a la masa, mientras l es la longitud de la cuerda y  $m$  es la masa del péndulo. Dadas las consideraciones anteriores, el punto de equilibrio es:

$$
x_e = \begin{bmatrix} 0 & 0 \end{bmatrix}^T
$$

$$
u_e = 0
$$

Los elementos de los jacobianos son:

De  $\dot{x}_1$  se tiene:

$$
\left. \frac{\partial \dot{x}_1}{\partial x_1} \right|_{x_e, u_e} = 0, \quad \left. \frac{\partial \dot{x}_1}{\partial x_2} \right|_{x_e, u_e} = 1, \quad \left. \frac{\partial \dot{x}_1}{\partial u} \right|_{x_e, u_e} = 0
$$

 $\blacksquare$  De  $\dot{x}_2$  se tiene:

$$
\left. \frac{\partial \dot{x}_2}{\partial x_1} \right|_{x_e, u_e} = -\frac{g}{l}, \quad \left. \frac{\partial \dot{x}_2}{\partial x_2} \right|_{x_e, u_e} = 0, \quad \left. \frac{\partial \dot{x}_2}{\partial u} \right|_{x_e, u_e} = 1
$$

Los jacobianos evaluados en el punto de equilibrio son:

$$
A = \begin{bmatrix} 0 & 1 \\ -\frac{g}{l} & 0 \end{bmatrix} \quad B = \begin{bmatrix} 0 \\ 1 \end{bmatrix}
$$

Con los jacobianos obtenidos, el modelo linealizado de sistema es:

$$
\dot{\bar{x}} = \begin{bmatrix} 0 & 1 \\ -\frac{g}{l} & 0 \end{bmatrix} \bar{x} + \begin{bmatrix} 0 \\ 1 \end{bmatrix} \bar{u}
$$

cuya salida es:

$$
\bar{y} = \begin{bmatrix} 1 & 0 \end{bmatrix} \bar{x}
$$

Para esta aplicación consideremos que  $g = 9.81\left[\frac{m}{s^2}\right]$  y  $l = 0.3\left[m\right]$ . Se registran las matrices del sistema en la Ventana de Comandos -Command Window- y posteriormente se obtienen los valores característicos del sistema con la función eig. Los valores característicos del sistema son:

$$
\lambda_{1,2} = \pm 5.7184i
$$

Los valores característicos del sistema son imaginarios conjugados. Por consiguiente, al no tener parte real negativa el sistema linealizado en el punto de equilibrio no es BIBO-estable.

## $4.4.2.$  Balín-balancín

El modelo no lineal de un sistema balín-balancín [\[6,](#page-91-5) p. 26] es:

$$
\dot{x}_1 = x_2
$$
  
\n
$$
\dot{x}_2 = -g \sin x_3 + x_1 x_4^2
$$
  
\n
$$
\dot{x}_3 = x_4
$$
  
\n
$$
\dot{x}_4 = \frac{-2mx_1x_2x_4}{J + mx_1^2} - \frac{mgx_1 \cos x_3}{J + mx_1^2} + u
$$

en el que  $x_1$  representa la posición del balín con respecto al origen,  $x_2$  es la rapidez del balín,  $x_3$  es el ángulo de la barra con respecto a la horizontal por donde se desplaza el balín,  $x_4$  es la rapidez angular de la barra y  $u$  es el torque de control para que el balín quede situado justamente en medio de la barra; por otra parte  $m$  es la masa del balín,  $J$  es el momento de incercia alrededor de la junta donde se ejerce el torque. Si consideramos que el balín se encuentra exactamente en medio de la barra, por consiguiente el sistema se encuentra posicionado en un punto de equilibrio, por lo tanto:

$$
x_e = [x_1 \ x_2 \ x_3 \ x_4]^T = [0 \ 0 \ 0 \ 0]^T
$$
  
 $u_e = 0$ 

Ahora se procede a obtener el modelo lineal del sistema mediante los elementos del jacobiano.

Síntesis práctica de sistemas LIT con enfoque en el espacio de estados

#### 4.4. APLICACIONES

De la expresión  $\dot{x}_1$  se tiene:

$$
\frac{\partial \dot{x}_1}{\partial x_1} = 0, \quad \frac{\partial \dot{x}_1}{\partial x_2} = 1, \quad \frac{\partial \dot{x}_1}{\partial x_3} = 0, \quad \frac{\partial \dot{x}_1}{\partial x_4} = 0, \quad \frac{\partial \dot{x}_1}{\partial u} = 0
$$

De la expresión  $\dot{x}_2$  se tiene:

$$
\frac{\partial \dot{x}_2}{\partial x_1} = x_4^2, \quad \frac{\partial \dot{x}_2}{\partial x_2} = 0, \quad \frac{\partial \dot{x}_2}{\partial x_3} = -g \cos x_3, \quad \frac{\partial \dot{x}_2}{\partial x_4} = 2x_1 x_4, \quad \frac{\partial \dot{x}_2}{\partial u} = 0
$$

De la expresión  $\dot{x}_3$  se tiene:

$$
\frac{\partial \dot{x}_3}{\partial x_1} = 0, \quad \frac{\partial \dot{x}_3}{\partial x_2} = 0, \quad \frac{\partial \dot{x}_3}{\partial x_3} = 0, \quad \frac{\partial \dot{x}_3}{\partial x_4} = 1, \quad \frac{\partial \dot{x}_3}{\partial u} = 0
$$

De la expresión  $\dot{x}_4$  se tiene:

$$
\frac{\partial \dot{x}_4}{\partial x_1} = \frac{4m^2x_1^2x_2x_4 - 2mJx_2x_4 - 2m^2x_1^2}{(J + mx_1^2)^2} + \frac{2m^2gx_1^2\cos x_3 - Jmg\cos x_3 - m^2gx_1^2\cos x_3}{(J + mx_1^2)^2}
$$

$$
\frac{\partial \dot{x}_4}{\partial x_2} = -\frac{2mx_1x_4}{J+mx_1^2}, \quad \frac{\partial \dot{x}_4}{\partial x_3} = \frac{mgx_1\sin x_3}{J+mx_1^2}, \quad \frac{\partial \dot{x}_4}{\partial x_4} = -\frac{2mx_1x_2}{J+mx_1^2}, \quad \frac{\partial \dot{x}_4}{\partial u} = 1
$$

Al evaluar los jacobianos obtenidos en el punto de equilibrio, las matrices resultantes son:

$$
A = \begin{bmatrix} 0 & 1 & 0 & 0 \\ 0 & 0 & 0 & 0 \\ 0 & 0 & 0 & 1 \\ -\frac{mg}{J} & 0 & 0 & 0 \end{bmatrix} \quad B = \begin{bmatrix} 0 \\ 0 \\ 0 \\ 1 \end{bmatrix}
$$

El modelo linealizado del sistema resulta:

$$
\dot{\bar{x}} = \begin{bmatrix} 0 & 1 & 0 & 0 \\ 0 & 0 & 0 & 0 \\ 0 & 0 & 0 & 1 \\ -\frac{mg}{J} & 0 & 0 & 0 \end{bmatrix} \bar{x} + \begin{bmatrix} 0 \\ 0 \\ 0 \\ 1 \end{bmatrix} \bar{u}
$$

y la salidas del sistema es:

$$
\bar{y} = \begin{bmatrix} 1 & 0 & 0 & 0 \end{bmatrix} \bar{x}
$$

Para esta aplicación se considerará que  $m = 0.02[kg], J = 3[kgm^2]$  y  $g = 9.81[\frac{m}{s^2}]$ . En la Ventana de Comandos se declaran las matrices del sistema y se obtienen los valores caracerísticos, los cuales son:

$$
\lambda_{1,2,3,4}=0
$$

Todos los valores característicos se encuentran en el origen del plano complejo, por lo tanto se arguye que el sistema linealizado en el punto de equilibrio no es BIBO-estable.

Síntesis práctica de sistemas LIT con enfoque en el espacio de estados

#### 4.4.3. Sistema mecánico traslacional lineal

El modelo lineal de un sistema mecánico traslacional [\[3,](#page-91-6) sec. 2.5] es:

<span id="page-85-0"></span>
$$
\dot{x} = \begin{bmatrix} 0 & 1 & 0 & 0 \\ -\frac{k_2}{m_2} & -\frac{b_2+b_3}{m_2} & 0 & \frac{b_3}{m_2} \\ 0 & 0 & 0 & 1 \\ 0 & \frac{b_3}{m_1} & -\frac{k_1}{m_1} & -\frac{b_1+b_3}{m_1} \end{bmatrix} x + \begin{bmatrix} 0 \\ 0 \\ 0 \\ \frac{1}{m_1} \end{bmatrix} u \tag{4.10}
$$

$$
y = \begin{bmatrix} 1 & 0 & 0 & 0 \end{bmatrix} x
$$

El estado  $x_1$  representa el desplazamiento de la masa  $m_2$ ,  $x_2$  es la rapidez de  $m_2$ ,  $x_3$  es el desplazamiento de  $m_1$ ,  $x_4$  es la rapidez de  $m_1$  y u es una fuerza aplicada a la masa  $m_1$ . Dado que el modelo es simbólico, los valores propuestos de los elementos del sistema son:  $b_1 = 0.2$ ,  $b_2 = 0.1, b_3 = 0.15, k_1 = 1.5, k_2 = 2, m_1 = 2$  y  $m_2 = 3$ .

Al tratarse de un sistema lineal, si la ecuación de estados [\(4.10\)](#page-85-0) es igualada a 0, entonces el punto de equilibrio del sistema es  $\begin{bmatrix} x_1 = 0 & x_2 = 0 & x_3 = 0 & x_4 = 0 & u = 0 \end{bmatrix}$ .

En un archivo editor llamado mecanicolineal.m son escritos los parametros y definidas las ´ matrices del sistema.

```
clear all;
clc;
b1=0.2;b2=0.1;
b3=0.15;k1=1.5;k2=2;m1=2;m2=3;A=[0 1 0 0;-(k2/m2) -((b2+b3)/m2) 0 b3/m2;
    0 0 0 1;
    0 b3/m1 -(k1/m1) -((b1+b3)/m1)]
B=[0; 0; 0; 1/m1]C=[1 0 0 0]D=[0;0;0;0;0]
```
Con base en los valores mencionados, se obtiene la respuesta del sistema empleando un diagrama con el esquema de integradores -Figura [4.1-](#page-86-0)

<span id="page-86-0"></span>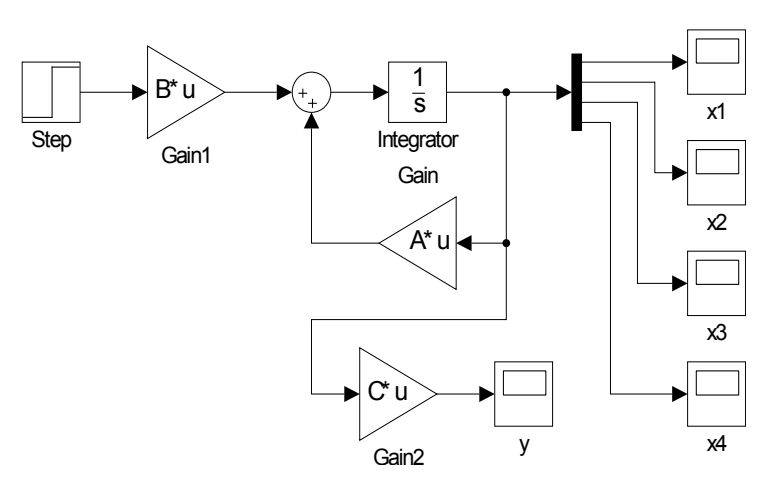

Fig. 4.1: Diagrama del sistema mecánico traslacional con el esquema de integradores.

En la Figura [4.2](#page-86-1) se muestra la respuesta del sistema.

<span id="page-86-1"></span>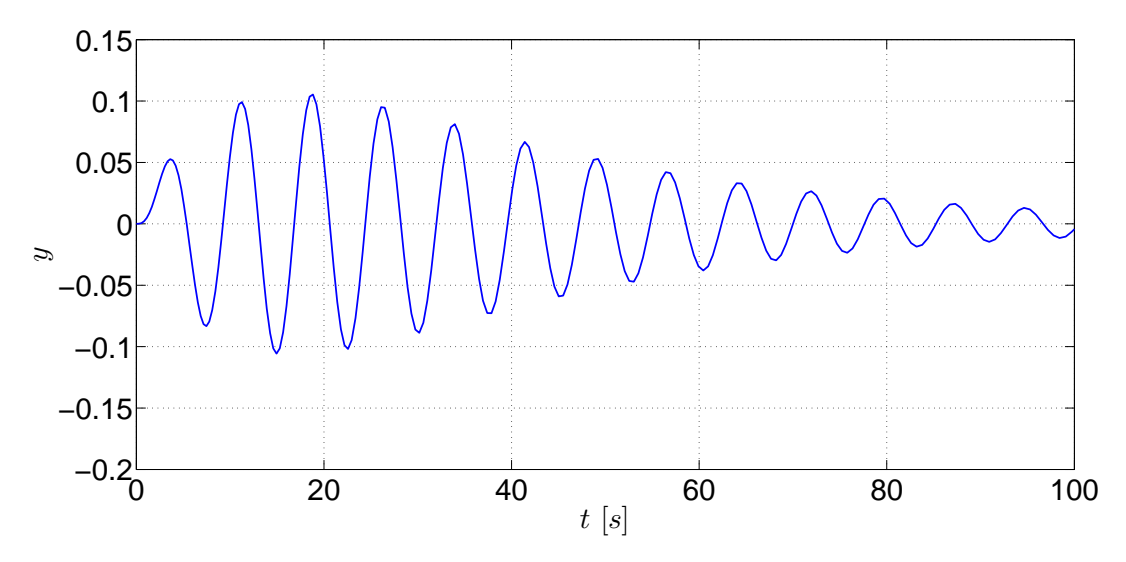

Fig. 4.2: Respuesta del sistema mecánico traslacional.

La respuesta del sistema converge a un valor constante ya que la entrada fue una funcion´ escalón, lo que implica que el sistema tiene estabilidad externa y, por lo tanto, es un sistma BIBO. Si son revisados los valores propios del sistema se tiene que:

$$
\lambda_{1,2} = -0.0312 \pm 0.8242i \quad \lambda_{3,4} = -0.0979 \pm 0.8517i
$$

Todos los valores característicos de la matriz  $A$  tienen parte real negativa y las raíces complejas están acompañadas por su conjugado. De acuerdo con lo visto en la teoría de la práctica previa, estas características que tienen las raíces complejas señalan que el punto se trata de un foco estable, el cual tambien se asocia con la etapa transitoria de la respuestas. Debido a que ´ las raíces tienen parte real negativa, se arguye que la matriz  $A$  es Hurwitz y que el sistema es asintóticamente estable, por lo que también es asintóticamente estable en el sentido de Lyapunov.

Ahora será comprobada la estabilidad del sistema en el sentido de Lyapunov mediante la solución de la ecuación de Lyapunov empleando la función lyap y proponiendo como matriz  $Q$ una matriz identidad de  $4 \times 4$ . En el mismo archivo M se agregan las siguientes líneas para ser porteriormente ejecutadas.

```
%****Comprobación si A es Hurwitz****
eig(A)
%****Solución de la ec. de Lyapunov****
Q=eye(4);P=lyap(A', Q)%****Comprobacion de P, valores característicos positivos****
%****Comprobación ec. Lyapunov****
A*P+P*A'
```
La matriz P obtenida es:

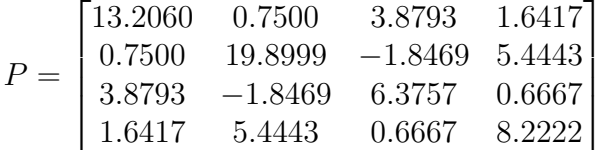

# 4.5. Ejercicios

# 4.5.1. Sistema no lineal

El siguiente conjunto de ecuaciones representa el equilibrio de fuerzas de un avion de em- ´ puje vectorial [\[1,](#page-91-7) p. 56-57]. Los estados del sistema son  $(x, y, \theta)$ , los cuales denotan la posición y orientación del centro de masa del avión,  $m$  es la masa del avión,  $q$  es la aceleración gravitacional, c es un coeficiente de amortiguamiento, J es el momento de inercia rotacional. Las ecuaciones de movimiento del avión son:

$$
m\ddot{x} = F_1 \cos \theta - F_2 \sin \theta - c\dot{x}
$$

$$
m\ddot{y} = F_1 \sin \theta + F_2 \cos \theta - mg - c\dot{y}
$$

$$
J\ddot{\theta} = rF_1
$$

Si las entradas se definen de tal manera que el punto de equilibrio es el origen con entradas cero ( $u_1 = F_1$ ,  $u_2 = F_2 - mg$ ), entonces el sistema anterior se reescribe como:

$$
m\ddot{x} = -mg\sin\theta - c\dot{x} + u_1\cos\theta - u_2\sin\theta
$$

$$
m\ddot{y} = mg(\cos\theta - 1) - c\dot{y} + u_1\sin\theta + u_2\cos\theta
$$

$$
J\ddot{\theta} = ru_1
$$

A partir del sistema anterior:

- 1. Determine el modelo linealizado en torno a ese punto de equilibrio.
- 2. Además de las expresiones anteriores, considere como variables de estado la posición, la orientación y el cambio de posición y orientación. El vector de estados es

 $z=\begin{bmatrix} z_1 & z_2 & z_3 & z_4 & z_5 & z_6 \end{bmatrix}^T=\begin{bmatrix} x & \dot{x} & y & \dot{y} & \theta & \dot{\theta} \end{bmatrix}^T$ 

3. Si un punto de operación es

$$
z_{po} = \begin{bmatrix} 10 & 0 & 50 & 0 & 0 & 0 \end{bmatrix}^T
$$

linealice el sistema en torno a ese punto de operación.

- 4. Si los valores de los parámetros del sistema son  $m = 3500$ ,  $g = 9.81$ ,  $c = 3$ ,  $J = 1.5$ , y tomando en cuenta el modelo linealizado obtenido en (1), obtenga los valores característicos del sistema y y determine si es estable o no; en caso de que sea estable, mencione qué tipo de estabilidad tiene. Argumente su respuesta.
- 5. Obtenga los valores característicos del sistema linealizado en (3) tomando en cuenta los valores de los parámetros de (4) y determine si es estable o no; en caso de que sea estable, mencione qué tipo de estabilidad tiene. Argumente su respuesta.

## 4.5.2. Sistema lineal

El modelo de un circuito eléctrico en variables de estado [\[3,](#page-91-6) sec. 2.3] es

$$
\dot{x} = \begin{bmatrix} -\frac{R_1}{L_1} & 0 & -\frac{1}{L_1} \\ 0 & -\frac{R_2}{L_2} & \frac{1}{L_2} \\ \frac{1}{C} & -\frac{1}{C} & 0 \end{bmatrix} x + \begin{bmatrix} \frac{1}{L_1} \\ 0 \\ 0 \end{bmatrix} u
$$

$$
y = \begin{bmatrix} 0 & 1 & 0 \end{bmatrix} x
$$

El estado  $x_1$  corresponde a la corriente de una malla,  $x_2$  está asociado a la corriente de la segunda malla y  $x_3$  es el voltaje del capacitor. Dado que el modelo es símbolico, se propondondrán los siguientes valores para los elementos del sistema sólo como para realizar el ejemplo; los valores son:  $L_1 = L_2 = 1$ ,  $R_1 = 5$ ,  $R_2 = 3$  y  $C = 0.003$ .

- 1. los valores característicos de la matriz del sistema,
- 2. Haga un diagrama de bloques del sistema en Simulink y simule el sistema bajo las siguientes entradas:
	- $\blacksquare$  Función escalón
	- $\blacksquare$  Función escalón multiplicada por una constante
	- Función rampa

Verifique que el sistema sea BIBO-estable y explique por qué lo es.

3. Mediante la ecuación de Lyapunov, obtenga una matriz solución  $P$  a partir de una matriz  $Q$  propuesta por su profesor y verifique que la igualdad de la ecuación se cumple.

#### 4.5.3. Sistema eléctrico

El circuito está compuesto por tres elementos pasivos en serie: una resistencia  $R$ , una inductancia L y un capacitor C, los cuales están sometidos a una diferencia de potencial  $u(t)$ . El estado del sistema está determinado por el voltaje del capacitor y la corriente del inductor,  $x = [v_C, i_L]$ . La variable de salida está dada por  $v_C$ . El comportamiento dinámico del sistema eléctrico de la Figura [5.3](#page-106-0) está expresado por,

$$
\Sigma: \begin{cases} \dot{x} = \begin{bmatrix} 0 & \frac{1}{C_R} \\ -\frac{1}{L} & -\frac{R}{L} \end{bmatrix} x + \begin{bmatrix} 0 \\ \frac{1}{L} \end{bmatrix} u, \qquad x(0) = x_0 \qquad (4.11)
$$
  

$$
y = \begin{bmatrix} 1 & 0 \end{bmatrix} x,
$$

Las condiciones iniciales del sistema son  $v<sub>C</sub>(0) = 0.5V$  y  $i<sub>L</sub>(0) = 0.104A$ . Los parámetros del sistema se muestran en la tabla siguiente:

| Parámetros    Valores numéricos |
|---------------------------------|
| 0.5                             |
| $1\times\overline{10^3}$        |
| $22\times10^{-6}$ F             |

Tab. 4.1: Valores de los parámetros del sistema eléctrico.

- 1. Encuentra el único punto de equilibrio del sistema eléctrico.
- 2. Verifica que el sistema eléctrico es asintóticamente estable, mediante la ubicación de los valores característicos de la matriz del sistema.
- 3. Emplea el Teorema de Lyapunov -ver [\[2\]](#page-91-4) con la finalidad de demostrar que el origen del sistema es asintóticamente estable. Es decir, obtenga una matriz simétrica  $P = P<sup>T</sup> > 0$ tal que sea satisfecha la ecuación de Lyapunov

$$
A^T P + P A = -Q
$$

- 4. En Matlab crea un archivo titulado estabilidadRLC.m y simula el comportamiento dinámico del sistema eléctrico  $\Sigma_L$ , mediante el método de Euler con un tamaño de paso de 0.333 y un tiempo de simulación de 10 segundos.
- 5. Obtener un gráfico de la función candidata de Lyapunov  $V(x) = x^T P x$  para el sistema eléctrico RLC, con  $P = P<sup>T</sup> > 0$ .
- 6. Obtener un gráfico de la derivada de la función de Lyapunov  $\dot{V}(x)$ .
- 7. Verifica que el sistema eléctrico es BIBO estable, mediante la ubicación de los polos de la función de transferencia  $G(s) = C_y(sI - A)^{-1}B$ . Usa el comando de matlab ss2zp y zpk .

8. Visualiza el comportamiento de la salida tras simular el sistema eléctrico en Simulink con las señales de entrada:

$$
u_1(t) = step(t),
$$
  
\n
$$
u_2(t) = \sin(t) * \cos(t),
$$
  
\n
$$
u_3(t) = te^{-t},
$$
  
\n
$$
u_4(t) = ramp(t)
$$

9. Si el sistema  $\Sigma$  tomará la estructura siguiente

$$
\Sigma_x : \begin{cases} \n\dot{x} = \begin{bmatrix} 0 & 1 \\ 2 & -1 \end{bmatrix} x + \begin{bmatrix} 0 \\ 1 \end{bmatrix} u \,, \qquad x(0) = x_0 \tag{4.12}
$$
\n
$$
y = \begin{bmatrix} -1 & 1 \end{bmatrix} x,
$$

Encuentra la funcion de transferencia. Comenta las relaciones que existen entre la estabi- ´ lidad asintótica y BIBO.

# **Bibliografía**

- <span id="page-91-7"></span>[1] Aström, Karl Johan, Murray, Richard M., *Feedback Systems. An Introduction for Scientists and Engineers*, Princeton University Press, USA, 2010.
- <span id="page-91-4"></span>[2] Chen, Chi-Tsong, *Linear System. Theory and Design*, 3rd Edition, Oxford University Press, New York, 1999.
- <span id="page-91-6"></span>[3] D'Azzo, John Joachim, Houpis, Constantine H., Sheldon, Stuart N., *Linear Control System Analysis and Design with Matlab*, 5th Edition, Marcel Dekker, USA, 2003.
- <span id="page-91-3"></span>[4] Furuta, Katsuhisa, Sano, Akira, *State Variable Methods in Automatic Control*, John Wiley & Sons, 1998.
- <span id="page-91-2"></span>[5] Khalil, Hassan K., *Nonlinear Systems*, 3rd Edition, Prentice Hall, USA, 2002.
- <span id="page-91-5"></span>[6] Marino, Riccardo, Tomei, Patrizio, *Nonlinear Control Design: Geometric, Adaptive and Robust*, Prentice Hall, 1995.
- <span id="page-91-0"></span>[7] Williams II, Robert L., Lawrence, Douglas A., *Linear State-Space Control Systems*, John Wiley & Sons, USA, 2007.
- <span id="page-91-1"></span>[8] Żak, Stanislaw H. Systems and Control, Oxford University Press, New York, 2003.

# Parte II

# INTRODUCCIÓN A LA TEORÍA DE CONTROLABILIDAD Y OBSERVABILIDAD. CONTROLADORES Y **OBSERVADORES**

# 5. CAPÍTULO V CONTROLABILIDAD

# 5.1. Objetivos

- I.- El alumno corrobara las nociones de controlabilidad mediante los conceptos de la matriz ´ de controlabilidad y el gramiano de controlabilidad.
- II.- El alumno verá la propiedad de invariancia de la controlabilidad con respecto a la transformación de estados.

# 5.2. Introduccion´

En un sistema, dada una o varias entradas, se busca que los estados del sistema lleguen a un punto final determinado, por lo que se requiere de una accion de control que realice esa tarea. ´ Sin embargo, antes de pasar a esa etapa, es necesario conocer si un sistema posee un cierto atributo, el cual provee información que determina si al sistema le puede ser aplicada una acción de control. Una vez hecho este análisis, entonces puede pensarse en una etapa de control, de ahí que esta parte sea muy importante.

En este capítulo se aplica la teoría elemental del análisis de la controlabilidad de un sistema para conocer si un sistema puede ser controlado, la cual puede ser consultada en [\[2\]](#page-110-0) y en [\[6\]](#page-31-0); éste último muestra ejemplos empleando Matlab, los cuales son valiosos debido a la naturaleza de este capítulo, el cual recurre inexorablemente al uso de este paquete.

# 5.3. Preliminares

### 5.3.1. El gramiano de controlabilidad y la matriz de controlabilidad

Considere el siguiente modelo en variables de estado

<span id="page-93-0"></span>
$$
\dot{x} = Ax + Bu \tag{5.1}
$$

con una condición inicial  $x_0$  compuesta de n estados.

**Definición** 8 (**Controlabilidad**): Un sistema es *controlable* si para cualquier estado inicial  $x_0$ hasta cualquier estado final  $x_t$  existe una entrada  $u(t)$  capaz de llevar los estados del sistema de  $x_0$  a  $x_t$  en un intervalo  $[t_0, t_f]$ .

Por lo tanto, el par de matrices (A, B) debe ser controlable; para ello, se usa el concepto de la matriz de controlabilidad  $\mathscr{C}$ , la cual se define como

$$
\mathscr{C} = [B \ AB \ A^2 B \ \cdots \ A^{n-1} B]
$$

#### Caracterizaciones de controlabilidad

Retomando la teoría descrita en [\[4\]](#page-110-1) y principalmente en [\[2\]](#page-110-0), cualquiera de los siguientes enunciados son equivalentes para que un sistema lineal sea completamente controlable, los cuales son:

- 1. El par de matrices  $(A, B)$  de dimensión n es controlable.
- 2. El gramiano de controlabilidad  $W_c$  definido como

$$
W_c(t) = \int_{t_0}^{t_f} e^{A(t_0 - \tau)} B B^T e^{A^T(t_0 - \tau)} d\tau
$$

debe ser una matriz  $n \times n$  no singular -su determinante no debe ser cero- para cada  $t > 0$ .

- 3. La matriz de controlabilidad  $\mathscr C$  es de rango completo, esto es  $\rho[\mathscr C]=n$ , y significa que los renglones de la matriz  $\mathscr C$  son linealmente independientes.
- 4. La matriz  $\begin{bmatrix} A \lambda I & B \end{bmatrix}$  de dimensiones  $n \times (n + p)$  es de renglones de rango completo para cada valor característico  $\lambda_i$  de A. Esta matriz es una forma para comprobar si un sistema es completamente controlable, la cual es llamada la *prueba de Popov-Belevitch-Hautus para controlabilidad*.
- 5. Si todos los valores característicos de la matriz  $A$  tienen parte real negativa, entonces la solución de la siguiente expresión

$$
AW_c + W_cA^T = -BB^T \tag{5.2}
$$

es positiva definida, la cual es llamada como el *gramiano de controlabilidad* expresado como

$$
W_c = \int_0^\infty e^{A\tau} B B^T e^{A^T \tau} d\tau
$$

A continuación se tratará el punto 2. La solución del modelo en variables de estado -el cual se muestra en [\[2\]](#page-110-0)- es el siguiente:

<span id="page-94-1"></span>
$$
x(t) = e^{A(t-t_0)}x(t_0) + \int_{t_0}^{t_f} e^{A(t-\tau)}Bu(\tau)d\tau
$$
\n(5.3)

Además, considérese la siguiente entrada

<span id="page-94-0"></span>
$$
u(t) = -B^T e^{A^T(t_f - t)} W_c^{-1}(t_f) [e^{At_f} x_0 - x_1]
$$
\n(5.4)

2015

Al substituir la expresión  $(5.4)$  en la expresión  $(5.3)$  se tiene

$$
x(t_f) = e^{At_f} x_0 - \left[ \int_{t_0}^{t_f} e^{-A\tau} B B^T e^{-A^T \tau} d\tau \right] W_c^{-1}(t_f) x_0 [e^{At_f} x_0 - x_1]
$$

$$
x(t_f) = e^{At_f} x_0 - W_c(t_f) W_c^{-1}(t_f) [e^{At_f} x_0 - x_1]
$$

 $x(t_f) = x_1$ 

La ecuación [\(5.4\)](#page-94-0) es llamada el *control de mínima energía* ya que cualquier otra entrada  $\bar{u}(t)$  diferente de  $u(t)$  consigue que el sistema converja al mismo estado final  $x(t)$ , teniendo:

$$
\int_{t_0}^{t_1} \bar{u}'(t)\bar{u}(t)dt \ge \int_{t_0}^{t_1} u'(t)u(t)dt
$$

#### El rango de una matriz

De [\[2,](#page-110-0) p. 49] considere la siguiente matriz:

$$
A = \begin{bmatrix} 0 & 1 & 1 & 2 \\ 1 & 2 & 3 & 4 \\ 2 & 0 & 2 & 0 \end{bmatrix} = \begin{bmatrix} a_1 & a_2 & a_3 & a_4 \end{bmatrix}
$$

en la que cada  $a_i$  representa a una i-columna de la matriz A. Las columnas  $a_1$  y  $a_2$  son linealmente independientes, esto es, al aplicarles varios operadores matematicos ninguna de ellas ´ llega a ser nula. La columna  $a_3$  es la suma de las columnas  $a_1$  y  $a_2$ , por lo que  $a_1 + a_2 - a_3 = 0$ , mientras que  $a_4$  es la doble de  $a_2$ , por lo que  $2a_2 - a_4 = 0$ . Por lo tanto A tiene dos columnas independientes.

**Definición** 9: El rango de una matriz A es definido como el número de columnas linealmente independientes, e igualmente este concepto se aplica para el número de renglones linealmente independientes.

Luego entonces, el rango de la matriz A del ejemplo anterior es 2.

De los enunciados anteriores, si el 3 dice que el rango de la matriz es completo, entonces la matriz del enunciado 4 también es completo para cada valor característicos de A.

### $5.3.2.$  La forma canónica de controlabilidad

La función de transferencia del modelo definido en [\(5.1\)](#page-93-0) y de la salida  $y = Cx$  es:

$$
H(s) = \frac{\beta_1 s^{n-1} + \beta_2 s^{n-2} + \dots + \beta_{n-1} s + \beta_n}{s^n + \alpha_1 s^{n-1} + \alpha_2 s^{n-2} + \dots + \alpha_{n-1} s + \alpha_n}
$$

#### 5.3. PRELIMINARES

Además, dicho modelo puede ser transformado -tomando en cuenta  $\bar{x} = Px$ - a la forma canónica de controlabilidad mediante una matriz de transformación  $P$  que es una matriz no singular, cuya forma es

$$
\dot{\bar{x}} = \bar{A}\bar{x} + \bar{B}u\tag{5.5}
$$

$$
\bar{y} = \bar{C}\bar{x} + Du \tag{5.6}
$$

en la cual  $\overline{A} = PAP^{-1}$ ,  $\overline{B} = PB$ ,  $\overline{C} = CP^{-1}$  y la inversa de la matriz de transformación P, considerando la matriz de controlabilidad  $\mathscr{C}$ , está definida como

<span id="page-96-1"></span>
$$
P^{-1} = \mathscr{C} \begin{bmatrix} 1 & \alpha_1 & \alpha_2 & \dots & \alpha_{n-2} & \alpha_{n-1} \\ 0 & 1 & \alpha_1 & \dots & \alpha_{n-3} & \alpha_{n-2} \\ 0 & 0 & 1 & \dots & \alpha_{n-4} & \alpha_{n-3} \\ \vdots & \vdots & \vdots & \ddots & \vdots & \vdots \\ 0 & 0 & 0 & \dots & 1 & \alpha_1 \\ 0 & 0 & 0 & \dots & 0 & 1 \end{bmatrix}
$$
 (5.7)

La matriz de controlabilidad de la forma canónica controlable es

$$
\overline{\mathscr{C}} = [\overline{B} \ \overline{A} \overline{B} \ \overline{A}^2 \overline{B} \ \dots \ \overline{A}^{n-1} \overline{B}]
$$

la cual también puede ser expresada como

 $\overline{\mathscr{C}} = P\mathscr{C}$ 

Debido a que P es no singular,  $\rho(\overline{\mathscr{C}}) = \rho(\mathscr{C})$ .

## 5.3.3. Descomposicion en estados controlables y no controlables ´

Ahora se verá el caso en el cual  $\rho(\mathscr{C}) = q \lt n$ , esto es, que el rango de la matriz  $\mathscr{C}$  no es completo. Este resultado indica que hay q estados que sí pueden ser controlados y  $n-q$  estados que no pueden ser controlados.

Para estos casos existe otra matriz de transformación T, en la cual  $\bar{x} = Tx$ , tal que convierte al modelo de las expresiones [\(5.1\)](#page-93-0) y a  $y = Cx$  en:

$$
\begin{bmatrix} \dot{\bar{x}}_c \\ \dot{\bar{x}}_{\bar{c}} \end{bmatrix} = \begin{bmatrix} \bar{A}_c & \bar{A}_{12} \\ 0 & \bar{A}_{\bar{c}} \end{bmatrix} \begin{bmatrix} \bar{x}_c \\ \bar{x}_{\bar{c}} \end{bmatrix} + \begin{bmatrix} \bar{B}_c \\ 0 \end{bmatrix} u
$$
\n
$$
\bar{y} = \begin{bmatrix} \bar{C}_c & \bar{C}_{\bar{c}} \end{bmatrix} \begin{bmatrix} \bar{x}_c \\ \bar{x}_{\bar{c}} \end{bmatrix} + Du
$$

en la cual el elemento  $\bar{A}_c$  es de dimensiones  $q \times q$ ,  $\bar{A}_{\bar{c}}$  es de  $(n-q) \times (n-q)$ ; en otras palabras, el par  $(\bar{A}_c, \bar{B}_c)$  define la ecuación del estado controlable de dimensión q. De ahí la subecuación controlable es

$$
\dot{\bar{x}}_c = \bar{A}_c \bar{x}_c + \bar{B}_c u \tag{5.8}
$$

$$
\bar{y} = \bar{C}_c \bar{x}_c + Du \tag{5.9}
$$

<span id="page-96-0"></span>2015

S´ıntesis practica de sistemas LIT con enfoque en el espacio de estados ´

La inversa de la matriz de transformación  $T$  se obtiene al seleccionar las  $q$  columnas linealmente independientes de la matriz de controlabilidad  $\mathscr C$  y las demás columnas pueden ser escogidas arbitrariamente siempre y cuando  $T$  sea no singular. Su representación es:

$$
T^{-1} = \begin{bmatrix} t_1 & t_2 & \dots & t_q \end{bmatrix} \begin{bmatrix} t_{q+1} & t_{q+2} & \dots & t_n \end{bmatrix}
$$

Las matrices transformadas del sistema se definen como  $\overline{A} = TAT^{-1}$ ,  $\overline{B} = TB$  y  $\overline{C} =$  $CT^{-1}$ .

Finalmente debe señalarse que la función de transferencia de [\(5.8\)](#page-96-0) es igual a la función de transferencia de [\(5.1\)](#page-93-0)

# 5.4. Aplicaciones

# 5.4.1. Sistema de movimiento de un avion´

Considere el siguiente sistema, el cual representa el movimiento longitudinal de un avion´ [\[3,](#page-110-2) p. 687]:

$$
\Gamma_A: \left\{ \begin{array}{c} \dot{x} = \begin{bmatrix} -0.08 & 1 & -0.01 \\ -8.0 & -0.05 & -6.0 \\ 0 & 0 & -10 \end{bmatrix} x + \begin{bmatrix} 0 \\ 0 \\ 10 \end{bmatrix} u \right\} \tag{5.10}
$$

en el cual:

- $x_1$  es el ángulo de ataque.
- $\bullet$   $x_2$  es la razón de cambio del ángulo de ataque.
- $\bullet$   $x_3$  es el ángulo incremental del elevador.
- u es la entrada de control al actuador del elevador.

En este ejemplo se propone que los estados iniciales del sistema sean:

$$
x(0) = [1.2 \ 0.1 \ 1]^T
$$

para que el sistema sea llevado a la condicion final: ´

$$
x(1) = \begin{bmatrix} 0 & 0 & 0 \end{bmatrix}^T
$$

El primer punto consiste en determinar la controlabilidad del sistema. Para ello se emplea la función  $\text{ctrb}(A,B)$  que permite determinar la matriz de controlabilidad  $\mathcal{C}$ ; después es usada la función  $rank(C)$ , la cual muestra el rango de la matriz de controlabilidad. La matriz de controlabilidad  $\mathscr C$  resultante es:

$$
\mathscr{C} = 1.0e + 03 \begin{bmatrix} 0 & -0.1 & -59 \\ 0 & -60 & 603.8 \\ 10 & -100 & 1000 \end{bmatrix}
$$

cuyo rango es  $\rho(\mathscr{C}) = 3$ , por lo que su rango es completo y el sistema  $\Gamma_A$  es completamente controlable.

<span id="page-98-0"></span>Ahora se asegurará que el sistema es completamente controlable mediante la prueba de Popov-Belevitch-Hautus. En la Tabla [5.1](#page-98-0) se muestran los rangos de las matrices para cada valor característico.

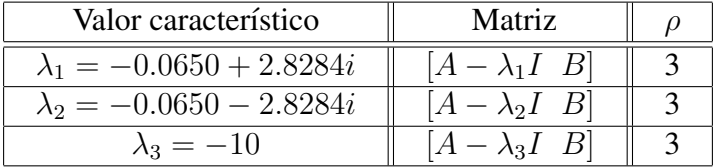

# Tab. 5.1: Valores característicos de la matriz A del sistema  $\Gamma_A$  combinados con la condición de controlabilidad.

Para cada valor característico, la matriz  $[A - \lambda_i \ B]$  tiene rango 3, por lo que se confirma que el sistema  $\Gamma_A$  es completamente controlable.

Una vez obtenida la matriz de controlabilidad y que se ha comprobado que es de rango completo, se procede a verificar la siguiente expresion: ´

$$
AW_c + W_cA^T = -BB^T
$$

tomando en cuenta que si los valores característicos de la matriz  $A$  tienen parte real negativa, entonces la expresión anterior tiene una única solución positiva definida, que es el gramiano de controlabilidad. Para calcular el gramiano de controlabilidad se usa la función **gram** cuya escritura debe ser gram(sys'c').

Para definir la variable sys se necesita la función  $ss<sup>1</sup>$  $ss<sup>1</sup>$  $ss<sup>1</sup>$ . Las matrices resultantes son:

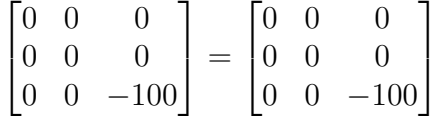

Dado que dicha igualdad se cumple, entonces existe una única solución  $W_c$  que es positiva definida.

El siguiente punto consiste en obtener la transformacion de estados del sistema para obte- ´ ner la forma canónica de controlador del sistema, por lo que primeramente debe obtenerse la función de transferencia del sistema empleando la función  $\mathbf{tf}^2$  $\mathbf{tf}^2$ . La función de transferencia del sistema  $\Gamma_A$  es:

<span id="page-98-1"></span> $<sup>1</sup>$  Consulte el Apéndice A: Matlab y Simulink.</sup>

<span id="page-98-2"></span><sup>&</sup>lt;sup>2</sup> Consulte el Apéndice A: Matlab y Simulink.

$$
G(s) = \frac{-0.1s - 60}{s^3 + 10.13s^2 + 9.304s + 80.94}
$$

La función de transferencia es importante para obtener los valores  $\alpha_i$  y poder obtener la inversa de la matriz de transformación  $P$  -ver expresión [\(5.7\)](#page-96-1)-, la matriz  $P$  y las matrices transformadas  $\overline{A}$ ,  $\overline{B}$  y  $\overline{C}$ . La forma canónica de controlador del sistema  $\Gamma_A$  es:

$$
\dot{\bar{x}} = \begin{bmatrix} -10.13 & -9.3040 & -80.0400 \\ 1 & 0 & 0 \\ 0 & 1 & 0 \end{bmatrix} \bar{x} + \begin{bmatrix} 1 \\ 0 \\ 0 \end{bmatrix} u
$$

$$
\bar{y} = \begin{bmatrix} 0 & -0.1000 & -60.0050 \end{bmatrix} \bar{x}
$$

Una vez que se tenga la forma canónica del sistema, ahora deben determinarse las funciones de transferencia de ambos sistemas para corroborar que ambos son iguales. Ahora será usada la función zpk<sup>[3](#page-99-0)</sup>. Con dicha función, tanto el sistema original como el transformado tienen la misma relación ceros-polos, la cual es:

$$
\frac{-0.1(s+600)}{(s+10)(s^2+0.13s+8.004)}
$$

Ahora se procede a verificar la definición de controlabilidad mediante el empleo de la señal de entrada para el control -ver la expresión  $(5.4)$ -. A continuación se enlistan las funciones que van a usarse para definr las ecuaciones requeridas.

- **sym** *var* esta función sirve para declarar variables simbólicas.
- expm genera la matriz exponencial de una matriz.
- $\blacksquare$  int integra una función desde un valor inicial hasta uno final.
- vpa define el número de dígitos decimales.
- double convierte las variables en tipo *double*.
- **Isim** simula la respuesta de un sistema continuo usando una entrada cualquiera. Además puede mostrar la salida  $Y$ , el vector tiempo  $t$  usado en la simulación y las trayectorias de los estados definidos en el vector X.

Después de emplear la señal de entrada, se procede a definir la ecuación del gramiano de controlabilidad para que posteriormente pueda ser incluida en la ecuación de la señal de entrada.

A continuación se muestra el código fuente que deberá escribirse en un archivo M.

<span id="page-99-0"></span><sup>&</sup>lt;sup>3</sup> Consulte el Apéndice A: Matlab y Simulink.

```
%****CONTROLABILIDAD DE UN AVIÓN****
clear all;
clc;
A=[-0.08 \ 1 \ -0.01; \ -8.0 \ -0.05 \ -6.0; \ 0 \ 0 \ -10];B=[0; 0; 10];c=[1 0 0];D=0:
%****DEFINICI´ON DE CONDICI´ON INICIAL Y FINAL****
X0 = [1, 2; 0, 2; 1];X1=[0; 0; 0];
%****DEFINICI´ON DE T Y TF****
syms t
tf=2;%****DEFINICI´ON DE Wc****
a=expm(A*t)*B*B'*expm(A'*t)q=int(a,t,0,tf)ql=vpa(q,4)Wc=double(gl)
%****DEFINICI´ON DE LA SE˜NAL DE ENTRADA U****
ut=-B' \star expm(A' \star (tf-t)) \star inv(Wc) \star(expm(A*tf) *X0 - X1)ut=vpa(ut, 4)
%****ITERACIONES****
time = 0:0.01:tf;time = time':
for i=1:size(time)
u(i,1) = -B' * expm(A' * (tf-time(i))) * inv(Wc) *((expm(A*tf)*X0) - X1);end
%****GRÁFICAS****sys=ss(A, B, c, D)[Y, T, X] = Isim (sys, u, time, X0);u=double(u);
figure
plot(time, X(:,1),'r -square')
hold on
plot(time, X(:,2), 'q -diamond')
grid on
plot(time, X(:,3),'b -o')
hold on
plot(time, u,'k','LineWidth',2)
hold on
legend('x1','x2','x3','u','Location',
'SouthEast');
```
#### xlabel('t [s]');

<span id="page-101-0"></span>Las gráficas de las evoluciones de los estados y de la señal externa en el lapso de dos segundos son mostradas en la Figura [5.1.](#page-101-0)

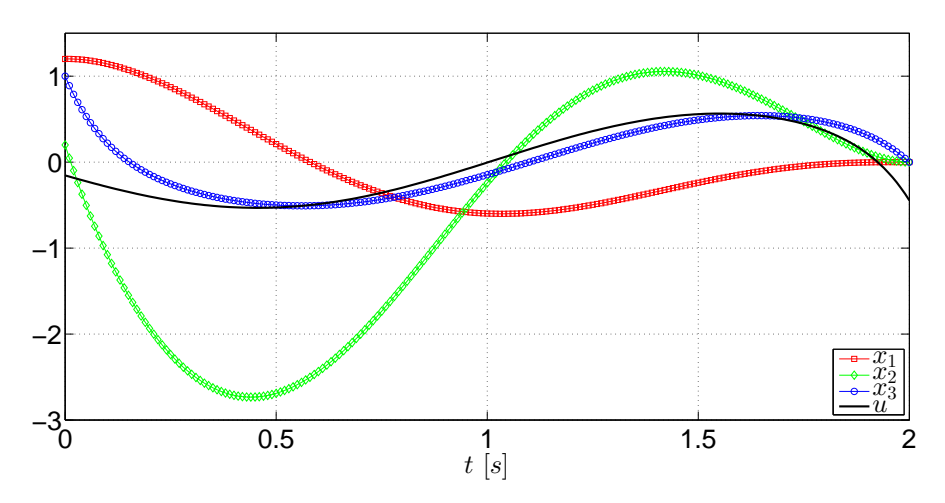

Fig. 5.1: Evolución de los estados del sistema  $\Gamma_A$  y de la señal de entrada desde la condición inicial hasta la condición final.

De acuerdo con las gráficas, los estados del sistema son llevados de la condición inicial a la condicion final en el lapso definido y puede apreciarse que las variaciones de los estados son re- ´ lativamente pequeñas. A su vez, la señal de control tiene una variación en un rango aproximado de una unidad.

Finalmente, debido a que este sistema es completamente controlable, no requiere ser descompuesto en sus formas controlables y no controlables. Sin embargo, la función **ctrbf** permite descomponer un sistema lineal en sus formas controlables y no controlables.

## 5.4.2. Sistema de tanques presurizados

El siguiente ejemplo consiste en un sistema de dos tanques presurizados con gas [\[6,](#page-110-3) p. 173- 174] y se da por hecho de que no hay gradientes locales de presion. El modelo del sistema se ´ muestra enseguida:

$$
\Gamma_G: \left\{ \begin{array}{c} \dot{x} = \begin{bmatrix} -\frac{1}{R_1 C_1} & \frac{1}{R_1 C_1} \\ \frac{1}{R_1 C_2} & -\frac{1}{R_1 C_2} - \frac{1}{R_2 C_2} - \frac{k_2}{C_2} \end{bmatrix} x + \begin{bmatrix} 0 \\ \frac{k_1}{C_2} \end{bmatrix} u \right\}
$$
(5.11)

y la variables del sistema son:

- $x_1$  es la presión del primer tanque.
- $\bullet$   $x_2$  es la presión del segundo tanque.

 $\bullet$  u es el cambio de posición de una válvula que permite el paso del gas de una fuente al primer tanque.

Los valores de los elementos del sistema son propuestos con el fin de mostrar el ejemplo de controlabilidad, por lo que no corresponden con un sistema verídico. Los valores referidos son:  $R_1 = R_2 = 4, C_1 = C_2 = 2, k_1 = 2$  y  $k_2 = 1.5$ .

El sistema será tratado considerando el siguiente punto inicial:

$$
x(0) = [200 \quad 150]^T
$$

para que sea trasladado al punto final:

$$
x(1) = [180 \quad 140]^T
$$

El primer paso consiste en obtener la matriz de controlabilidad  $\mathscr C$  del sistema y verificar que sea de rango completo usando las funciones **ctrb** y **rank**. La matriz de controlabilidad  $\mathcal{C}$  es:

$$
\mathscr{C} = \begin{bmatrix} 0 & 0.1250 \\ 1.0000 & -1.0000 \end{bmatrix}
$$

y el rango es  $\rho(\mathscr{C}) = 2$ , por lo que el sistema  $\Gamma_G$  es completamente controlable.

<span id="page-102-0"></span>Ahora hay que corroborar que el sistema es completamente controlable mediante la prueba de Popov-Belevitch-Hautus. En la Tabla [5.2](#page-102-0) se muestran los rangos de las matrices para cada valor característico.

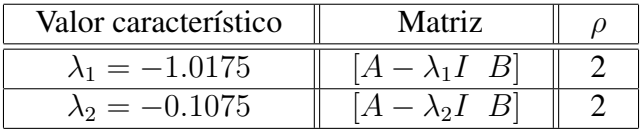

Tab. 5.2: Valores característicos de la matriz A del sistema  $\Gamma_G$  combinados con la condición de controlabilidad.

Para cada valor característico la matriz  $[A - \lambda_i I \ B]$  es de rango completo, por lo tanto el sistema  $\Gamma_G$  es completamente controlable.

Ahora hay que verificar la siguiente expresión, considerando que la parte real de los valores característicos de la matriz A es negativa, por lo que debe haber una solución  $W_c$  que satisfaga la siguiente igualdad:

$$
AW_c + W_cA^T = -BB^T
$$

Para el cálculo de gramiano de controlabilidad se usa la función **gram** con la siguiente sintaxis:  $q$ ram(sys'c'). Una vez definida la variable sys, las matrices resultantes de la expresión anterior son:

$$
\begin{bmatrix} 0 & 0 \\ 0 & -1 \end{bmatrix} = \begin{bmatrix} 0 & 0 \\ 0 & -1 \end{bmatrix}
$$

Síntesis práctica de sistemas LIT con enfoque en el espacio de estados

por lo que existe una solución única  $W_c$  que es positiva definida.

Ahora debe obtenerse la función de transferencia para obtener la forma canónica de controlabilidad del sistema. Al usar la función **tf**, la función de transferencia resultante es:

$$
G(s) = \frac{s + 0.125}{s^2 + 1.125s + 0.1094}
$$

Con dicha función nuevamente pueden obtenerse los valores  $\alpha_i$  para determinar la matriz de transformación P, su inversa y las matrices transformadas  $\overline{A}$ ,  $\overline{B}$  y  $\overline{C}$ . La forma canónica de controlador del sistema  $\Gamma_G$  es:

$$
\dot{\bar{x}} = \begin{bmatrix} -1.125 & -0.1094 \\ 1 & 0 \end{bmatrix} \bar{x} + \begin{bmatrix} 1 \\ 0 \end{bmatrix} u
$$

$$
\bar{y} = \begin{bmatrix} 1 & 0.1250 \end{bmatrix} \bar{x}
$$

Mediante la función **zpk** se procede a corroborar que las funciones de transferencia son iguales tanto en el sistema original como la forma canónica. Al usar esta función, los resultados de ambos sistemas son:

$$
\frac{(s+0.125)}{(s+1.018)(s+0.1075)}
$$

Posteriormente se define la expresión de la señal de entrada  $u$  y la expresión del gramiano  $W_c$ . Para esta parte se usan las mismas funciones que fueron empleadas en la aplicación anterior. El código fuente para la simulación es el siguiente:

```
%****CONTROLABILIDAD DE PRESI´ON DE TANQUES****
clear all;
clc;
R1=4;R2=4;C1=2;C2=2;K1 = 2;K2=1.5;A=[-1/(R1*C1) 1/(R1*C1);1/(R1*C2) - (1/(R1*C2)) - (1/(R2*C2)) - (K2/(C2)));B=[0; (K1/C2)];c=[0 1];D=0;%****DEFINICI´ON DE CONDICI´ON INICIAL Y FINAL****
X0=[200; 150];
X1=[180; 150];
%****DEFINICI´ON DE T Y TF****
t= sym('t')
tf=10;
```
Síntesis práctica de sistemas LIT con enfoque en el espacio de estados

```
%****DEFINICI´ON DE Wc****
a=expm(A*t)*B*B'*expm(A'*t)q=int(a,t,0,tf)ql=vpa(q, 4)Wc=double(gl)
%****DEFINICI´ON DE U****
ut=-B' \star expm(A' \star (tf-t)) \star inv(Wc) \star (expm(A\startf) \starX0 - X1)
ut=vpa(ut,4)%****DESARROLLO DE LAS ITERACIONES****
time = 0:0.01:tf:time = time';
for i=1:size(time)
u(i,1) = -B' * expm(A' * (tf-time(i))) * inv(Wc) *((expm(A*tf)*X0) - X1);end
%****MUESTRA DE RESULTADOS EN GRÁFICAS****
sys=ss(A,B,C,D)[Y, T, X] = Isim (sys, u, time, X0);u=double(u);
figure
plot(time, X(:,1),'r','LineWidth',2)
hold on
plot(time, X(:,2),'g','LineWidth',2)
grid on
plot(time, u,'k','LineWidth',2)
legend('x1','x2','u','Location','SouthWest');
xlabel('t [s]');
```
Las gráficas de las variaciones de los estados y de la entrada se muestran en la Figura [5.2.](#page-105-0)

<span id="page-105-0"></span>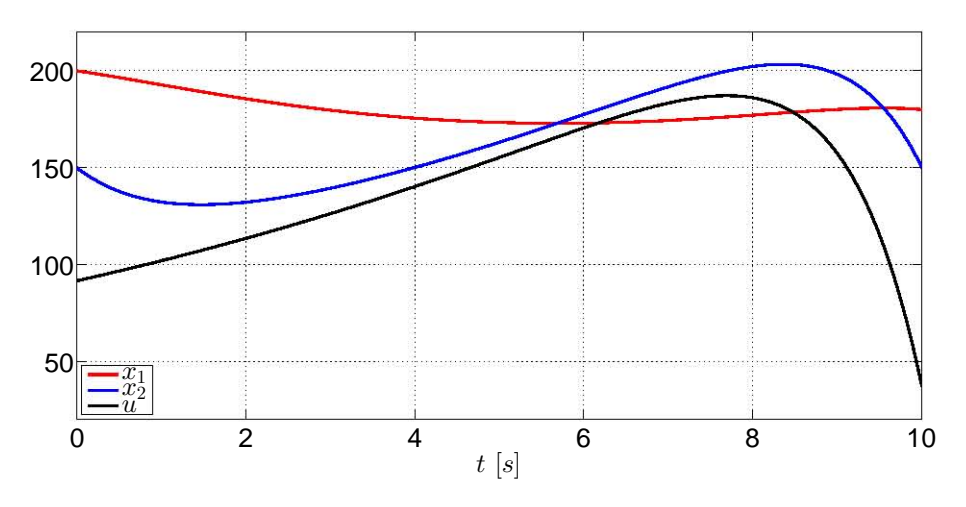

Fig. 5.2: Evolución de los estados del sistema  $\Gamma_G$  y de la señal de control desde la condición inicial hasta la condición final.

En estas gráficas se muestran las variaciones de los estados desde la condición inicial hasta el punto final deseado, las cuales registran cambios considerables que un sistema verdadero no pueda soportar. Asimismo, la señal de control sufre grandes cambios debido a que debe duplicarse su valor inicial en un punto dado para poder cumplir con la condición establecida, lo cual el actuador real no podría entregar dado que el consumo energético es muy alto.

# 5.5. Ejercicios

## 5.5.1. Ejercicio 1

El modelo linealizado de un péndulo invertido montado sobre un carro [\[5,](#page-110-4) p. 839-841] que se desplaza horizontalmente es:

$$
\dot{x} = \begin{bmatrix} 0 & 1 & 0 & 0 \\ 0 & 0 & -\frac{m/g}{M} & 0 \\ 0 & 0 & 0 & 1 \\ 0 & 0 & -\frac{g(M+m)}{ml} & 0 \end{bmatrix} x + \begin{bmatrix} 0 \\ \frac{1}{M} \\ 0 \\ -\frac{1}{ml} \end{bmatrix} u
$$

en el cual:

- $x_1$  es el desplazamiento del carro.
- $x_2$  es la rapidez del carro.
- $\bullet$   $x_3$  es el desplazamiento angular.
- $x_4$  es la razón de cambio del desplazamiento angular.

Los valores de los parámetros son  $M = 1$ ,  $m = 0.5$ ,  $l = 1$  y  $q = 9.81$ . Con base en los datos proporcionados:

2015

- 1. Determine la matriz de controlabilidad del sistema y obtenga el rango de la matriz.
- 2. Emplee la matriz de Popov-Belevitch-Hautus para comprobar que con cada valor característico la matriz es de rango completo.
- 3. Obtenga la forma canónica de controlador del sistema y verifique que tanto su función de transferencia como la función de transferencia del sistema sean iguales.
- 4. Obtenga el gramiano de controlabilidad y verifique la siguiente igualdad:

$$
AW_c + W_cA^T = -BB^T
$$

- 5. Determine el gramiano de controlabilidad para obtener la señal de control y desarrolle el control del sistema para tres lapsos diferentes con tres condiciones iniciales distintas.
- 6. Obtenga las gráficas de los estados y de la señal de control para cada lapso diferente. Argumente acerca de las formas de las gráficas, del rango de operación que sufran y de la señal de control.

# 5.5.2. Ejercicio 2

<span id="page-106-0"></span>El análisis de controlabilidad será aplicado en un sistema eléctrico de tercer orden descrito en la Figura [5.3.](#page-106-0)

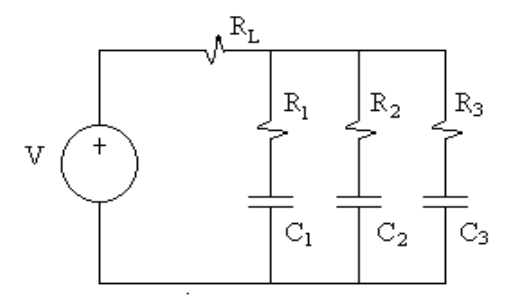

Fig. 5.3: Sistema eléctrico RLC

El sistema eléctrico está compuesto por una resistencia de carga  $R_L$  en serie con la fuente de alimentación V, y tres resistencias y capacitadores en paralelo,  $R_i$  y  $C_i$  con  $i = 1, 2, 3$ respectivamente.

El circuito es sometido a una diferencia de potencial  $V(t)$ , donde el estado está conformado por los voltajes en las capacitadores  $x=[v_{C_1},v_{C_2},v_{C_3}].$  La salida del sistema  $\Sigma$  es el voltaje de la capacitador  $v_{C_1}$ . Las matrices del sistema y de entrada están dadas por:

$$
A = \begin{bmatrix} \frac{-\left(\frac{R_L}{R_2} + \frac{R_L}{R_3} + 1\right)}{\left(C_1(R_L + R_1) + \frac{R_L R_1 C_1}{R_2} + \frac{R_L R_1 C_1}{R_3}\right)} & \frac{R_L}{(C_1(R_L + R_1) + \frac{R_L R_1 C_1}{R_2} + \frac{R_L R_1 C_1}{R_3})} & \frac{R_L}{(C_1(R_L + R_1) + \frac{R_L R_1 C_1}{R_2} + \frac{R_L R_1 C_1}{R_3})} \\ -\left(1 - \frac{(R_L + R_1)}{R_1}\right) & -\left(\frac{(R_L + R_1) + R_L}{R_3}\right) & \frac{R_L}{R_1} & \frac{R_L}{R_3} \\ \frac{-\left(1 - \frac{(R_L + R_1)}{R_1}\right)}{R_1} & \frac{R_L}{R_2} & \frac{R_L R_2 C_2}{R_1} & \frac{R_L}{R_3} \\ -\left(1 - \frac{(R_L + R_1)}{R_1}\right) & \frac{R_L}{R_2} & -\left(\frac{(R_L + R_1) + R_2 C_2}{R_1} + \frac{R_L R_2 C_2}{R_3}\right) & \frac{R_L}{(R_L C_2 + \frac{(R_L + R_1)R_2 C_2}{R_1} + \frac{R_L R_2 C_2}{R_3})} & -\left(\frac{(R_L + R_1) + R_2}{R_1} + \frac{R_L}{R_2}\right) \\ \frac{-\left(\frac{(R_L + R_1) + R_2 C_3}{R_1} + \frac{R_2 C_3 R_L}{R_2} + R_L C_3\right)}{R_1} & \frac{R_L}{R_2} & \frac{R_L}{R_2} & -\left(\frac{(R_L + R_1)R_3 C_3}{R_1} + \frac{R_3 C_3 R_L}{R_2} + R_L C_3\right)} \\ \frac{1}{\left(C_1(R_L + R_1) + \frac{R_L R_1 C_1}{R_2} + \frac{R_L R_2 C_2}{R_3}\right)} & \frac{1}{\left(R_L C_2 + \frac{(R_L + R_1)R_2 C_2}{R_1} + \frac{R_L R_2 C_2}{R_3}\right)} \end{bmatrix}
$$

- 1. En Matlab, crea un documento titulado controlabilidad.m e incorpora modelo de arriba, considerando como variables de estado  $\mathbf{x} = [v_{C_1} \ v_{C_2} \ v_{C_3}]^{\top} \mathbf{y} u(t) = V(t)$ .
- 2. De acuerdo a los valores numéricos de los parámetros del sistema que están en la tabla [7.3:](#page-139-0)

| Parámetros | Valores numéricos |
|------------|-------------------|
| $R_L$      | $100 \Omega$      |
| $R_{1}$    | $1 K\Omega$       |
| $R_2$      | $2 K\Omega$       |
| $R_3$      | $3 K\Omega$       |
| $C_1$      | $1 \, mF$         |
| $C_2$      | 2 mF              |
|            | $3 \ mF$          |

Tab. 5.3: Valores de los parámetros del sistema eléctrico.

Calcula la matriz de controlabilidad  $\mathcal{C} = [\mathbf{B} \ \mathbf{A} \mathbf{B} \ \mathbf{A}^2 \mathbf{B}]$  en función de los parámetros  $R_L$ ,  $R_1$ ,  $R_2$ ,  $R_3$ ,  $C_1$ ,  $C_2$  y  $C_3$ . Recomendación:  $\mathscr{C}$  tiene rango completo, encuentre el determinante de  $\mathscr{C}$ .

- 3. Encuentra los valores característicos de A y comprueba que para cada uno de ellos la matriz  $[A - \lambda_i I \ B]$  tiene rango completo por renglones.
- 4. Verifica que la expresión siguiente se cumple, considerando que los valores propios de  $\overline{A}$ tiene parte real negativa,

$$
A\mathbf{W}_C + \mathbf{W}_C A^{\top} = -BB^{\top}
$$

,
Para ello, calcula el Gramiano de Controlabilidad  $\mathbf{W}_C = \int_0^\infty e^{\mathbf{A}\tau} \mathbf{B} \mathbf{B}^\top e^{\mathbf{A}^\top \tau} d\tau$ , mediante la función gram(sys, 'c') en Matlab. La matriz resultante del Gramiano de Controlabilidad es positiva definida.

- 5. Comprueba si el resultado de los puntos anteriores concuerda con el del comando ctrb(A, B) y rank( $\mathscr{C}$ ) en Matlab.
- 6. Realiza una transformación estados  $x = P^{-1}x_{\delta}$  tal que la representación nueva del sistema en el espacio de estados esta dada por ´

$$
\Sigma_{\delta}: \begin{cases} \dot{x}_{\delta} = A_{\delta}x_{\delta} + B_{\delta}u, & x_{\delta}(0) = x_{\delta 0} \\ y = C_{\delta}x_{\delta}, \end{cases}
$$
\n(5.12)

donde  $A_{\delta} = PAP^{-1}$ ,  $B_{\delta} = PB$ ,  $C_{\delta} = CP^{-1}$ . Verifica la propiedad de invariancia de la controlabilidad para  $\Sigma_{\delta}$ . Ver comando ctrbf de Matlab.

- 7. Obtenga la función de transferencia para los sistemas  $\Sigma$  y  $\Sigma_{\delta}$ . Utiliza los comandos ss2zp y zpk de Matlab.
- 8. Verifica la definición de controlabilidad en el sistema  $\Sigma$ , con la señal de control de energía mínima:

$$
u(t) = -\mathbf{B}^\top e^{\mathbf{A}^\top (t_1 - t)} \mathbf{W}_C^{-1} (t_1) \left[ e^{\mathbf{A}t_1} \mathbf{x}_0 - \mathbf{x}_1 \right],
$$

donde

$$
\mathbf{W}_C = \int_0^t e^{\mathbf{A}\tau} \mathbf{B} \mathbf{B}^\top e^{\mathbf{A}^\top \tau} d\tau,
$$

donde el estado inicial es  $\mathbf{x}_0 = \begin{bmatrix} -30 & 50 & -10 \end{bmatrix}^\top$ , el estado final es  $\mathbf{x}_1 = \begin{bmatrix} 0 & 0 & 0 \end{bmatrix}^\top$  y el tiempo en que éste último debe alcanzarse es  $t_1 = 10$ . Visualiza el comportamiento del estado a través de simulaciones en Matlab, utilizando el método numérico de Euler que considera un tamaño de paso de  $h = 0.333$ .

- 9. Repite el paso 5 asignando los valores de la tabla [7.4.](#page-141-0)
- 10. Realiza una transformación de estados  $\hat{x} = Px$ , tomando en cuenta los valores de la tabla [7.4.](#page-141-0) La matriz  $P^{-1}$  está compuesta por las primeras  $m$  columnas de la matriz de controlabilidad  $\mathcal C$  y  $m - n$  columnas linealmente independientes, donde m es el rango de la matriz  $\mathcal{C}$  y  $n$  es la dimensión del estado. El sistema en las coordenadas nuevas se puede representar de la forma

$$
\begin{bmatrix}\n\dot{\hat{x}}_c \\
\dot{\hat{x}}_{nc}\n\end{bmatrix} = \begin{bmatrix}\n\hat{A}_c & \hat{A}_{12} \\
0 & \hat{A}_{nc}\n\end{bmatrix} \begin{bmatrix}\n\hat{x}_c \\
\hat{x}_{nc}\n\end{bmatrix} + \begin{bmatrix}\n\hat{B}_c \\
0\n\end{bmatrix} u
$$
\n
$$
y = \begin{bmatrix}\n\hat{C}_c & \hat{C}_{nc}\n\end{bmatrix} \begin{bmatrix}\n\hat{x}_o \\
\hat{x}_{no}\n\end{bmatrix}
$$

donde el subsistema controlable esta dado por ´

$$
\Sigma_c : \begin{cases} \dot{\widehat{x}}_c = \begin{bmatrix} & & \\ & \end{bmatrix} \widehat{x}_c + \begin{bmatrix} & \\ & \end{bmatrix} u , \\ y_c = \begin{bmatrix} & & \\ & \end{bmatrix} \widehat{x}_c, \end{cases}
$$

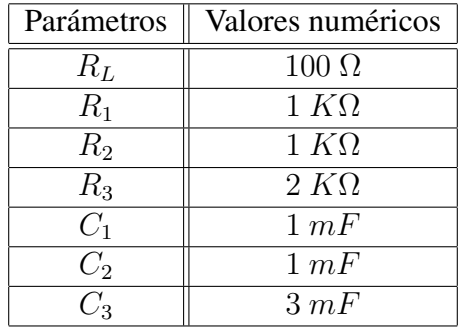

Tab. 5.4: Valores de los parámetros del sistema eléctrico.

¿Se puede llevar el estado inicial a cualquier estado final en un intervalo de tiempo finito?

11. Obtenga la función de transferencia para los sistemas  $\Sigma$  y  $\Sigma_c$ , considerando los valores de los parámetros de la tabla [7.4.](#page-141-0) Utiliza los comandos  $s s 2 zp y zpk$  de Matlab.

### **Bibliografía**

- [1] Chen, Chi-Tsong, *Analog and Digital Control System Design: Transfer-Function, State-Space and Algebraic Methods*, Oxford University Press, New York, 1993.
- [2] Chen, Chi-Tsong, *Linear System. Theory and Design*, 3rd Edition, Oxford University Press, New York, 1999.
- [3] D'Azzo, John J., Houpis, Constantine H., *Linear Control System Analysis and Design. Conventional and Modern*, 2nd Edition, McGraw-Hill, 1981.
- [4] Furuta, Katsuhisa, Sano, Akira, *State Variable Methods in Automatic Control*, John Wiley & Sons, 1998.
- [5] Ogata, Katsuhiko, *Ingeniería de control moderna*, 2a Edición, Prentice-Hall Hispanoamericana, México, 1993.
- [6] Takahashi, Yasundo, et al, *Control and Dynamic System*, 2nd Printing, Addison-Wesley, USA, 1972.
- [7] Williams II, Robert L., Lawrence, Douglas A., *Linear State-Space Control Systems*, John Wiley & Sons, USA, 2007.

# 6. CAPÍTULO VI **CONTROLADORES**

### 6.1. Objetivo

El alumno aprenderá las nociones para el diseño de controladores de sistemas de orden completo mediante la técnica de la asignación de polos y la solución de la ecuación de Lyapunov.

### 6.2. Introduccion´

La propiedad de controlabilidad permite verificar que un sistema sea llevado de un estado inicial a un estado final. Si dicha propiedad existe, la siguiente etapa consiste en diseñar un controlador que sea capaz de regular al sistema a un estado final -el cual suele ser un punto de equilibrio o un punto de operación específico- con base en una ganancia.

La razón del controlador es para ser usado en la retroalimentación de estados dada una señal de entrada de referencia y consecuentemente la supervisión de la regulación de las variaciones de los estados y su convergencia a los estados finales deseados. [\[1\]](#page-124-0), [\[4\]](#page-124-1) y [\[7\]](#page-124-2) mencionan diferentes métodos para la obtención de esta ganancia mediante la obtención de los polos del sistema. El conocimiento de los polos del sistema es muy importante en esta etapa ya que es la referencia para el obtneción de las ganancias de control, las cuales son mencionadas en este capítulo.

### 6.3. Preliminares

Partiendo de la teoría de [\[1\]](#page-124-0), sea el siguiente modelo en variables de estado

<span id="page-111-1"></span>
$$
\dot{x} = Ax + Bu \tag{6.1}
$$

el cual se asume que es completamente controlable y todos los estados son conocidos, y sea una entrada

<span id="page-111-0"></span>
$$
u = r - Kx \tag{6.2}
$$

en la cual K representa la ganancia del controlador deibdo a que es la matriz de ganancias (o realimentador de estados) definido como:

$$
K = \begin{bmatrix} k_1 & k_2 & \dots & k_n \end{bmatrix}
$$

donde cada  $k_i$  tiene un valor complejo -o en su caso real-constante, y  $r$  es una señal externa de referencia. Al substituir la expresión  $(6.2)$  en la  $(6.1)$  se obtiene:

<span id="page-112-0"></span>
$$
\dot{x} = (A - BK)x + Br \tag{6.3}
$$

en la que (A − BK) es la *matriz de retroalimentacion´* . De [\(6.3\)](#page-112-0) se desprende el siguiente teorema -ver [\[1\]](#page-124-0)-:

**Teorema 1:** "El par  $(A - BK, B)$ , para cada vector constante de  $1 \times n$ , es controlable si y sólo si  $(A, B)$  es controlable."

Para propósitos de control, específicamente de regulación mediante la matriz de ganancias K, será considerado que  $r = 0$ .

#### $6.3.1.$  Diseño por asignación de polos -fórmula de Ackermann-

Considérense los siguientes polos deseados:

$$
(s-\mu_1)(s-\mu_2)\dots(s-\mu_n)
$$

y por otro lado tómese en cuenta que  $\overline{A} = A - BK$ . La ecuación característica deseada es:

$$
det(sI - \bar{A}) = (s - \mu_1)(s - \mu_2) \dots (s - \mu_n)
$$
\n(6.4)

<span id="page-112-3"></span>
$$
= sn + \alpha_1 sn-1 + \ldots + \alpha_{n-1} s + \alpha_n \tag{6.5}
$$

De acuerdo con el teorema de Cayley-Hamilton,  $\overline{A}$  satisface su propia ecuación característica, teniendo:

<span id="page-112-1"></span>
$$
\phi(\bar{A}) = \bar{A}^n + \alpha_1 \bar{A}^{n-1} + \ldots + \alpha_{n-1} \bar{A} + \alpha_n I = 0 \tag{6.6}
$$

A partir de la expresión anterior será derivada la fórmula de Ackermann. Para hacerlo de una manera muy sencilla, será considerado que  $n = 3$ . Siguiendo el desarrollo expuesto en [\[4,](#page-124-1) p. 794-795]. Sean las siguientes identidades:

$$
I = I
$$
  
\n
$$
\bar{A} = A - BK
$$
  
\n
$$
\bar{A}^{2} = (A - BK)^{2} = A^{2} - ABK - BK\bar{A}
$$
  
\n
$$
\bar{A}^{3} = (A - BK)^{3} = A^{3} - A^{2}BK - ABK\bar{A} - BK\bar{A}^{2}
$$

Multiplicando las ecuaciones anteriores en orden por  $\alpha_3$ ,  $\alpha_2$  y  $\alpha_1$ , y sumando los resultados, se obtiene:  $\phi(\bar{A}) = \alpha I + \alpha \bar{A} + \alpha \bar{A}^2 + \bar{A}^3$ 

<span id="page-112-2"></span>
$$
\varphi(A) = \alpha_3 I + \alpha_2 A + \alpha_1 A^2 + A^3 - \alpha_2 BK - \alpha_1 ABK - \alpha_1 BK \bar{A} - A^2 BK - ABK \bar{A} - BK \bar{A}^2
$$
\n(6.7)

De la ecuación [\(6.6\)](#page-112-1) se tiene que  $\phi(\bar{A}) = 0$ , y por otro lado se tiene que

$$
\alpha_3 I + \alpha_2 A + \alpha_1 A^2 + A^3 = \phi(A) \neq 0 \tag{6.8}
$$

2015

Tomando las consideraciones anteriores, al ser substituidas en [\(6.7\)](#page-112-2) se tiene:

$$
\phi(\bar{A}) = \phi(A) - \alpha_2 BK - \alpha_1 BK \bar{A} - BK \bar{A}^2 - \alpha_1 ABK - ABK \bar{A} - A^2 BK
$$

Dado que  $\phi(\bar{A}) = 0$ , entonces se obtiene:

$$
\phi(A) = B(\alpha_2 K + \alpha_1 K \overline{A} + K \overline{A}^2) + AB(\alpha_1 K + K \overline{A}) + A^2 BK
$$
  

$$
= [B \quad AB \quad A^2 B] \begin{bmatrix} \alpha_2 K + \alpha_1 K \overline{A} + K \overline{A}^2 \\ \alpha_1 K + K \overline{A} \\ K \end{bmatrix}
$$
  

$$
= \mathscr{C} \begin{bmatrix} \alpha_2 K + \alpha_1 K \overline{A} + K \overline{A}^2 \\ \alpha_1 K + K \overline{A} \\ K \end{bmatrix}
$$
 (6.9)

Como el sistema es completamente controlable, la inversa de la matriz  $\mathscr C$  existe. Premultiplicando  $\mathscr{C}^{-1}$  por la ecuación [\(6.9\)](#page-113-0) se tiene:

<span id="page-113-0"></span>
$$
\mathscr{C}^{-1}\phi(A) = \begin{bmatrix} \alpha_2 K + \alpha_1 K \bar{A} + K \bar{A}^2 \\ \alpha_1 K + K \bar{A} \\ K \end{bmatrix}
$$

Premultiplicando la expresión anterior por  $\begin{bmatrix} 0 & 0 & 1 \end{bmatrix}$  se obtiene la siguiente expresión:

$$
\begin{bmatrix} 0 & 0 & 1 \end{bmatrix} \mathscr{C}^{-1} \phi(A) = \begin{bmatrix} 0 & 0 & 1 \end{bmatrix} \begin{bmatrix} \alpha_2 K + \alpha_1 K \bar{A} + K \bar{A}^2 \\ \alpha_1 K + K \bar{A} \\ K \end{bmatrix}
$$

la cual es reescrita como:

$$
K = \begin{bmatrix} 0 & 0 & 1 \end{bmatrix} \mathscr{C}^{-1} \phi(A)
$$

En forma general, la fórmula de Ackermann para la ecuación de la ganancia  $K$  resulta:

$$
K = \begin{bmatrix} 0 & 0 & \dots & 0 & 1 \end{bmatrix} \mathscr{C}^{-1} \phi(A)
$$

Para  $\phi(A)$ , tome en cuenta la expresión [\(6.5\)](#page-112-3), en la cual la variable s es substituida por la matriz A.

#### $6.3.2.$  Diseño por asignación de polos -fórmula de Bass-Gura-

Considerando las explicaciones de [\[1\]](#page-124-0) y [\[7\]](#page-124-2), el polinomio característico de la expresión  $(6.1)$ es:

$$
det(sI - A) = sn + \alpha_1 s^{n-1} + \dots + \alpha_{n-1} s + \alpha_n
$$

Si la función de transferencia del sistema definido en  $(6.1)$  y de la salida  $y = cx$  es:

$$
G(s) = \frac{\beta_1 s^{n-1} + \beta_2 s^{n-2} + \dots + \beta_{n-1} s + \beta_n}{s^n + \alpha_1 s^{n-1} + \dots + \alpha_{n-1} s + \alpha_n}
$$

Síntesis práctica de sistemas LIT con enfoque en el espacio de estados

2015

entonces la forma canónica controlable del sistema es:

$$
\dot{\bar{x}} = \bar{A}\bar{x} + \bar{B}u = \begin{bmatrix} -\alpha_1 & -\alpha_2 & \dots & -\alpha_{n-1} & \alpha_n \\ 1 & 0 & \dots & 0 & 0 \\ \vdots & \vdots & \ddots & \vdots & \vdots \\ 0 & 0 & \dots & 0 & 0 \\ 0 & 0 & \dots & 1 & 0 \end{bmatrix} \bar{x} + \begin{bmatrix} 1 \\ 0 \\ \vdots \\ 0 \\ 0 \end{bmatrix} u
$$

$$
\bar{y} = \bar{C}\bar{x} = \begin{bmatrix} \beta_1 & \beta_2 & \dots & \beta_{n-1} & \beta_n \end{bmatrix} \bar{x}
$$

Además, si el sistema es controlable, entonces existe una transformación tal que  $\bar{x} = Px$ , cuya forma inversa es

$$
P^{-1} = [B \ AB \ A^2 B \ ... \ A^{n-1} B] \begin{bmatrix} 1 & \alpha_1 & \alpha_2 & \dots & \alpha_{n-2} & \alpha_{n-1} \\ 0 & 1 & \alpha_1 & \dots & \alpha_{n-3} & \alpha_{n-2} \\ 0 & 0 & 1 & \dots & \alpha_{n-4} & \alpha_{n-3} \\ \vdots & \vdots & \vdots & \ddots & \vdots & \vdots \\ 0 & 0 & 0 & \dots & 1 & \alpha_1 \\ 0 & 0 & 0 & \dots & 0 & 1 \end{bmatrix}
$$

Las formas canónicas de las matrices de la forma canónica controlable del sistema se definen como  $\overline{A} = P A P^{-1}$  y  $\overline{B} = P B$ , mientras que la forma canónica de la matriz de controlabilidad  $\mathscr{C}$  del sistema [\(6.1\)](#page-111-1) es  $\overline{\mathscr{C}} = P\mathscr{C}$ .

Si se substituye  $\bar{x} = Px$  en la expresión [\(6.2\)](#page-111-0), el resultado será:

$$
u = r - Kx = r - K(P^{-1}\bar{x}) = r - \bar{K}\bar{x}^{1}
$$

donde  $\bar{K} = K P^{-1}$ .

Sean los siguientes valores característicos deseados

$$
(s-\lambda_1)(s-\lambda_2)\dots(s-\lambda_n)
$$

que definen el polinomio característicos deseado

$$
s^{n} + \bar{\alpha}_{1} s^{n-1} + \ldots + \bar{\alpha}_{n-1} s + \bar{\alpha}_{n}
$$
\n(6.10)

Considere que la expresión  $(6.1)$  sufre una transformación en la forma canónica controlable obteniendo  $\bar{A}$  y  $\bar{B}$ . Debido a que A y  $\bar{A}$  están relacionados por una matriz de transformación, sus polinomios característicos son iguales, esto es:

$$
det(sI - A) = det(sI - \bar{A}) = s^n + \alpha_1 s^{n-1} + \dots + \alpha_{n-1} s + \alpha_n \tag{6.11}
$$

<span id="page-114-0"></span><sup>&</sup>lt;sup>1</sup> En este capítulo no será vista la señal de referencia externa  $r$  ya que el propósito primordial de este capítulo es el diseño de controladores para regulación sin señales externas de referencia. En el capítulo de Ejemplo General será mencionado y tratado brevemente el cómo adecuar una señal de referencia para un sistema de control.

#### 6.3. PRELIMINARES

Si de la misma manera se aplica una transformación lineal a la *matriz de retroalimentación* se tiene ( $\overline{A} - \overline{B}\overline{K}$ ), en la cual el vector  $\overline{k}$  está definido como

$$
\bar{K} = \begin{bmatrix} \bar{\alpha}_1 - \alpha_1 & \bar{\alpha}_2 - \alpha_2 & \dots & \bar{\alpha}_{n-1} - \alpha_{n-1} & \bar{\alpha}_n - \alpha_n \end{bmatrix}
$$

y tomando en cuenta las transformaciones para obtener  $\overline{A}$ ,  $\overline{B}$  y  $\overline{K}$ , entonces

$$
\bar{A} - \bar{B}\bar{K} = (PAP^{-1}) - (PB)(KP^{-1})
$$

$$
= P(A - BK)P^{-1}
$$

Por lo tanto ( $\overline{A} - \overline{B}\overline{K}$ ) y ( $A - BK$ ) tienen el mismo conjunto de valores característicos y, *ergo*, el mismo polinomio característico.

Luego entonces, la transformación de  $\bar{K}$  está definida mediante la fórmula de Bass-Gura como

$$
K = \bar{K}P = \bar{K}\bar{\mathscr{C}}\mathscr{C}^{-1}
$$

#### 6.3.3. Diseño por medio de la solución de la ecuación de Lyapunov

Esta es otra forma de obtener las ganancias de retroalimentación por medio de valores ca-racterísticos -ver [\[1\]](#page-124-0)-. La única restricción de esta forma es que ninguno de los valores característicos de  $(A - BK)$  debe ser parte de los valores característicos de la matriz A. Los pasos de éste método son:

- 1. Seleccionar una matriz F de  $n \times n$  que contenga los valores característicos deseados en la diagonal principal.
- 2. Seleccionar un vector arbitrario  $\bar{K}$  de  $1 \times n$  tal que el par  $(F, \bar{K})$  sea observable.
- 3. Encontrar la matriz solución  $T$  de la ecuación de Lyapunov

$$
AT-TF=B\bar{K}
$$

4. Calcular el vector de ganancia  $K = \overline{K}T^{-1}$ 

La justificación se enuncia a continuación. Si T es una matriz no singular, entonces  $\bar{K}$  = KT y con la ecuación de Lyapunov  $AT - TF = B\overline{K}$  se tiene

$$
(A - BK)t = TF \quad \text{o} \quad A - BK = TFT^{-1}
$$

Si A y F no tienen valores característicos en común, entonces existe una matriz solución  $T$ tal que  $AT - TF = B\overline{K}$  para cada  $\overline{K}$  y es única, ya que si A y F tienen valores característicos en común, es posible que no exista una solución  $T$ . Por eso y para garantizar la no singularidad de  $T$ , se requiere que  $A \, y \, F$  no tengan valores característicos en común.

## 6.4. Aplicaciones

<span id="page-116-0"></span>Para ilustrar los conceptos de este capítulo, se usarán los modelos usados en el capítulo de Controlabilidad con el fin de enlazar la teoría vista en la práctica anterior con el capítulo presente. Ademas, en las siguientes aplicaciones es empleado el siguiente diagrama de bloques ´ de la Figura [6.1.](#page-116-0)

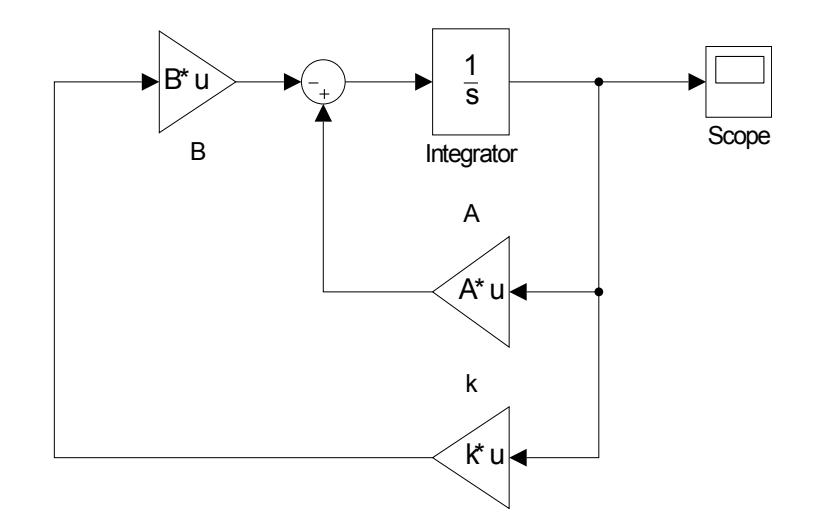

Fig. 6.1: Diagrama de bloques propuesto para las aplicaciones para controladores.

#### 6.4.1. Controlador de un sistema masa-resorte-amortiguador

Retomemos el ejemplo del sistema masa-resorte-amortiguador cuyo modelo en variables de estado es:

$$
\Gamma_M: \left\{ \begin{array}{c} \dot{x} = \begin{bmatrix} 0 & 1 \\ -\frac{k}{m} & -\frac{b}{m} \end{bmatrix} x + \begin{bmatrix} 0 \\ \frac{1}{m} \end{bmatrix} u \right. \tag{6.12}
$$

en la que  $x_1$  es la posición de la masa y  $x_2$  la rapidez de la masa. Para esta aplicación se considera que  $m = 3$ ,  $k = 1.3$  y  $b = 0.5$ , y la condición inicial del sistema es  $x(0) = \begin{bmatrix} 0.4 & 0.1 \end{bmatrix}^T$ .

Rápidamente se verifica que la matriz de controlabilidad del sistema es de rango completo mediante ctrb. El rango de la matriz es  $\rho(\mathscr{C}) = 2$ , por lo que el sistema  $\Gamma_M$  es completamente controlable.

Ahora se continúa con el diseño del controlador por asignación de polos, por lo que es necesario conocer los polos del sistema, los cuales son también los valores característicos de la matriz A, los cuales son:

$$
\lambda_1 = -0.0833 + 0.6530i
$$
  

$$
\lambda_2 = -0.0833 - 0.6530i
$$

Los polos propuestos son definidos dentro de un vector P:

$$
P = \begin{bmatrix} -0.3 & -0.5 \end{bmatrix}
$$

#### 6.4. APLICACIONES

A continuación se procede a obtener la matriz de ganancia mediante la función  $\alpha$ cker<sup>[2](#page-117-0)</sup> que requiere las matrices  $A$ ,  $B$  y  $P$ . La matriz  $K$  resultante es:

$$
K = \begin{bmatrix} -0.85 & 1.9 \end{bmatrix}
$$

En un archivo M se escribe las siguientes líneas de código para obtener las matrices de este ejemplo.

%\*\*\*\*CONTROLADOR DE UN SISTEMA MASA-RESORTE-AMORTIGUADOR\*\*\*\* clear all; clc;  $m=3;$  $b=0.5;$  $k1=1.3;$  $A=[0 \ 1; -k1/m -b/m];$  $B=[0; 1/m];$ C=ctrb(A,B); rank(C) eig(A) %\*\*\*\*DEFINICIÓN DE CONDICIÓN INICIAL\*\*\*\*  $X0=[0.4; 0.1]$ ; %\*\*\*\*VALORES CARACTERÍSTICOS PROPUESTOS\*\*\*\*  $P=[-0.3 -0.5]$ ; %\*\*\*\*GENERACI´ON DE LA MATRIZ DE GANANCIA\*\*\*\* k=acker(A,B,P)

Por último debe ejecutarse la simulación para obtener las señales de los estados controlados, mostrados en la Figura [6.2.](#page-117-1)

<span id="page-117-1"></span>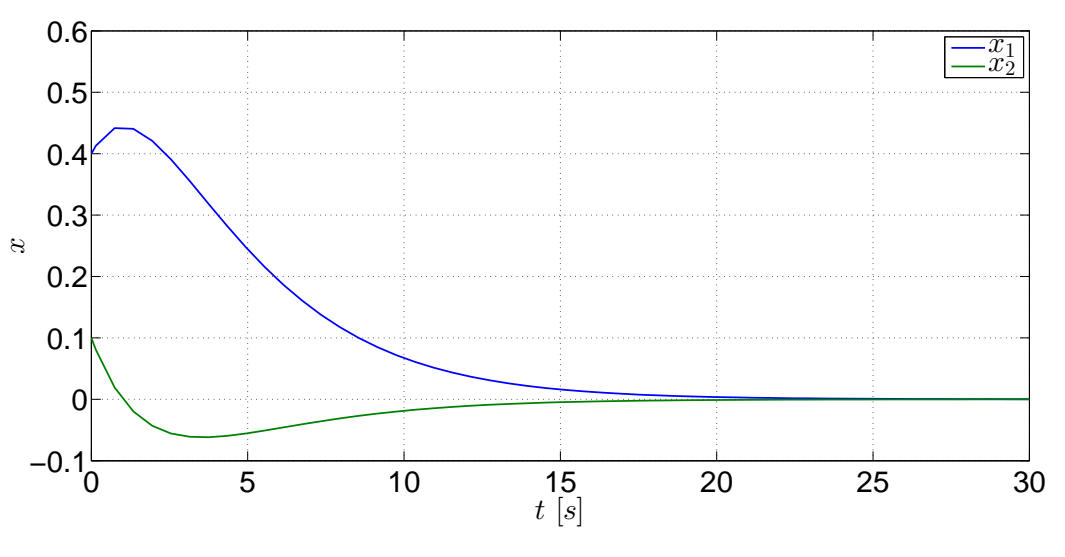

Fig. 6.2: Estados controlados del sistema  $\Gamma_M$ .

Síntesis práctica de sistemas LIT con enfoque en el espacio de estados

<span id="page-117-0"></span><sup>&</sup>lt;sup>2</sup> La función **acker** se emplea para calcular la matriz de ganancias K de sistemas con una sola entrada.

#### 6.4. APLICACIONES

Observe que los estados son regulados al estado final, el cual es un punto de equilibrio. La acción del controlador es regular la variación de los estados para que converjan al estado deseado. Sin un regulador, el sistema  $\Gamma_M$  se estabiliza en el punto de equilibrio [-6.3-](#page-118-0) pero en un tiempo mayor y con muchas variaciones.

<span id="page-118-0"></span>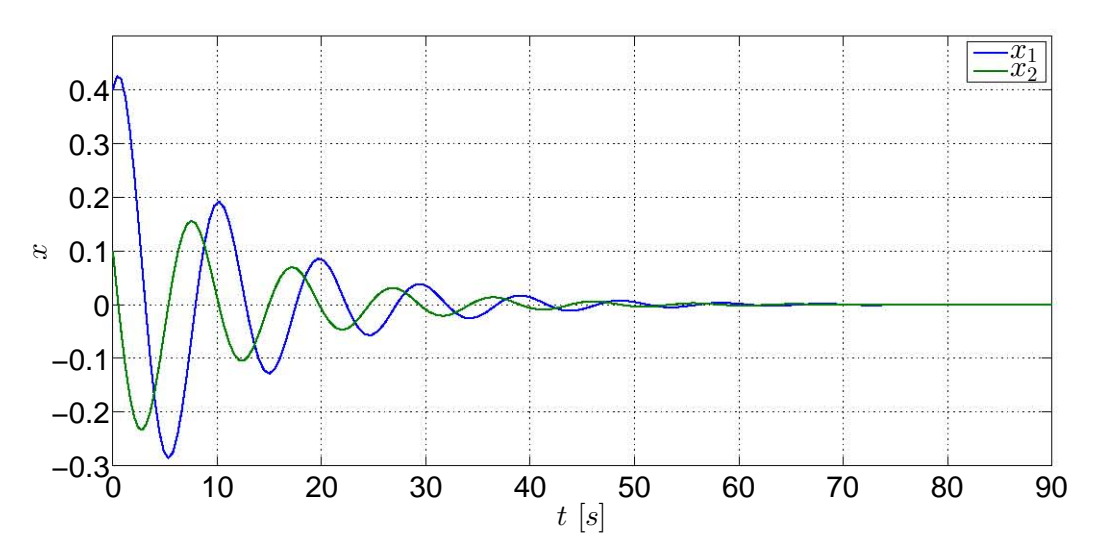

Fig. 6.3: Estados sin regulación del sistema  $\Gamma_M$ .

#### 6.4.2. Controlador de sistema de movimiento de un avion´

El modelo lineal aproximado en variables de estado del movimiento e inclinacion de un ´ avión [\[2,](#page-124-3) p. 687] es

$$
\Gamma_A: \left\{ \begin{array}{c} \dot{x} = \begin{bmatrix} -0.08 & 1 & -0.01 \\ -8.0 & -0.05 & -6.0 \\ 0 & 0 & -10 \end{bmatrix} x + \begin{bmatrix} 0 \\ 0 \\ 10 \end{bmatrix} u \right\} \tag{6.13}
$$

cuya condición inicial propuesta es  $x(0) = \begin{bmatrix} 1.2 & 0.2 & 1 \end{bmatrix}^T$ .

Como fue visto en la práctica anterior, el rango de la matriz de controlabilidad de este sistema es  $\rho(\mathscr{C}) = 3$ , por lo que es completamente controlable.

La segunda tarea es realizar el diseño del controlador por asignación de valores característicos. Antes de asignar los valores característicos deseados, primeramente se obtienen los valores característicos del sistema mediante la función  $eig(A)$  para tener conocimiento acerca de los valores característicos del sistema y a partir de esa información se asignarán otros valores característicos bajo la condición de que dichos valores no deben ser idénticos a los del sistema. Los valores característicos del sistema son:

$$
\lambda_1 = -0.0650 + 2.8284i
$$

$$
\lambda_2 = -0.0650 - 2.8284i
$$

$$
\lambda_3 = -10
$$

La tercera tarea consiste en proponer los valores característicos. En este ejemplo se proponen los siguientes valores definidos en el vector P.

$$
P = \begin{bmatrix} -2 & -4 & -5 \end{bmatrix}
$$

A continuación se obtiene la matriz de ganancia K por medio de la función **place**<sup>[3](#page-119-0)</sup>; esta función requiere de las matrices  $A$ ,  $B$  y el vector con los valores característicos propuestos  $P$ . La obtención de la matriz K permite definir a la matriz de retroalimentación  $(A - BK)$ . La matriz de ganancia  $K$  obtenida es:

$$
K = \begin{bmatrix} 0.8512 & -0.4777 & 0.0870 \end{bmatrix}
$$

Si se usa la función eig para determinar los valores característicos de  $(A - BK)$ , puede observarse que los valores característicos de la matriz son los valores característicos propuestos.

En un archivo M se escribe el siguiente código para este ejemplo.

```
%***CONTROLADOR DE UN AVIÓN****
clear all;
clc;
A=[-0.08 \ 1 \ -0.01; \ -8.0 \ -0.05 \ -6.0; \ 0 \ 0 \ -10];B=[0; 0; 10];C=ctrb(A,B);rank(C)
eig(A)
%****DEFINICIÓN DE CONDICIÓN INICIAL****
X0=[0.3; 0.1; 0.2];%****VALORES CARACTERÍSTICOS PROPUESTOS****
P=[-2 -4 -5];
%****GENERACI´ON DE LA MATRIZ DE GANANCIA****
k =place(A, B, P)eig(A-B*k)
```
Una vez ejecutada la simulación del diagrama, las gráficas de los estados controlados se muestran en la Figura [6.4.](#page-120-0) Este controlador regula rapidamente los estados para llevarlos a un ´ estado final que es un punto de equilibrio. Sin un regulador, el sistema se estabiliza en un lapso mas largo y bajo muchas variaciones -ver la Figura [6.5-](#page-120-1). Si se observan estas variaciones desde el punto de vista de la aplicacion por medio de un actuador, dichas variaciones pudieran ser no ´ deseadas para el actuador.

<span id="page-119-0"></span><sup>&</sup>lt;sup>3</sup> La función **place** se usa para calcular la matriz de ganancia K de sistemas con una sola entrada o varias entradas.

<span id="page-120-0"></span>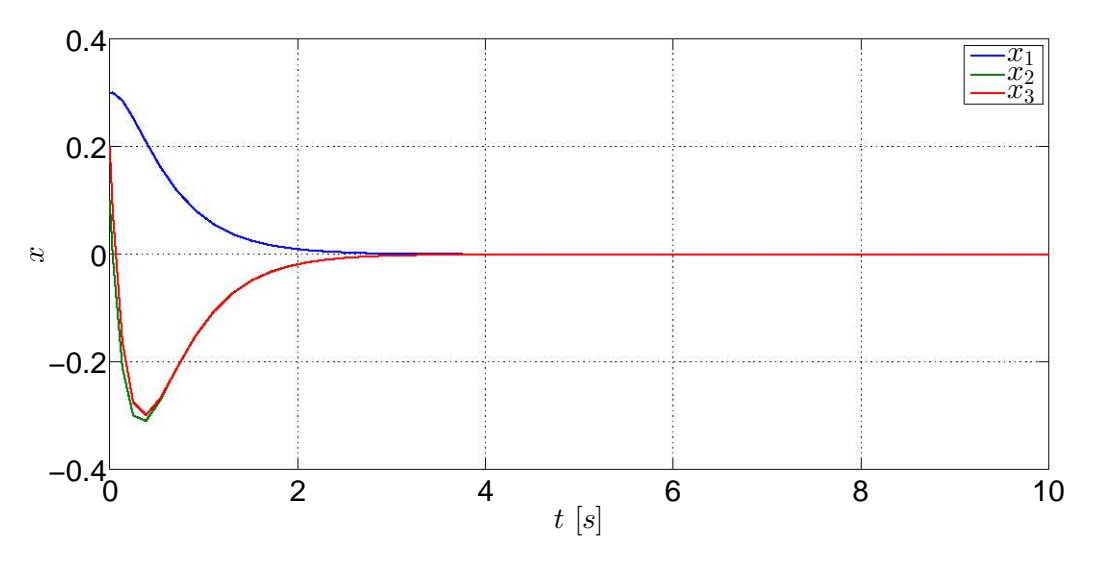

Fig. 6.4: Gráficas de los estados regulados del sistema  $\Gamma_A$ .

<span id="page-120-1"></span>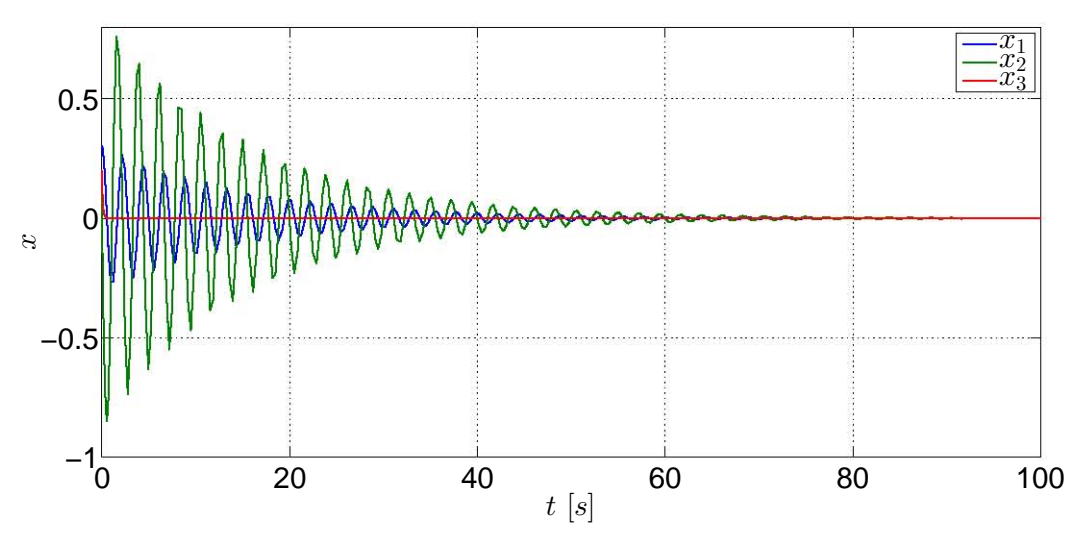

Fig. 6.5: Gráficas de los estados del sistema  $\Gamma_A$  sin regulación.

### 6.4.3. Controlador de sistema de tanques presurizados

El modelo lineal un sistema de dos tanques con gas [\[6,](#page-124-4) p. 173-174] es

$$
\Gamma_G: \left\{ \begin{array}{c} \dot{x} = \begin{bmatrix} -\frac{1}{R_1 C_1} & \frac{1}{R_1 C_1} \\ \frac{1}{R_1 C_2} & -\frac{1}{R_1 C_2} - \frac{1}{R_2 C_2} - \frac{k_2}{C_2} \end{bmatrix} x + \begin{bmatrix} 0 \\ \frac{k_1}{C_2} \end{bmatrix} u \right\}
$$
(6.14)

Los valores de los parámetros del sistema son:  $R_1 = R_2 = 4, C_1 = C_2 = 2, k_1 = 2$  y  $k_2 = 1.5$ . La condición inicial del sistema es  $x(0) = \begin{bmatrix} 200 & 150 \end{bmatrix}^T$ .

#### 6.4. APLICACIONES

El primer punto es corroborar que el sistema sea controlable. Luego de haber corroborado que la matriz de controlabilidad es de rango completo -vease la práctica anterior-, se obtienen los valores característicos del sistema, los cuales son:

$$
\lambda_1 = -1.0175
$$

$$
\lambda_2 = -0.1075
$$

Enseguida se obtiene la matriz de ganancias  $k$  por medio de la ecuación de Lyapunov. Para resolver la ecuación, se propone la siguiente matriz  $F$ :

$$
F = \begin{bmatrix} -0.2 & 0\\ 0 & -0.12 \end{bmatrix}
$$

Ahora se propone el siguiente vector  $\bar{K}$ :

$$
\bar{K} = \begin{bmatrix} -0.805 & -0.086 \end{bmatrix}
$$

Después de definir tanto a la matriz F como al vector  $\overline{K}$ , se procede a verificar el rango de la matriz de observabilidad, compuesto por el par  $(F, \bar{K})$ . La instrucción para definir la matriz de observabilidad es por medio de **obsv**. El resultado obtenido indica que  $\rho((F, \overline{K})) = 2$ , por lo que el sistema es completamente observable.

Para resolver la ecuación de Lyapunov se requiere de una matriz  $T$  que satisfaga la solución de dicha ecuación, por lo que se emplea la función de Matlab **lyap**, la cual proporciona la matriz T. Su sintaxis para poder usarla es  $T = l$ yap $(A, -F, -B^* \bar{k})$ . La matriz obtenida es

$$
T = \begin{bmatrix} -1.3306 & -0.9577 \\ 0.7983 & -0.0383 \end{bmatrix}
$$

Finalmente si se considera que  $K = \overline{K}T^{-1}$  para obtener la matriz de ganancias, la cual es:

$$
K = [0.1220 \quad -0.8050]
$$

A continuación se enlista el código del archivo M para generar los resultados anteriores.

```
%****CONTROLADOR DE LOS TANQUES****
clear all;
clc;
R1=4;R2=4;C1=2:C2=2;K1 = 2;K2=1.5;A=[-1/(R1*C1) 1/(R1*C1);1/(R1*C2) - (1/(R1*C2)) - (1/(R2*C2)) - (K2/(C2))];
```
Síntesis práctica de sistemas LIT con enfoque en el espacio de estados

```
B=[0; (K1/C2)];C=ctrb(A,B);rank(C)
eig(A)
%****DEFINICIÓN DE CONDICIÓN INICIAL****
X0=[200; 150];
%****MATRIZ F****F=[-0.2 \ 0; \ 0 \ -0.12];%****VECTOR K BARRA****
kb=[-0.805 -0.086];
%****VERIFICACI´ON DE LA OBSERVABILIDAD DE (F, kb)****
O=obsv(F,kb);
rank(O)
%****SOLUCI´ON DE LA ECUACI´ON DE LYAPUNOV****
T=lyap(A,-F,-B*kb)%****GENERACI´ON DE LA MATRIZ DE GANANCIA****
k=kb*inv(T)
```
Ahora el diagrama es ejecutado para obtener las señales de los estados mostrados en la Figura [10.5.](#page-182-0)

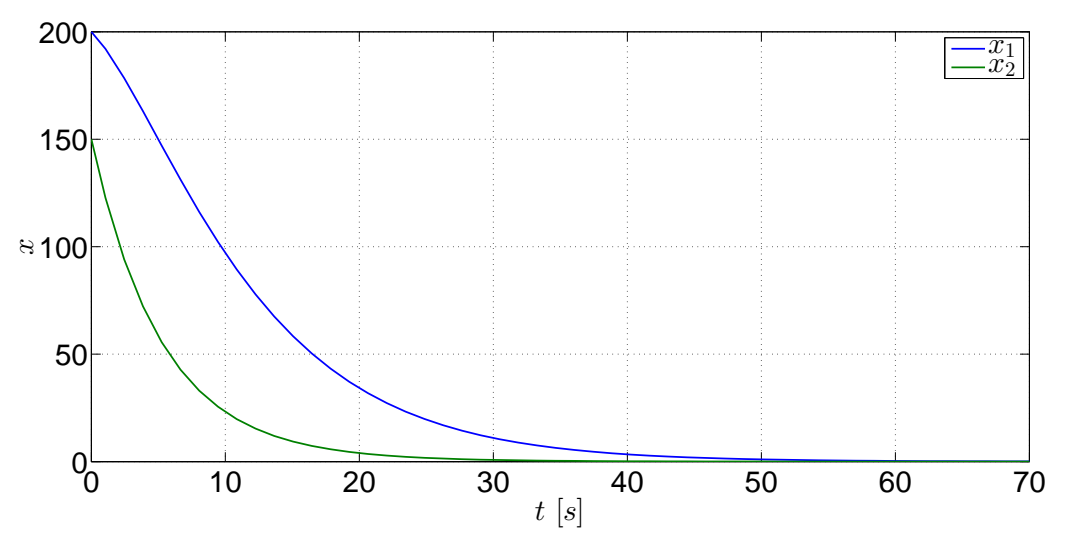

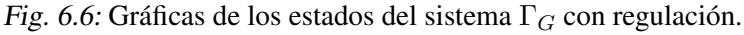

El controlador diseñado logra que los estados del sistema sean regulados para que se estabilicen en el punto de equilibrio. El propósito es mostrar que el sistema, al no tener una referencia para que los estados tiendan a una condición final, es sólamente regulado hacia el punto de equilibrio de tal manera que su convergencia no sea abruta, ya que si se ve el estado  $x_2$  de la Figura [6.7,](#page-123-0) su convergencia no es tan suave.

<span id="page-123-0"></span>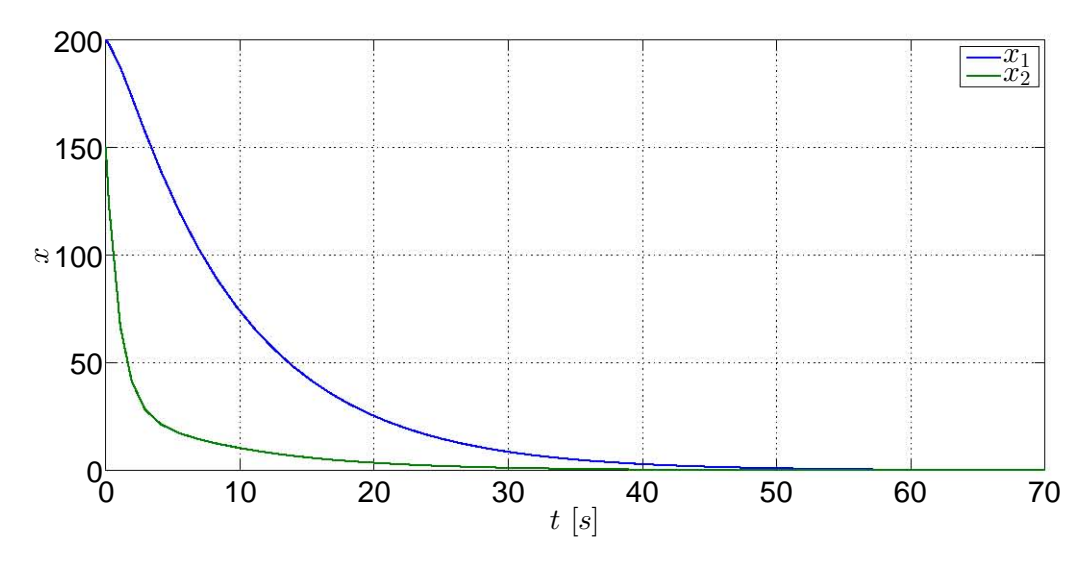

Fig. 6.7: Gráficas de los estados del sistema  $\Gamma_G$  sin regulación.

## 6.5. Ejercicios

#### 6.5.1. Ejercicio 1

Considerando el sistema [\[4,](#page-124-1) p. 839-841] del capítulo anterior

$$
\dot{x} = \begin{bmatrix} 0 & 1 & 0 & 0 \\ 0 & 0 & -\frac{m/g}{M} & 0 \\ 0 & 0 & 0 & 1 \\ 0 & 0 & -\frac{g(M+m)}{ml} & 0 \end{bmatrix} x + \begin{bmatrix} 0 \\ \frac{1}{M} \\ 0 \\ -\frac{1}{ml} \end{bmatrix} u
$$

$$
y = \begin{bmatrix} 1 & 0 & 0 & 0 \end{bmatrix} x
$$

cuyos parámetros tienen los siguientes valores:  $M = 1$ ,  $m = 0.5$ ,  $l = 1$  y  $g = 9.81$ 

1. Obtenga la matriz de controlabilidad del sistema y verifique que sea de rango completo.

2. Diseñe el controlador del sistema empleando las funciones acker, place y lyap.

### 6.5.2. Ejercicio 2

Retome el ejercicio 2 del capítulo de Controlabilidad y, al igual que el ejercicio anterior, diseñe el controlador del sistema empleando las funciones acker, place y lyap.

### **Bibliografía**

- <span id="page-124-0"></span>[1] Chen, Chi-Tsong, *Linear System. Theory and Design*, 3rd Edition, Oxford University Press, New York, 1999.
- <span id="page-124-3"></span>[2] D'Azzo, John J., Houpis, Constantine H., *Linear Control System Analysis and Design. Conventional and Modern*, 2nd Edition, McGraw-Hill, 1981.
- [3] Furuta, Katsuhisa, Sano, Akira, *State Variable Methods in Automatic Control*, John Wiley & Sons, 1998.
- <span id="page-124-1"></span>[4] Ogata, Katsuhiko, *Modern Control Engineering*, 3a Edición, Prentice-Hall, New Jersey, 1997.
- [5] Paraskevopoulos, P.N., *Modern Control Engineering*, Control Engineering Series, Marcel Dekker, USA, 2002.
- <span id="page-124-4"></span>[6] Takahashi, Yasundo, et al, *Control and Dynamic System*, 2nd Printing, Addison-Wesley, USA, 1972.
- <span id="page-124-2"></span>[7] Williams II, Robert L., Lawrence, Douglas A., *Linear State-Space Control Systems*, John Wiley & Sons, USA, 2007.

# 7. CAPÍTULO VII OBSERVABILIDAD

## 7.1. Objetivos

- I.- El alumno aplicara las nociones de observabilidad mediante los conceptos de la matriz de ´ observabilidad y el gramiano de observabilidad.
- II.- El alumno verá la propiedad de invariancia de la observabilidad con respecto a una transformación de estados.

## 7.2. Introduccion´

La implementación de sistemas de control en sistemas físicos requiere conocer durante el proceso el desempeño de los sistemas, y la forma de conocer ese desempeño es registrar las variaciones de sus parámetros principales; en la teoría de control se refiere a los estados del sistema. Aunque es necesario tener estos registros, por razones de implementación, costos e incluso de seguridad, no es posible sensar todos los estados o al menos sólo uno puede ser sensado, lo cual no es suficiente, por lo que la implementación de un sistema que pueda dar una estimación muy buena de las condiciones iniciales de los estados y su evolución en un lapso ayuda a suplir esa deficiencia a un costo muchísimo menor. Sin embargo, es necesario conocer previamente mediante un analisis si el sistema posee el atributo de que todos sus estados pueden ´ ser estimados, o al menos una parte de ellos.

La teoría de control proporciona un concepto que permite la estimación de los estados. La observabilidad es el atributo que tiene un sistema para poder estimar todos sus estados a partir de una salida. Al igual que con el caso de la controlabilidad, [\[2\]](#page-142-0) y [\[6\]](#page-31-0) resaltan los fundamentos necesarios de este análisis, los cuales son retomados y mencionados en este capítulo.

### 7.3. Preliminares

#### 7.3.1. El gramiano de observabilidad y la matriz de observabilidad

Tomando en cuenta el desarrollo de [\[2\]](#page-142-0), sea el siguiente modelo lineal de un sistema

<span id="page-125-0"></span>
$$
\dot{x} = Ax + Bu \tag{7.1}
$$

<span id="page-125-1"></span>
$$
y = Cx \tag{7.2}
$$

cuyo vector de estados es de dimensión  $n$ .

**Definición** 10 (**Observabilidad**): Un sistema es *observable* si dada una entrada  $u(t)$  y una salida  $y(t)$  conocidas en un tiempo finito  $[0, t_f]$  son suficientes para estimar el estado inicial  $x(0)$ . Si no es así, el sistema no es observable.

Por consiguiente, el par de matrices (A, C) debe ser observable; por lo tanto, la matriz de observabilidad  $\mathcal O$  es definida como

$$
\mathcal{O} = [C \ \ C A \ \ C A^2 \ \dots \ C A^{n-1}]^T
$$

#### Caracterizaciones de observabilidad

Los enunciados, de acuerdo con [\[2\]](#page-142-0), para que un sistema lineal sea completamente observable son:

- 1. El par de matrices  $(A, C)$  de dimensión n es observable.
- 2. El gramiano de observabilidad  $W<sub>o</sub>$  definido como

$$
W_o = \int_0^t e^{A^T t} C^T C e^{A \tau} d\tau
$$

es una matriz de  $n \times n$  no singular para toda  $t > 0$ .

- 3. La matriz de observabilidad  $\mathcal O$  es de rango completo, esto es  $\rho[\mathcal O]=n$ , y significa que las columnas de la matriz  $\mathcal O$  son linealmente independientes.
- 4. La matriz  $\begin{bmatrix} A \lambda I \\ C \end{bmatrix}$  $\mathcal{C}$ 1 de dimensiones  $(n+q) \times n$  es de columnas de rango completo para cada valor característico  $\lambda_i$  de A. Esta matriz es una forma para comprobar si un sistema es completamente observable, la cual es llamada la *prueba de Popov-Belevitch-Hautus para observabilidad*.
- 5. Si todos los valores característicos de  $A$  tienen parte real negativa, entonces la solución de la siguiente expresión

$$
A^T W_o + W_o A = -C^T C
$$

es positiva definida, la cual es llamada el *gramiano de observabilidad* expresado como

$$
W_o = \int_0^\infty e^{A^T \tau} C^T C e^{A \tau} d\tau
$$

Tómese en cuenta lo siguiente; la respuesta de un sistema lineal dada una entrada  $u(t)$  y un punto inicial  $x(0)$  es

$$
y(t) = Ce^{At}x(0) + C \int_0^t e^{A(t-\tau)}Bu(\tau)d\tau + Du(t)
$$

#### 7.3. PRELIMINARES

Considérese que el único término desconocido es  $x(0)$ . Por consiguiente, para conocer su valor la ecuación anterior resulta

$$
Ce^{At}x(0) = y(t) - C \int_0^t e^{A(t-\tau)}Bu(\tau)d\tau - Du(t)
$$

$$
Ce^{At}x(0) = \bar{y}(t)
$$

Si se premultiplica la expresión anterior por  $e^{A^T \tau C^T}$  y posteriormente se integra en el intervalo  $[0, t_1]$  resulta

$$
\left[\int_0^{t_1} e^{A^T t} C^T C e^{At} dt\right] x(0) = \int_0^{t_1} e^{A^T t} C^T \left\{ \bar{y}(t) \right\} dt
$$

Si el gramiano  $W<sub>o</sub>$  es no singular, por consiguiente la expresión puede ser reescrita como

$$
x(0) = W_o^{-1}(t_1) \int_0^{t_1} e^{A^T t} C^T \{\bar{y}(t)\} dt
$$

Con la expresión anterior se obtiene una  $x(0)$  única, mostrando que si el gramiano es no singular, entonces el sistema es observable.

#### 7.3.2. Dualidad

Es una relación entre el concepto de controlabilidad y observabilidad. Considerando que un sistema es completamente controlable y observable, si el par  $(A, B)$  es controlable si el par  $(A^T, B^T)$  es observable.

De la misma manera se dice que el par  $(A, C)$  es observable si el par  $(A<sup>T</sup>, C<sup>T</sup>)$  es controlable. Por lo tanto:

$$
\rho(\mathcal{C}_{(A^T, C^T)}) = n = \rho(\mathcal{O}_{(A,C)})
$$

$$
\rho(\mathcal{O}_{(A^T, B^T)}) = n = \rho(\mathcal{C}_{(A,B)})
$$

#### 7.3.3. La forma canónica de observabilidad

La función de transferencia del modelo definido en [\(7.1\)](#page-125-0) y en [\(7.2\)](#page-125-1) es:

$$
H(s) = \frac{\beta_1 s^{n-1} + \beta_2 s^{n-2} + \dots + \beta_{n-1} s + \beta_n}{s^n + \alpha_1 s^{n-1} + \alpha_2 s^{n-2} + \dots + \alpha_{n-1} s + \alpha_n}
$$

El modelo puede ser transformado -tomando en cuenta  $\hat{x} = Px$ - a la forma canónica de observabilidad mediante una matriz de transformación  $P$  que es una matriz no singular, cuya forma es:

$$
\dot{\hat{x}} = \hat{A}\hat{x} + \hat{B}u\tag{7.3}
$$

$$
\hat{y} = \hat{C}\hat{x} + Du \tag{7.4}
$$

2015

en la cual  $\hat{A} = P^{-1}AP$ ,  $\hat{B} = P^{-1}B$ ,  $\hat{C} = CP$  y la inversa de la matriz de transformación P, considerando la matriz de observabilidad  $\mathcal{O}$ , está definida como

<span id="page-128-0"></span>
$$
P^{-1} = \begin{bmatrix} 1 & 0 & 0 & \dots & 0 \\ \alpha_1 & 1 & 0 & \dots & 0 \\ \alpha_2 & \alpha_1 & 1 & \dots & 0 \\ \vdots & \vdots & \vdots & \ddots & \vdots \\ \alpha_{n-1} & \alpha_{n-2} & \alpha_{n-3} & \dots & 1 \end{bmatrix} \mathscr{O}
$$
 (7.5)

La matriz de observabilidad de la forma canónica observable es

$$
\hat{\mathscr{O}} = [\hat{C} \; \hat{C} \hat{A} \; \hat{C} \hat{A}^2 \; \dots \; \hat{C} \hat{A}^{n-1}]^T
$$

la cual también puede ser expresada como

$$
\hat{\mathscr{O}} = \mathscr{O} P^{-1}
$$

Debido a que P es no singular,  $\rho(\hat{\mathcal{O}}) = \rho(\mathcal{O})$ .

#### 7.3.4. Descomposición en estados observables y no observables

Enseguida será visto el caso en el cual  $\rho(\mathcal{O}) = q < n$  en el cual el rango de la matriz  $\mathcal O$  no es completo, por lo que sólo hay q estados que sí pueden ser observados y  $n - q$  estados que no pueden ser observados.

Para separar los estados observables y los no observables existe una matriz de transformación T, en la cual  $\hat{x} = Tx$ , tal que convierte al modelo definido en [\(7.1\)](#page-125-0) y [\(7.2\)](#page-125-1) en:

$$
\begin{bmatrix} \dot{\hat{x}}_o \\ \dot{\hat{x}}_{\bar{o}} \end{bmatrix} = \begin{bmatrix} \hat{A}_o & 0 \\ \hat{A}_{21} & \hat{A}_{\bar{o}} \end{bmatrix} \begin{bmatrix} \hat{x}_o \\ \hat{x}_{\bar{o}} \end{bmatrix} + \begin{bmatrix} \hat{B}_o \\ \hat{B}_{\bar{o}} \end{bmatrix} u
$$

$$
\hat{y} = \begin{bmatrix} \hat{C}_o & 0 \end{bmatrix} \begin{bmatrix} \hat{x}_o \\ \hat{x}_{\bar{o}} \end{bmatrix} + Du
$$

en la cual el elemento  $\hat{A}_o$  es de dimensiones  $q \times q$ ,  $\hat{A}_{\bar{o}}$  es de  $(n - q) \times (n - q)$ , por lo que el par  $(\hat{A}_o, \hat{B}_o)$  define la ecuación de los estados observables de dimensión q. Por lo tanto la subecuación observable es:

$$
\dot{\hat{x}}_o = \hat{A}_o \hat{x}_o + \hat{B}_o u \tag{7.6}
$$

$$
\hat{y} = \hat{C}_o \hat{x}_o + Du \tag{7.7}
$$

La inversa de la matriz de transformación  $T$  es obtenida al seleccionar los  $q$  renglones linealmente independientes de la matriz de observabilidad  $\mathcal O$  y los demás renglones pueden ser escogidos arbitrariamente, por lo que:

$$
T^{-1} = \begin{bmatrix} t_1 & t_2 & \dots & t_q \end{bmatrix} \begin{bmatrix} t_{q+1} & t_{q+2} & \dots & t_n \end{bmatrix}^T
$$

Las matrices transformadas del sistema son:  $\hat{A} = TAT^{-1}$ ,  $\hat{B} = TB$  y  $\hat{C} = CT^{-1}$ .

Síntesis práctica de sistemas LIT con enfoque en el espacio de estados

2015

## 7.4. Aplicaciones

En este capítulo se continuarán usando los ejemplos que se emplearon para los capítulos de controlabilidad y controladores.

### 7.4.1. Sistema de movimiento de un avion´

El siguiente sistema representa el movimiento longitudinal de un avión [\[3,](#page-142-1) p. 687]:

$$
\Gamma_A: \begin{cases} \n\dot{x} = \begin{bmatrix} -0.08 & 1 & -0.01 \\ \n-8.0 & -0.05 & -6.0 \\ \n0 & 0 & -10 \n\end{bmatrix} x + \begin{bmatrix} 0 \\ 0 \\ 10 \end{bmatrix} u \tag{7.8}
$$

cuyas variables de estado son:

- $x_1$  es el ángulo de ataque.
- $\bullet$   $x_2$  es la razón de cambio del ángulo de ataque.
- $x_3$  es el ángulo incremental del elevador.
- u es la entrada de control al actuador del elevador.

Primeramente debe determinarse que el sistema es observable, por lo que se empleará la función obsv, la cual crea la matriz de observabilidad a partir de las matrices  $A y C$ ; luego se determina el rango de la matriz con la función rank, por lo que previamente deben estar definidas las matrices del sistema. La matriz de observabilidad del sistema es:

$$
\mathcal{O} = \begin{bmatrix} 1 & 0 & 0 \\ -0.0800 & 1 & -0.0100 \\ -7.9936 & -0.1300 & -5.8992 \end{bmatrix}
$$

cuyo rango es  $\rho(\mathcal{O}) = 3$ , por lo que el sistema  $\Gamma_A$  es completamente observable.

<span id="page-129-0"></span>Después tiene que verificarse la observabilidad del sistema mediante la prueba de Popov-Belevitch-Hautus para cada valor característico del sistema obteniendo el rango de cada matriz. En la Tabla [7.1](#page-129-0) se muestran los rangos para cada valor.

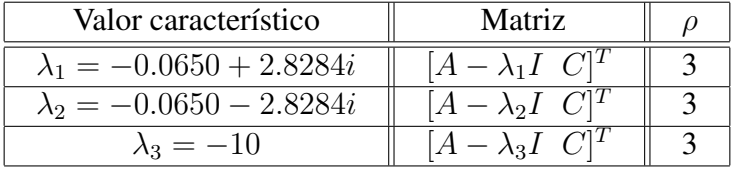

Tab. 7.1: Valores característicos de la matriz A del sistema  $\Gamma_A$  combinados con la condición de observabilidad.

Síntesis práctica de sistemas LIT con enfoque en el espacio de estados

#### 7.4. APLICACIONES

Debido a que la matriz  $[A - \lambda_i I \ C]^T$  es de rango completo para cada valor característico, se concluye que el sistema es completamente observable.

Ahora se procede a verificar la siguiente expresión:

$$
A^T W_o + W_o A = -C^T C
$$

Si los valores característicos de la matriz A tienen parte real negativa, entonces existe una única solución  $W<sub>o</sub>$ , la cual es positiva definida, que es el gramiano de observabilidad. Para calcular el gramiano de observabilidad debe usarse la función gram cuya sintaxis es:  $qram(sys'o')$ .

Previamente hay que definir al sistema en el espacio de estados para usar esta función. <sup>[1](#page-130-0)</sup> Las matrices resultantes de la igualdad anterior son:

$$
\begin{bmatrix} -1 & 0 & 0 \ 0 & 0 & 0 \ 0 & 0 & 0 \end{bmatrix} = \begin{bmatrix} -1 & 0 & 0 \ 0 & 0 & 0 \ 0 & 0 & 0 \end{bmatrix}
$$

El siguiente paso es obtener la tranformación del sistema en la forma canónica de observador, sin embargo hay que obtener primeramente la función de transferencia del sistema empleando la función **tf**. Al usar esta función la función de transferencia del sistema  $\Gamma_A$  es:

$$
G(s) = \frac{-0.1s - 60}{s^3 + 10.13s^2 + 9.304s + 80.04}
$$

Con la función de transferencia obtenida, es posible obtener los valores  $\alpha_i$  para obtener la inversa de la matriz de transformación  $P$ , la matriz  $P$  -ver la expresión [\(7.5\)](#page-128-0)- y las matrices transformadas  $\hat{A}$ ,  $\hat{B}$  y  $\hat{C}$ , por lo que la forma canónica de observador es:

$$
\dot{\hat{x}} = \begin{bmatrix} -10.1300 & 1 & 0 \\ -9.3040 & 0 & 1 \\ -80.0400 & 0 & 0 \end{bmatrix} \hat{x} + \begin{bmatrix} 0 \\ -0.1000 \\ -60.0050 \end{bmatrix} u
$$

$$
\hat{y} = \begin{bmatrix} 1 & 0 & 0 \end{bmatrix} \hat{x}
$$

Al haber obtenido la forma canónica de observador, ahora deben determinarse las funciones de transferencia de ambos sistemas, el original y el trasnformado, para comprobar que sus fun-ciones de transferencia son iguales; para tal tarea, es empleada la función zpk <sup>[2](#page-130-1)</sup>. Empleando la función puede verse que tanto el sistema original como el trasformado tiene la misma relación ceros-polos, la cual es:

$$
\frac{-0.1(s+600.1)}{(s+10)(s^2+0.13s+8.004)}
$$

Ahora se procede a construir el gramiano de controlabilidad  $W<sub>o</sub>$  y su inversa para estimar los estados del sistema en la condición inicial propuesta  $x(0) = \begin{bmatrix} 5 & 0 & 15 \end{bmatrix}^T$ , por lo que se requiere un archivo M de Matlab. El código fuente de esta sección se muestra a continuación.

130

<span id="page-130-0"></span><sup>&</sup>lt;sup>1</sup> Consulte el Apéndice A: Matlab y Simulink.

<span id="page-130-1"></span><sup>&</sup>lt;sup>2</sup> Consulte el Apéndice A: Matlab y Simulink.

### 7.4. APLICACIONES

```
%****OBSERVABILIDAD POSICI´ON DEL AVI´ON****
clear all;
clc;
A=[-0.08 \ 1 \ -0.01; \ -8.0 \ -0.05 \ -6.0; \ 0 \ 0 \ -10];B=[0; 0; 10];C=[1 0 0];D=0:
%****CONDICIONES INICIALES****
X0=[5; 0; 15];
%****DEFINICI´ON DE LA VARIABLE t****
syms t;
tf=10;
%****C´ALCULO DE Wo Y DE SU INVERSA****
a=expm(A' *t) *C' *C*expm(A*t);f=int(a,t,0,tf);fl=vpa(f, 4);
Wo=double(fl);
inWo=inv(Wo);
```
<span id="page-131-0"></span>Ejecutado el código anterior, ahora el observador en lazo abierto debe ser implementado por medio de un diagrama de bloques para poder usar el gramiano que ha sido definido para un lapso de diez segundos. En este ejemplo se usará el bloque de **MATLAB Function** para construir el sistema y el observador en lazo abierto. Arme el diagrama con base en el ejemplo de la Figura [7.1.](#page-131-0)

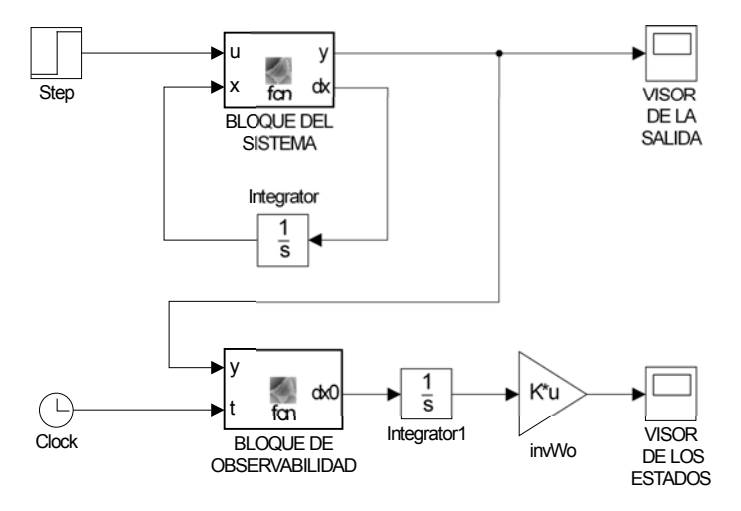

Fig. 7.1: Diagrama del sistema.

El código del bloque llamado **BLOQUE DEL SISTEMA** es el siguiente:

```
function [y, dx] = \text{fon}(u, x)%#codegen
<u>&MATRICES</u>
```
Síntesis práctica de sistemas LIT con enfoque en el espacio de estados

```
A=[-0.08 \ 1 \ -0.01; \ -8.0 \ -0.05 \ -6.0; \ 0 \ 0 \ -10];B=[0; 0; 10];C=[1 0 0];D=0;dx=A*x+B*u;y=C\star x;
```
El bloque Integrator del sistema debe tener la condición inicial  $X0$ , la cual fue escrita en el archivo donde se escribió el código para definir las matrices del sistema, el gramiano y su inversa.

Retomemos la ecuación del estado inicial del sistema visto en la sección de preeliminares

$$
x(0) = W_o^{-1}(t_1) \int_0^{t_1} e^{A^T t} C^T \left\{ \bar{y}(t) \right\} dt \tag{7.9}
$$

El bloque de observabilidad representa la parte  $e^{A^Tt}C^T$  de la expresión (1) mientras que la salida del sistema representa a  $\bar{y}$ , por lo que la salida del bloque debe estar definida en función de las variables  $t \, y \, \bar{y}$ . Por lo tanto el código del bloque llamado **BLOQUE DE OBSERVABILIDAD** debe ser:

```
function dx0 = fcn(y,t)%#codegen
A=[-0.08 \ 1 \ -0.01; \ -8.0 \ -0.05 \ -6.0; \ 0 \ 0 \ -10];C=[1 0 0];dx0 = (e^{xpm}(A' * t) * C') * y;
```
El bloque integrador que se encuentra después del bloque de observabilidad no debe tener condiciones iniciales ya que predeterminadamente se encuentra en 0. Por otro lado, acceda a los parámetros de los bloques de ganancia y seleccione la opción que multiplica a una matriz por un vector. Una vez que todos los bloques estén listos, modique el tiempo de simulación a diez segundos en Simulink para que concuerde con el tiempo establecido para determinar el gramiano en el archivo M. Posteriormente ejecute el diagrama y revise los visores del diagrama.

En la Figura [7.2](#page-133-0) se encuentran las señales de los estados estimados.

Observe las gráficas de los estados estimados desde  $t = 0$  hasta un poco antes de  $t = 10$ ; las variaciones que sufren se deben a que se realizan los calculos de las estimaciones de los ´ estados en el lapso especificado y el observador se encuentra en lazo abierto. Vea los estados estimados a los diez segundos -Figura [7.2b-](#page-133-0) y note que al menos los estados  $x_1$  y  $x_3$  tienden a los valores iniciales -5 y 15 respetivamente- definidos en el vector de estados iniciales, sin embargo el estado  $x_2$  se encuentra alejado del valor inicial 0. A pesar de que las estimaciones son aproximadas, proporciona un claro indicio de los estados iniciales del sistema.

Dado que este sistema es completamente observable, se omite la descomposición del sistema en estados observables y no observables, aunque existe en Matlab una función llamada **obsvf** que descompone un sistema lineal en su parte observable y no observable.

<span id="page-133-0"></span>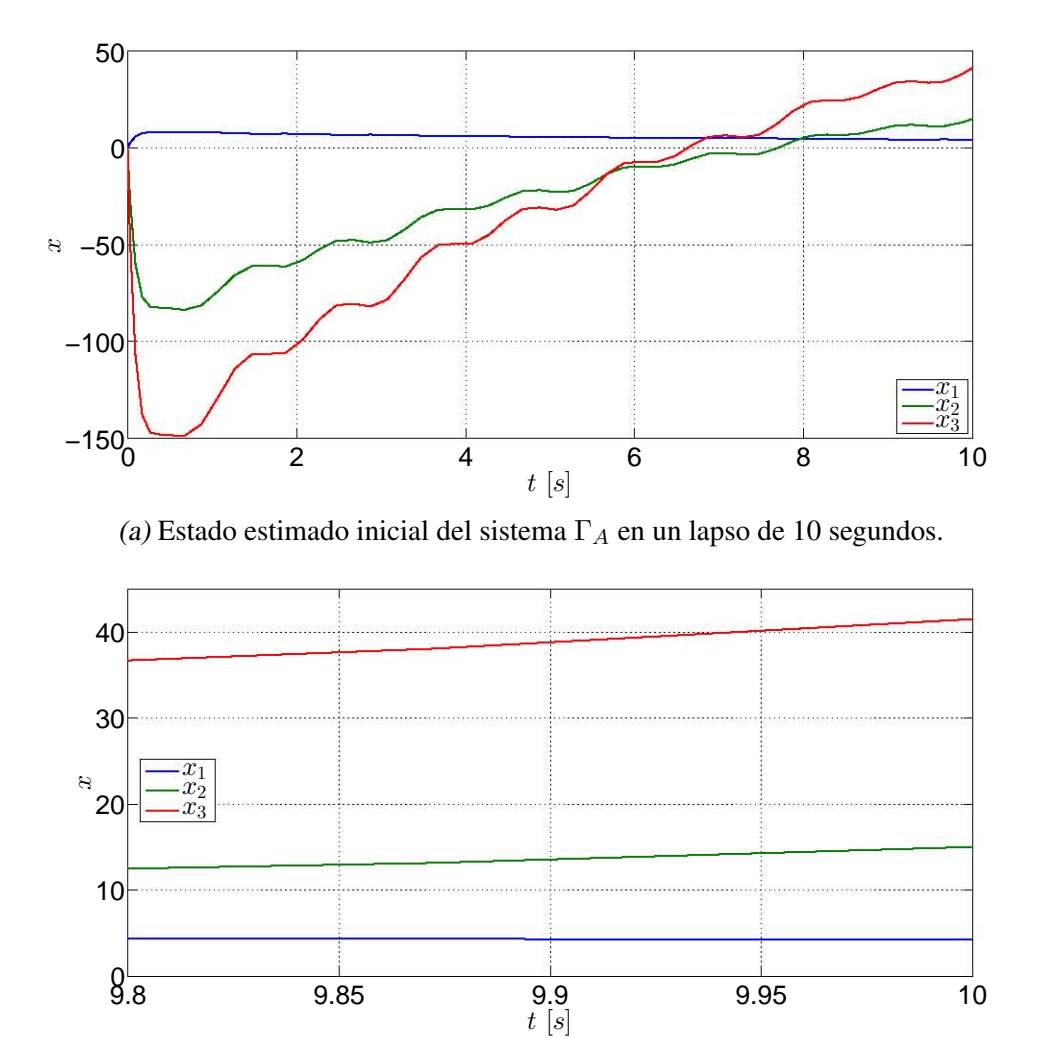

(b) Estado inicial  $x(0)$  estimado cercano a los 10 segundos, que es el tiempo de estimación.

Fig. 7.2: Estimaciones de los estados del sistema  $\Gamma_A$  en 10 segundos.

### 7.4.2. Sistema de tanques presurizados

Un sistema de dos tanques presurizados con gas [\[5,](#page-142-2) p. 173-174] cuyo modelo lineal es

$$
\Gamma_G: \left\{ \begin{array}{l} \dot{x} = \begin{bmatrix} -\frac{1}{R_1 C_1} & \frac{1}{R_1 C_1} \\ \frac{1}{R_1 C_2} & -\frac{1}{R_1 C_2} - \frac{1}{R_2 C_2} - \frac{k_2}{C_2} \end{bmatrix} x + \begin{bmatrix} 0 \\ \frac{k_1}{C_2} \end{bmatrix} u \right\}
$$
\n
$$
y = \begin{bmatrix} 0 & 1 \end{bmatrix} x \tag{7.10}
$$

y sus variables de estado son:

- $x_1$  es la presión del primer tanque.
- $\bullet$   $x_2$  es la presión del segundo tanque.

 $\bullet$  u es el cambio de posición de una válvula que permite el paso del gas de una fuente al primer tanque.

Los valores de los elementos del sistema son:  $R_1 = R_2 = 4, C_1 = C_2 = 2, k_1 = 2$  y  $k_2 = 1.5$ .

Antes de armar el bloque de observabilidad es necesario saber si el sistema es observable, por lo que se obtendrá la matriz de observabilidad con la función obsv y se usará la función rank para corroborar que la matriz sea de rango completo. La matriz de observabilidad del sistema es:

$$
\mathcal{O} = \begin{bmatrix} 0 & 1 \\ 0.1250 & -1 \end{bmatrix}
$$

cuyo rango es  $\rho(\mathscr{O}) = 2$ , por lo que el sistema es completamente observable.

<span id="page-134-0"></span>Mediante la matriz de Popov-Belevitch-Hautus se procede a verificar que para cada valor característico dicha matriz es de rango completo. En la Tabla [7.2](#page-134-0) se muestran los rangos de las matrices para cada variable.

| Valor característico  | Matriz        |  |
|-----------------------|---------------|--|
| $\lambda_1 = -1.0175$ | $-\lambda_1I$ |  |
| $\lambda_2 = -0.10$ . | $-\lambda_2I$ |  |

Tab. 7.2: Valores característicos de la matriz A del sistema  $\Gamma_G$  combinados con la condición de observabilidad.

Las matrices evaluadas con cada valor característico tienen un rango completo, por lo que se concluye que el sistema es completamente observable.

Ahora, si la matriz  $A$  tiene valores característicos con parte real negativa, entonces existe una solución única  $W<sub>o</sub>$  que satifaga la siguiente igualdad:

$$
A^T W_o + W_o A = -C^T C
$$

Para calcular el gramiano de observabilidad se usa la función gram cuya sintaxis es escrita enseguida: gram(sys'o').

Ya que se haya definido el sistema en el espacio de estados, las matrices resultantes de la igualdad son:

$$
\begin{bmatrix} 0 & 0 \\ 0 & -1 \end{bmatrix} = \begin{bmatrix} 0 & 0 \\ 0 & -1 \end{bmatrix}
$$

por lo tanto, existe una solución única  $W<sub>o</sub>$  que es positiva definida.

#### 7.4. APLICACIONES

A continuación se obtiene la función de trasferencia del sistema mediante la función tf, cuyo resultado es el siguiente:

$$
G(s) = \frac{s + 0.125}{s^2 + 1.125s + 0.1094}
$$

Con la función de transferencia obtenida pueden obtenerse los valores  $\alpha_i$  para determinar la matriz inversa de transformación P, la matriz P y las matrices transformadas  $\hat{A}$ ,  $\hat{B}$  y  $\hat{C}$ . La forma canónica de observador del sistema  $\Gamma_G$  es:

$$
\dot{\hat{x}} = \begin{bmatrix} -1.1250 & 1 \\ -0.1094 & 0 \end{bmatrix} \hat{x} + \begin{bmatrix} 1 \\ 0.1250 \end{bmatrix} u
$$

$$
\hat{y} = \begin{bmatrix} 1 & 0 \end{bmatrix} \hat{x}
$$

Con el empleo de la función zpk se procede a corroborar que tanto el sistema transformado como el original tengan la misma relación ceros-polos. Al usar esta función, los resultados de ambos sistemas son:

$$
\frac{(s+0.125)}{(s+1.018)(s+0.1075)}
$$

Enseguida se obtiene el valor del gramiano  $W<sub>o</sub>$  y su inversa para la estimación de los estados iniciales del sistema, los cuales deben ser los definidos en la condición inicial, la cual es  $x(0) =$  $\begin{bmatrix} 200 & 150 \end{bmatrix}^T$ . En un nuevo archivo M son definidas las matrices del sistema y el gramiano gramiano de observabilidad durante un lapso de tiempo de diez segundos. Las líneas de código son las siguientes:

```
%****OBSERVABILIDAD SISTEMA DE TANQUES PRESURIZADOS****
clear all;
clc;
R1=4:
R2=4;C1=2;C2=2;K1 = 2;K2=1.5;A=[-1/(R1*C1) 1/(R1*C1);1/(R1*C2) - (1/(R1*C2)) - (1/(R2*C2)) - (K2/(C2)));B=[0; (K1/C2)];C=[0 1];D=0;%****DEFINICIÓN DE CONDICIÓN INICIAL****
X0=[200; 150];
%****DEFINICI´ON DE t****
t= sym('t');
t.f=10:
%****C´ALCULO DE Wo Y DE SU INVERSA****
a=expm(A' *t) *C' *C*expm(A*t);
```
Síntesis práctica de sistemas LIT con enfoque en el espacio de estados

```
f=int(a,t,0,tf);
fl=vpa(f, 4);
Wo=double(fl);
inWo=inv(Wo);
```
<span id="page-136-0"></span>Se ejecutan las líneas de código para poder armar el diagrama en Simulink. En este ejemplo se usan los bloques Subsystem, el cual se muestra en la Figura [7.3.](#page-136-0)

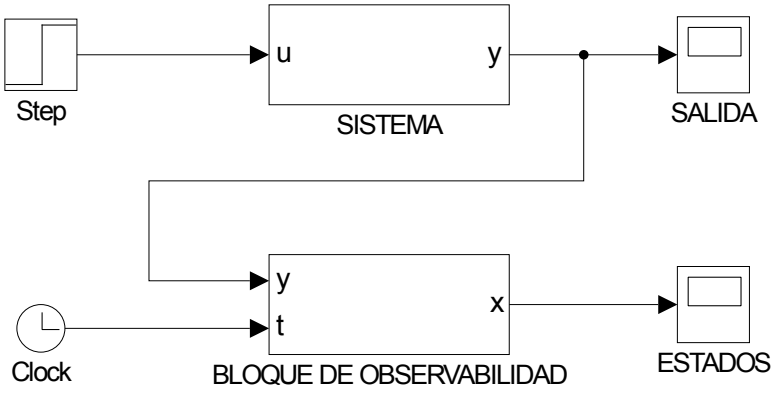

Fig. 7.3: Diagrama del Sistema.

El bloque correspondiente al sistema contiene el diagrama de la Figura [7.4a,](#page-136-1) mientras que el bloque correspondiente a la observabilidad del sistema contiene el diagrama de la Figura [7.4b.](#page-136-1)

<span id="page-136-1"></span>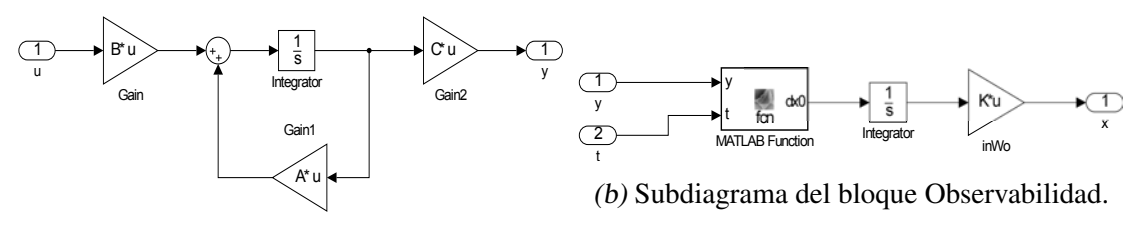

(a) Subdiagrama del bloque Sistema.

Fig. 7.4: Subdiagramas del Sistema.

En dicho bloque se encuentra un bloque de función embebida que contiene la expresión para poder determinar los estados iniciales. El código fuente del bloque es:

```
function dx0 = fcn(y,t)%#codegen
R1=4;R2=4;C1=2;C2=2;K2=1.5;A=[-1/(R1*C1) 1/(R1*C1);
```
Síntesis práctica de sistemas LIT con enfoque en el espacio de estados

 $1/(R1*C2) - (1/(R1*C2)) - (1/(R2*C2)) - (K2/(C2)));$  $C=[0 1];$  $dx0 = (e^{xpm}(A' * t) * C') * y;$ 

Recuerde que el bloque integrador del sistema tiene definida la condición inicial, los bloques de ganancias deben tener registradas las variables con las cuales se definieron las matrices del sistema, así como los tiempos de simulación.

Finalmente ejecute el diagrama de bloques. En la gráfica de la Figura [7.5](#page-137-0) están las gráficas de los estados estimados del sistema en el lapso de diez segundos.

<span id="page-137-0"></span>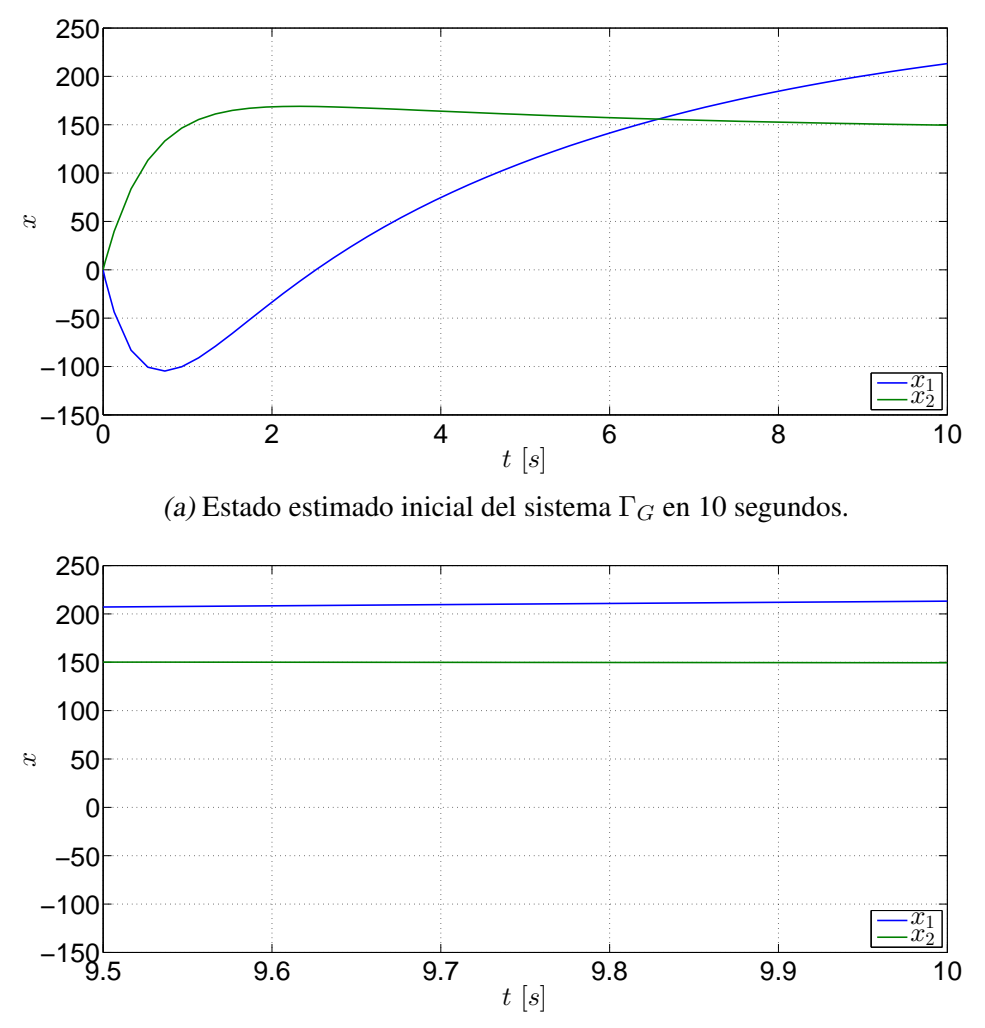

(b) Estado inicial  $x(0)$  estimado cercano al tiempo de estimación.

Fig. 7.5: Estimaciones de los estados del sistema  $\Gamma_G$ .

Observe las gráficas de la Figura [7.5b](#page-137-0) y note que los valores terminales tienden a los valores propuestos en el vector de condiciones iniciales, por lo que puede decirse que el observador proporciona una buena estimacion de los estados iniciales del sistema, a pesar de que hay des- ´ fases con respecto a los valores originales.

Ya que este ejemplo resulta ser completamente observable, se descarta la descomposicion´ del sistema en estados observables y no observables.

## 7.5. Ejercicios

## 7.5.1. Ejercicio 1

Retome el modelo del péndulo invertido visto en el ejercicio práctico del capítulo de Controlabilidad y realice las siguentes actividades:

- 1. Obtenga la matriz de observabilidad del modelo y el rango de la matriz.
- 2. Mediante la matriz de Popov-Belevitch-Hautus, verifique que para cada valor característico dicha matriz es de rango completo.
- 3. Obtenga la forma canónica de observador del sistema y verifique que tanto su función de transferencia como la funcion de transferencia del sistema original sean iguales. ´
- 4. Obtenga el gramiano de observabilidad, en caso de existir, y verifique que la siguiente igualdad se cumpla.

$$
A^T W_o + W_o A = -C^T C
$$

5. Arme el diagrama del sistema y obtenga la respuesta del sistema y las graficas de los ´ estados observados mediante el gramiano de observabilidad.

### 7.5.2. Ejercicio 2

El análisis de observabilidad será aplicado en un sistema eléctrico de tercer orden,

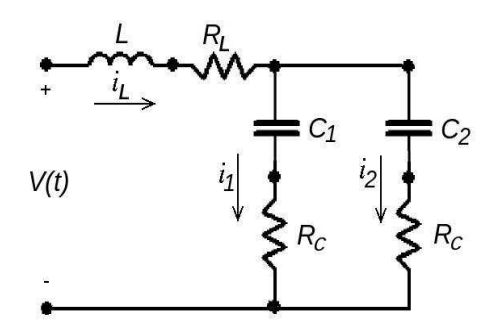

Fig. 7.6: Circuito eléctrico

En la Figura 1 se muestra un circuito eléctrico compuesto por un inductor, dos capacitores y tres resistores. El circuito es sometido a una diferencia de potencial  $V(t)$  como señal de entrada, y su comportamiento puede describirse a través del siguiente modelo en el espacio de estados:

$$
\sum_{C} : \begin{cases} \n\dot{x}_1 = \frac{-1}{L} \left( \frac{R_C}{2} + R_L \right) x_1 - \frac{1}{2L} x_2 \\
- \frac{1}{2L} x_3 + \frac{1}{L} u(t) \\
\dot{x}_2 = \frac{1}{2C_1} x_1 - \frac{1}{2R_C C_1} x_2 + \frac{1}{2R_C C_1} x_3 \\
\dot{x}_3 = \frac{1}{2C_2} x_1 + \frac{1}{2R_C C_2} x_2 - \frac{1}{2R_C C_2} x_3 \\
y = x_2\n\end{cases} \tag{7.11}
$$

<span id="page-139-0"></span>donde el estado está dado por  $x = [i_L, v_{C1}, v_{C2}]$ , la salida  $y = x_2$  y la entrada  $u(t) = V(t)$ . Los valores numéricos de los parámetros están representados en la tabla [7.3.](#page-139-0)

| Parámetros | Valores numéricos |
|------------|-------------------|
|            |                   |
|            |                   |
|            | H                 |
|            |                   |

Tab. 7.3: Valores de los parámetros del sistema eléctrico.

- 1. En Matlab, crea un documento titulado observabilidad.m e incorpora el modelo de arriba, tomando en cuenta las variables de estado  $x = [i_L, v_{C1}, v_{C2}]$ , la salida  $y = x_2$  y la entrada  $u(t) = V(t)$ .
- 2. De acuerdo a los valores numéricos de los parámetros del sistema que están en la tabla [7.3,](#page-139-0)

Calcula la matriz de observabilidad  $\mathscr{O} = [\mathbf{C} \ \mathbf{C} \mathbf{A} \ \mathbf{C} \mathbf{A}^2]^T$ . Recomendación: Verifica si  $\mathcal O$  tiene rango completo; encuentra el determinante de  $\mathcal O$ .

- 3. Encuentra los valores característicos de A y comprueba que para cada uno de ellos la matriz  $\begin{bmatrix} \mathbf{A} - \lambda_i \mathbf{I} \end{bmatrix}^\top$  tiene rango completo por columnas.
- 4. Verifica que la expresión (2)

$$
A^{\top} \mathbf{W}_O + \mathbf{W}_O A = -C^{\top} C \tag{7.12}
$$

se satisface con valores propios de A, los cuales tienen parte real negativa. Calcula el Gramiano de Observabilidad  $\mathbf{W}_O = \int_0^\infty e^{\mathbf{A}^\top \tau} \mathbf{C}^\top \mathbf{C} e^{\mathbf{A}^\top} d\tau$ , mediante la función

gram(sys, 'o') en Matlab. La matriz del Gramiano de Observabilidad es positiva definida.

- 5. Comprueba si el resultado de los puntos anteriores concuerda con el del comando obsv $(A, C)$  y rank $(\mathscr{O})$  en Matlab.
- 6. Realiza una transformación estados  $x = P^{-1}x_{\delta}$ , tal que el sistema en las coordenadas nuevas esta dada por ´

$$
\Sigma_{\delta}: \begin{cases} \dot{x}_{\delta} = A_{\delta}x_{\delta} + B_{\delta}u, & x_{\delta}(0) = x_{\delta 0} \\ y = C_{\delta}x_{\delta}, \end{cases}
$$
\n(7.13)

donde  $A_{\delta} = P^{-1}AP$ ,  $B_{\delta} = P^{-1}B$ ,  $C_{\delta} = CP$ . Verifica la propiedad de invariancia de la observabilidad para  $\Sigma_{\delta}$ .

- 7. Obtenga la función de transferencia para los sistemas  $\Sigma$  y  $\Sigma_{\delta}$ . utiliza los comandos ss2zp y zpk de Matlab.
- 8. Examina la definición de observabilidad. El sistema  $\Sigma$  es observable si y sólo si la función

$$
\mathbf{W}_o(t) = \int_0^t e^{\mathbf{A}^T \tau} \mathbf{C}^T \mathbf{C} e^{\mathbf{A} \tau} d\tau
$$

es no singular para todo  $t > 0$ . Por consiguiente, se puede obtener el estado inicial en un tiempo finito  $t_1$ ,

$$
\mathbf{x}(0) = \mathbf{W}_o^{-1}(t_1) \int_0^{t_1} e^{\mathbf{A}^T t} \mathbf{C}^T \bar{y}(t) dt
$$
 (\*)

donde

$$
\bar{y}(t) := y(t) - \mathbf{C} \int_0^t e^{\mathbf{A}(t-\tau)} \mathbf{B} u(\tau) d\tau - \mathbf{D} u(t).
$$

a partir del conocimiento de la salida  $y(t)$  y la entrada  $u(t)$ . Se considerará la entrada  $u(t) = 0$  tal que  $\bar{y}(t) = y(t)$ ,  $\mathbf{x}(0) = [20 - 30 \ 12]^T$  y  $t_1 = 10$ . Visualizar el comportamiento del estado inicil mediante simulación en Matlab con un método de Euler utilizando un tamaño de paso de  $h = 0.333$ .

- 9. Repite el paso 5 asignando los valores de la tabla [7.4.](#page-141-0)
- 10. Realiza una transformación de estados  $\hat{x} = Px$ , tomando en cuenta los valores de la tabla [7.4.](#page-141-0) La matriz P está compuesta por las primeras  $n_2$  renglones de la matriz de observabilidad  $\mathcal O$  y  $n - n_2$  renglones linealmente independientes, donde  $n_2$  es el rango de la matriz  $\mathcal O$  y n es la dimensión del estado. El sistema en las coordenadas nuevas se puede representar de la forma (ver comando obsvf de Matlab)

$$
\begin{bmatrix}\n\dot{\hat{x}}_o \\
\dot{\hat{x}}_{no}\n\end{bmatrix} = \begin{bmatrix}\n\hat{A}_o & 0 \\
\hat{A}_{21} & \hat{A}_{no}\n\end{bmatrix} \begin{bmatrix}\n\hat{x}_o \\
\hat{x}_{no}\n\end{bmatrix} + \begin{bmatrix}\n\hat{B}_o \\
\hat{B}_{no}\n\end{bmatrix} u
$$
\n
$$
y = \begin{bmatrix}\n\hat{C}_c & 0\n\end{bmatrix} \begin{bmatrix}\n\hat{x}_o \\
\hat{x}_{no}\n\end{bmatrix}
$$

donde el subsistema observable esta dado por ´

$$
\Sigma_o: \left\{ \begin{array}{c} \dot{\widehat{x}}_o = \begin{bmatrix} & & \\ & & \end{bmatrix} \widehat{x}_o + \begin{bmatrix} & & \\ & & \end{bmatrix} u, \\ y_o = \begin{bmatrix} & & \\ & & \end{bmatrix} \widehat{x}_o, \end{array} \right.
$$

<span id="page-141-0"></span>¿Se puede obtener el estado inicial en un intervalo de tiempo finito?

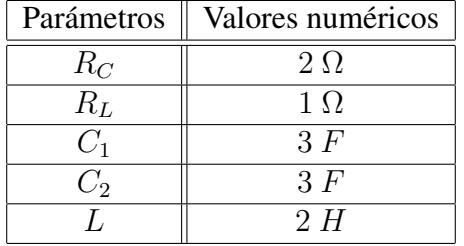

Tab. 7.4: Valores de los parámetros del sistema eléctrico.

11. Obtenga la función de transferencia para los sistemas  $\Sigma$  y  $\Sigma_o$ , considerando los valores nuevos de los parámetros. Utiliza los comandos  $s s 2 z p y z p k$  de Matlab.

### **Bibliografía**

- [1] Chen, Chi-Tsong, *Analog and Digital Control System Design: Transfer-Function, State-Space and Algebraic Methods*, Oxford University Press, New York, 1993.
- <span id="page-142-0"></span>[2] Chen, Chi-Tsong, *Linear System. Theory and Design*, 3rd Edition, Oxford University Press, New York, 1999.
- <span id="page-142-1"></span>[3] D'Azzo, John J., Houpis, Constantine H., *Linear Control System Analysis and Design. Conventional and Modern*, 2nd Edition, McGraw-Hill, 1981.
- [4] Ogata, Katsuhiko, *Ingeniería de control moderna*, 2a Edición, Prentice-Hall Hispanoamericana, México, 1993.
- <span id="page-142-2"></span>[5] Takahashi, Yasundo, et al, *Control and Dynamic System*, 2nd Printing, Addison-Wesley, USA, 1972.
- [6] Williams II, Robert L., Lawrence, Douglas A., *Linear State-Space Control Systems*, John Wiley & Sons, USA, 2007.

# 8. CAPÍTULO VIII OBSERVADORES

### 8.1. Objetivo

El alumno aprenderá las nociones para el diseño de observadores Luenberger de sistemas de orden completo mediante la asignación de polos y la solución de la ecuación de Lyapunov.

### 8.2. Introducción

El uso de observadores se justifica por la inaccesibilidad de tener un registro directo de las variaciones de los estados debido a que es imposible implementar ciertos sensores en el sistema, por el costo de los mismos o por la inexistencia de algún sensor que pueda registrar los cambios que sufra el sistema. En este apartado se expone el observador Luenberger -o estimador de estados- a partir de un sistema virtual idéntico al original. Dado que un observador básicamente consiste en un algoritmo, la estimación se efectua mediante una ganancia análoga al del controlador la cual puede ser obtenida mediante métodos diferentes mediante la asignación de polos, los cuales son mencionados en este capítulo y se encuentran más detallados en [\[1\]](#page-160-0), [\[2\]](#page-160-1), [\[3\]](#page-160-2) y [\[4\]](#page-160-3).

### 8.3. Preliminares

#### 8.3.1. Observador de Luenberger

Sea el sistema lineal

$$
\dot{x} = Ax + Bu \tag{8.1}
$$

$$
y = Cx \tag{8.2}
$$

cuya salida y y señal de entrada  $u$  están disponibles, sin embargo el vector de estados  $x$  no lo está. De acuerdo con [\[1\]](#page-160-0), si se duplica el sistema anterior, la nueva réplica está definida como

$$
\dot{\hat{x}} = A\hat{x} + Bu \tag{8.3}
$$

$$
\hat{y} = C\hat{x} \tag{8.4}
$$

la cual es llamada *estimador en lazo abierto*. Si se compara la salida original del sistema con la salida de la réplica, se obtiene la diferencia  $y - \hat{y}$ , o bien

$$
y - C\hat{x} \tag{8.5}
$$
la cual es llamada el *error de observación de la salida*, que es multiplicada por una matriz L, la cual es una matriz correctora de estimación. De esta manera, la expresión [\(8.5\)](#page-143-0) resulta:

<span id="page-144-0"></span>
$$
L(y - C\hat{x})\tag{8.6}
$$

Al sumar el término  $(8.6)$  al término  $(8.3)$  se tiene

$$
\dot{\hat{x}} = A\hat{x} + Bu + L(y - C\hat{x})
$$

Dicha expresión es reescrita como

<span id="page-144-1"></span>
$$
\dot{\hat{x}} = (A - LC)\hat{x} + Bu + Ly \tag{8.7}
$$

con la salida estimada  $\hat{y} = C\hat{x}$ . La expresión anterior es la ecuación del *observador de Luenberger*.

Enseguida se calculará el error de estimación mediante la diferencia de las expresiones [\(8.1\)](#page-143-2) y [\(8.7\)](#page-144-1)  $\cdot$   $\cdot$   $\cdot$   $\cdot$ 

$$
\dot{e} = \dot{x} - \hat{x}
$$

$$
\dot{e} = (Ax + Bu) - [(A - LC)\hat{x} + Bu + Ly]
$$

Como  $y = Cx$ , por consiguiente:

<span id="page-144-4"></span>
$$
\dot{e} = Ax + Bu - (A - LC)\hat{x} - Bu - LCx
$$

$$
\dot{e} = (A - LC)\hat{x} - (A - LC)x
$$

$$
\dot{e} = (A - LC)[x - \dot{x}]
$$

$$
\dot{e} = (A - LC)e
$$
(8.8)

Una vez obtenido el observador con retroalimentación, ahora se requiere calcular la matriz de estimación  $L$ ; esto puede hacerse siempre y cuando el par  $(A, C)$  sea observable.

### 8.3.2. Diseño por asignación de polos -fórmula de Ackermann-

Considérense los siguientes polos deseados:

$$
(s-\mu_1)(s-\mu_2)\dots(s-\mu_n)
$$

y por otro lado tómese en cuenta que  $\tilde{A} = A - LC$ . La ecuación característica deseada es:

$$
det(sI - \tilde{A}) = (s - \mu_1)(s - \mu_2) \dots (s - \mu_n)
$$
\n(8.9)

$$
= sn + \alpha_1 sn-1 + \ldots + \alpha_{n-1} s + \alpha_n \tag{8.10}
$$

<span id="page-144-3"></span>2015

De acuerdo con el teorema de Cayley-Hamilton,  $\tilde{A}$  satisface su propia ecuación característica, teniendo:

<span id="page-144-2"></span>
$$
\phi(\tilde{A}) = \tilde{A}^n + \alpha_1 \tilde{A}^{n-1} + \ldots + \alpha_{n-1} \tilde{A} + \alpha_n I = 0 \tag{8.11}
$$

Síntesis práctica de sistemas LIT con enfoque en el espacio de estados

#### 8.3. PRELIMINARES

A partir de la expresión anterior será derivada la fórmula de Ackermann. Para simplificar la obtención, será considerado que  $n = 3$ . Partiendo del desarrollo visto para la obtención de la matriz de ganancia K visto en la práctica de Controladores, considérense las siguientes identidades:

$$
I = I
$$
  
\n
$$
\tilde{A} = A - Lc
$$
  
\n
$$
\tilde{A}^2 = (A - Lc)^2 = A^2 - LcA - \tilde{A}Lc
$$
  
\n
$$
\tilde{A}^3 = (A - Lc)^3 = A^3 - LcA^2 - \tilde{A}LcA - \tilde{A}^2Lc
$$

Multiplicando las ecuaciones anteriores en orden por  $\alpha_3$ ,  $\alpha_2$  y  $\alpha_1$ , y sumando los resultados, se obtiene:

$$
\phi(\tilde{A}) = \alpha_3 I + \alpha_2 \tilde{A} + \alpha_1 \tilde{A}^2 + \tilde{A}^3
$$

<span id="page-145-0"></span>
$$
\phi(\tilde{A}) = \alpha_3 I + \alpha_2 A + \alpha_1 A^2 + A^3 - \alpha_2 LC - \alpha_1 LC A - \alpha_1 \tilde{A} LC - LC A^2 - \tilde{A} LC A - \tilde{A}^2 LC \tag{8.12}
$$

De la ecuación [\(8.11\)](#page-144-2) se tiene que  $\phi(A) = 0$ , y por otro lado se tiene que

$$
\alpha_3 I + \alpha_2 A + \alpha_1 A^2 + A^3 = \phi(A) \neq 0 \tag{8.13}
$$

Tomando las consideraciones anteriores, al ser substituidas en [\(8.12\)](#page-145-0) se tiene:

$$
\phi(\tilde{A}) = \phi(A) - \alpha_2 LC - \alpha_1 \tilde{A} LC - \tilde{A}^2 LC - \alpha_1 LCA - \tilde{A} LCA - LCA^2
$$

Dado que  $\phi(\tilde{A}) = 0$ , entonces se obtiene:

$$
\phi(A) = (\alpha_2 L + \alpha_1 \tilde{A}L + \tilde{A}^2 L)C + (\alpha_1 L + \tilde{A}L)CA + LCA^2
$$
  

$$
= [\alpha_2 L + \alpha_1 \tilde{A}L + \tilde{A}^2 L \quad \alpha_1 L + \tilde{A}L \quad L] \begin{bmatrix} C \\ CA \\ CA^2 \end{bmatrix}
$$
  

$$
= [\alpha_2 L + \alpha_1 \tilde{A}L + \tilde{A}^2 L \quad \alpha_1 L + \tilde{A}L \quad L] \quad \mathcal{O}
$$
(8.14)

Como el sistema es completamente observable, la inversa de la matriz  $\mathcal O$  existe. Postmultiplicando  $\mathcal{O}^{-1}$  por la ecuación [\(8.14\)](#page-145-1) se tiene:

$$
\phi(A)\mathscr{O}^{-1} = [\alpha_2 L + \alpha_1 \tilde{A}L + \tilde{A}^2 L \quad \alpha_1 L + \tilde{A}L \quad L]
$$

Postmultiplicando la expresión anterior por  $\begin{bmatrix} 0 & 0 & 1 \end{bmatrix}^T$  se obtiene la siguiente expresión:

$$
\phi(A)\mathscr{O}^{-1}\begin{bmatrix}0 & 0 & 1\end{bmatrix}^T = \begin{bmatrix}\alpha_2 L + \alpha_1 \tilde{A}L + \tilde{A}^2 L & \alpha_1 L + \tilde{A}L & L\end{bmatrix}\begin{bmatrix}0 & 0 & 1\end{bmatrix}^T
$$

la cual es reescrita como:

<span id="page-145-1"></span>
$$
L = \phi(A)\mathscr{O}^{-1} \begin{bmatrix} 0 & 0 & 1 \end{bmatrix}^T
$$

En forma general, la fórmula de Ackermann para la ecuación de la estimación  $L$  resulta:

$$
L = \phi(A)\mathscr{O}^{-1} [0 \quad 0 \quad \dots \quad 0 \quad 1]^T
$$

Para  $\phi(A)$ , tome en cuenta la expresión [\(8.10\)](#page-144-3), en la cual la variable s es substituida por la matriz A.

Síntesis práctica de sistemas LIT con enfoque en el espacio de estados

#### 8.3.3. Diseño por asignación de polos -fórmula de Bass-Gura-

Considere que la función de transferencia del sistema definido en  $(8.1)$  y  $(8.2)$  es:

$$
G(s) = \frac{\beta_1 s^{n-1} + \beta_2 s^{n-2} + \dots + \beta_{n-1} s + \beta_n}{s^n + \alpha_1 s^{n-1} + \dots + \alpha_{n-1} s + \alpha_n}
$$

La forma canónica observable del sistema es:

$$
\dot{x} = \begin{bmatrix} -\alpha_1 & 1 & \dots & 0 & 0 \\ -\alpha_2 & 0 & \dots & 0 & 0 \\ \vdots & \vdots & \ddots & \vdots & \vdots \\ -\alpha_{n-1} & 0 & \dots & 0 & 1 \\ -\alpha_n & 0 & \dots & 0 & 0 \end{bmatrix} \dot{x} + \begin{bmatrix} \beta_1 \\ \beta_2 \\ \vdots \\ \beta_{n-1} \\ \beta_n \end{bmatrix} u
$$

$$
\hat{y} = \begin{bmatrix} 1 & 0 & \dots & 0 & 0 \end{bmatrix} \hat{x}
$$

Si el sistema es observable, entonces existe una transformación tal que  $\hat{x} = Px$ , cuya forma inversa es

$$
P^{-1} = \begin{bmatrix} 1 & 0 & 0 & \dots & 0 \\ \alpha_1 & 1 & 0 & \dots & 0 \\ \alpha_2 & \alpha_1 & 1 & \dots & 0 \\ \vdots & \vdots & \vdots & \ddots & \vdots \\ \alpha_{n-1} & \alpha_{n-2} & \alpha_{n-3} & \dots & 1 \end{bmatrix} \begin{bmatrix} C & CA & CA^2 & \dots & CA^{n-1} \end{bmatrix}^T
$$

Las formas canónicas de las matrices están definidas como  $\hat{A} = P^{-1}AP$ ,  $\hat{B} = P^{-1}B$  y  $\hat{C} = CP.$ 

Sea el polinomio característico de A es

<span id="page-146-0"></span>
$$
det(sI - A) = sn + \alpha_1 s^{n-1} + \dots + \alpha_{n-1} s + \alpha_n \tag{8.15}
$$

y sean los siguientes valores característicos deseados:

$$
(s - \lambda_1)(s - \lambda_2) \dots (s - \lambda_n)
$$

los cuales definen al siguiente polinomio

<span id="page-146-1"></span>
$$
s^{n} + \bar{\alpha}_{1} s^{n-1} + \ldots + \bar{\alpha}_{n-1} s + \bar{\alpha}_{n}
$$
\n(8.16)

 $\overline{r}$ 

Con los coeficientes de los polinomios [\(8.15\)](#page-146-0) y [\(8.16\)](#page-146-1) los elementos de la matriz estimadora  $\overline{L}$ son definidos de la siguiente manera:

$$
\bar{L} = \begin{bmatrix} \bar{\alpha}_1 - \alpha_1 & \bar{\alpha}_2 - \alpha_2 & \dots & \bar{\alpha}_{n-1} - \alpha_{n-1} & \bar{\alpha}_n - \alpha_n \end{bmatrix}^T
$$

Con la matriz de transformación  $P$  se define a la matriz de estimación como:

$$
L=P\bar{L}
$$

Debido al teorema de dualidad, la matriz de ganancias K calculado para un controlador con retroalimentación puede ser usado para definir la matriz estimadora L, mediante  $L = K<sup>T</sup>$ . No obstante, debe tomarse en cuenta que la dinámica del observador debe ser más rápida -al menos cinco veces- que la dinámica del controlador.

#### 8.3.4. Diseño por medio de la solución de la ecuación de Lyapunov

Este método es muy similar con respecto al método para encontrar la matriz de ganancia  $K$ de controlabilidad según lo descrito en  $[1]$  y  $[2]$ . Los pasos son:

- 1. Seleccionar una matriz cuadrada  $F$  con valores característicos en la diagona principal de tal manera que no tenga los mismos valores característicos de  $A$ .
- 2. Seleccionar un vector arbitrario  $\bar{L}$  de tal forma que el par  $(F, \bar{L})$  sea controlable.
- 3. Resolver la ecuación de Lyapunov

$$
TA - FT = \bar{L}C
$$

cuya solución  $T$  es única y no singular.

4. Obtener L a partir de la matriz T y el vector estimador propuesto  $\bar{L}$ , que es el vector del punto (2).

 $L=T^{-1}\bar{L}$ 

con ellas se generan las estimaciones de los estados.

### 8.3.5. Controlador a partir de estados observados

En la práctica de Controladores se asumió que los estados de los sistemas eran medibles directamente. Sin embargo, en la práctica esto no siempre es posible por varias consideraciones, por lo que esta práctica es crucial para el diseño de observadores -estimadores- que permitan proporcionar los estados que no pueden ser medidos, por lo que el proceso de control conlleva dos etapas: la etapa de cálculo de la matriz de ganancia  $K$  y la etapa de cálculo de la matriz de estimación  $L$ 

De acuerdo con [\[1\]](#page-160-0) y [\[3\]](#page-160-2), considérese el siguiente sistema que es completamente controlable y observable:

$$
\dot{x} = Ax + Bu
$$

$$
y = Cx
$$

cuyo observador es

$$
\dot{\hat{x}} = (A - LC)\hat{x} + Bu + Ly
$$

y una señal de control u basada en estados observados,  $u = r - K\hat{x}$ . Al substituir la señal de control en la ecuación de estados del sistema y en la ecuación del observador resulta:

<span id="page-147-0"></span>
$$
\dot{x} = Ax - BK\hat{x} + Br \tag{8.17}
$$

<span id="page-147-1"></span>
$$
\dot{\hat{x}} = (A - LC)\hat{x} - BK\hat{x} + Br + LCx \tag{8.18}
$$

Al combinar matricialmente las expresiones [\(8.17\)](#page-147-0) y [\(8.18\)](#page-147-1) se tiene:

$$
\begin{bmatrix} \dot{x} \\ \dot{\hat{x}} \end{bmatrix} = \begin{bmatrix} A & -BK \\ LC & A - LC - BK \end{bmatrix} \begin{bmatrix} x \\ \hat{x} \end{bmatrix} + \begin{bmatrix} B \\ B \end{bmatrix} r
$$

$$
y = \begin{bmatrix} C & 0 \end{bmatrix} \begin{bmatrix} x \\ \hat{x} \end{bmatrix}
$$

y expresa el sistema retroalimentado con estados estimados. Si se introduce la siguiente transformación de equivalencia tomando en cuenta la expresión  $(8.8)$ :

$$
\begin{bmatrix} x \\ e \end{bmatrix} = \begin{bmatrix} I & 0 \\ I & -I \end{bmatrix} \begin{bmatrix} x \\ \hat{x} \end{bmatrix}
$$

La propiedad de esta transformación en  $T^{-1} = T$ ; posteriormente se obtiene:

<span id="page-148-0"></span>
$$
\begin{bmatrix} \dot{x} \\ \dot{e} \end{bmatrix} = \begin{bmatrix} A - BK & BK \\ 0 & A - LC \end{bmatrix} \begin{bmatrix} x \\ e \end{bmatrix} + \begin{bmatrix} B \\ 0 \end{bmatrix} r \tag{8.19}
$$

$$
y = \begin{bmatrix} C & 0 \end{bmatrix} \begin{bmatrix} x \\ e \end{bmatrix}
$$
 (8.20)

De acuerdo con [\[3\]](#page-160-2), "La ecuación [8.19](#page-148-0) describe la dinámica del sistema de control realimentado por estados observados (sic)", cuya ecuación característica es:

$$
\begin{vmatrix} sI - A + BK & -BK \\ 0 & sI - A + LC \end{vmatrix} = 0
$$
 (8.21)

la cual también puede ser escrita de la siguiente manera:

$$
|sI - A + BK||sI - A + LC| = 0
$$

La matriz  $\ddot{A}$  de la ecuación [\(8.19\)](#page-148-0) es triangular de bloques, por lo que sus valores característicos son la unión de los valores característicos de los bloques  $(A - BK)$  y  $(A - LC)$ , lo cual indica que los diseños por asignación de polos del controlador y del observador son completamente independientes y unos no afectan a los otros. Esto es llamado el *principio de separacion´* .

#### La función de transferencia del controlador-observador

Sea el sistema

$$
\dot{x} = Ax + Bu
$$

$$
y = Cx
$$

y una señal de control basada en estados observados  $u = -K\hat{x}$ . La ecuación del sistema retroalimentado con estados observados es:

$$
\dot{\hat{x}} = (A - LC)\hat{x} + Bu + Ly
$$

Síntesis práctica de sistemas LIT con enfoque en el espacio de estados

. Si la transformada de la ecuación de Laplace de la señal de control es

<span id="page-149-0"></span>
$$
U(s) = -K\hat{X}(s)
$$
\n(8.22)

y la transformada de la ecuación del observador es

<span id="page-149-1"></span>
$$
s\hat{X}(s) = (A - LC)\hat{X}(s) + BU(s) + LY(s)
$$
\n(8.23)

Si se asume que las condiciones iniciales son nulas, y substituyendo [\(8.22\)](#page-149-0) en [\(8.23\)](#page-149-1) para después resolver la ecuación para  $\hat{X}(s)$ , se tiene:

$$
\hat{X}(s) = (sI - A + LC + BK)^{-1}LY(s)
$$

La última expresión es usada para ser substituida en  $(8.22)$  y obtener:

$$
U(s) = -K(sI - A + LC + BK)^{-1}LY(s)
$$

$$
\frac{U(s)}{-Y(s)} = K(sI - A + LC + BK)^{-1}L
$$

### 8.4. Aplicaciones

En las aplicaciones siguientes se emplea el diagrama de la Figura [8.1](#page-149-2) con sus respectivos subdiagramas.

<span id="page-149-2"></span>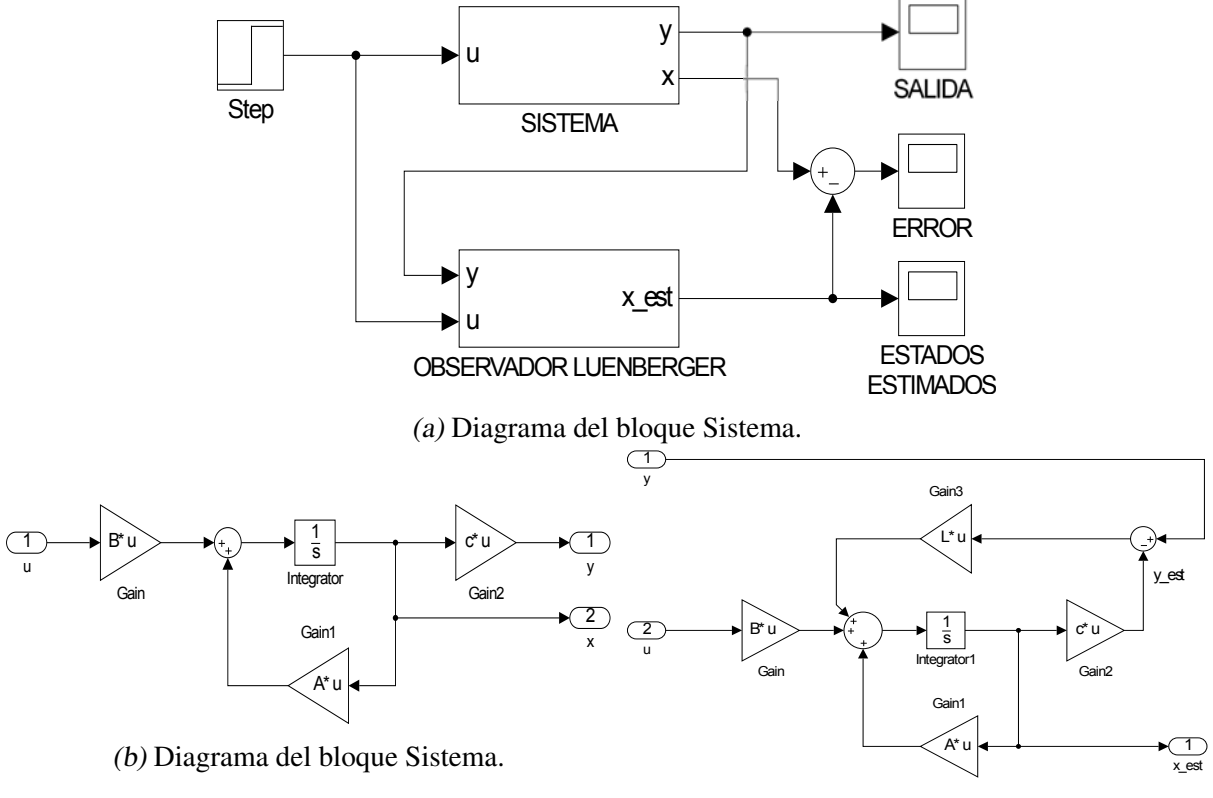

(c) Diagrama del bloque Observador Luenberger.

Fig. 8.1: Diagramas generales para las aplicaciones para observadores.

Síntesis práctica de sistemas LIT con enfoque en el espacio de estados

#### 8.4.1. Observador de movimiento de un avión

Sea el sistema del avión visto en el capítulo de observabilidad con la condición inicial  $x(0) = \begin{bmatrix} 0 & 0 & 0 \end{bmatrix}^T$ 

$$
\Gamma_A: \begin{cases} \dot{x} = \begin{bmatrix} -0.08 & 1 & -0.01 \\ -8.0 & -0.05 & -6.0 \\ 0 & 0 & -10 \end{bmatrix} x + \begin{bmatrix} 0 \\ 0 \\ -10 \end{bmatrix} u \\ y = \begin{bmatrix} 1 & 0 & 0 \end{bmatrix} x \end{cases}
$$
 (8.24)

Dado que en la práctica anterior se determinó que  $\rho(\mathscr{O}) = 3$ , entonces el sistema es copletamente observable.

El primer paso consiste es diseñar un observador por asignación de polos. Se obtienen los valores característicos de la matriz  $A$  para tener una perpectiva de ellos y proponer unos valores característicos deseados para el observador. Los valores que se proponen son plasmados en el siguiente vector:

$$
P = \begin{bmatrix} -7 & -10 & -12 \end{bmatrix}
$$

El segundo paso es obtener los valores de las componentes de la matriz estimadora L. Para obtener dicho vector, se emplea la función **place** para que calcule las componentes de la matriz. Esta función requiere el vector con los valores característicos propuestos y las matrices transpuestas de  $A \, y \, C$ . La matriz L resultante es:

$$
L = \begin{bmatrix} 18.87 & 75.0525 & 0 \end{bmatrix}^T
$$

El tercer paso es corroborar que los valores característicos de la matriz  $(A - LC)$  son aquellos que se propusieron, los cuales son los mismos que fueron propuestos.

Las siguientes líneas de código del archivo M generan los elementos mencionados anteriormente.

```
%****OBSERVADOR DE UN AVI´ON****
clear all;
clc;
A=[-0.08 \ 1 \ -0.01; \ -8.0 \ -0.05 \ -6.0; \ 0 \ 0 \ -10];B=[0; 0; 10];c=[1 0 0];D=0;O=obsv(A, c);
rank(O)
eig(A)
%****DEFINICIÓN DE CONDICIÓN INICIAL****
X0 = [0; 0; 0]%****CONDICI´ON INICIAL PARA EL OBSERVADOR****
```
Síntesis práctica de sistemas LIT con enfoque en el espacio de estados

```
X0ob=[1; 0.5; 2];%****VALORES CARACTERÍSTICOS PROPUESTOS****
P = [-7 -10 -12];
%****GENERACI´ON DE L****
L=place(A', c', P)'
```
Ahora debe ejecutarse el diagrama para obtener las gráficas de los estados estimados -Figura [8.2-](#page-151-0) y para corroborar que el error de estimación se vuelve nulo conforme transcurre el tiempo de simulación, se define otra condición inicial para el observador -ver el código para el archivo M-. La observación en lazo cerrado proporciona una estimación más precisa de los estados que si el observador fuera de lazo abierto, por lo que una correcta elección de polos para el diseño de la matriz L es fundamental para que un observador estime apropiadamente. Por otro lado puede verse en la Figura [8.3](#page-152-0) que el error de estimacion se vuelve nulo en menos de un segundo, ´ lo cual evidencia que la matriz de estimacion obtenida a partir de los polos propuestos provee ´ una estimación instantánea apropiada.

<span id="page-151-0"></span>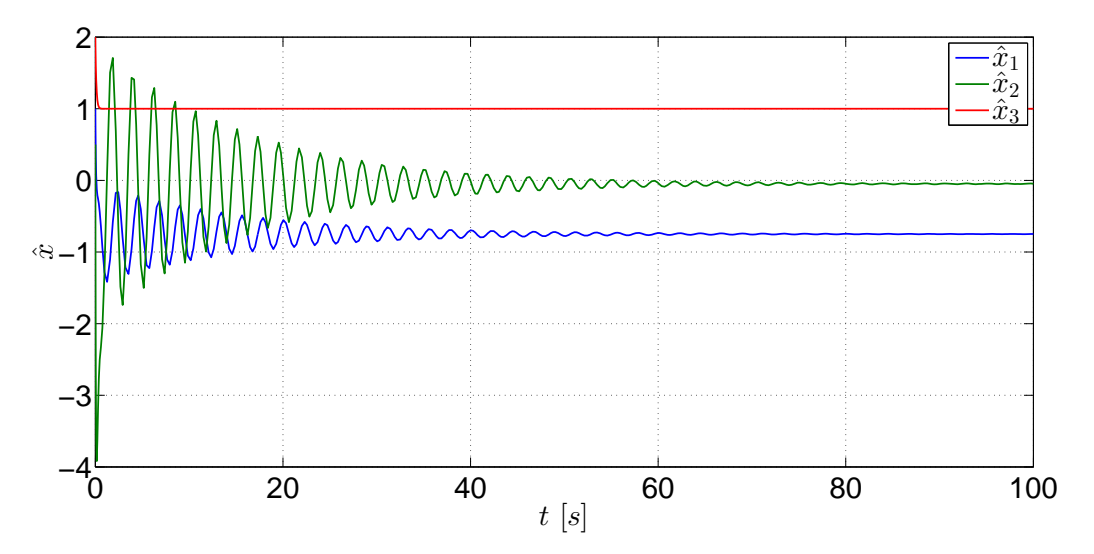

Fig. 8.2: Gráficas de los estados estimados del sistema  $\Gamma_A$ .

<span id="page-152-0"></span>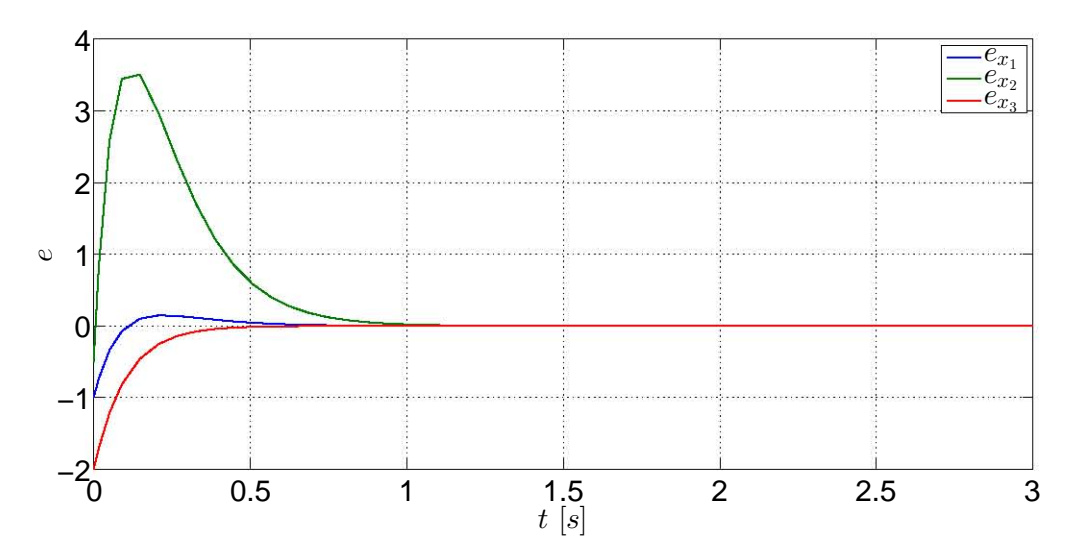

Fig. 8.3: Gráfica del error de estimación del observador del sistema  $\Gamma_A$ .

### 8.4.2. Observador de tanques presurizados

El modelo del sistema visto en el capítulo anterior es:

$$
\Gamma_G: \left\{ \begin{array}{l} \dot{x} = \begin{bmatrix} -\frac{1}{R_1 C_1} & \frac{1}{R_1 C_1} \\ \frac{1}{R_1 C_2} & -\frac{1}{R_1 C_2} - \frac{1}{R_2 C_2} - \frac{k_2}{C_2} \end{bmatrix} x + \begin{bmatrix} 0 \\ \frac{k_1}{C_2} \end{bmatrix} u \right\}
$$
\n
$$
y = \begin{bmatrix} 0 & 1 \end{bmatrix} x \tag{8.25}
$$

Primero se determina la matriz de observabilidad y su rango, corroborando que sea de orden n. Como fue visto en la práctica anterior, se determinó que  $\rho(\mathscr{O}) = 2$ , por lo que el sistema es completamente observable.

Después se diseña el vector estimador  $L$ . En este ejemplo se usa el punto  $(4)$  de la solución de la ecuación de Lyapunov para tener las estimaciones de los estados. Antes se obtienen los valores caracerísticos de  $A$  para tener una referencia de los polos originales del sistema, los cuales son:

$$
\lambda_1 = -1.0175
$$
  

$$
\lambda_2 = -0.1075
$$

Enseguida, la matriz  $F$  que se propone es

$$
F = \begin{bmatrix} -5.09 & 0\\ 0 & -0.54 \end{bmatrix}
$$

Ahora se propone el vector  $\bar{L}$ :

$$
\bar{L} = [4.50 \ 2.64]^T
$$

debido a que se busca que el par  $(F, \bar{L})$  sea controlable. Al verificar el rango de controlabilidad de este par, se obtiene que  $\rho(\mathscr{C}_{(F,\bar{L})}) = 2$ , por lo que el par es completamente controlable.

Una vez que se tiene definidos esos elementos, lo siguiente es usar la función lyap para obtener la matriz  $T$ , la cual es

$$
T = \begin{bmatrix} -0.0277 & 1.1011 \\ 1.5979 & -5.3049 \end{bmatrix}
$$

Considerando que  $L = T^{-1} \overline{L}$ , el vector obtenido es

$$
L = \begin{bmatrix} 16.6088 & 4.5050 \end{bmatrix}^T
$$

Los resultados anteriores son obtenidos mediante las siguientes líneas de código son escritas y ejecutadas desde un archivo M.

```
%****OBSERVADOR DE LOS TANQUES****
clear all;
clc;
R1=4;R2=4;C1=2;C2=2:K1 = 2;K2=1.5;A=[-1/(R1*C1) 1/(R1*C1);1/(R1*C2) - (1/(R1*C2)) - (1/(R2*C2)) - (K2/(C2)));B=[0; (K1/C2)];
c=[0 1];D=0;O=obsv(A,c);
rank(O)
eig(A)
%****DEFINICIÓN DE CONDICIÓN INICIAL****
X0=[200; 150];
%****CONDICI´ON INICIAL PARA EL OBSERVADOR****
X0ob=[180; 130];
%****PROPUESTA DE MATRIZ F****
F=[-5.09 \ 0; \ 0 \ -0.54];
%****VECTOR L BARRA****
Lb=[4.50; 2.64];%****VERIFICACI´ON DE LA CONTROLABILIDAD DE (F, Lb)****
OO=ctrb(F,Lb);rank(OO)
%****SOLUCI´ON DE LA ECUACI´ON DE LYAPUNOV****
```

```
T=lyap(-F,A,-Lb*c)%****GENERACI´ON DE LA MATRIZ DE ESTIMACI´ON L****
Tinv=inv(T);
L = Tiny*Lb
```
Lo que resta es ejecutar la simulación del diagrama y ver las gráficas de los estados estimados - Figura [8.4-](#page-154-0) y para el observador se propone una condicion inicial distinta a la del sistema. ´ En la Figura [8.4](#page-154-0) se muestran las variaciones de los estados estimados en el lapso de simulacion´ definido y observe que éstas gráficas se inician en los valores iniciales del vector de los estados iniciales para el sistema. Por otra parte, el error de estimación [-8.5-](#page-155-0) es nulo poco después de los diez segundos; si se quisiera un error de estimación nulo en un menor tiempo, hay que considerar otros polos que sean más rápidos para que la dinámica del observador sea más rápida. Esto quiere decir que las estimaciones de los estados son iguales a los valores reales de los estados después de once segundos.

<span id="page-154-0"></span>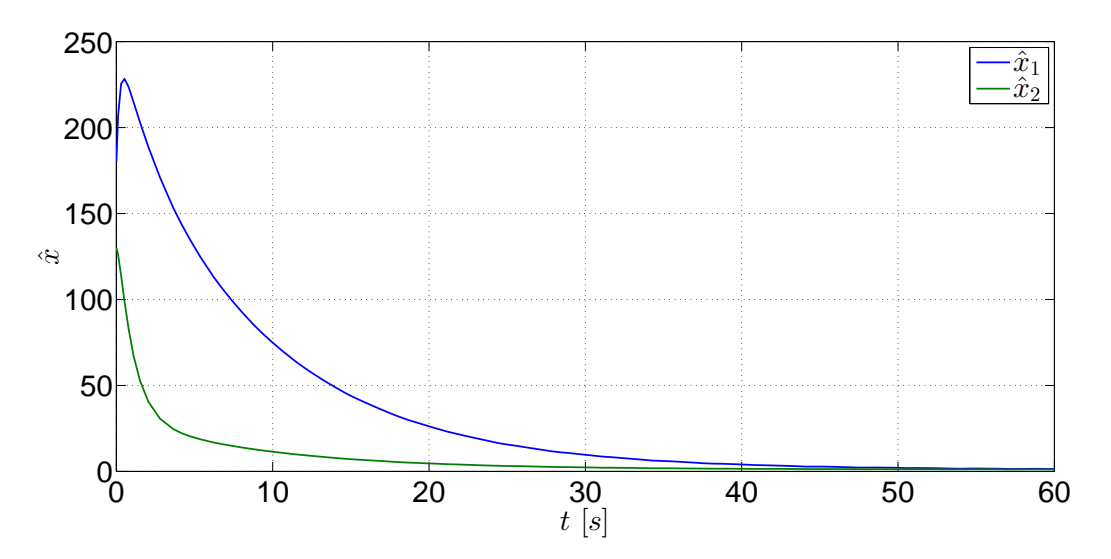

Fig. 8.4: Gráficas de los estados estimados del sistema  $\Gamma_G$ .

<span id="page-155-0"></span>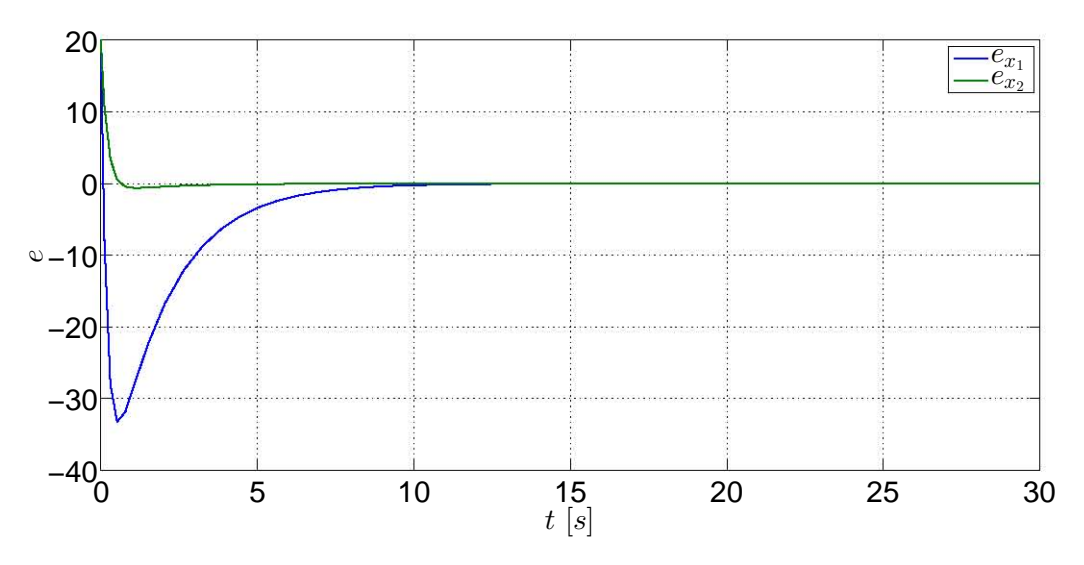

Fig. 8.5: Gráfica del error de estimación del observador del sistema  $\Gamma_G$ .

### 8.4.3. Controlador de un sistema masa-resorte-amortiguador a partir de estados observados

En las dos aplicaciones previas se han visto los desarrollos para diseñar observadores a partir de la obtención de la matriz de estimación. Ahora es necesario ver el efecto que tiene sobre un sistema las ganancias del controlador a partir de estados estimados.

Considere el modelo del sistema masa-resorte-amortiguador visto como aplicacion en el ´ capítulo de Controladores:

$$
\Gamma_M : \begin{cases} \dot{x} = \begin{bmatrix} 0 & 1 \\ -\frac{k}{m} & -\frac{b}{m} \end{bmatrix} x + \begin{bmatrix} 0 \\ \frac{1}{m} \end{bmatrix} u \\ y = \begin{bmatrix} 1 & 0 \end{bmatrix} x \end{cases}
$$
 (8.26)

2015

en la que  $x_1$  es la posición de la masa y  $x_2$  la rapidez de la masa. Para esta aplicación se considera que  $m = 3$ ,  $k = 1.3$  y  $b = 0.5$ . Ahora la salida del sistema es el desplazamiento de la masa, o sea  $y = x_1$ . La condición inicial del sistema para esta aplicación es  $x(0) = \begin{bmatrix} 0.55 & 0.2 \end{bmatrix}^T$ .

Será verificado rápidamente que el sistema es completamente observable por medio de la función **obsv**. El rango de la matriz de observabilidad del sistema es  $\rho(\mathcal{O}) = 2$ , por lo que el sistema es completamente observable.

Los polos deseados para el diseño del observador se definen en el siguiente vector P, los cuales fueron usados para calcular la matriz  $K$  de este sistema en la práctica de Controladores.

$$
P = \begin{bmatrix} -0.3 & -0.5 \end{bmatrix}
$$

Con el vector anterior ya definido, ahora hay que obtener la matriz de estimación  $L$  mediante el uso de la función  $\alpha$ cker, el cual necesita de las matrices A y C. La matriz de estimación obtenida mediante esta función es:

$$
L = \begin{bmatrix} 0.6333 & -0.3889 \end{bmatrix}^T
$$

En la siguiente parte es mostrado el código que debe ser guardado en un archivo M para obtener los resultados anteriores.

```
%****CONTROLADOR DE UN SISTEMA MASA-RESORTE-AMORTIGUADOR BASADO
 EN UN OBSERVADOR****
clear all;
clc;
m=3;b=0.5;k1=1.3;A=[0 \ 1; -k1/m -b/m];B=[0; 1/m];c=[1 0];C=ctrb(A,B);O=obsv(A,c);rank(O)
eig(A)
%****DEFINICIÓN DE CONDICIÓN INICIAL****
X0 = [0.4; 0.1];%****CONDICI´ON INICIAL PARA EL OBSERVADOR****
X0ob=[1; 0.5];
%****VALORES CARACTERÍSTICOS PROPUESTOS****
P=[-0.3 -0.5];
%****GENERACI´ON DE LA MATRIZ DE ESTIMACI´ON****
L = acker(A', c', P)'
```
Hasta este momento se ha obtenido la matriz de estimacion; ahora debe ser calculada la ´ matriz de ganancia k para el controlador. Retomemos la matriz de ganancia K obtenido en la práctica de Controladores, la cual también fue calculada por medio de la función **acker**, por lo que las líneas son:

```
rank(C)
%****GENERACI´ON DE LA MATRIZ DE GANANCIA****
k=acker(A,B,P)
```
Ahora el controlador debe ser anexado al sistema de la Figura [8.6](#page-157-0) para que pueda ser alimentado mediante el observador y posteriormente alimentar mediante la señal de entrada  $u$  al sistema y al observador, eliminando previamente la señal de entrada original.

<span id="page-157-0"></span>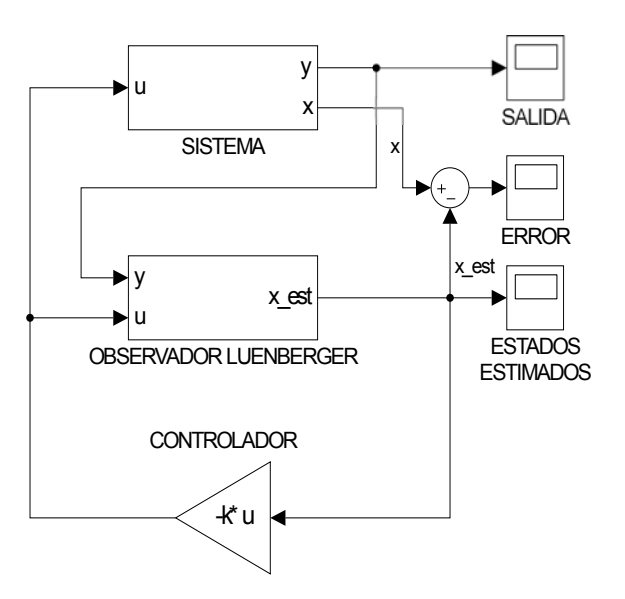

Fig. 8.6: Controlador-observador del sistema  $\Gamma_M$ .

Por último se ejcuta el diagrama para obtener las gráficas de los estados del sistema y la gráfica del error de estimación.

<span id="page-157-1"></span>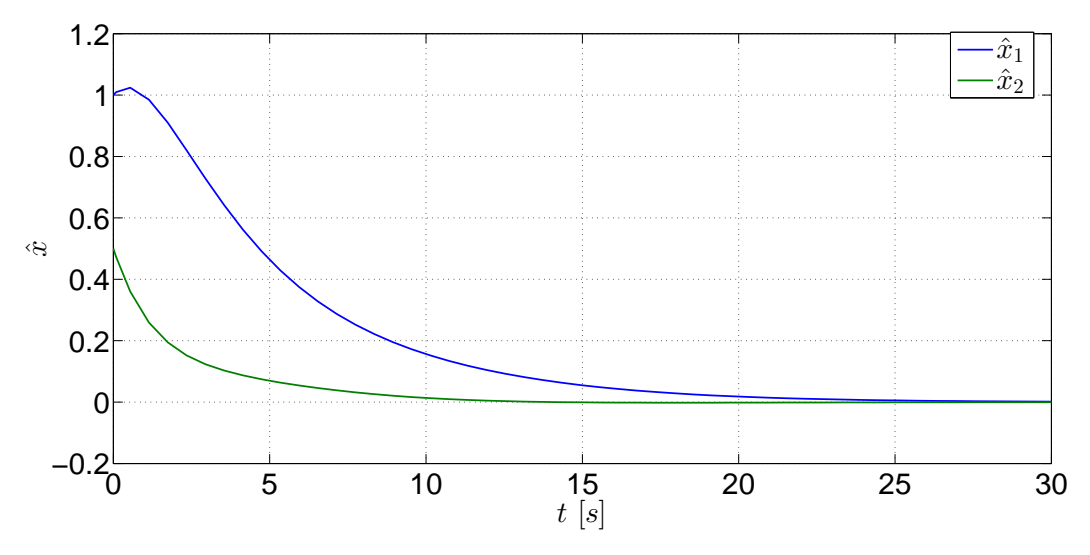

Fig. 8.7: Gráficas de los estados estimados del sistema  $\Gamma_M$ .

<span id="page-158-0"></span>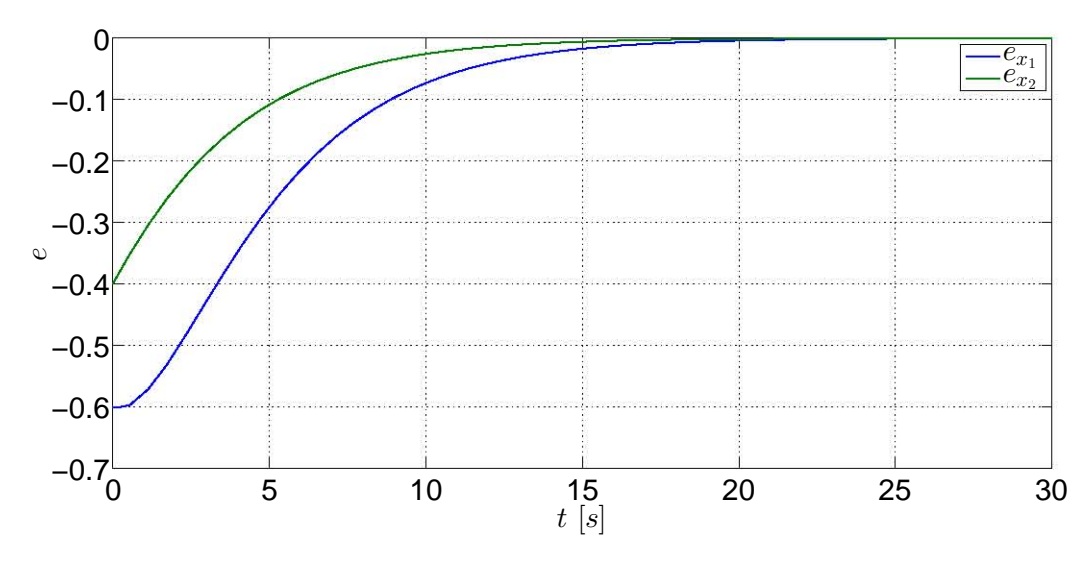

Fig. 8.8: Gráfica del error de estimación del observador.

Las estimaciones de los estados de la Figura [8.7](#page-157-1) son apropiadas y no hay perturbaciones que afecten su desempeño, lo cual indica que el observador no afecta el desempeño del controlador. Sin embargo, si se observan las gráficas de los errores de estimación de la Figura [8.8,](#page-158-0) éstas son nulas después de los veinte segundos. Esto se debe a que los polos empleados tanto para el controlador como para el observador son los mismos, lo cual implica que los polos del observador no son más rápidos. A pesar de esta deficiencia del observador, los polos fueron usados para resaltar la característica de los controladores que emplean estados estimados, la cual es que los polos de uno no afectan el desempeño del otro.

## 8.5. Ejercicios

### 8.5.1. Ejercicio 1

Use el modelo del péndulo invertido visto en los ejercicios prácticos de los capítulos de Controlabilidad, Controladores y Observabilidad y realice las siguientes actividades:

- 1. Determine la matriz de observabilidad del modelo y el rango de la matriz.
- 2. Obtenga la matriz de estimación mediante la asignación de polos y el empleo de la función de Lyapunov.
- 3. Construya el diagrama del sistema y obtenga la respuesta del sistema y las graficas de los ´ estados observados. Compare los dos tipos de observadores.
- 4. Agregue un controlador al sistema empleando valores característicos diferentes. Obtenga las gráficas de los estados estimados y del error de estimación.

### 8.5.2. Ejercicio 2

Retome el ejercicio 2 visto en el capítulo de Observabilidad, y para ese sistema diseñe un observador empleando las funciones acker, place y lyap Además diseñe un controlador para que regule el sistema empleando el diseño previo del observador.

# Bibliografía

- <span id="page-160-0"></span>[1] Chen, Chi-Tsong, *Linear System. Theory and Design*, 3rd Edition, Oxford University Press, New York, 1999.
- <span id="page-160-1"></span>[2] Chen, Chi-Tsong, *Analog and Digital Control System Design: Transfer Function, State-Space and Algebraic Methods*, Saunders College Publishing, U.S.A., 1993
- <span id="page-160-2"></span>[3] Ogata, Katsuhiko, *Modern Control Engineering*, 3a Edición, Prentice-Hall, New Jersey, 1997.
- [4] Williams II, Robert L., Lawrence, Douglas A., *Linear State-Space Control Systems*, John Wiley & Sons, USA, 2007.

# 9. CAPÍTULO IX CONTROLADOR OPTIMO ´ -REGULADOR LQR-

# 9.1. Objetivos

- I.- El alumno conocerá las nociones para el diseño de controladores óptimos.
- II.- Mediante la asignación de criterios a diferentes parámetros, el alumno observará la variación de los estados del sistema y notará los diferentes desempeños del sistema, de acuerdo con los criterios considerados.

# 9.2. Introducción

Un controlador tiene la función de regular el sistema para que converja en un punto de equilibrio. No obstante, ese controlador puede no ser del todo satisfactorio debido a que el tiempo de asentamiento del sistema es mayor o menor al esperado, y la señal de control puede mostrar variaciones no apropiadas, rebasar cotas que pueden dañar la fuente de la señal o simplemente presenta una señal que podría ser mejor y de menor magnitud, lo cual indicaría un menor consumo energético. En este tipo de regulación óptima existen parámetros de ponderación que permiten asignar un mayor "peso" a uno o varios estados del sistema, a la señal de control o a ambos simultáneamente, las cuales permiten tener el mejor control posible.

En este apartado sólo se proporcionan las nociones del control óptimo para ser usado en aplicaciones sencillas de tal manera que el concepto quede lo mejor entendido posible ya que este tema requiere de fundamentos de cálculo variacional, tal y como lo muestra [\[2\]](#page-173-0), por lo que el autor de este trabajo recomienda consultar los desarrollos de [\[3\]](#page-173-1) y [\[4\]](#page-173-2).

### 9.3. Preliminares

### 9.3.1. Regulador Lineal Cuadrático -LQR-

#### Regulador Lineal Cuadrático en el intervalo  $[0, \infty]$

Siguiendo el desarrollo de [\[4\]](#page-173-2), considérese el siguiente modelo lineal

$$
\dot{x} = Ax + Bu
$$

$$
y = Cx + Du
$$

#### 9.3. PRELIMINARES

en el que todos los estados son conocidos y sea el índice de desempeño, función de costo o *función objetivo* la siguiente expresión:

$$
J = \int_0^\infty (x^T Q x + u^T R u) dt
$$

en la cual las matrices  $Q = Q^T \geq 0$  y  $R = R^T > 0$  son las *matrices de ponderación* de los estados y de la señal de control. Consultando a [\[3\]](#page-173-1), las formas cuadráticas  $x^T Q x$  y  $u^T R u$ determinan la rapidez del sistema de control debido a que Q y R determinan la influencia de cada componente del vector de estados o del vector de entrada. Por ejemplo, si el término  $Q_{ii}$ es grande, "entonces el producto correspondiente de los elementos del vector de estados  $x_i x_j$ será muy penalizado en la función de costo y la ley de control óptimo resultante tenderá en hacer ese término pequeño". Resumiendo, "si  $Q$  es seleccionado de tal manera que el primer término cuadrático es más grande que el segundo, los estados del sistema responderán más rápido incrementando la señal de control, y viceversa, por lo que  $Q$  y  $R$  son usadas para sintonizar la velocidad de respuesta mientras que al mismo tiempo limita el tamaño de la señal de control."

Si el objetivo es tener un control por realimentación de estados de la forma

$$
u = -Kx
$$

de tal manera que minimice el índice de desempeño  $J$ , el control será denotado por  $u$ \*.

Si se asume que  $\dot{x} = (A - BK)x$  es asintóticamente estable, ello implica que existe una función de Lyapunov  $V = x^T P x$  en la cual  $P$  es una matriz definida positiva y que  $\frac{dV}{dt}$  evaluada en las trayectorias del sistema en lazo cerrado es negativa definida [\[4,](#page-173-2) p. 244].

Por ello, es necesario encontrar una función de Lyapunov o una matriz  $P$ .  $P$  es encontrada al tener el mínimo de la siguiente función

$$
f(u) = \frac{dV}{dt} + x^T Q x + u^T R u
$$

A la expresión anterior le es aplicada la condición para la minimización restringida

<span id="page-162-0"></span>
$$
\frac{\partial}{\partial u} \left( \frac{dV}{dt} + x^T Q x + u^T R u \right) \Big|_{u=u*} = 0^T \tag{9.1}
$$

De la expresión [\(9.1\)](#page-162-0) resulta

$$
\frac{\partial}{\partial u}(2x^T P \dot{x} + x^T Q x + u^T R u)\Big|_{u=u*} = 0^T
$$

$$
\frac{\partial}{\partial u}(2x^T P A x + 2x^T P B u + x^T Q x + u^T R u)\Big|_{u=u*} = 0^T
$$

$$
2x^T P B + 2u *^T R = 0^T
$$

#### 9.3. PRELIMINARES

Por lo tanto, el control óptimo es:

<span id="page-163-1"></span>
$$
u* = -Kx = -R^{-1}B^T P x \tag{9.2}
$$

Esto implica que  $K = R^{-1}B^{T}P$ .

Ahora el punto consiste en hallar la matriz P apropiada.

De 
$$
\dot{x} = (A - BK)x
$$
 y considerando  $K = R^{-1}B^{T}P$  se obtiene
$$
\dot{x} = (A - BR^{-1}B^{T}P)x
$$

Además, el control óptmimo satisface la siguiente expresión

<span id="page-163-0"></span>
$$
\frac{dV}{dt}\bigg|_{u=u*} + x^T Q x + u*^T R u* = 0
$$
  

$$
2x^T P A x + 2x^T P B u* + x^T Q x + u*^T R u* = 0
$$
\n(9.3)

Si en [\(9.3\)](#page-163-0) se substituye [\(9.2\)](#page-163-1) se tiene

$$
x^{T}(A^{T}P + PA)x - 2x^{T}PBR^{-1}B^{T}Px + x^{T}Qx + x^{T}PBR^{-1}B^{T}Px = 0
$$

al factorizar  $x$  resulta

$$
x^T(A^T P + P A + Q - P B R^{-1} B^T P)x = 0
$$

Si se aplican operadores inversos a la expresión anterior, la ecuación resultante es

$$
A^T P + P A + Q - P B R^{-1} B^T P
$$

la cual es la ecuación de Riccati.

Para poder aplicar el control es necesario resolver previamente la ecuación de Riccati.

### Solución de la ecuación de Riccati

La ecuación de Riccati puede resolverse con el siguiente sistema de ecuaciones lineales

<span id="page-163-2"></span>
$$
\begin{bmatrix} \dot{X} \\ \dot{Y} \end{bmatrix} = \begin{bmatrix} A & -BR^{-1}B^T \\ -Q & -A^T \end{bmatrix} \begin{bmatrix} X \\ Y \end{bmatrix} = H \begin{bmatrix} X \\ Y \end{bmatrix}
$$
(9.4)

en el cual X y Y son matrices de  $n \times n$  que satisfacen las condiciones de frontera

$$
\begin{bmatrix} X(T) \\ Y(T) \end{bmatrix} = \begin{bmatrix} I \\ M \end{bmatrix}
$$

La ecuación [\(9.4\)](#page-163-2) es conocida como la *ecuación de Hamilton* y el término H es conocido como el *hamiltoniano*; se recomienda consultar a [\[3\]](#page-173-1). Por lo tanto, la solución de la ecuación de Riccati esta dada por ´

$$
P(t) = Y(t)X^{-1}(t)
$$

## 9.4. Aplicaciones

### 9.4.1. Control de avión

Las siguientes matrices forman parte del modelo linealizado de la dinámica vertical de un avión [\[2,](#page-173-0) p. 31-32]:

$$
\Gamma_P: \begin{cases}\nA = \begin{bmatrix}\n0 & 0 & 1.132 & 0 & -1 \\
0 & -0.0538 & -0.1712 & 0 & 0.0705 \\
0 & 0 & 0 & 1 & 0 \\
0 & 0.0485 & 0 & -0.8556 & -1.013 \\
0 & -0.2909 & 0 & 1.0532 & -0.6859\n\end{bmatrix}\n\end{cases}
$$
\n
$$
\Gamma_P: \begin{cases}\n0 & 0 & 0 \\
-0.12 & 1 & 0 \\
0 & 0 & 0 \\
4.419 & 0 & -1.665 \\
1.575 & 0 - 0.0732\n\end{cases}
$$
\n
$$
C = \begin{bmatrix}\n1 & 0 & 0 & 0 & 0 \\
0 & 1 & 0 & 0 & 0 \\
0 & 0 & 1 & 0 & 0 \\
0 & 0 & 1 & 0 & 0\n\end{bmatrix}
$$
\n(9.5)

cuyos estados son:

- $x_1$  es la altitud en  $[m]$ .
- $x_2$  es la velocidad crucero en  $\left[\frac{m}{s}\right]$  $\frac{m}{s}$ .
- $\bullet$   $x_3$  es el ángulo de ataque en grados.
- $\bullet$   $x_4$  es la razón de cambio del ángulo de ataque.
- $x_5$  es la velocidad de ascenso en  $\left[\frac{m}{s}\right]$  $\frac{m}{s}$ .

y las entradas son:

- $\bullet$   $u_1$  es el ángulo del spoiler -alerón- en décimas de grado,
- $\bullet$   $u_2$  es la aceleración en metros sobre segundo cuadrado,
- $\bullet$   $u_3$  es el ángulo de elevación en grados.

La condición inicial es  $x(0) = \begin{bmatrix} 10 & 100 & -15 & 1 & 25 \end{bmatrix}^T$ . A partir del modelo se pretende obtener una matriz óptima de ganancia, tomando en cuenta que  $Q = C^T C y R = I_{3 \times 3}$ .

Primeramente se comprueba que el sistema es controlable. Al usa la función **ctrb** se tiene que  $\rho(\mathscr{C}) = 5$ , por lo que el sistema es completamente controlable.

Para obtener la matriz de ganancia óptima  $K$  se emplea la función de Matlab  $\text{Iqr}$ , la cual también proporciona la matriz  $P$  asociada a la solución de la ecuación de Riccati. La forma en que debe ser declara esta función es la siguiente:

### $[k,P]=lqr(A,B,Q,R)$

En caso de que sólo quiera conocerse la matriz de ganancia  $K$  la declaración de la función será:

### $k=lgr(A,B,Q,R)$

A continuación se muestran las líneas de código del archivo M para obtener los datos necesarios.

```
%***<sub>control</sub> LOR Avión ****
clear all;
clc;
%****Matrices del sistema****
A=[0 \t0 \t1.132 \t0 -1; 0 \t-0.0538 \t-0.1712 \t0 \t0.0705; 0 \t0 \t0 \t1 \t0;0 0.0485 0 -0.8556 -1.013; 0 -0.2909 0 1.0532 -0.68591;
B=[0 0 0; -0.12 1 0; 0 0 0; 4.419 0 -1.665; 1.575 0 -0.0732];
C=[1 0 0 0 0; 0 1 0 0 0; 0 0 1 0 0];D=0;%****Controlabilidad del sistema****
rank(ctrb(A,B))
%****Condici´on inicial X0****
X0=[10; 100; -15; 1; 25];%****Matrices Q & R****
Q=C' *C;R=eye(3);%****Cálculo de k óptima****
[k, P] = \text{lqr}(A, B, Q, R)
```
<span id="page-165-0"></span>Enseguida se ejecuta la simulación del sistema empleando la configuración de la Figura [9.1.](#page-165-0)

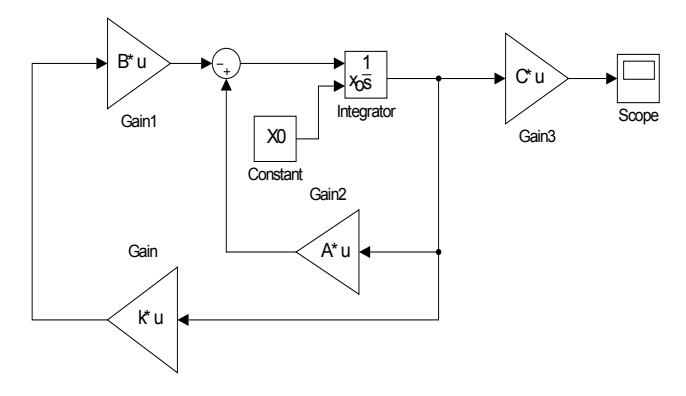

Fig. 9.1: Diagrama del sistema  $\Gamma_P$ .

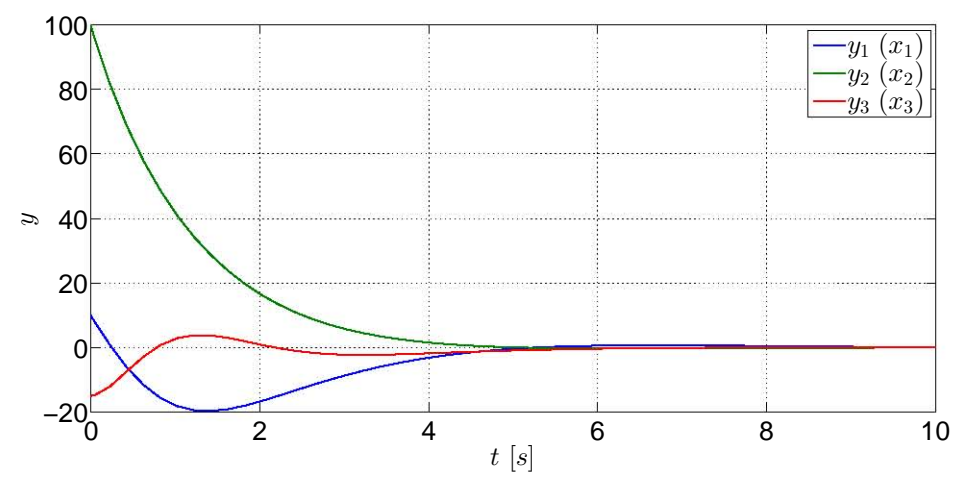

<span id="page-166-0"></span>Las gráficas de las salidas del sistema  $\Gamma_P$  se muestran en la Figura [9.2.](#page-166-0)

Fig. 9.2: Estados del sistema  $\Gamma_P$  con  $Q(1, 1) = 1$ .

Posteriormente es modificada la matriz de ponderación  $Q$  de tal manera que el elemento  $Q_{1,1} = 100$ . Para modificar éste elemento de la matriz, sólo debe escribirse en Matlab lo siguiente:  $Q(1,1)=100$ ; y automáticamente se actualiza la matriz Q. Se ejecuta nuevamente la función lqr para obtener la nueva matriz de ganancia y nuevamente es ejecutado el diagrama de bloques. Las nuevas gráficas de los estados del sistema se muestran en la Figura [9.3.](#page-166-1)

<span id="page-166-1"></span>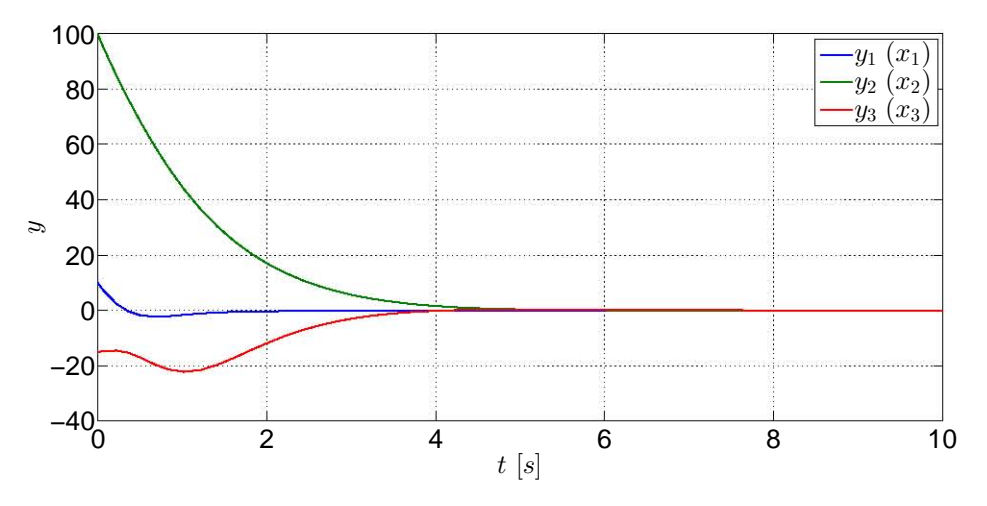

Fig. 9.3: Estados del sistema Γ<sub>P</sub> con  $Q(1, 1) = 100$ .

Advierta que en la gráfica de [9.2,](#page-166-0) el estado  $x_1$  converge lentamente, mientras que en la segunda gráfica de [9.3](#page-166-1) el mismo estado converge más rápidamente con un menor sobresalto debido a que en la función de costo se pondera a este estado, de tal manera que el estado  $x_1$  sea mínimo, que en otras palabras, se encuentre en equilibrio.

Ahora comparemos el desempeño del regulador óptimo obtenido con un regulador diseñado por asignación de polos. Los polos propuestos y la función empleada son:

```
%****k por asignación de polos****
Pp=[-1 -1.2 -1.4 -1.6 -1.8];kp=place(A,B,Pp)
```
<span id="page-167-0"></span>Las gráficas de los estados obtenidas al usar el controlador diseñado por asignación de polos se muestran en la Figura [9.4.](#page-167-0)

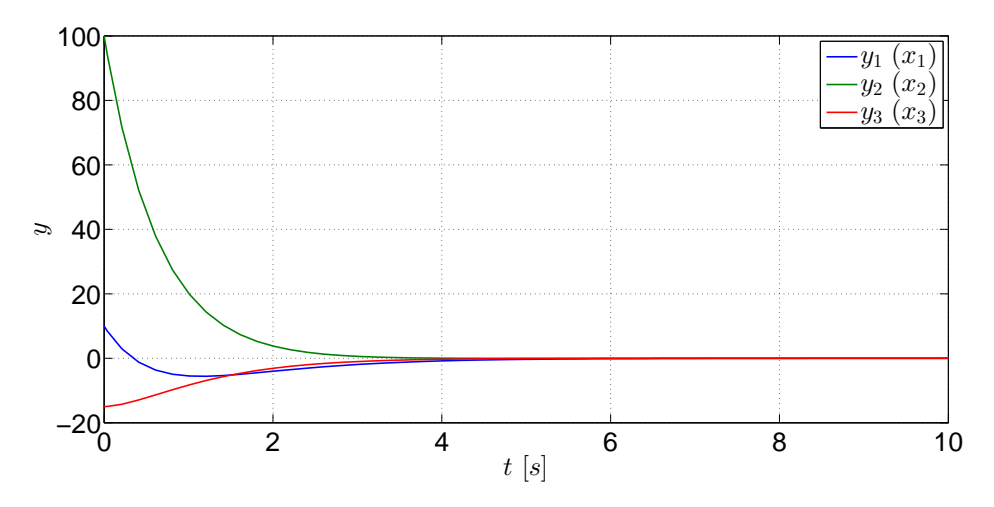

Fig. 9.4: Estados del sistema  $\Gamma_P$  con un controlador por asignación de polos.

El desempeño obtenido al usar el controlador diseñado por medio de asignación de polos muestra que las convergencias de los estados al punto de equilibrio son más suaves que con los controladores óptimos ya que este regulador no está afectado por factores de ponderación que modifiquen la velocidad de convergencia ya que los polos propuestos inciden directamente en la dinámica del controlador, aunque, si quisiera ponderarse un estado, este controlador no es capaz de incidir sólo sobre un estado, mostrando su carencia para acciones de control óptimo.

#### 9.4.2. Control de dos masa unidas por un resorte

Considere el modelo lineal de un sistema mecanico que consiste de dos carritos unidos por ´ un resorte y cada carrito esta unido a una pared mediante un resorte y un amortiguador [\[1\]](#page-173-3): ´

$$
\Gamma_M : \left\{ \begin{array}{c} \dot{x} = \begin{bmatrix} 0 & 0 & 1 & 0 \\ 0 & 0 & 0 & 1 \\ -\frac{2k}{m_1} & \frac{k}{m_1} & -\frac{b}{m} & 0 \\ \frac{k}{m_2} & -\frac{2k}{m_2} & 0 & -\frac{b}{m} \end{bmatrix} x + \begin{bmatrix} 0 \\ 0 \\ 0 \\ \frac{1}{m_2} \end{bmatrix} (u+d) \right\}
$$
(9.6)

- $x_1$  es la posisión de  $m_1$ .
- $x_2$  es la posición de  $m_2$ .
- $x_3$  es la velocidad de  $m_1$ .
- $x_4$  es la velocidad de  $m_2$ .

Además,  $m_1$  y  $m_2$  son las masas,  $b_1$  y  $b_2$  son los amortiguadores y k es la constante del resorte. La entrada  $u$  es una fuerza controlada aplicada a la segunda masa y se considera una señal  $d$  que describe una perturbación. Las condiciones iniciales del sistema son:  $x(0) = \begin{bmatrix} 0 & 0 & 0 & 0 \end{bmatrix}^T$ , y los valores de los parámetros son:

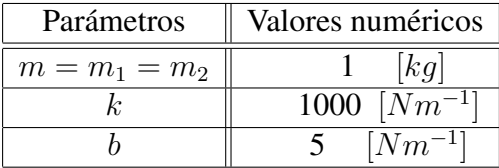

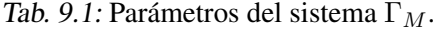

Se comprueba que el rango de la matriz de controlabilidad es completo. Por medio de la función **ctrb**, se obtiene que  $\rho(\mathscr{C}) = 4$ , por lo tanto, el sistema es completamente controlable.

El punto es obtener un regulador óptimo que minimice la posición relativa entre las masas del sistema  $\Gamma_M$ , esto es, las masas deben estar lo más juntas posibles mediante una fuerza  $u$ , por lo que la función de costo que describe el enunciado anterior es:

$$
J = \int_0^\infty (q(x_1 - x_2)^2 + ru^2) dt
$$

Por consiguiente, las matrices de ponderación  $Q$  y  $R$  que permiten dicho desempeño son definidas de la siguiente manera:

$$
Q = \begin{bmatrix} q & -q & 0 & 0 \\ -q & q & 0 & 0 \\ 0 & 0 & 0 & 0 \\ 0 & 0 & 0 & 0 \end{bmatrix}
$$

$$
R = [r]
$$

en las cuales  $q = 1000000$  y  $r = 0.01$ . Con las matrices Q y R definidas, se obtiene la matriz de ganancia óptima  $K$  por medio de la función  $\text{Iqr. A$  continuación son mostradas las líneas de código del archivo M.

```
%****Control LQR masas-resorte****
clear all;
clc;
m1=1;m2=1;kres=1000;
```
Síntesis práctica de sistemas LIT con enfoque en el espacio de estados

```
b=5;
%****Matrices del sistema****
A=[0 \ 0 \ 1 \ 0; \ 0 \ 0 \ 0 \ 1; -(2*kres/m1) (kres/m1) -b/m1 0;
 (kres/m2) - (2*kres/m2) 0 -b\mg2;B=[0; 0; 0; 1/m2];C=[1 0 0 0; 0 1 0 0];D=0:
%****Controlabilidad del sistema****
rank(ctrb(A,B))
%****Condición inicial X0****
X0=[0; 0; 0; 0];
%****Matrices Q & R****
q=1000000;
r=0.01;Q=[q -q 0 0; -q q 0 0; 0 0; 0 0; 0 0];
R=r;
%****Cálculo de k óptima****
k=lqr(A, B, Q, R)
```
Ahora el paso siguiente es ejecutar la simulación del diagrama de la Figura [9.5](#page-169-0) para obtener las gráficas de los estados más significativos de este sistema. El tiempo de simulación es de dos segundos y la señal de perturbación  $d$  es representada por una señal de Función escalón. Esta señal tiene una magnitud 1000 durante la primera mitad de la simulación y durante la última mitad el valor de la señal es nula.

<span id="page-169-0"></span>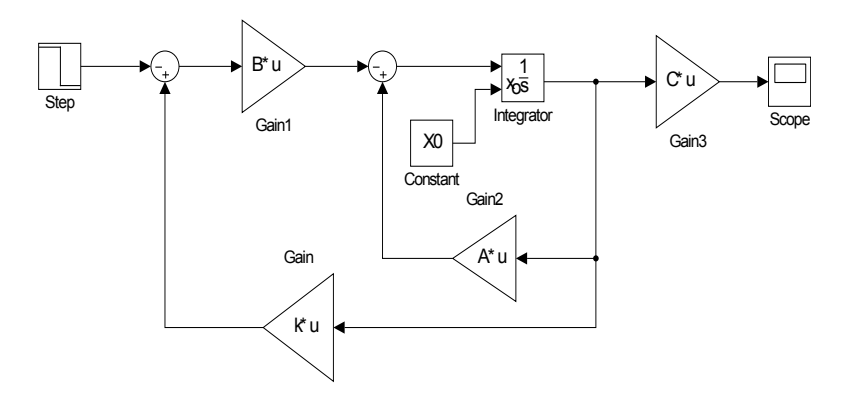

Fig. 9.5: Diagrama propuesto para el sistema  $\Gamma_P$ .

Las señales de los estados representativos del sistema  $\Gamma_P$  empleando un regulador óptimo son mostradas en la Figura [9.6.](#page-170-0)

<span id="page-170-0"></span>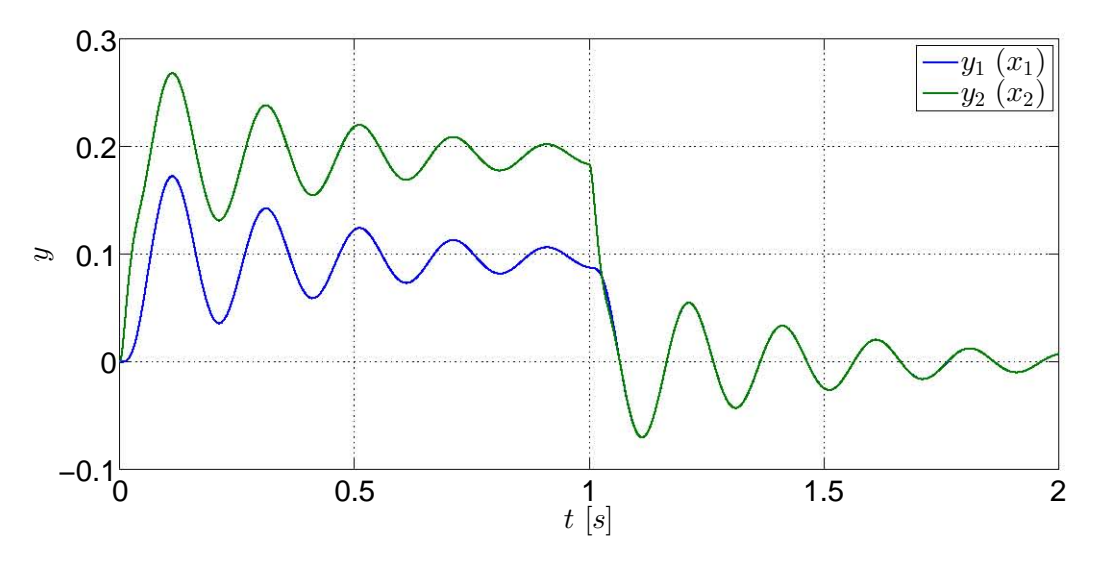

Fig. 9.6: Señales de los estados del sistema  $\Gamma_M$  regulados óptimamente.

Ahora será visto el desempeño del sistema bajo una pertubación con la misma magnitud durante un segundo, regulado por un controlador diseñado a partir de la asignación de polos propuestos. Las siguientes líneas pertenecientes al archivo M muestran los polos propuestos y la función empleada para obtener  $K$ .

```
%****k por asignación de polos****
Pp=[-50+50i -50-50i -40 -30];
kp=place(A,B,Pp)
```
Las gráficas de los estados regulados por un controlador diseñado por asignación de polos del sistema  $\Gamma_P$  son mostradas en la Figura [9.7.](#page-170-1)

<span id="page-170-1"></span>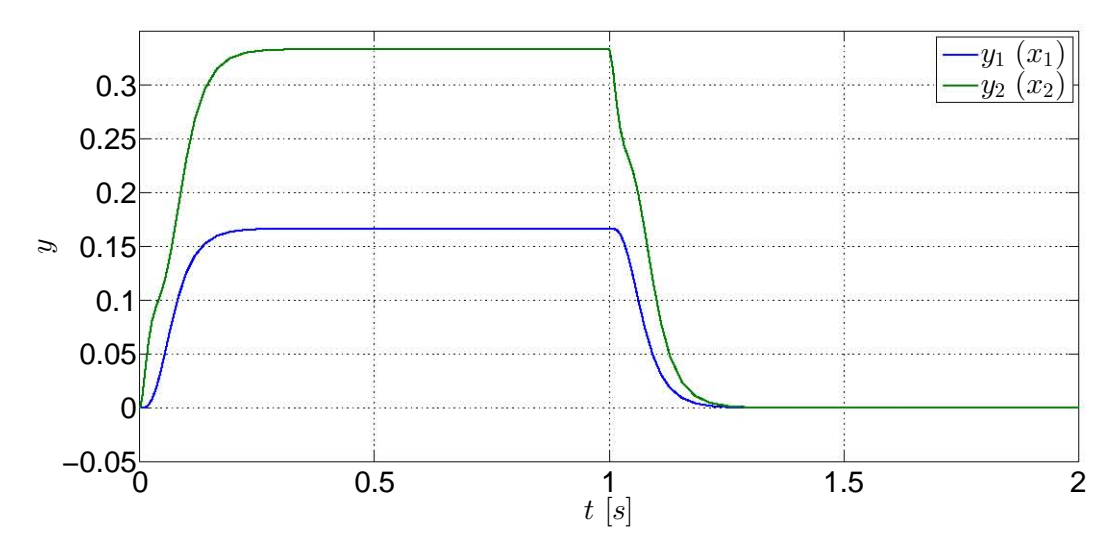

Fig. 9.7: Señales de los estados del sistema  $\Gamma_P$  regulados por asignación de polos.

#### 9.5. EJERCICIOS

Puede apreciarse que el proceso de regulación varía con cada tipo de controlador. Con el controlador LQR los estados presentan oscilaciones bajo la perturbacion y sin ella -Figura [9.6-](#page-170-0); ´ no obstante, las masas se encuentran separadas aproximadamente a la misma distancia mínima  $-0.1[m]$ - mientras la perturbación actua sobre el sistema y cuando ésta deja de actuar sobre el sistema, el controlador los regula simultáneamente hasta el punto de equilibrio. Con el controla-dor diseñado por asignación de polos, la regulación no registra oscilaciones -vea la Figura [9.7-](#page-170-1), lo cual es bueno si se quiere que el sistema tenga esos tipos de respuestas, sin embargo, debido a que este controlador no tiene parámetros de ponderación que condicionen una respuesta espec´ıfica, el sistema es regulado sin importar a que distancia se encuentre una masa de la otra, la ´ cual es casi el doble de la distancia registrada al emplear el controlador LQR.

A pesar de los sobrepasos que presentan los estados bajo la accion del controlador LQR, ´ este permite tener un mayor margen acción debido a que puede haber más ponderaciones para tener condiciones que no pueden lograrse con un regulador ordinario. Por supuesto, el diseño de las matrices de ponderación no sólo consiste en asignar valores más grandes o pequeños ya que también existe la teoría para obtener dichas matrices adecuadamente, la cual no se menciona en este trabajo, pero con esto se han mostrado los atributos que tienen los controladores LQR.

### 9.5. Ejercicios

Sean las siguientes matrices del modelo linealizado de un calentador tipo tambor con un flujo de vapor de 350  $\left[\frac{ton}{h}\right]$  $\frac{om}{h}$ ], una presión de 140 $\left[bar\right]$  bajo un 90% de carga de operación [\[2,](#page-173-0) p. 40]:

$$
A = \begin{bmatrix} -0.129 & 0 & 0.0396 & 0.025 & 0.0191 \\ 0.0329 & 0 & -0.000078 & -0.000122 & -0.621 \\ 0.0718 & 0 & -0.1 & 0.000887 & -3.851 \\ 0.0411 & 0 & 0 & -0.0822 & 0 \\ 0.000361 & 0 & 0.000035 & 0.0000426 & -0.0743 \end{bmatrix}
$$

$$
B = \begin{bmatrix} 0 & 0.00139 \\ 0 & 0.0000359 \\ 0 & -0.00989 \\ 0.0000249 & 0 \\ 0 & -0.00000543 \end{bmatrix}
$$

$$
C = \begin{bmatrix} 1 & 0 & 0 & 0 \\ 0 & 1 & 0 & 0 \\ 0 & 1 & 0 & 0 \end{bmatrix}
$$

Las variables de estado del sistema son:

- $x_1$  es la presión del contenedor en  $[bar]$ .
- $x_2$  es el nivel del liquido dentro del contenedor en  $[m]$ .
- $\bullet$   $x_3$  es la temperatura del líquido en grados Celsius.
- $\bullet$   $x_4$  es la temperatura de la pared del contenedor en grados Celsius.
- $x_5$  es la calidad del vapor.

mientras que la entradas del sistema son:

- $u_1$  es el flujo calorífico en  $\left[\frac{KJ}{s}\right]$  $\frac{d}{s}$ .
- $\bullet$   $u_2$  es el flujo de agua de alimentación en  $\left[\frac{kg}{s}\right]$  $\frac{sg}{s}$ .

Con base en las matrices dadas, obtenga una matriz de gananca óptima para  $Q = I_{5\times 5}$  y  $R = 10I_{2\times 2}$ 

# Bibliografía

- <span id="page-173-3"></span>[1] Cavallo, Alberto, Setola, Roberto, Vasca, Francesco, *Using MATLAB, SIMULINK and Control System Toolbox. A practical approach*, Prentice Hall, G.B., 1996.
- <span id="page-173-0"></span>[2] Dorato, Peter, Abdallah, Chaouki, Cerone, Vito, *Linear-Quadratic Control. An Introduction*, Prentice-Hall, New Jersey, 1995.
- <span id="page-173-1"></span>[3] Hendricks, Elbert, Jannerup, Ole, Haase Sørensen, Paul, *Linear Systems Control. Deterministic and Stochastic Methods*, Springer-Verlag, Berlin, 2008.
- <span id="page-173-2"></span>[4] Żak, Stanislaw H., Systems and Control, Oxford University Press, New York, 2003.

# 10. CAPÍTULO X OBSERVADOR OPTIMO ´ -FILTRO DE KALMAN-

### 10.1. Objetivos

- I.- El alumno conocerá las nociones para el diseño de observadores óptimos.
- II.- Mediante la implantacion del filtro de Kalman en un sistema con perturbaciones internas ´ y externas, el alumno observará el desempeño del estimador de estados y comparará las salidas directas de los sistemas con las salidas estimadas mediante el filtro de Kalman.

# 10.2. Introducción

El registro de señales es una labor que requiere de su acondicionamiento, el cual se apoya mediante la implementacion de componentes -filtros- que minimizan las perturbaciones que ´ contaminan la señal, principalmente por las particularidades de los sensores y los errores de medición que conllevan. Con este registro y una vez que las señales han pasado por varias etapas, las señales están listas para ser usadas y con ellas hacer mediciones y comparaciones acerca de un parámetro propio del sistema, el cual proporciona la información necesaria para llevar un seguimiento del proceso del sistema; en este caso nos referimos a las salidas -o respuestas- de un sistema.

No obstante, la salida de un sistema no es suficiente para el seguimiento del proceso de un sistema, por lo que los estados del mismo son los otros parametros que necesariamente deben ´ ser registrados y medidos para tener un dominio absoluto sobre el sistema y, como se ha visto en el tema de observabilidad, existe un desarrollo matematico que permite estimar los estados ´ que no son medibles directamente.

Sin embargo, si se toman en cuenta las perturbaciones que tiene un sistema, ya sea por su naturaleza propia o por factores ambientales, el problema de estimación se torna más complicado y el acondicionamiento de señales ya no es suficiente para tener una estimación buena, por lo que se requiere de nuevos conceptos para tener una estimación óptima.

El observador óptimo utiliza métodos probabilísticos-estadíticos con información de los ruidos para minimizar los efectos del ruido sensorial, así como el ruido ambiental y propio de un sistema, la cual puede ser revisada en la teoría descrita por [\[4\]](#page-191-0).

El filtro es la consecuencia de resolver el problema de un estimador lineal cuadratico -LQE-. ´ Finalmente sobra decir que el filtro de Kalman tambien suele ser nombrado como el filtro de ´ Kalman-Bucy.

### 10.3. Preliminares

Dado que esta tema emplea algunos conceptos de Probabilidad y Estadística, enseguida se mencionarán los más relevantes para comprender más fácilmente las aplicaciones y el ejercicio propuesto. Para mayores detalles de estos temas, se sugieren las referencias mencionas y otros libros de Probabilidad y Estadística que prefiera el lector.

#### 10.3.1. Algunos conceptos de Probabilidad y Estadística

#### Media

La media, dado un conjunto de *n* mediciones de una población -ver [\[5\]](#page-191-1)-, es definida como

$$
\mu = \frac{1}{n} \sum_{i=1}^{n} m_i
$$

#### Varianza

La varianza, dado un conjunto de *n* mediciones, es la media del cuadrado de las desviaciones de las mediciones con respecto a su media -ver [\[5\]](#page-191-1)-, esto es

$$
\sigma^{2} = \frac{1}{n} \sum_{i=1}^{n} (m_{i} - \mu)^{2}
$$

Ésta medición se refiere a las desviaciones o distancias de las mediciones con respecto a su media.

#### Covarianza

Dado un conjunto de *n* mediciones de una variable x y de otra variable y, la covarianza es la media de los productos de las desviaciones de las mediciones de cada una de las variables con respecto a sus medias -ver [\[6\]](#page-191-2)-, es decir

$$
\sigma_{xy} = \sum_{i=1}^{n} (x_i - \mu_x)(y_i - \mu_y)
$$

#### Esperanza

Según [\[3\]](#page-191-3), la esperanza de una variable aleatoria **x**, que puede asumir los valores  $x_1, x_2, ...,$  $x_n$ , y que a cada valor de  $x_i$  le corresponde una función de probabilidad  $p(x_i)$  -esto es,  $p(x_1)$ ,  $p(x_2), ..., p(x_n)$ - se define como

$$
E(\mathbf{x}) = \sum_{i=1}^{n} x_i p(x_i)
$$

Es importante hacer mención del concepto de esperanza ya que en esta teoría es la notación que se usa debido a que las variables usadas son de naturaleza aleatoria que son modeladas mediante funciones de probabilidad y que no necesariamente pueden tratarse como un conjunto de mediciones en cierto lapso, por lo que a partir de este momento el operador esperanza  $E\{\}$ resulta indispensable.

Sea una variable aleatoria **x**, si existe un segundo momento  $E(\mathbf{x}^2)$  de dicha variable, entonces la media de la variable es

$$
\mu = E(\mathbf{x})
$$

La varianza de la variable x es

$$
\sigma^2(\mathbf{x}) = Var(\mathbf{x}) = E((\mathbf{x} - \mu)^2) = E(\mathbf{x}^2) - \mu^2
$$

### Covarianza

La covarianza es el producto de la esperanza de dos variables aleatorias independientes<sup>[1](#page-176-0)</sup> x y y dada por la relación

$$
P_{xy} = Cov(\mathbf{x}, \mathbf{y}) = E\{(\mathbf{x} - \mu_x)(\mathbf{y} - \mu_y)\}
$$

$$
Cov(\mathbf{x}, \mathbf{y}) = \sum_x \sum_y (x - \mu_x)(y - \mu_y)p(x, y)
$$

Si  $Cov(\mathbf{x}, \mathbf{y}) = 0$ , entonces x y y son variables aleatorias independientes.

Tomando la teoría de [\[7\]](#page-191-4), sean n variables aleatorias independientes, el vector columna aleatorio x consiste de n componentes  $x_1, x_2, ..., x_n$  y su media  $\mu_x$ ; entonces, si x es un vector aleatorio, entonces su vector esperanza es

$$
E\{\mathbf{x}\} = [E\{\mathbf{x}_1\}, E\{\mathbf{x}_2\}, ..., E\{\mathbf{x}_n\}]^T
$$

donde  $E\{\mathbf{x}\}\)$  es el vector medio de x. Por consiguiente, la matriz de covarianza  $P_{cov}$  se define como

$$
P_{cov} = [cov\{\mathbf{x}_i, \mathbf{x}_j\}]
$$

$$
P_{cov} = E\left\{ (\mathbf{x} - E\{\mathbf{x}\}) (\mathbf{x} - E\{\mathbf{x}\})^T \right\}
$$

$$
P_{cov} = E\left\{ (\mathbf{x} - \mu_x)(\mathbf{x} - \mu_x)^T \right\}
$$

<span id="page-176-0"></span> $1$  O no correlacionadas, esto es, que una variable no tiene relación alguna con la otra variable.

$$
P_{cov} = \begin{bmatrix} var(x_1) & cov(x_1, x_2) & \dots & cov(x_1, x_n) \\ cov(x_1, x_2) & var(x_2) & \dots & cov(x_2, x_n) \\ \vdots & \vdots & \ddots & \vdots \\ cov(x_1, x_n) & cov(x_1, x_n) & \dots & var(x_n) \end{bmatrix}
$$

### 10.3.2. Filtro de Kalman -o filtro de Kalman-Bucy-

De acuerdo con [\[4\]](#page-191-0), sea el sistema

<span id="page-177-1"></span>
$$
\dot{x} = Ax + Bu + B_V v_1 \tag{10.1}
$$

<span id="page-177-2"></span>
$$
y = Cx + v_2 \tag{10.2}
$$

en el cual la entrada puede medirse directamente, sin embargo los estados solo pueden ser ´ estimados a través de una salida ruidosa ya que el vector  $v_1$  está asociado al ruido del proceso del sistema y  $v_2$  es el vector asociado al ruido generado durante la medición de la salida, mientras que  $B_V$  es una matriz escalar de entradas ruidosas al proceso.

cuyas matrices de correlación son:

$$
E\{v_1(t), v_1^T(\tau)\} = V_1 \delta(t - \tau), \quad E\{v_2(t), v_2^T(\tau)\} = V_2 \delta(t - \tau)
$$

en las cuales, tomando como referencia a [\[2\]](#page-191-5):

- $\delta(t \tau)$  es la función delta de Dirac
- $V_1$  es la matriz de covarianza del ruido del sistema
- $V_2$  es la matriz de covarianza del ruido de medición de la salida

De acuerdo con lo descrito por [\[4\]](#page-191-0), el ruido del proceso que involucra a los ruidos puede ser descrito como ruido blanco con una matriz de intensidad:

$$
R_V(t_1, t_2) = E\left\{ \begin{bmatrix} v_1(t_1) \\ v_2(t_2) \end{bmatrix} \begin{bmatrix} v_1^T(t_2) & v_2^T(t_2) \end{bmatrix} \right\} = V(t_1)\delta(t_1 - t_2)
$$

en donde:

$$
V(t_1) = \begin{bmatrix} E\left\{v_1(t_1)v_1^T(t_2)\right\} & E\left\{v_1(t_1)v_2^T(t_2)\right\} \\ E\left\{v_2(t_1)v_1^T(t_2)\right\} & E\left\{v_2(t_1)v_2^T(t_2)\right\} \end{bmatrix} = \begin{bmatrix} V_{11}(t_1, t_2) & V_{12}(t_1, t_2) \\ V_{21}(t_1, t_2) & V_{22}(t_1, t_2) \end{bmatrix}
$$

Si  $V_{12} = V_{21} = 0$ , entonces los ruidos del proceso y de medición no están correlacionados y esto se asume por simplicidad. Por otra parte,  $V_{22} > 0$ , por lo que hay ruido en todas las mediciones.

El observador lineal, óptimo, estocástico y de orden completo tiene la forma:

<span id="page-177-0"></span>
$$
\dot{\hat{x}} = M\hat{x} + Bu + Ly \tag{10.3}
$$

Los requerimientos de este observador son: que los estados estimados son invariables y que la covariancia de los estados estimados es un mínimo. Además, tomando en cuentra que el error es definido como  $e = x - \hat{x}$  y si la ecuación [\(10.3\)](#page-177-0) se resta de la ecuación [\(10.1\)](#page-177-1), considerando que y está definida en  $(10.2)$ , se obtiene:

$$
\dot{e} = \dot{x} - \dot{\hat{x}}
$$
  
=  $(A - LC)x + M\hat{x} + B_Vv_1 - Lv_2$ 

Si la variación del error es nula, el vector de estimación es igual al vector real y las esperanzas de las fuentes de ruido  $v_1$  y  $v_2$  son cero, resulta que la siguiente expresión es válida:

$$
M = A - LC \tag{10.4}
$$

Por lo tanto el observador [\(10.3\)](#page-177-0) es definido como:

<span id="page-178-0"></span>
$$
\dot{\hat{x}} = (A - LC)\hat{x} + Bu + Ly \tag{10.5}
$$

Puede verse que la ecuación [\(10.5\)](#page-178-0) es el mismo para un observador determinístico definido en la práctica de Observadores. Tomando en cuenta que el estado estimado es la esperanza del estado:

$$
\hat{x} = E\{x\}
$$

Con el valor de  $M$  el error de la variación de estados es:

$$
\dot{e} = [A - LC]e + [B_V - L] \begin{bmatrix} v_1 \\ v_2 \end{bmatrix}
$$
 (10.6)

Si la matriz del ruido se redefine como  $B_V^T = [B_V - L]$ , la ecuación que describe la variación de la reconstrucción del error es:

<span id="page-178-1"></span>
$$
\dot{Q} = [A - LC]Q + Q[A - LC]^T + B_V V_1 B_V^T + LV_2 L^T
$$
\n(10.7)

Dado que se está tratando con sistemas lineales invariantes en el tiempo, se intuye que la matriz  $\dot{Q}$  también es invariante con el tiempo, por lo que la expresión [\(10.7\)](#page-178-1) se reescribe como:

<span id="page-178-2"></span>
$$
0 = [A - LC]Q + Q[A - LC]^T + B_V V_1 B_V^T + LV_2 L^T
$$
\n(10.8)

Con esta nueva expresión es posible encontrar un valor óptimo  $L$ , el cual se define como:

$$
L = QC^T V_2^{-1}
$$

Dicha expresión es la matriz de estimación óptima de Kalman. Con esa solución puede obte-nerse una forma más conveniente de la expresión [\(10.8\)](#page-178-2), la cual es:

$$
0 = AQ + QA^T + B_VV_1B_V^T - QC^T V_2^{-1}CQ
$$

Esta expresión es llamada la ecuación de Riccati para el observador óptimo o la ecuación de Riccati para el filtro, la cual se resuelve al encontrar una solución  $Q$  positiva definida que satisfaga la ecuación.

Síntesis práctica de sistemas LIT con enfoque en el espacio de estados

# 10.4. Aplicaciones

<span id="page-179-0"></span>En las siguientes dos aplicaciones es usado el diagrama de la Figura [10.1](#page-179-0) , con sus respectivos bloques Sistema -Figura [10.2a-](#page-179-1) y Observador -Figura [10.2b-](#page-179-1).

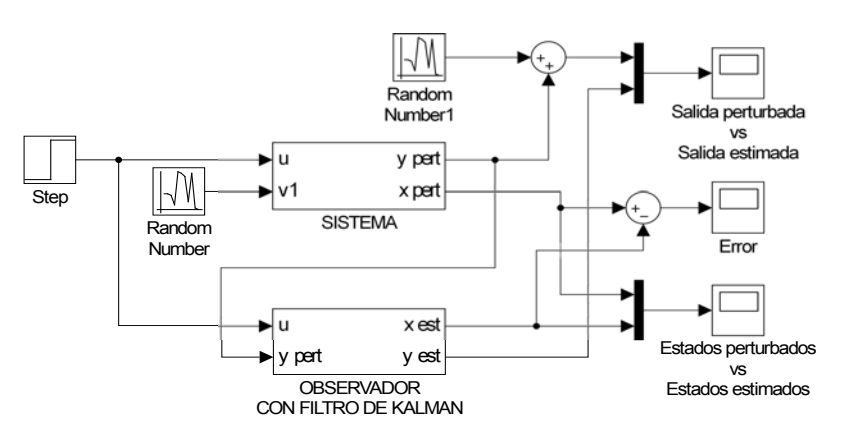

Fig. 10.1: Diagrama del sistema.

<span id="page-179-1"></span>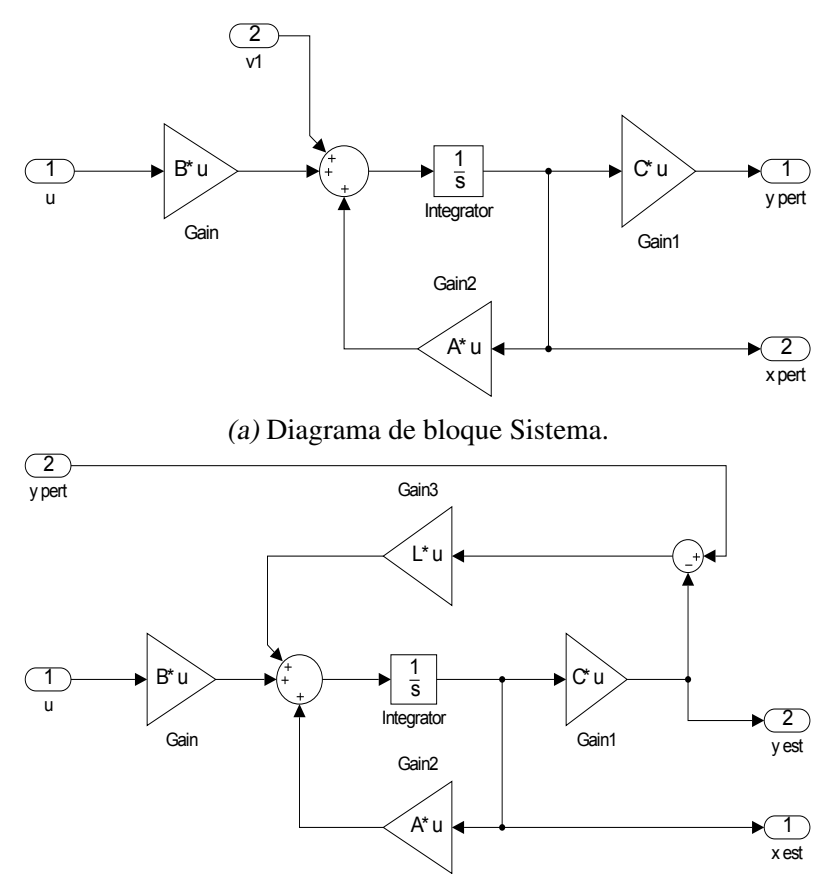

(b) Diagrama del bloque Observador con filtro de Kalman.

Fig. 10.2: Subdiagramas del diagrama general.
#### 10.4. APLICACIONES

En ambas aplicaciones se usan los bloques de números aleatorios **Random Number** que proporcionan senales gaussianas aleatorias, los cuales son usados como fuentes de ruido para ˜ el proceso del sistema como para la lectura de la salida. Se configuran los parametros de los ´ dos bloques de tal manera que el parámetro Mean sea nulo en ambos bloques, el parámetro Variance será de 0.0001 para el bloque que afecta al sistema y para el bloque que afecta a la salida el parámetro es de 0.00001; los últimos dos parámetros -Seed y Sample time- no son modificados, tal y como se muestra en las Figuras [10.3a](#page-180-0) y [10.3b.](#page-180-0)

<span id="page-180-0"></span>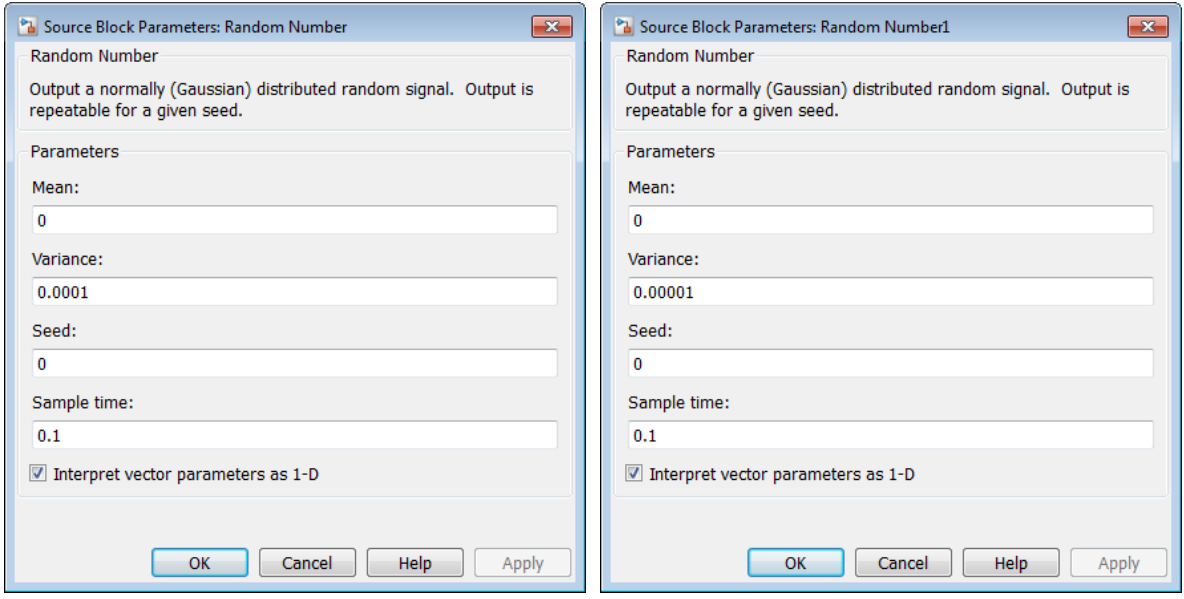

(a) Ventana de ruidos del sistema. (b) Ventana de ruidos de medición.

Fig. 10.3: Parámetros de los ruidos.

#### 10.4.1. Sistema de dos tanques de almacenamiento de agua

El modelo del sistema de dos tanques [\[8,](#page-191-0) p. 39] es:

$$
\Gamma_H: \begin{cases} \dot{x} = \begin{bmatrix} -\frac{1}{R_1 A_1} & \frac{1}{R_1 A_1} \\ \frac{1}{R_1 A_2} & -\left(\frac{1}{R_1 A_2} + \frac{1}{R_2 A_2}\right) \end{bmatrix} x + \begin{bmatrix} \frac{1}{A_1} \\ 0 \end{bmatrix} u \\ y = \begin{bmatrix} 1 & 0 \\ 0 & 1 \end{bmatrix} x \end{cases}
$$
(10.9)

Considere que el sistema es perturbado por ruidos externos al sistema y que durante la medición de la salida se presentan perturbaciones durante su registro, por lo que el sistema reescrito resulta:

$$
\Gamma_H: \begin{cases} \dot{x} = \begin{bmatrix} -\frac{1}{R_1 A_1} & \frac{1}{R_1 A_1} \\ \frac{1}{R_1 A_2} & -\left(\frac{1}{R_1 A_2} + \frac{1}{R_2 A_2}\right) \end{bmatrix} x + \begin{bmatrix} \frac{1}{A_1} \\ 0 \end{bmatrix} u + \begin{bmatrix} 0.01 \\ 0.02 \end{bmatrix} \\ y = \begin{bmatrix} 1 & 0 \\ 0 & 1 \end{bmatrix} x + \begin{bmatrix} 0.001 \end{bmatrix} \end{cases}
$$
\n(10.10)

con los siguientes valores:  $A_1 = A_2 = 4$  y  $R_1 = R_2 = 1.2$ . Antes que nada, se averigua que el rango de la matriz de observabilidad es completo. Por medio de la función obsv se determina que  $\rho(\mathcal{O}) = 2$ , por lo que el sistema es completamente observable.

El objetivo consiste en obtener una matriz de estimación óptima  $L$  considerando que los valores de las matrices de covarianza  $V_1$  y  $V_2$  son:

$$
V_1 = \begin{bmatrix} 0.01 & 0 \\ 0 & 0.03 \end{bmatrix}
$$

$$
V_2 = \begin{bmatrix} 0.001 & 0 \\ 0 & 0.001 \end{bmatrix}
$$

En un archivo M se escriben las siguientes líneas de código para el desarrollo de la aplicación.

```
%****Filtro de Kalman****
%*****Sistema de tanques para almacenamiento de agua****
clear all;
clc;
a1=4;a2=4;r1=1.2;r2=1.2;A=[-(1/r1*a1) (1/r1*a1); (1/r1*a2) -((1/r1*a2)+(1/r2*a2))];
B=[1/a1; 0];\text{SC}=[1/r1 - (1/r1)];
C=[1 \ 0; \ 0 \ 1];D=0;%****Condición inicial del sistema****
x0=[0;0];
%****Condición inicial del observador****
x0ob=[0.5;0.4];
%****Observabilidad del sistema****
rank(obsv(A,C))
%****Vector de perturbaciones del sistema****
v1=[0.01; 0.02];
%****Vector de perturbaciones de la lectura de la salida****
```
Síntesis práctica de sistemas LIT con enfoque en el espacio de estados

```
v2=[0.001];
%****Covarianzas*****
%****Del sistema****
V1=[0.01 0; 0 0.03];%****De medición****
V2=[0.001 0; 0 0.001];
%****Dise˜no del Filtro, matriz L****
L=\lceil \lgr(A', C', V_1, V_2) \right\rceil
```
El diagrama es simulado, considerando que el sistema y el observador tienen condiciones iniciales diferentes y declaradas en las líneas anteriores, y las señales de las respuestas  $y \, y \, \hat{y}$  son comparadas en la Figura [10.4,](#page-182-0) así como las señales de  $x \, y \, \hat{x}$  -Figura [10.5-](#page-182-1).

<span id="page-182-0"></span>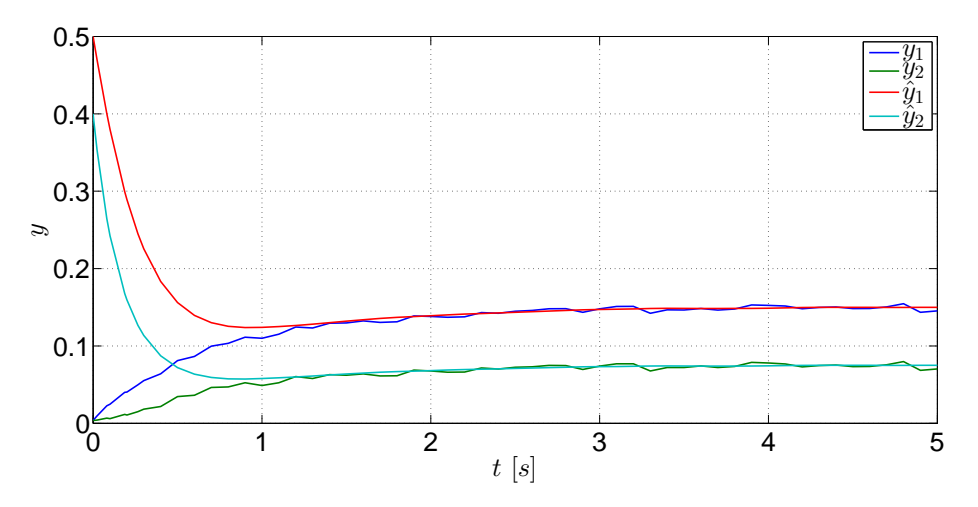

Fig. 10.4: Comparación entre y y  $\hat{y}$  del sistema  $\Gamma_H$ .

<span id="page-182-1"></span>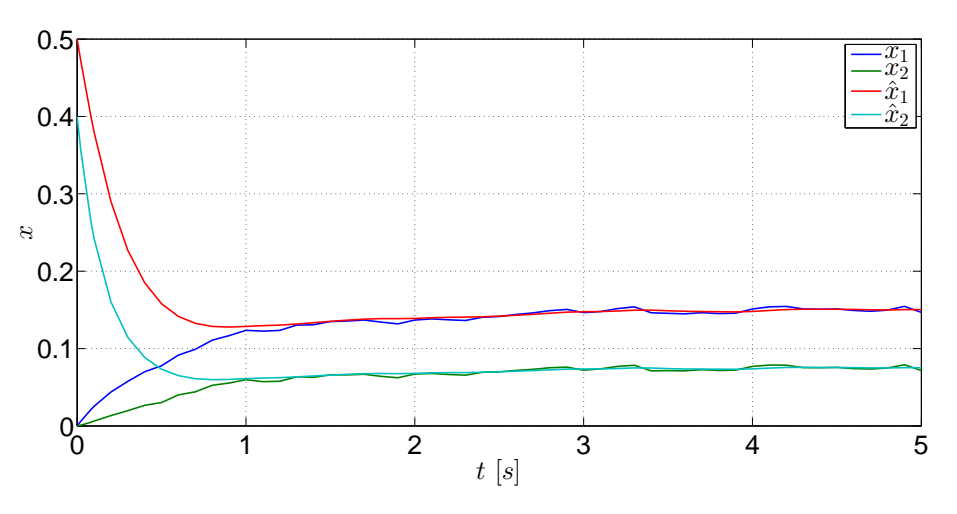

Fig. 10.5: Comparación entre  $x \, y \, \hat{x}$  del sistema  $\Gamma_H$ .

<span id="page-183-0"></span>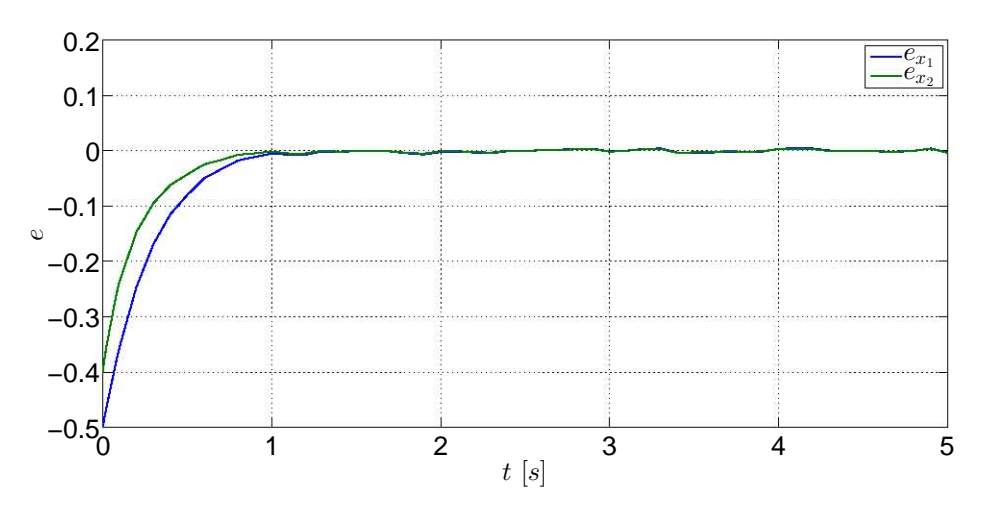

Fig. 10.6: Error de estimación del sistema  $\Gamma_H$ .

El funcionamiento del observador óptimo resulta adecuado pues si se ven las señales es-timadas de la Figura [10.5](#page-182-1) son más exactas y proveen información más certera acerca de las evoluciones de los estados; de igual manera proporciona respuestas más fiables al suprimir el ruido de las respuestas -Figura [10.4-](#page-182-0) También se ve el desempeño adecuado al ver las señales de los errores de estimación Figura [10.6-](#page-183-0) que tienen a ser nulas augnue no completamente a causa de las pertubaciones que se encuetran en las señales originales.

#### $10.4.2$ . Sistema mecánico traslacional con dos masas

El modelo de un sistema mecánico traslacional  $[1, p. 317-321]$  $[1, p. 317-321]$  compuesto por dos masas unidas mediante un resorte, y cada masa está unida a una pared diferente mediante un juego resorte-amortiguador, es:

$$
\Gamma_M : \begin{cases}\n\dot{x} = \begin{bmatrix}\n0 & 0 & 1 & 0 \\
0 & 0 & 0 & 1 \\
-\frac{2k}{m} & \frac{k}{m} & -\frac{b}{m} & 0 \\
\frac{k^m}{m} & -\frac{2k}{m} & 0 & -\frac{b}{m}\n\end{bmatrix} x + \begin{bmatrix}\n0 \\
0 \\
0 \\
\frac{1}{m}\n\end{bmatrix} u + \begin{bmatrix}\n0 \\
0 \\
0 \\
1\n\end{bmatrix}
$$
\n(10.11)\n  
\n
$$
y = \begin{bmatrix}\n1 & 0 & 0 & 0 \\
0 & 1 & 0 & 0\n\end{bmatrix} x + \begin{bmatrix}\n0.002 & 0 \\
0 & 0.001\n\end{bmatrix}
$$

cuyos parámetros son:  $m = 1, k = 1000, b = 5$ .

Para poder obtener la matriz óptima de estimación  $L$  es necesario determinar el rango de la matriz de observabilidad del sistema, la cual es:  $\rho(\mathcal{O}) = 4$ . Luego entonces el sistema es completamente observable.

Tomando en cuenta que las matrices de covarianzas del sistema son:

$$
V_1 = \begin{bmatrix} 0.1 & 0 & 0 & 0 \\ 0 & 0.3 & 0 & 0 \\ 0 & 0 & 0.2 & 0 \\ 0 & 0 & 0 & 0 \end{bmatrix}
$$

$$
V_2 = \begin{bmatrix} 0.003 & 0 \\ 0 & 0.001 \end{bmatrix}
$$

se procede a obtener la matriz  $L$ . En un nuevo archivo M se escriben las siguientes líneas:

```
%****Filtro de Kalman****
%*****Sistema mecánico traslacional****
clear all;
clc;
m=1:
k=1000;
b=5:
A=[0 \ 0 \ 1 \ 0; \ 0 \ 0 \ 0 \ 1; - (2*k/m) \ (k/m) - (b/m) \ 0;(k/m) - (2*k/m) 0 - (b/m);
B=[0; 0; 0; 1/m];C=[1 0 0 0; 0 1 0 0];D=0;%****Condición inicial del sistema****
x0=[0;0;0;0;0];
%****Condición inicial del observador****
x0ob=[0.1; 0.1; 0.1; 0.1];
%****Observabilidad del sistema****
rank(obsv(A,C))%****Vector de perturbaciones del sistema****
v1=[0; 0; 0; 1];%****Vector de perturbaciones de la lectura de la salida****
v2=[0.001; 0.003];
%****Covarinzas*****
%****Del sistema****
V1=[0.1 0 0 0; 0 0.3 0 0; 0 0 0.2 0; 0 0 0 0];
%***De medición****
V2=[0.002 0; 0 0.001];
%****Dise˜no del Filtro, matriz L****
L=lqr(A', C', V1, V2)'
```
Se ejecuta la simulación del diagrama de bloques y las gráficas de las salidas se muestran en la Figura [10.7](#page-185-0) mientras que las graficas de los estados estimados son mostrados en la Figura ´ [10.8.](#page-185-1) Puede verse que dichas estimaciones son buenas si se toma en cuenta que los ruidos del <span id="page-185-0"></span>sistema y los ruidos de medicion de la salida distorsionan considerablemente los registros de ´ estos parámetros.

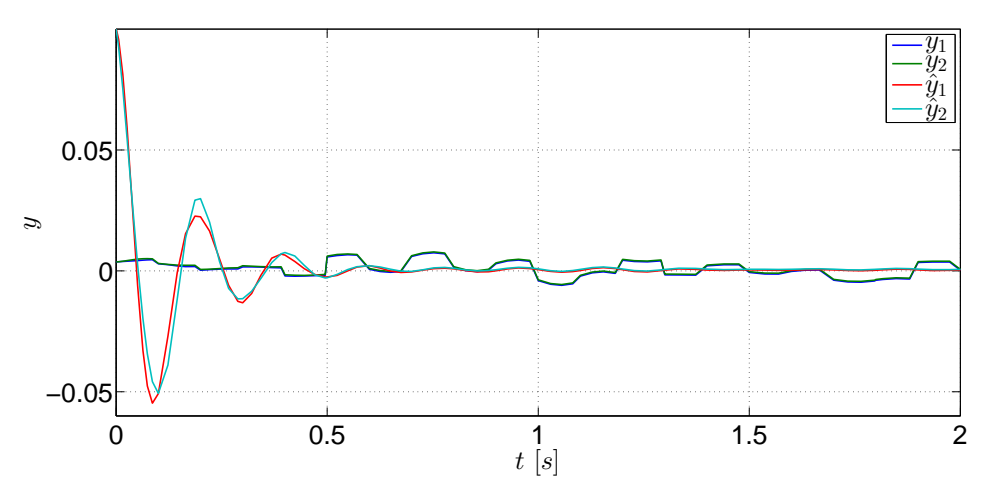

Fig. 10.7: Comparación entre y y  $\hat{y}$  del sistema  $\Gamma_M$ .

<span id="page-185-1"></span>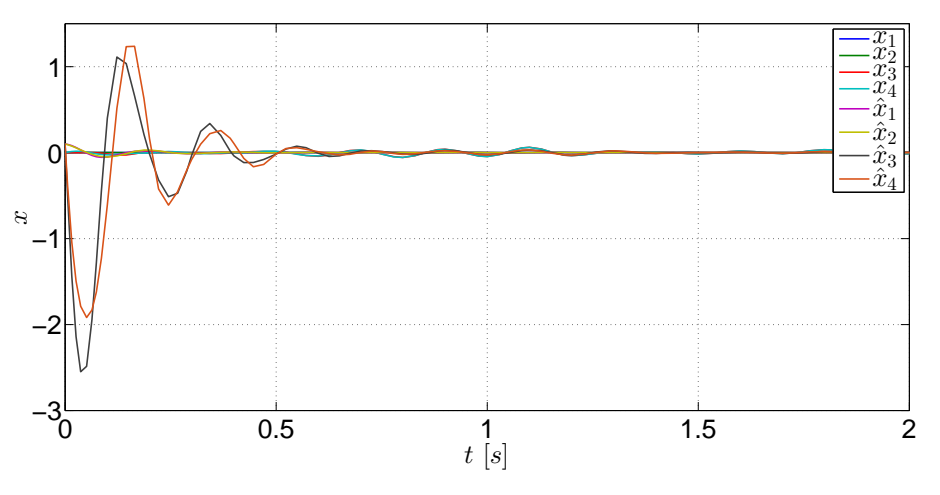

Fig. 10.8: Comparación entre  $x \, y \, \hat{x}$  del sistema  $\Gamma_M$ .

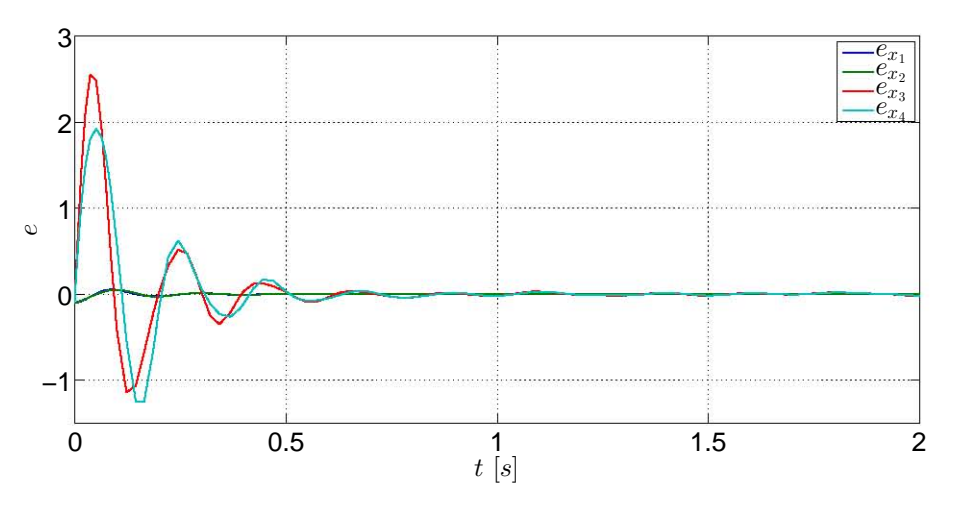

Fig. 10.9: Errores de estimación de los estados del sistema  $\Gamma_M$ .

#### 10.4.3. Controlador LQR de un sistema mecánico a partir de estados observados **óptimamente**

En la práctica de Observadores se vió el caso de un controlador que funciona por medio de estados estimados, en el cual el trabajo del observador no afecta el desempeño del controlador debido al *principio de separacion´* . Al igual que en el caso de un controlador de un sistema por asignación de polos a partir de estados observados, cuyo observador es diseñado por asignación de polos, el controlador óptimo funciona independientemente de cómo sea diseñado el observador óptimo y a este tipo de controladores -o reguladores- que funcionan a partir de estados estimados óptimamente se les conocen como *controladores o reguladores LQG -Linear Quadratic Gaussian-*.

<span id="page-186-0"></span>Para esta aplicación es modificado el diagrama de la Figura [10.1](#page-179-0) para tener la configuración de la Figura [10.10.](#page-186-0)

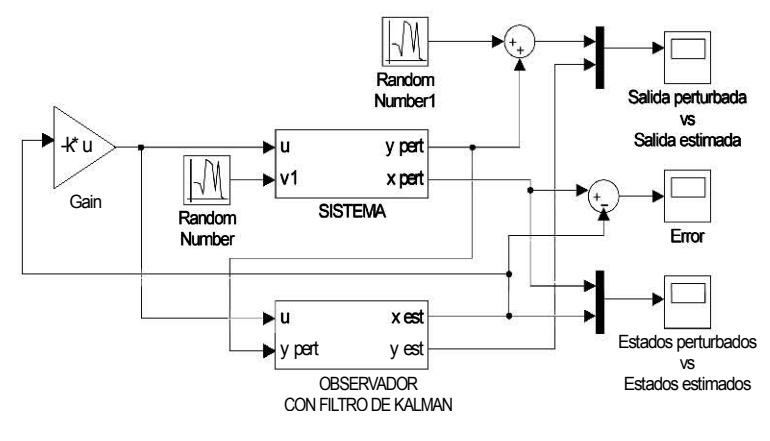

Fig. 10.10: Diagrama del sistema.

El sistema considerado para este ejemplo consistem en un sistema mecanico traslacional ´

cuyo modelo en variables de estado es:

$$
\Gamma_{MT} : \begin{cases}\n\dot{x} = \begin{bmatrix}\n-\frac{b_1}{m_1} & -\frac{k_1 - k_2}{m_1} & 1 & \frac{k_2}{m_1} \\
1 & 0 & 0 & 0 \\
0 & \frac{k_2}{m_2} & -\frac{b_2}{m_2} & -\frac{k_2}{m_2} \\
0 & 0 & 1 & 0\n\end{bmatrix} x + \begin{bmatrix}\n0 \\
0 \\
\frac{1}{m_2} \\
0\n\end{bmatrix} u + \begin{bmatrix}\n0.2 \\
0 \\
0.1 \\
0.1\n\end{bmatrix}
$$
\n(10.12)\n  
\n
$$
y = \begin{bmatrix}\n0 & 0 & 0 & 1 \end{bmatrix} x + \begin{bmatrix}\n0.001 \\
\end{bmatrix}
$$

donde los valores de los parámetros son:  $k_1 = 10, k_2 = 15, m_1 = 1, m_2 = 1.5, b_1 = 10$  y  $b_2 = 15$ .

Se determina el rango de la matriz de observabilidad, la cual es:  $\rho(\mathscr{O}) = 4$ . Por consiguiente, el sistema  $\Gamma_{MC}$  es completamente controlable. Considerando las siguientes matrices de covarianzas:

$$
V_1 = \begin{bmatrix} 0.04 & 0 & 0 & 0 \\ 0 & 0 & 0 & 0 \\ 0 & 0 & 0.09 & 0 \\ 0 & 0 & 0 & 0 \end{bmatrix}
$$

$$
V_2 = \begin{bmatrix} 0.0001 \end{bmatrix}
$$

se procede al cálculo de la matriz de estimación óptima  $L$ , tomando en cuenta las siguiente líneas de código que deben ser escritas en un archivo M.

```
%****Filtro de Kalman****
%*****Sistema mecánico traslacional****
clear all;
clc;
k1 = 10;k2 = 15;m1=1;m2=1.5;b1=10;b2=15;A=[-b1/m1 -(k1-k2)/m1 0 k2/m1; 1 0 0 0; 0 k2/m2 -b2/m2 -k2/m2;0 \t0 \t1 \t0;
B=[0; 0; 1/m2; 0];C=[0 \ 0 \ 0 \ 1];D=0;%****Condición inicial del sistema****
x0=[0; 0.5; 0; 0.5];%****Condición inicial del observador****
x0ob=[0; 0; 0; 0];
%****Observabilidad del sistema****
```
Síntesis práctica de sistemas LIT con enfoque en el espacio de estados

```
rank (obsv(A, C))
%****Vector de perturbaciones del sistema****
v1=[0.2; 0; 0.1; 0.01];%****Vector de perturbaciones de la lectura de la salida****
v2=[0.001; 0.0015];
%****Covaringzas****%****Del sistema****
V1=[0.04 0 0 0; 0 0 0 0; 0 0 0.09 0; 0 0 0 0];
%****De medición****
V2=[0.0001];
%****Diseño del Filtro, matriz L****
L=lqr(A', C', V1, V2)'
```
Ya que se tienen las líneas necesarias para obtener la matriz  $L$ , enseguida se toman en cuenta las siguientes matrices:

$$
Q = \begin{bmatrix} 10 & 0 & 0 & 0 \\ 0 & 100 & 0 & 0 \\ 0 & 0 & 10 & 0 \\ 0 & 0 & 0 & 500 \end{bmatrix}
$$

$$
R = \begin{bmatrix} 0.5 \end{bmatrix}
$$

Las siguientes líneas de código se usan para obtener la matriz de ganancia  $K$  óptima.

```
%****Controlabilidad del sistema****
rank(ctrb(A,B))
%****Dise˜no LQR de la matriz de ganancia k****
Q=[10 \ 0 \ 0 \ 0; \ 0 \ 100 \ 0 \ 0; \ 0 \ 0 \ 10 \ 0; \ 0 \ 0 \ 0 \ 500];R=[0.5];
k=lqr(A,B,Q,R
```
Al ejecutar la simulación se obtienen las siguientes gráficas.

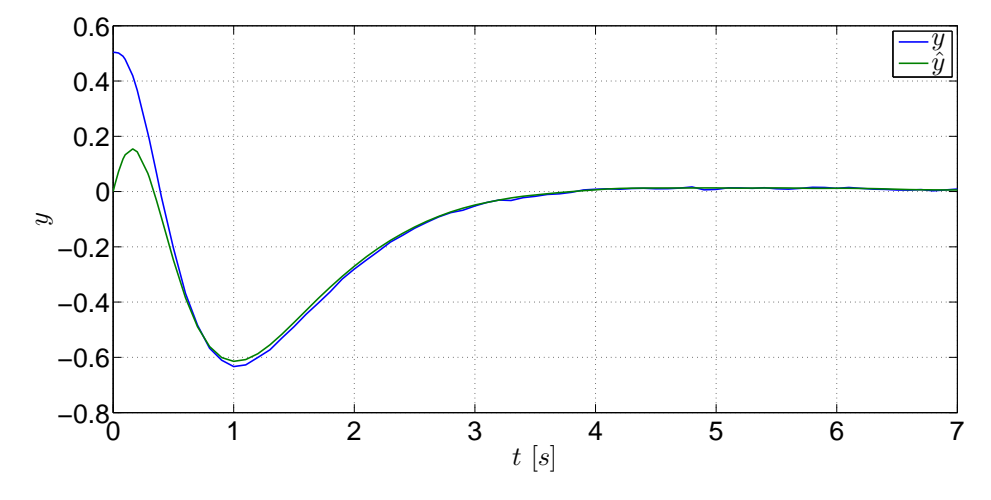

Fig. 10.11: Comparación entre y y  $\hat{y}$  del sistema  $\Gamma_{MC}$ .

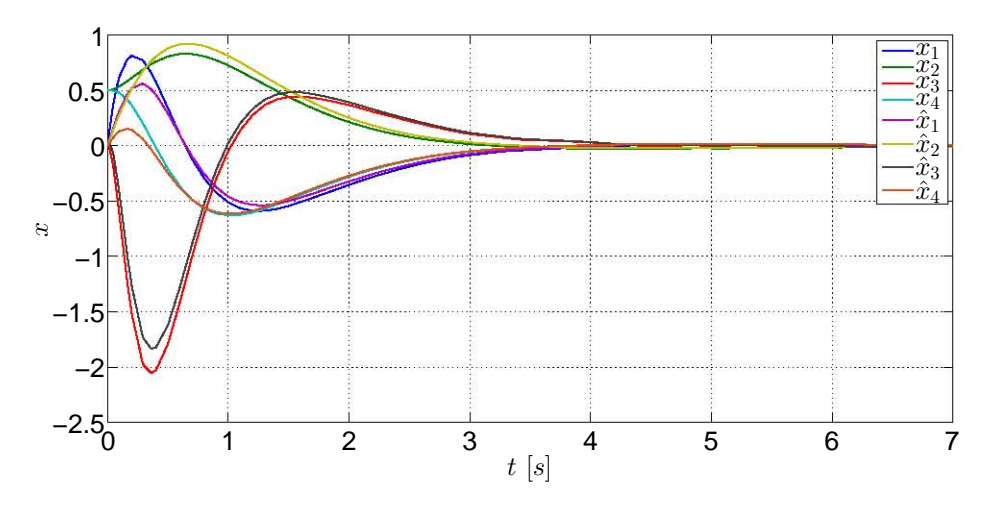

Fig. 10.12: Comparación entre  $x \, y \, \hat{x}$  del sistema  $\Gamma_{MC}$ . Regulación óptima de los estados al punto de equilibrio.

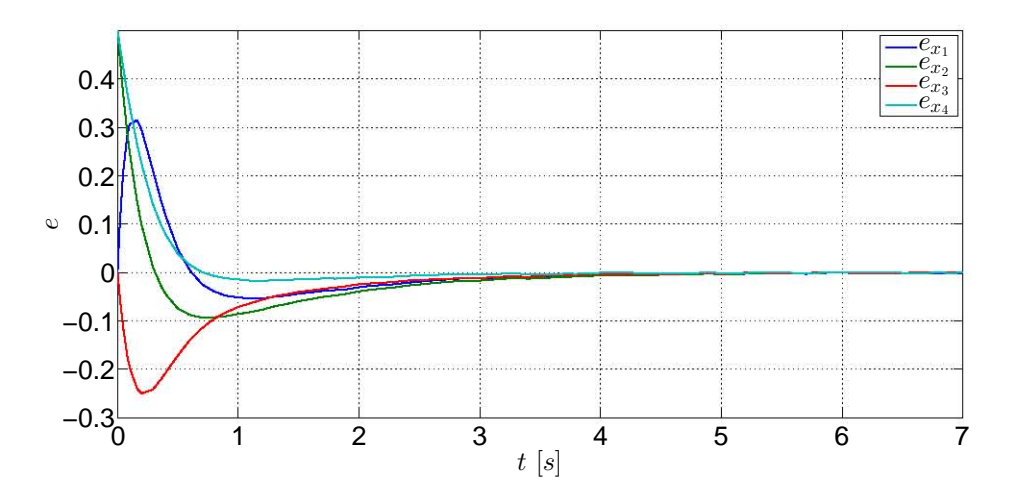

Fig. 10.13: Errores de estimación de los estados del sistema  $\Gamma_{MC}$ .

# 10.5. Ejercicios

El modelo de un péndulo invertido montado sobre una masa móvil [\[2\]](#page-191-2) es:

$$
\begin{bmatrix} \dot{x} \\ \ddot{x} \\ \dot{\theta} \\ \ddot{\theta} \end{bmatrix} = \begin{bmatrix} 0 & 1 & 0 & 0 \\ 0 & 0 & -\frac{m}{M}g & 0 \\ 0 & 0 & 0 & 1 \\ 0 & 0 & \frac{M+m}{ML}g & 0 \end{bmatrix} \begin{bmatrix} x \\ \dot{x} \\ \theta \\ \dot{\theta} \end{bmatrix} + \begin{bmatrix} 0 \\ \frac{1}{M} \\ 0 \\ -\frac{1}{ML} \end{bmatrix} u + \begin{bmatrix} 0 \\ -\frac{1}{M} \\ 0 \\ \frac{M+m}{mML} \end{bmatrix} d
$$

cuyos valores son:  $M = 2$ ,  $m = 1$ ,  $L = 0.5$  y  $g = 9.18$ , y sean las salidas del sistema

$$
y = \begin{bmatrix} 1 & 0 & 0 & 0 \\ 0 & 0 & 1 & 0 \end{bmatrix} x + \begin{bmatrix} 0.003 \\ 0.002 \end{bmatrix} v
$$

Síntesis práctica de sistemas LIT con enfoque en el espacio de estados

donde d y v son fuentes de ruido blanco.

Si se toma en cuenta que

\n
$$
V1 = \begin{bmatrix}\n0.01 & 0 & 0 & 0 \\
0 & 0.001 & 0 & 0 \\
0 & 0 & 0.01 & 0 \\
0 & 0 & 0 & 0.001\n\end{bmatrix}\n\text{y que } R = \begin{bmatrix}\n0.05 & 0 \\
0 & 0.01\n\end{bmatrix},
$$

- 1. Realice el diagrama de bloques del sistema.
- 2. Use como fuentes de ruidos blanco los bloques de Ruido blanco cuya potencia sea de 0.005. También use como fuentes de perturbaciones los bloques de Número aleatorios y bloques de función Escalón con incremento de 0.002.
- 3. Por medio de la función lqr determine la matriz  $L$  para el filtro.
- 4. Implemente la matriz  $L$  en el diagrama de bloques y simúlelo.
- 5. Obtenga las graficas de las salidas y de los estados estimados. ´

## **Bibliografía**

- <span id="page-191-1"></span>[1] Cavallo, Alberto, Setola, Roberto, Vasca, Francesco, *Using MATLAB, SIMULINK and Control System Toolbox. A practical approach*, Prentice Hall, G.B., 1996.
- <span id="page-191-2"></span>[2] Dorato, Peter, Abdallah, Chaouki, Cerone, Vito, *Linear-Quadratic Control. An Introduction*, Prentice-Hall, New Jersey, 1995.
- [3] Feller, William, *An Introduction to Probability Theory and Its Applications*, Vol. I, 2nd edition, John Wiley & Sons, U.S.A., 1957.
- [4] Hendricks, Elbert, Jannerup, Ole, Haase Sørensen, Paul, *Linear Systems Control. Deterministic and Stochastic Methods*, Springer-Verlag, Berlin, 2008.
- [5] Mendenhall, William, Wackerly, Dennis D., Scheaffer, Richard L., *Estad´ıstica Matematica ´ con Aplicaciones*, 2da edición, Grupo Editorial Iberoamérica, México, 1994.
- [6] Montgomery, Douglas C., Rungor, George C., Faris Hubele, Norma, *Engineering Statistics*, 3rd Edition, John Wiley & Sons, U.S.A., 2003.
- [7] Siouris, George M., *An Engineering Approach to Optimal Control and Estimation Theory*, John Wiley & Sons, U.S.A., 1996.
- <span id="page-191-0"></span>[8] Takahashi, Yasundo, et al, *Control and Dynamic System*, 2nd Printing, Addison-Wesley, USA, 1972.

Parte III

EJEMPLO GENERAL

# 11. EJEMPLO GENERAL REACTOR OUÍMICO

De acuerdo con [\[2\]](#page-216-0), "una gran cantidad de materiales químicos son producidos en reactores exotérmicos continuos encamisados con dependencia isotónica en la razón de la reacción sobre la concentración del reactante", esto es, dada una relación de concentración, la reacción dentro del reactor puede acelerarse o minimizarse. Normalmente, de acuerdo con lo dicho en [\[2\]](#page-216-0), en la práctica industrial estos reactores son controlados al manipular los flujos de entrada y salida del refrigerante de la camisa que rodea al reactor con trayectorias lineales de volumen y temperatura.

A pesar de que el ejemplo que será descrito originalmente fue hecho para mostrar técnicas de control no lineal, serán tomadas las partes básicas para que sean aplicados los procedimientos vistos y usados a lo largo del presente trabajo.

<span id="page-193-0"></span>El ejemplo consiste en un reactor químico exotérmico encamisado con un agitador, cuyo esquema general es mostrado en la Figura [11.1,](#page-193-0) dentro del cual el reactante es convertido en un producto y el intercambio de calor es permitido a traves de una camisa de enfriamiento. ´

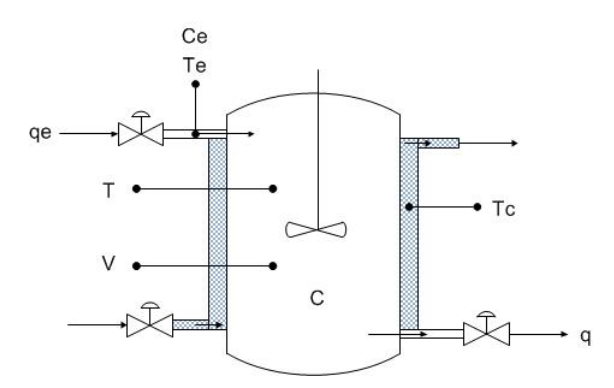

<span id="page-193-2"></span><span id="page-193-1"></span>Fig. 11.1: Ilustración del reactor exotérmico.

El modelo general y simplicado del reactor, en el cual se considera la variación de concentración  $\dot{C}$  del reactante y la variación de la temperatura  $\dot{T}$  dentro del reactor es

$$
\dot{C} = f_C(C, T) = \theta(C_e - C) - r(C, T)
$$
\n(11.1)

$$
\dot{T} = f_T(C, T) = \theta(T_e - T) - V(C, T)(T - T_c) + r(C, T)
$$
\n(11.2)

#### 11.1. COMPORTAMIENTO CUALITATIVO

en el cual esta definido lo siguiente: ´

- $\theta = \frac{q}{q}$  $\frac{q}{v}$ , donde  $q$  es el caudal que entra y  $v$  es el volumen del tanque.
- $\blacksquare$  C es la concentración de la substancia dentro del reactor -adimensional- y  $C_e$  es la concentración a la entrada del reactor -también adimensional-.
- $\blacksquare$  T es la temperatura del reactante, mientras que  $T_e$  es la temperatura del reactante a la entrada del reactor; por otro lado  $T_c$  es la temperatura de control del intercambiador de calor. Todas las temperaturas están normalizadas.
- $V(C, T)$  es el coeficiente del intercambiador de calor.
- $r(C, T) = C_e(t) = Cke^{-\frac{\varepsilon}{T}}$ , que es la función de la razón de la reacción.

Las variables de interés en este sistema son la temperatura  $T$  y la concentración  $C$  dentro del reactor. Por consiguiente, si se considera que  $C = x_1, T = x_2, \theta = u_1 \text{ y } T_c = u_2$ , el modelo en [\(11.1\)](#page-193-1) y [\(11.2\)](#page-193-2) es reescrito de la siguiente manera:

$$
\dot{x}_1 = f_C(x_1, x_2) = u_1(C_e - x_1) - r(x_1, x_2)
$$
\n(11.3)

$$
\dot{x}_2 = f_T(x_1, x_2) = u_1(T_e - x_2) - V(x_1, x_2)(x_2 - u_2) + r(x_1, x_2)
$$
\n(11.4)

con

<span id="page-194-1"></span><span id="page-194-0"></span>
$$
r(x_1, x_2) = x_1 k e^{-\frac{\varepsilon}{x_2}}
$$

$$
V(x_1, x_2) = 1
$$

Para el ejemplo serán considerados los parámetros con los valores establecidos en la tabla siguiente:

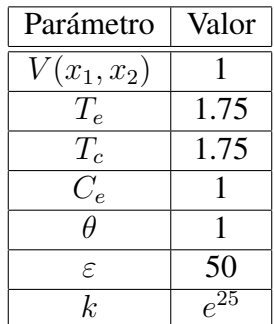

## 11.1. Comportamiento cualitativo

A partir de la aplicación *pplane8* se tendrá una perpectiva del comportamiento cualitativo del sistema en el plano de fases; primeramente se verá el comportamiento del sistema no lineal. Con base en los valores de los parametros de la tabla mostrada anteriormente, se procede a ´ obtener el plano de fases del sistema -Figura [11.2-](#page-195-0) y los diferentes retratos de fases del sistema -Figuras [11.3a, 11.3b](#page-196-0) y [11.3c-](#page-196-0), los cuales se muestran enseguida.

<span id="page-195-0"></span>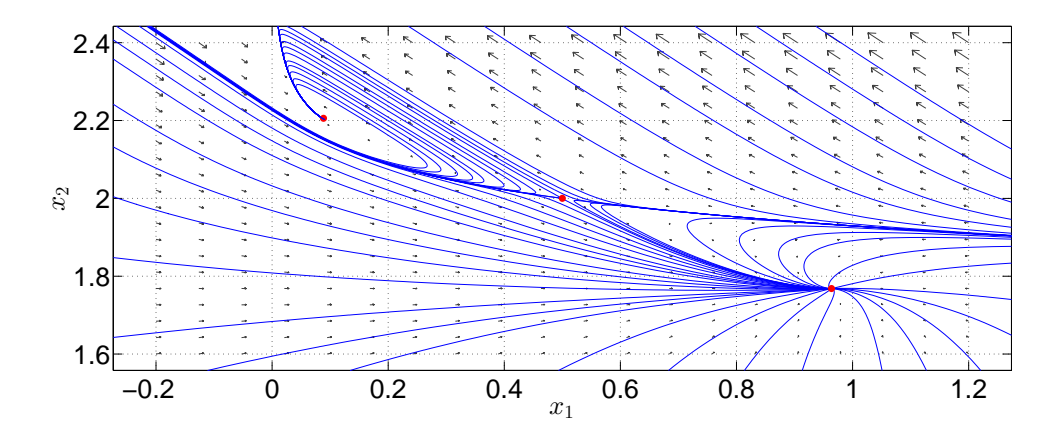

Fig. 11.2: Plano de fases del sistema no lineal y sus puntos de equilibrio.

De estos retratos de fases, dos de ellos tienden a ser estables -el foco estable y el nodo estable-, lo cual indica que son dos *puntos de equilibrio estables* -el foco estable converge aproximadamente en el punto (0.08, 2.20) y el nodo estable converge en el punto (0.96, 1.76)-, mientras que el punto silla es un *punto de equilibrio inestable* situado en el punto (0.5, 2.0).

Más adelante se detallará la interpretación de estos puntos de equilibrio y el impacto que tienen en el sistema.

## 11.2. Linealización en los puntos de equilibrio

El sistema será linealizado en torno de los puntos de equilibrio. Para la linealización del sistema en cada punto de equilibrio es necesario obtener el jacobiano a partir de las funciones  $(11.3)$  y  $(11.4)$ .

Al obtener el jacobiano, las matrices del sistema linealizado son:

$$
A = \begin{bmatrix} \frac{\partial f_C}{\partial x_1} & \frac{\partial f_C}{\partial x_2} \\ \frac{\partial f_T}{\partial x_1} & \frac{\partial f_T}{\partial x_2} \end{bmatrix} = \begin{bmatrix} -\theta - ke^{-\frac{\varepsilon}{x_2}} & -k\frac{\varepsilon}{x_2^2}x_1e^{-\frac{\varepsilon}{x_2}} \\ ke^{-\frac{\varepsilon}{x_2}} & -\theta - V(x_1, x_2) + k\frac{\varepsilon}{x_2^2}x_1e^{-\frac{\varepsilon}{x_2}} \end{bmatrix}
$$

$$
B = \begin{bmatrix} \frac{\partial f_C}{\partial u_1} & \frac{\partial f_C}{\partial u_2} \\ \frac{\partial f_C}{\partial u_1} & \frac{\partial f_T}{\partial u_2} \end{bmatrix} = \begin{bmatrix} C_e - x_1 & 0 \\ T_e - x_2 & V(x_1, x_2) \end{bmatrix}
$$

Una vez obtenido el modelo linealizado y considerando los parámetros del sistema mostrados en la tabla, se procede a evaluar la matriz del sistema con los tres puntos de equilibrio, la cual resulta:

Síntesis práctica de sistemas LIT con enfoque en el espacio de estados

<span id="page-196-0"></span>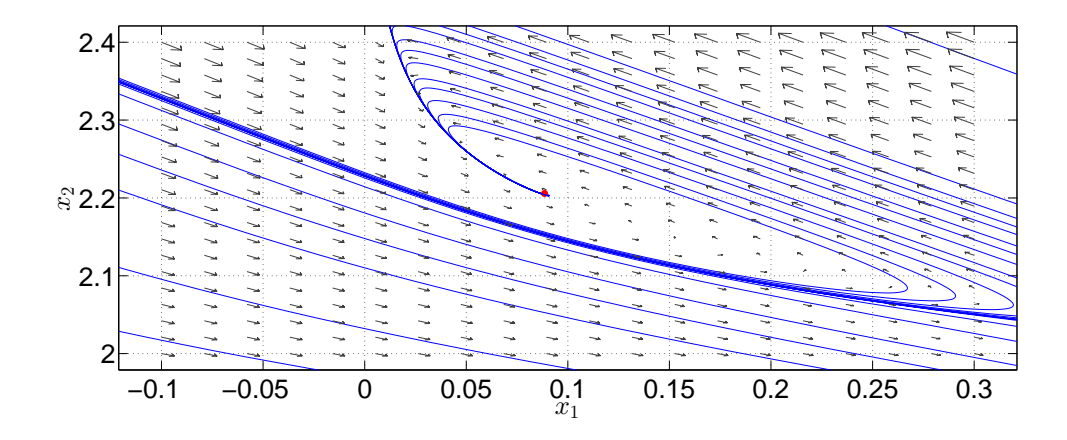

(a) Foco estable del sistema.

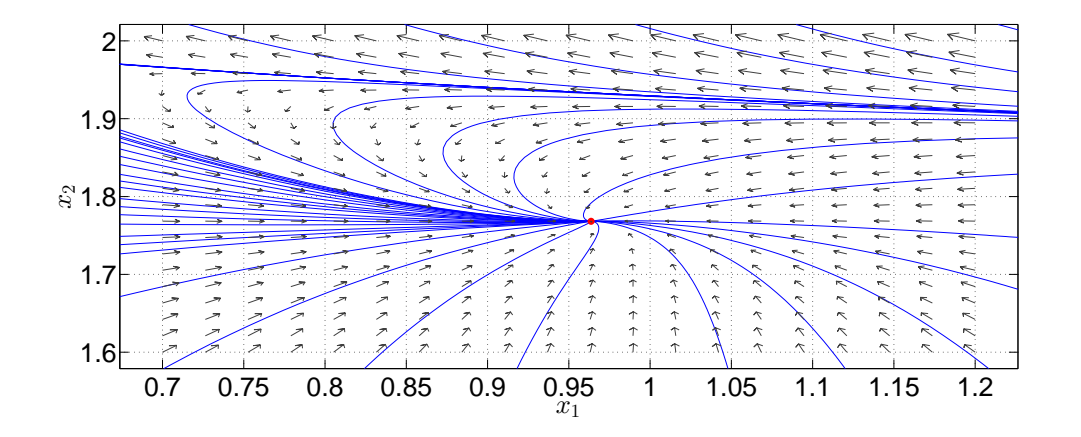

(b) Nodo estable del sistema.

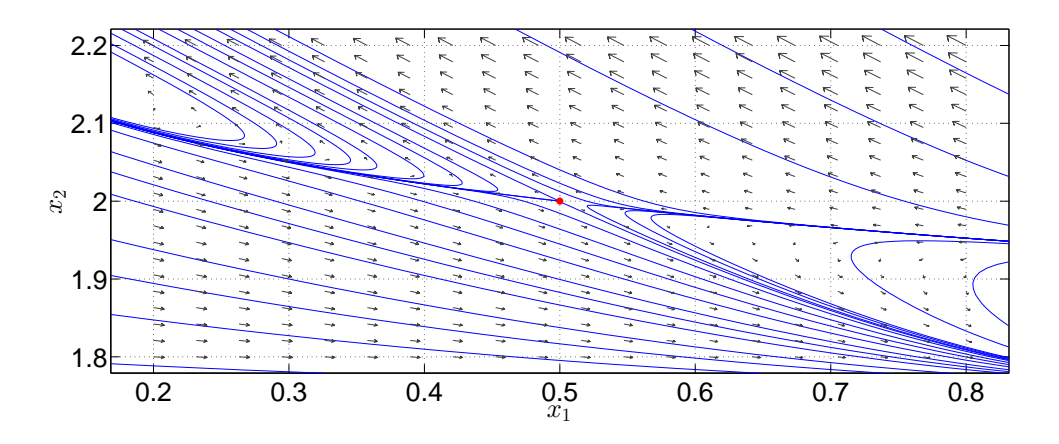

(c) Punto silla del sistema.

Fig. 11.3: Retratos de fase de los puntos de equilibrio.

■ Para el foco estable:

$$
A = \begin{bmatrix} \frac{\partial f_C}{\partial x_1} & \frac{\partial f_C}{\partial x_2} \\ \frac{\partial f_T}{\partial x_1} & \frac{\partial f_T}{\partial x_2} \end{bmatrix}\Big|_{(0.08, 2.2)} = \begin{bmatrix} -10.7058 & -8.0214 \\ 9.7058 & 6.0214 \end{bmatrix}
$$

■ Para el punto silla:

$$
A = \begin{bmatrix} \frac{\partial f_C}{\partial x_1} & \frac{\partial f_C}{\partial x_2} \\ \frac{\partial f_T}{\partial x_1} & \frac{\partial f_T}{\partial x_2} \end{bmatrix}\Big|_{(0.5, 2.0)} = \begin{bmatrix} -2.00 & -6.25 \\ 1.00 & 4.35 \end{bmatrix}
$$

■ Para el nodo estable:

$$
A = \begin{bmatrix} \frac{\partial f_C}{\partial x_1} & \frac{\partial f_C}{\partial x_2} \\ \frac{\partial f_T}{\partial x_1} & \frac{\partial f_T}{\partial x_2} \end{bmatrix}\Big|_{(0.96, 1.76)} = \begin{bmatrix} -1.0331 & -0.5125 \\ 0.0331 & -1.4875 \end{bmatrix}
$$

Al evaluar los parámetros y los puntos de equilibrio en la matriz B resulta:

■ Para el foco estable:

$$
B = \begin{bmatrix} \frac{\partial f_C}{\partial u_1} & \frac{\partial f_C}{\partial u_2} \\ \frac{\partial f_T}{\partial u_1} & \frac{\partial f_C}{\partial u_2} \end{bmatrix}\Big|_{(0.08, 2.2)} = \begin{bmatrix} 0.92 & 0 \\ -0.45 & 1 \end{bmatrix}
$$

Para el punto silla:

$$
B = \begin{bmatrix} \frac{\partial f_C}{\partial u_1} & \frac{\partial f_C}{\partial u_2} \\ \frac{\partial f_T}{\partial u_1} & \frac{\partial f_C}{\partial u_2} \end{bmatrix}\Big|_{(0.5, 2.0)} = \begin{bmatrix} 0.5 & 0 \\ -0.25 & 1 \end{bmatrix}
$$

■ Para el nodo estable:

$$
B = \begin{bmatrix} \frac{\partial f_C}{\partial u_1} & \frac{\partial f_C}{\partial u_2} \\ \frac{\partial f_T}{\partial u_1} & \frac{\partial f_C}{\partial u_2} \end{bmatrix}\Big|_{(0.96, 1.76)} = \begin{bmatrix} 0.04 & 0 \\ -0.01 & 1 \end{bmatrix}
$$

Los valores característicos de cada matriz A evaluados en los tres puntos de equilibrio son:

■ Foco estable

$$
\lambda_1 = -2.3422 + 2.8114i, \quad \lambda_2 = -2.3422 - 2.8114i
$$

■ Punto silla

$$
\lambda_1 = -0.75
$$
  $\lambda_2 = 3.00$ 

Nodo estable

$$
\lambda_1 = -1.0741 \quad \lambda_2 = -1.4465
$$

Síntesis práctica de sistemas LIT con enfoque en el espacio de estados

2015

## 11.3. Estabilidad del sistema

Si se observan los valores característicos obtenidos al evaluar el punto del foco estable y el punto del nodo estable, todos los valores característicos son menores que 0; por lo tanto el sistema, en esos dos casos, es *asintóticamente estable y*, *ergo*, las matrices A son Hurwitz *y* los sistemas son estables en el sentido de Lyapunov.

No obstante que el punto silla es un punto de equilibrio y que uno de sus valores característicos es mayor a  $0$ , se arguye que la matriz  $A$  no es asintóticamente estable ni marginalmente estable, por lo que el sistema tampoco lo es.

## 11.4. Simulación numérica del sistema linealizado mediante diagrama de bloques; estabilidad externa

A través de las simulaciones numéricas del sistema linealizado en los puntos de equilibrio que serán vistas enseguida, se observarán las diferentes respuestas obtenidas, con lo cual será vista la estabilidad externa del sistema, tomando en cuenta que

$$
y = x_2
$$

El modelo del sistema linealizado es:

$$
\dot{x} = A|_{pe}x + B|_{pe}u
$$

$$
y = \begin{bmatrix} 0 & 1 \end{bmatrix} x
$$

A continuacion se muestran las salidas del sistema linealizado en los puntos de equilibrio. ´

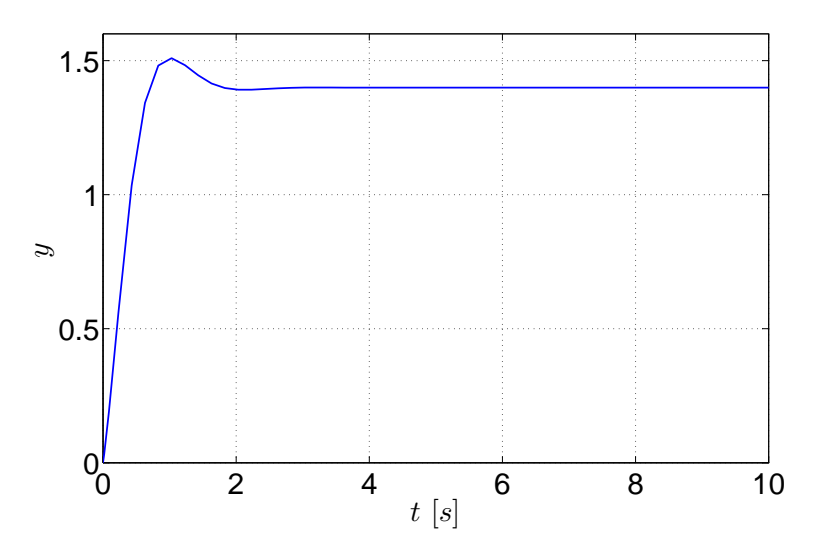

Fig. 11.4: Salida del sistema linealizado en el punto de equilibrio (0.08, 2.2).

Síntesis práctica de sistemas LIT con enfoque en el espacio de estados

### 11.4. SIMULACIÓN NUMÉRICA DEL SISTEMA LINEALIZADO MEDIANTE DIAGRAMA DE BLOQUES; ESTABILIDAD EXTERNA

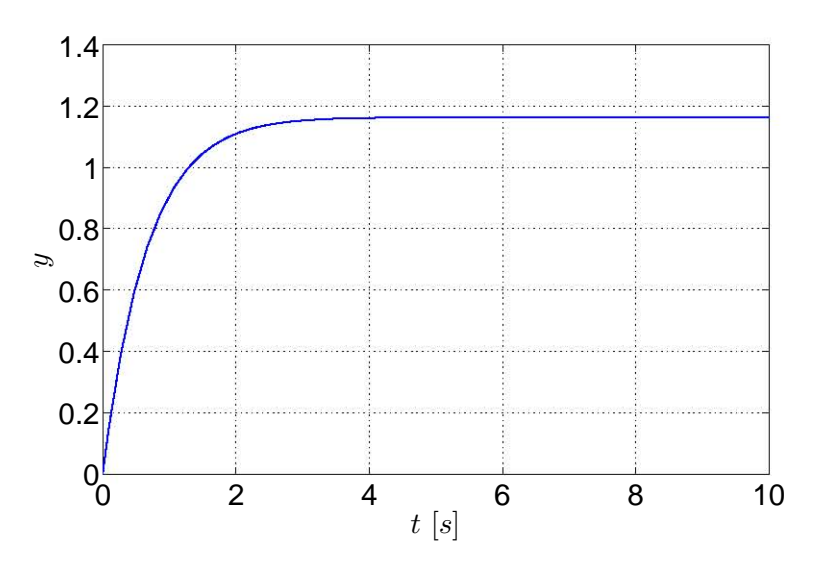

Fig. 11.5: Salida del sistema linealizado en el punto de equilibrio (0.96, 1.76).

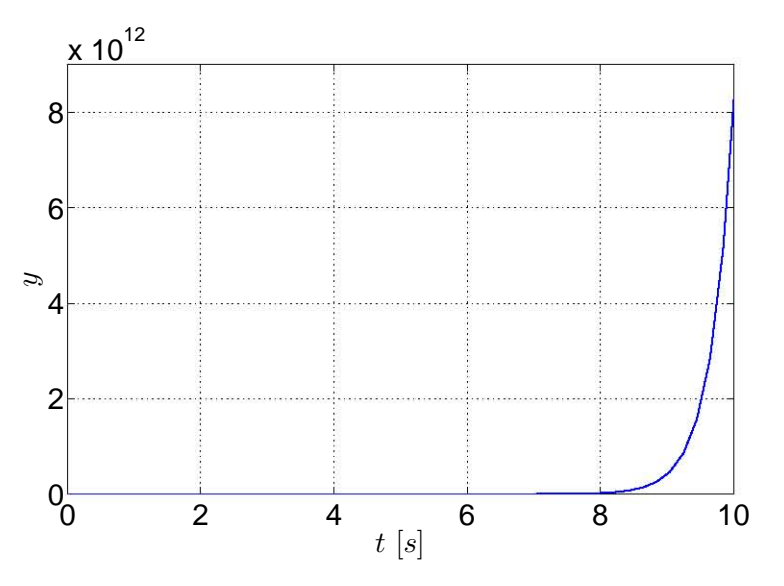

Fig. 11.6: Salida del sistema linealizado en el punto de equilibrio (0.5, 2.0).

Como puede ser apreciado, el sistema linealizado tiene estabilidad externa cuando son evaluados en los puntos de equilibrio estables. Por otro lado, la respuesta del sistema linealizado en torno del punto de equilibrio inestable no es acotada ya que se dispara infinitamente a medida que transcurre el tiempo, por lo que el sistema, en este caso, no tiene estabilidad externa, a pesar de que la entrada está acotada.

A pesar de esta particularidad, el *punto silla* es un punto de equilibrio, aún siendo inestable. A partir de este momento cobran relevancia los puntos de equilibrio ya que [\[2\]](#page-216-0) menciona que el reactor, bajo ciertas condiciones, tiene tres estados continuos; dos de ellos corresponden a las operaciones de extinción y de ignición-el foco estable corresponde al estado de ignición y

el nodo estable corresponde al estado de extincion- mientras que el punto restante corresponde ´ a un punto de operacion inestable -el punto silla-, por lo que el objetivo siguiente consiste en ´ trasladar los estados del sistema a ese punto de operacion. ´

# 11.5. Controlabilidad y observabilidad; controlador mediante asignacion´ de polos y observador mediante la ecuación de Lyapunov

Para el analisis de la controlabilidad local del punto de equilibrio, el rango de la matriz ´ del sistema linealizado debe ser completo; como en la matriz de controlabilidad se involucra el término  $V(x_1, x_2)$ , que es coeficiente del intercambiador de calor, éste debe ser diferente y mayor de 0, ya que esto indica que hay transferencia de calor entre el reactor y la camisa de enfriamiento, por lo que se hará el análisis de controlabilidad cercano al punto silla. Recordando la matriz de controlabilidad como:

 $\begin{bmatrix} B & AB \end{bmatrix}$ 

de la cual puede calcularse su rango por medio de la función ctrb.

De la misma manera que fue determinada la controlabilidad del sistema, será determinada la observabilidad del sistema, descrita a partir de la siguiente matriz:

$$
\begin{bmatrix} C & CA \end{bmatrix}^T
$$

cuyo rango puede ser calculado con la opción obsv.

Para la observabilidad se considera que puede ser medida la temperatura en la camisa de enfriamiento, en el reactor y en la entrada. Para la matriz de observabilidad, su rango debe ser completo. En esta matriz se involucra el número de exotermicidad, el cual debe ser diferente de 0, esto es, que cuando ocurre la reaccion debe haber desprendimiento de calor. ´

Para este ejemplo se tomó en cuenta la siguiente condición inicial:

$$
x(0) = \begin{bmatrix} 0.4 & 1.8 \end{bmatrix}^T
$$

y el modelo a usar será aquel que fue linealizado en el punto de equilibrio inestable punto silla.

Para poder usar el controlador es necesario conocer previamente los estados del sistema y, dado que no pueden ser medidos todos directamente, se procede a diseñar primeramente el observador. Para la obtención del observador fue empleado el diseño por medio de la solución de la ecuación de Lyapunov y, con el consiguiente uso de la función lyap, son consideradas las siguientes matrices:

 $\blacksquare$  Matriz F

$$
F = \begin{bmatrix} -50 & 0\\ 0 & -51 \end{bmatrix}
$$

**v** Vector  $L_b$ 

$$
L_b = \begin{bmatrix} 10 \\ 10 \end{bmatrix}
$$

Para la obtención del controlador es empleado el diseño mediante la asignación de polos o forma de Bass-Gura y, usando la función place, se propusieron los siguientes polos:

$$
k_b = \begin{bmatrix} -3 & -3.55 \end{bmatrix}
$$

Debido a que se quiere que los estados del sistema sean trasladados al punto de operacion´ inestable, se requiere de una señal de referencia externa  $r$ , la cual guia al controlador para que los estados convergan en los valores deseados. Por lo tanto, la señal de referencia de referencia es:

$$
r = \begin{bmatrix} 0.5\\2 \end{bmatrix}
$$

que es el punto silla -o el punto de equilibrio inestable-. Se pretende controlar el sistema en ese punto inestable debido a que en este punto se obtiene un mejor reactante a esa concentracion y ´ temperatura.

De acuerdo con lo escrito por [\[3\]](#page-216-1), cuando un lazo de control retroalimentado no tiene una entrada de referencia externa r, el sistema de control es conocido como *regulador*; si el lazo de control retroalimentado tiene una entrada de referencia r, entonces el sistema de control es llamado *compensador*.

Al igual que el controlador y el observador, la señal de referencia  $r$  requiere de una matriz de ganancias  $N$  la cual ayuda a que el sistema converga a las señales deseadas, ya que sin este elemento el sistema no converge a los valores deseados debido a que el cálculo de  $N$  sólo afecta los ceros del sistema, afectando la respuesta transitoria mas no la estabilidad del sistema.

La expresión para determinar la matriz de ganancias  $N$  es:

<span id="page-201-0"></span>
$$
N = -(C(A - BK)^{-1}B)^{-1}
$$
\n(11.5)

en la cual A, B y C son las matrices del sistema linealizado y  $k$  es la matriz de ganancias obtenidas para el controlador -en [\[1\]](#page-75-0) y en [\[4\]](#page-216-2) se haya información más detallada acerca de esta expresión-. A pesar de que la matriz de salida C es de  $1 \times 2$  ya que  $y = x_2$ , para definir la matriz de ganancia  $N$  es necesario usar una matriz identidad sólo para poder calcularla, a pesar de que el estado  $x_1$  no es medible, ya que si no se emplea esta matriz identidad, la referencia no será suficiente para que el estado  $x_1$  converja al valor deseado. Una vez aclarado esto y, por consiguiente, el control del sistema queda definido como:

$$
u = -Kx + Nr
$$

Una vez definidos los elementos para poder el sistema, se arma el diagrama de bloques del sistema Reactor junto con su observador, controlador y vector de referencias mostrados en la

Figura [11.7.](#page-202-0)

<span id="page-202-0"></span>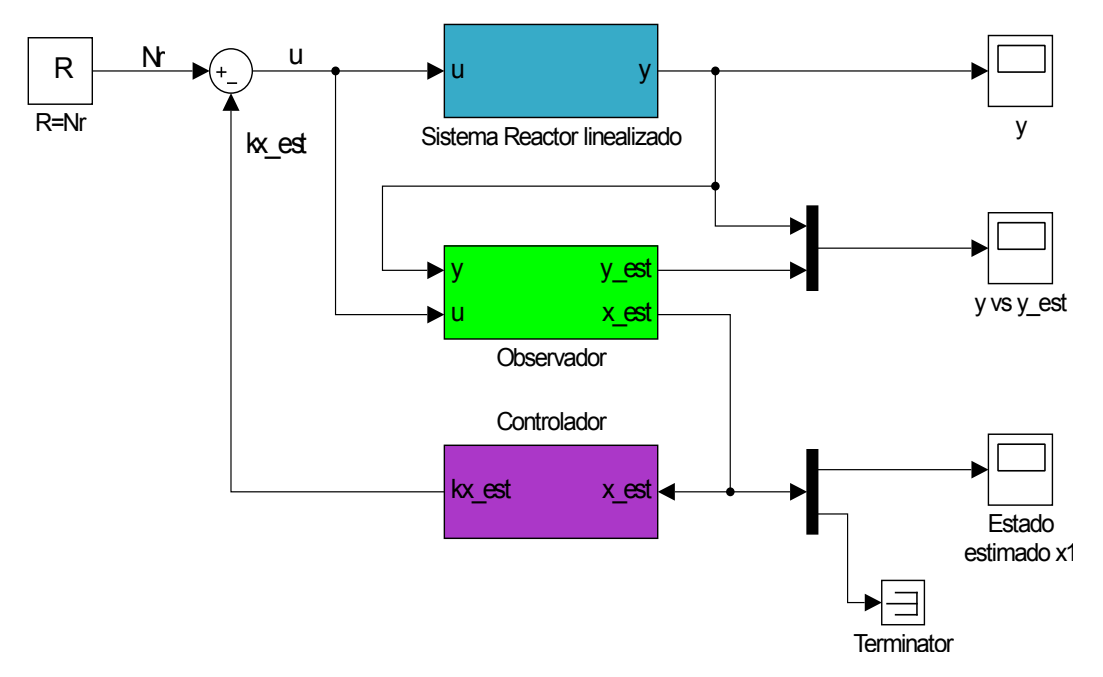

Fig. 11.7: Diagrama del sistema reactor linealizado.

Posteriormente se procede a ejecutar la simulación del diagrama. Los resultados de las simulaciones se muestran en las siguientes graficas. ´

<span id="page-203-0"></span>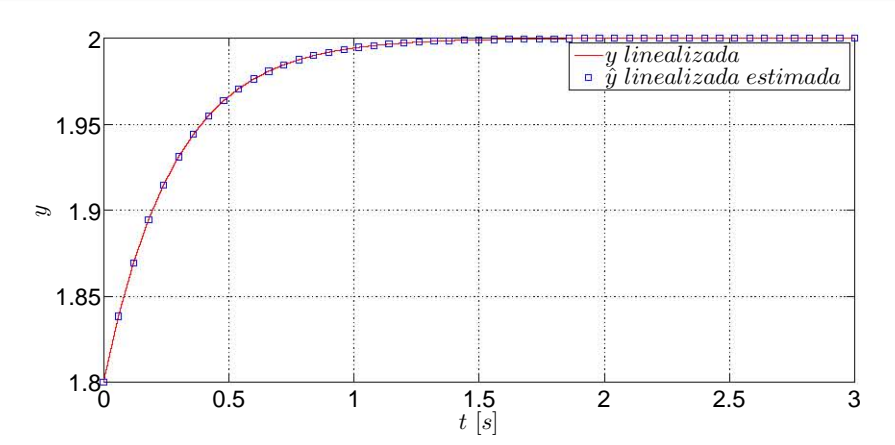

(a) Comparación entre la gráfica de la salida linealizada real y la salida linealizada estimada.

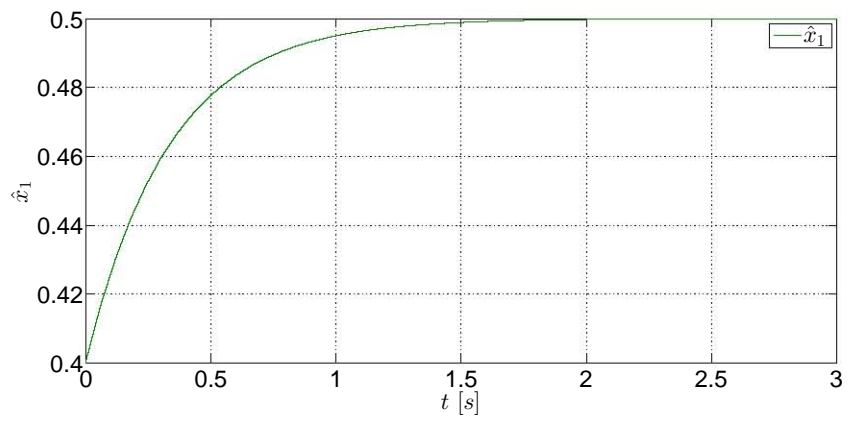

(b) Gráfica del estado estimado  $x_1$ .

Fig. 11.8: Comportamientos de las salidas y del estado estimado del sistema bajo las condiciones iniciales  $x(0)_1 = 0.4$  y  $x(0)_2 = 1.8$ .

Por último y para comprobar la eficacia del observador y del controlador, el diagrama del sistema es ejecutado con la siguiente condición inicial:

$$
x(0) = \begin{bmatrix} 1 & 3 \end{bmatrix}^T
$$

Las gráficas resultantes se muestran en la Figura [11.9.](#page-204-0)

<span id="page-204-0"></span>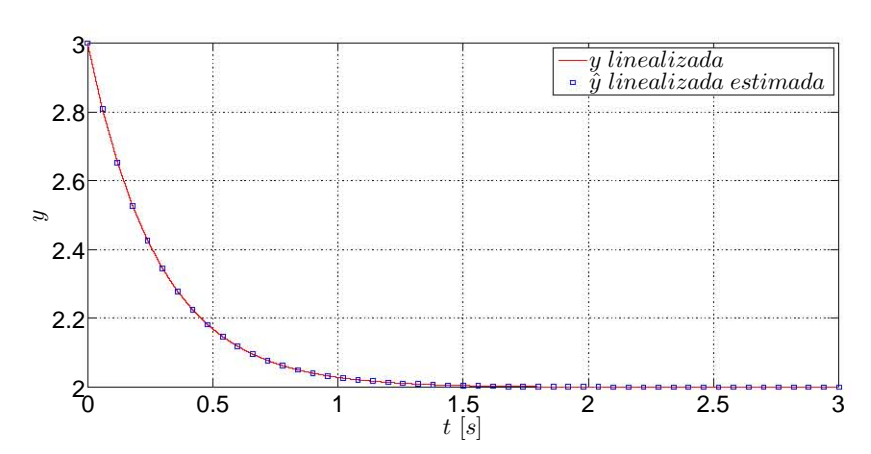

 $(a)$  Comparación entre la gráfica de la salida linealizada real y la salida linealizada estimada.

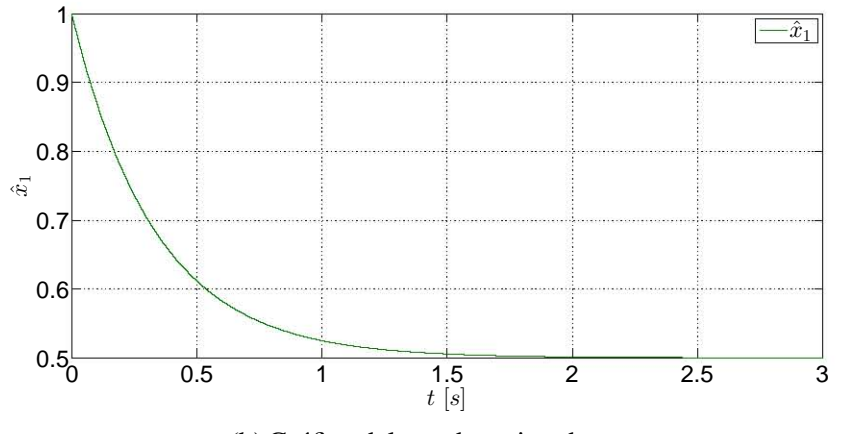

(b) Gráfica del estado estimado  $x_1$ .

Fig. 11.9: Comportamientos de las salidas y del estado estimado del sistema bajo las condiciones iniciales  $x(0)_1 = 1$  y  $x(0)_2 = 3$ .

Como se aprecia en las Figura [11.8a](#page-203-0) y [11.9a,](#page-204-0) prácticamente no hay diferencias entre las graficas de la respuesta estimada y la respuesta real, por lo que la propuesta del observador ´ mediante la solución de la ecuación de Lyapunov resultó ser muy eficiente. Por otro lado, las estimaciones de los estados del sistema -Figuras [11.8b](#page-203-0) y [11.9b-](#page-204-0) son aceptables ya que no se presentan irregularidades que modifiquen considerablemente las graficas de los estados. Hay ´ que considerar que el controlador tambien resulta ser muy bueno ya que estabiliza al sistema en ´ los estados deseados fijados en la señal de referencia.

# 11.6. Comparaciones entre controladores y observadores lineales y no lineales

Sin embargo, para corroborar que el diseño del compensador lineal obtenido a partir de la linealización del sistema no lineal es satisfactorio, se procede a comparar las señales obtenidas

del sistema linealizado con las señales del sistema no lineal.

Retomando el modelo simplificado no lineal del sistema definido en las expresiones [\(11.3\)](#page-194-0) y [\(11.4\)](#page-194-1), el objetivo primario es obtener el observador no lineal. Este observador es obtenido a partir de un método llamado *observador Luenberger extendido*, el cual emplea el modelo linealizado de un sistema para obtener las ganancias  $l_i$ , las cuales se emplean en el modelo no lineal y con el cual se realizan las estimaciones de los estados en la vecindad de un punto de operación, por lo que el observador es local y no puede ser aplicado más allá de la vecindad del punto de operación. Es importante aclarar que no sólo basta obtener las ganancias  $l_i$  ya que les deben ser aplicados otros operadores matematicos para poder ser adaptados al modelo no lineal ´ mediante la forma  $L_i$ . No se profundizará el concepto de este observador, pero la forma general del observador Luenberger extendido es resumida a continuación. Dado un modelo no lineal

<span id="page-205-1"></span><span id="page-205-0"></span>
$$
\dot{x} = f(x, u)
$$

$$
y = h(x)
$$

El observador no lineal por medio del observador Luenberger extendido es

$$
\dot{\hat{x}} = f(\hat{x}, y, u) + L(y - \hat{y})
$$
\n(11.6)

$$
\hat{y} = h(\hat{x})\tag{11.7}
$$

Al aplicar las expresiones [\(11.6\)](#page-205-0) y [\(11.7\)](#page-205-1), el observador no lineal del sistema reactor es

$$
\dot{\hat{x}}_1 = \theta(C_e - \hat{x}_1) - r(\hat{x}_1, y) - L_1(y - \hat{y})
$$
\n(11.8)

$$
\dot{\hat{x}}_2 = \theta(T_e - y) - V(y - T_c) + r(\hat{x}_1, y) - L_2(y - \hat{y})
$$
\n(11.9)

$$
\hat{y} = \hat{x}_2 \tag{11.10}
$$

donde  $x_2 = y$ ,  $r(\hat{x}_1, y) = \hat{x}_1 k e^{-\frac{\epsilon}{y}}$  y  $V = 1$ . Para este ejemplo se considera que  $L_1 = 3$  y  $L_2 = 9$ .

Con el observador no lineal definido, ahora se diseña el controlador no lineal del sistema tomando en cuenta que se desea mantener la concentración  $C_d$  y la temperatura  $T_d$  en los valores del punto silla. El control a utilizar es el *control tipo inventario* en el cual  $\hat{x}_1 = -k_1(\hat{x}_1 - C_d)$  $y \hat{\dot{x}}_2 = -k_2(x_2 - T_d)$ . Al igualar las expresiones anteriores con [\(11.3\)](#page-194-0) y [\(11.4\)](#page-194-1) -considerando que en [\(11.3\)](#page-194-0) y [\(11.4\)](#page-194-1)  $x_2 = \hat{x}_2$ - los controladores obtenidos son:

$$
u_1 = \theta = \frac{r(\hat{x}_1, x_2)}{C_e - \hat{x}_1} - k_1 \frac{\hat{x}_1 - C_d}{C_e - \hat{x}_1}
$$
\n(11.11)

$$
u_2 = T_c = x_2 + \frac{1}{V} \left[ -u_1(T_e - x_2) - r(\hat{x}_1, x_2) - k_2(x_2 - T_d) \right]
$$
(11.12)

en los cuales  $k_1 = 10$  y  $k_2 = 10$ . Con la información anterior es posible armar el diagrama de bloques del sistema no lineal, mostrado en la Figura [11.10.](#page-206-0)

<span id="page-206-0"></span>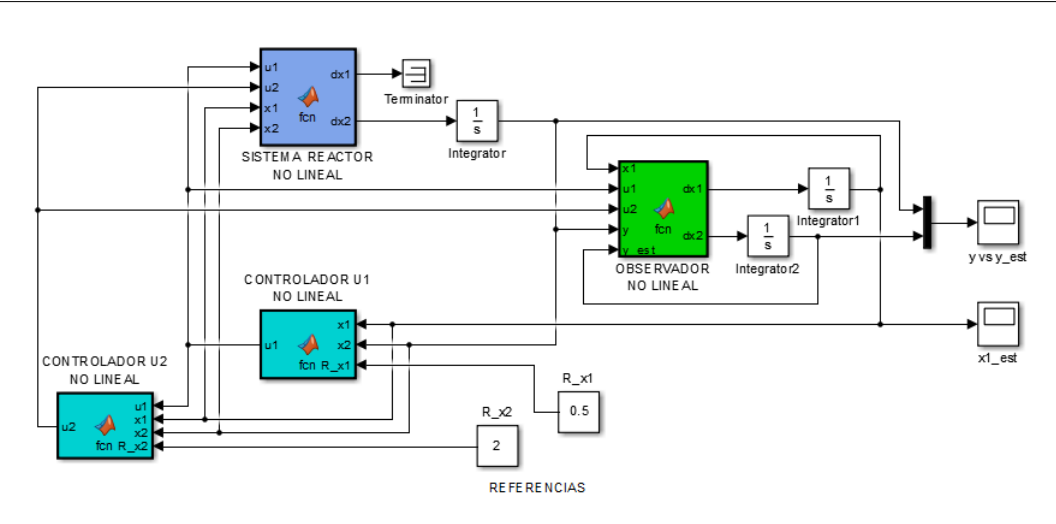

Fig. 11.10: Diagrama del sistema -compensador- no lineal.

Ahora se procede a anexar el diagrama del compensador no lineal junto con el compensador linear para comparar las señales de la salida  $y$ , de la salida estimada  $\hat{y}$  y del estado estimado  $\hat{x}_1$ , cuya configuración final se muestra en la Figura [11.11.](#page-207-0)

Ya anexados los diagramas, se procede a ejecutar la simulación de ambos bloques, tomando en cuenta las condiciones iniciales del compensador no lineal -en forma escalar- y del compensador lineal -en forma vectorial-. Es muy importante que las condiciones iniciales del compensador no lineal se encuentren muy cercanas al punto de operación para que pueda estimar el estado  $x_1$  correctamente. Las señales obtenidas son mostradas en las Figuras siguientes.

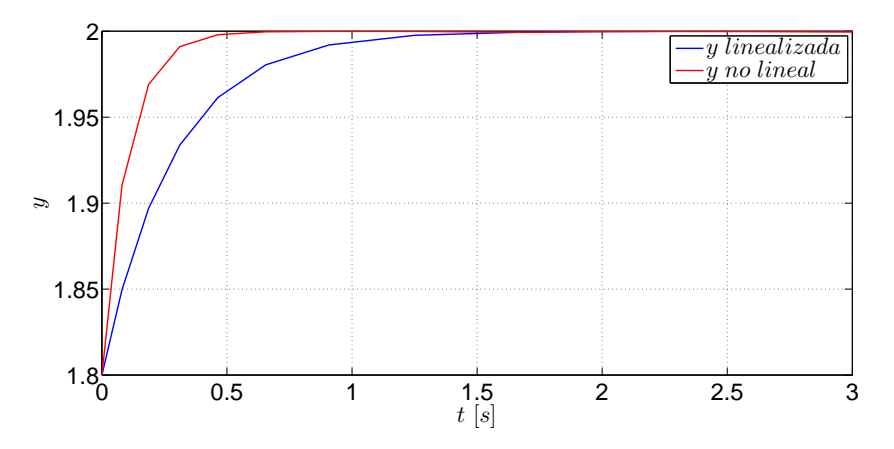

Fig. 11.12: Comparación de la señal de la salida entre el sistema no lineal y el sistema linealizado.

<span id="page-207-0"></span>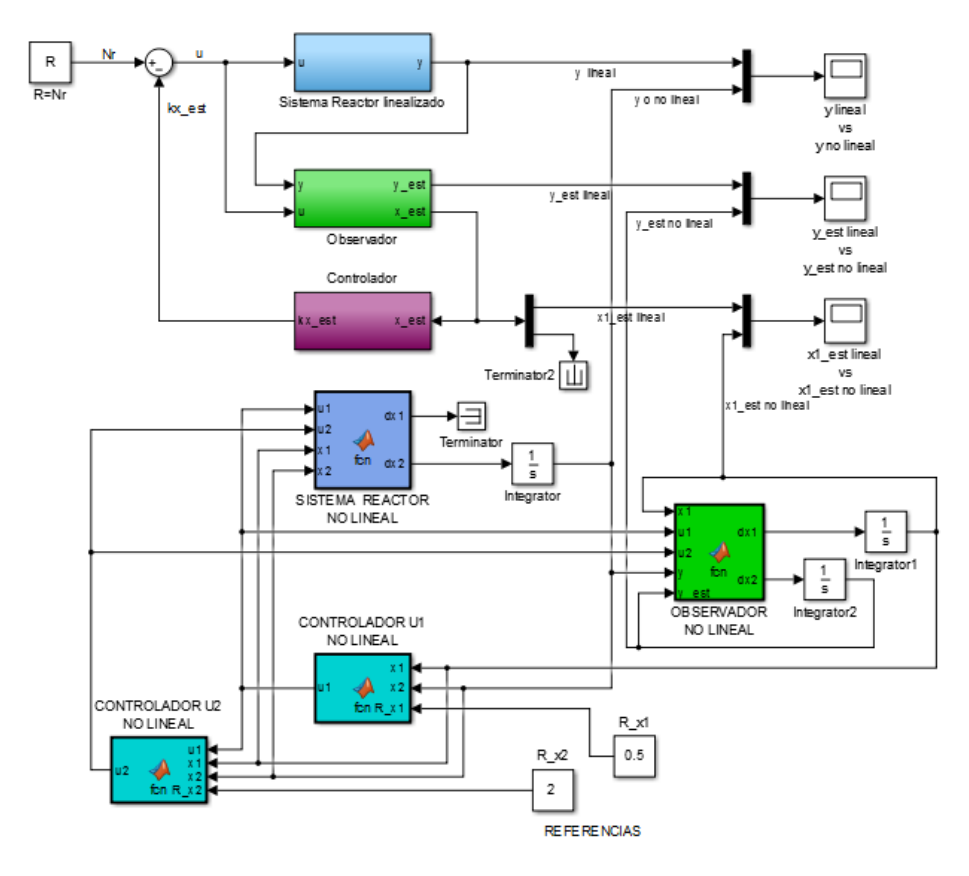

Fig. 11.11: Diagramas acoplados del sistema linealizado y el no lineal.

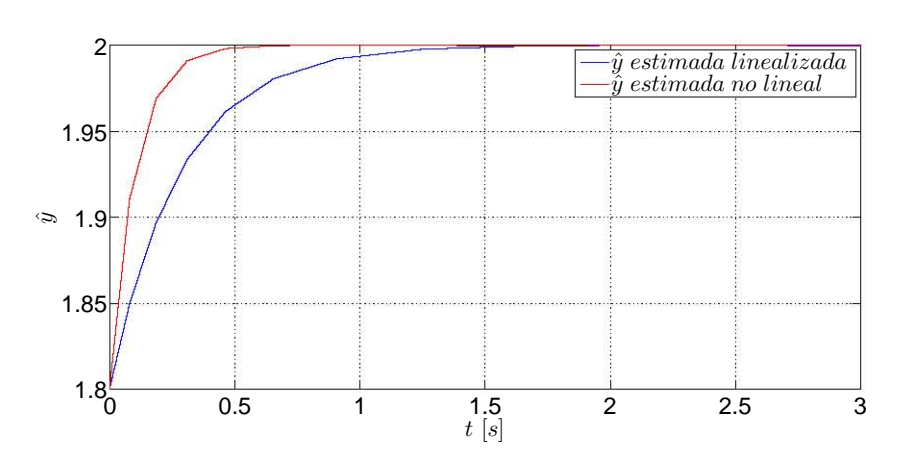

Fig. 11.13: Comparación de la señal de la salida estimada entre el sistema no lineal y el sistema linealizado.

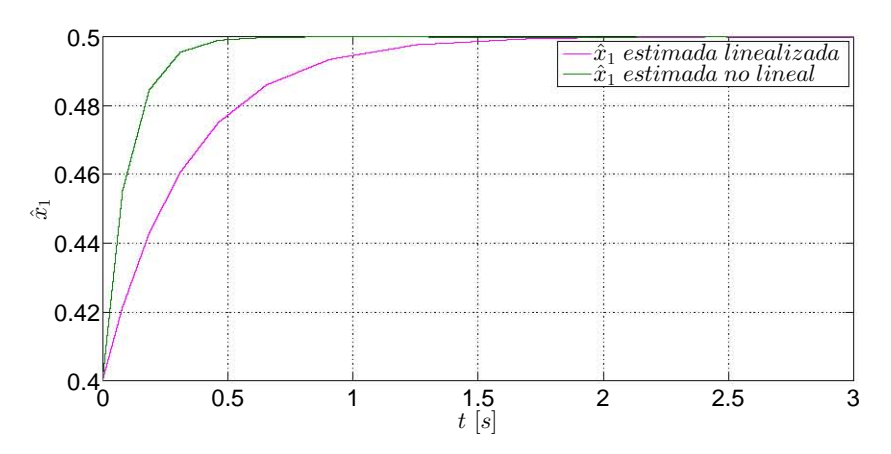

Fig. 11.14: Comparación de la señal del estado  $x1$  estimado entre el sistema no lineal y el sistema linealizado.

Puede apreciarse que tanto el controlador lineal como el no lineal cumplen con la tarea de trasladar los estados al punto de operacion deseado y tanto el observador lineal como el ´ no lineal estiman adecuadamente la evolución del estado no medible directamente. A pesar del buen resultado de ambos compensadores, el compensador no lineal es relativamente más eficiente ya que los tiempos de control y de estimacion son menores con respecto a los tiempos ´ del control y de estimación del compensador lineal; sin embargo el controlador no lineal puede hacer converger los estados a los valores deseados a pesar de que las condiciones iniciales se encuentren fuera de la vecindad del punto de operación, tal y como se muestran en las gráficas de las Figuras [11.9a](#page-204-0) y [11.9b.](#page-204-0)

# 11.7. Desempeño de un esquema de control y observación lineal en un sistema no lineal

Los detalles vistos anteriormente muestran las diferencias de los desempeños entre controladores y observadores lineales y no lineales. Finalmente se verá el desempeño de un sistema de control lineal retroalimentado con estados estimados para el sistema no lineal del reactor con el fin de corrobar si es adecuado dicho tipo de control y observacion en un sistema no lineal, ´ además de verificar su eficacia.

Para esta sección se considera que el sistema tiene sólamente una entrada, que será la entrada  $u_2$  del modelo anterior, por lo que  $u = u_2$  y la matriz de entradas del sistema linealizado a usar será  $B = \begin{bmatrix} 0 & 1 \end{bmatrix}^T$ . Asimismo se desea que los estados del sistema convergan al punto de operación:

$$
x(t) = \begin{bmatrix} 0.5\\2 \end{bmatrix}
$$

#### 11.7.1. Diseno del controlador. Ganancia de referencia ˜

Para el diseño del controlador se consideran los siguientes polos deseados:

$$
p_1 = -0.5 \quad p_2 = -0.4
$$

Ya sea por medio del uso de la fórmula de Bass-Gura o del empleo de la función place, los valores de los elementos de la matriz de ganancia k son:

$$
K = \begin{bmatrix} 0.616 & 3.15 \end{bmatrix}
$$

Dado que el sistema es no lineal y no se usan formas matriciales en el sistema, la ecuación [\(11.5\)](#page-201-0) para el calculo de la ganancia de referencia, la cual emplea las matrices del sistema -en ´ el caso de que fuese lineal-, ya no resulta completamente cierta ya que la ganancia no resulta suficiente para que el estado  $x_2$  converja al valor de referencia, por lo que la ganancia N debe ser calculada de otra manera, la cual se muestra enseguida.

Considerando la señal de control

<span id="page-209-0"></span>
$$
u = -Kx + Nr \tag{11.13}
$$

en la que la entrada  $u = 1.75, K = [0.616 \ 3.15], x = [0.5 \ 2]^T$  y  $r = 2$ . Con estos datos se procede a obtener aritmeticamente el valor de la ganancia N, la cual es  $N = 4.179$ . Con esta ganancia de referencia es posible encaminar la señal del estado  $x_2$  hacia el valor de referencia. Al hacer la prueba se confirma que la señal del estado  $x_2$  converge al valor de referencia deseado, mas la señal del estado  $x_1$  no lo hace, por lo que este problema de convergencia es resuelto durante el diseño del observador.

#### $11.7.2.$  Diseño del observador. Ganancia de estimación

Para el diseño del observador son considerados los siguientes polos:

$$
p_1 = -5 \quad p_2 = -4
$$

Mediante el uso de la fórmula de Bass-Gura o el uso de la función **place**, se obtienen los valores que conforman a la matriz de estimación, la cual es:

$$
L = \begin{bmatrix} -0.25\\ 11.25 \end{bmatrix}
$$

Recuérsede la ecuación del observador:

<span id="page-210-0"></span>
$$
\dot{\hat{x}} = A\hat{x} + Bu + L(y - C\hat{x})
$$
\n(11.14)

la cual se usa para el diseño del diagrama de bloques del observador. Si se emplea este observador y es conectado al sistema no lineal para que alimente y sea alimentado por el controlador ya diseñado y posteriormente se ejecuta la simulación, la señal del estado  $\hat{x}_2$  converge exitosamente al valor de referencia, sin embargo la señal  $\hat{x}_1$  no lo hace. Tal y como fue visto en el la sección anterior, al no haber una ganancia que afecte la etapa transitoria de  $x_1$ , ésta no convergerá al valor deseado y a ganancia de referencia  $N$  no es suficiente para que los estados convergan al punto de operación deseado debido a que la ganancia  $N$  sólo afecta la parte transitoria de la señal de  $\hat{x}_2$ , por lo que se requiere de una ganancia M de estimación, la cual afecta a los ceros del observador. Es necesario aclarar que esta ganancia de referencia M afecta a ambas señales de referencia, por lo que se debe ser muy atento durante su cálculo.

Retomando la ecuación [\(11.14\)](#page-210-0) y agregándole un factor de ganancia  $Mr$ , además de considerar la ecuación  $(11.13)$  la nueva ecuación resultante es:

<span id="page-210-1"></span>
$$
\dot{\hat{x}} = (A - BK - LC)\hat{x} + Ly + BNr + Mr \tag{11.15}
$$

Si se considera que la variación de los estados estimados es  $\dot{\hat{x}} = 0$ , y tomando en cuenta los valores de las matrices A, B, C, K, L, el valor de la salida y, la referencia r y la ganancia de referencia N, puede obtenerse aritméticamente el valor de la ganancia de estimación  $M$ , por lo que de la expresión  $(11.15)$  se tiene:

$$
M = \frac{-(A - BK - LC)\hat{x} - Ly - BNr}{r}
$$

y el valor de la matriz M es:

$$
M = \begin{bmatrix} 6.75\\ -5.37497 \end{bmatrix}
$$

Con este nuevo elemento, el diagrama del sistema lineal con controlador lineal y observador lineal se tiene en la Figura [11.15](#page-211-0)

<span id="page-211-0"></span>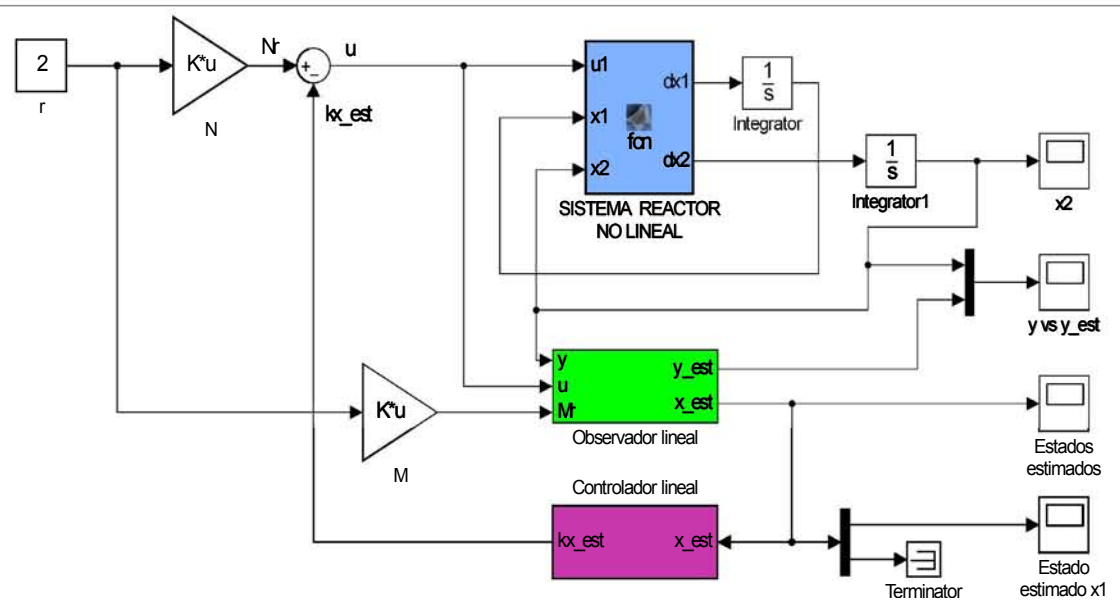

Fig. 11.15: Esquema del sistema no lineal con controlador y observador lineales.

#### $11.7.3.$  Señales de estimación

Con el diagrama de la Figura [11.15](#page-211-0) se realiza la simulación. Para marcar las diferencias entre  $y \, \hat{y}$ , la condición inicial del observador es:

$$
x(0) = \begin{bmatrix} 0.4 & 1.8 \end{bmatrix}^T
$$

mientras que la condición inicial del bloque integrador que integra a la señal  $dx_2$  es 1.5. Las diferencias entre ambas señales son mostradas en la Figura [11.16.](#page-211-1)

<span id="page-211-1"></span>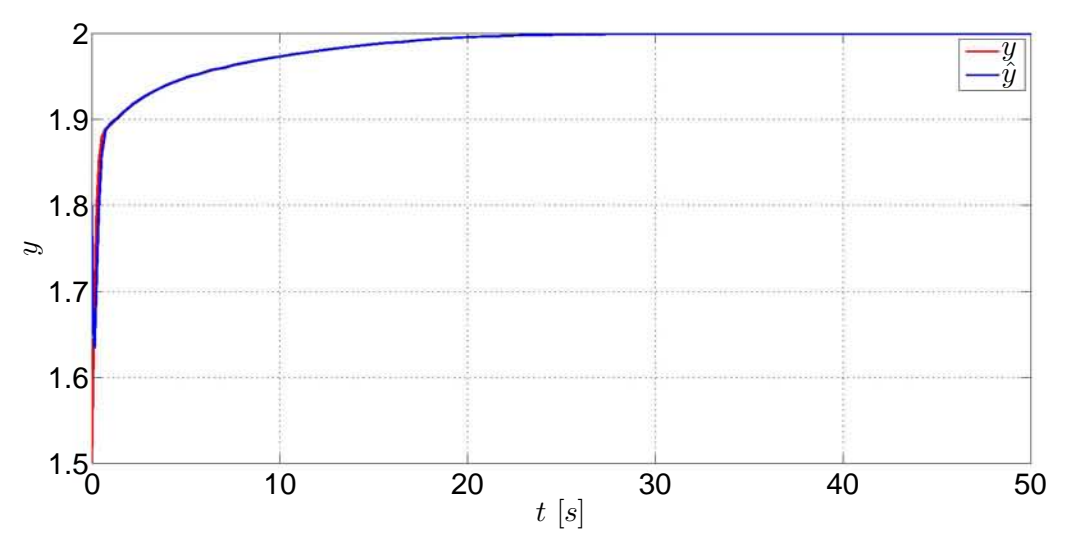

Fig. 11.16: Comparación entre las señales de  $y \, \hat{y}$ .

Síntesis práctica de sistemas LIT con enfoque en el espacio de estados

Por otro lado en la Figura [11.17](#page-212-0) se muestran las señales estimadas de los estados del sistema, los cuales convergen al punto de operación deseado, que es el punto de equilibrio que carateriza el punto silla, y más concretamente, la señal de  $\hat{x}_1$  se muestra en la Figura [11.18](#page-212-1) y es la de mayor atención ya que este estado no es medible y sólo puede obtenerse información de él a través de un proceso de observación-estimación.

<span id="page-212-0"></span>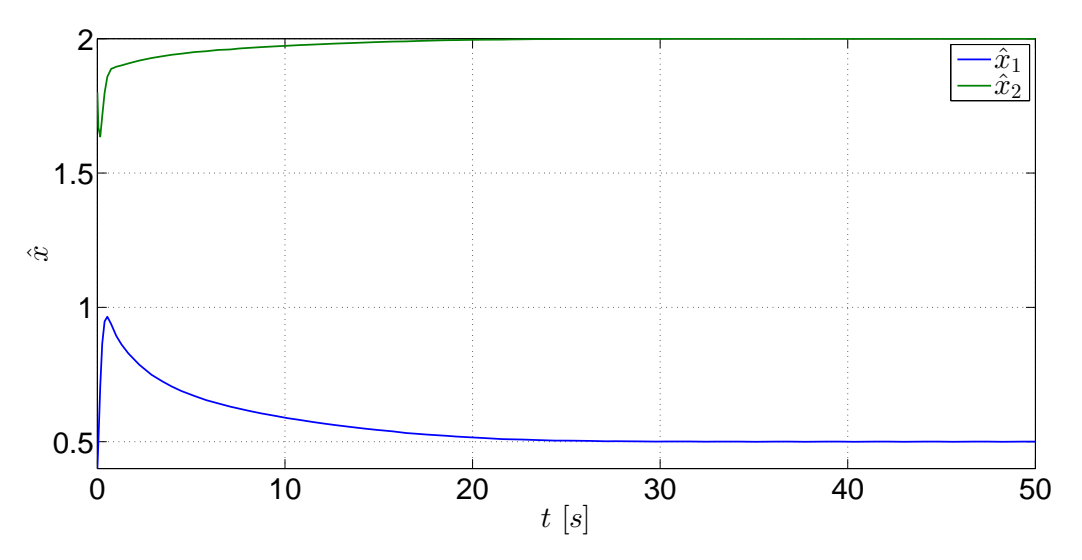

Fig. 11.17: Estados estimados del sistema no lineal mediante un observador lineal.

<span id="page-212-1"></span>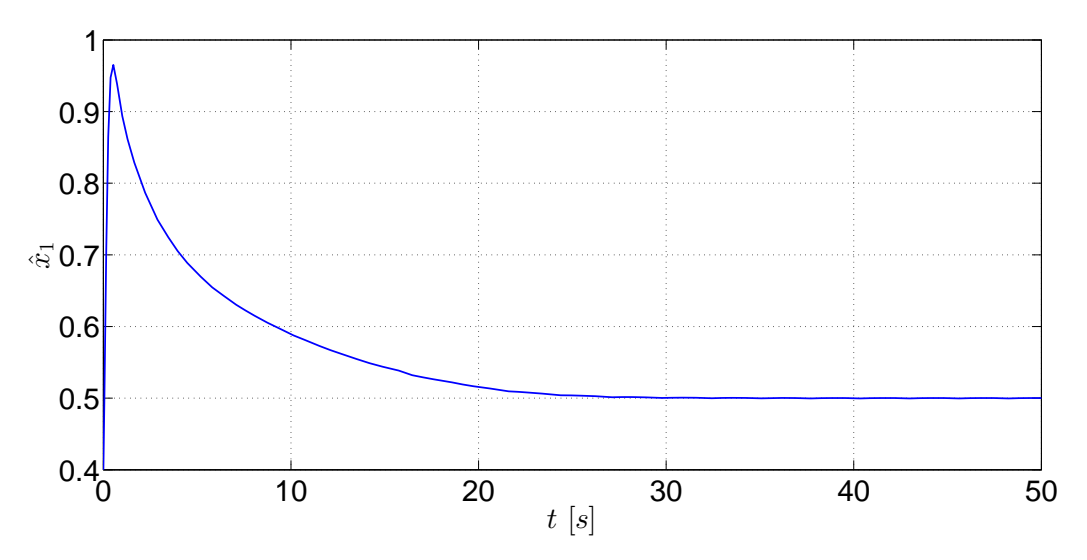

Fig. 11.18: Estado  $\hat{x}_1$  estimado mediante un observador lineal.

La parte más significativa en esta sección es la aplicación de un compensador lineal en un sistema no lineal debido a que pueden aplicarse estos esquemas de control y observación en un sistema no lineal considerando primordialmente el punto de operacion. Por supuesto, este ´ ejemplo se trata de un caso muy particular y no involucra otras consideraciones del sistema ni

parámetros de diseño. Sin embargo, se ha mostrado que con las señales obtenidas este sistema de control-observación cumple apropiadamente con su tarea de estimación y, por lo tanto, resulta adecuado y puede reemplazar a un sistema de control y observación no lineales. Sólo para resaltar la eficacia de este compensador lineal, a continuación son comparadas en la Figura [11.19](#page-213-0) las senales de los estados estimados obtenidas mediante el compensador lineal -Figura ˜ [11.15-](#page-211-0) con las senales de los estados estimados estimados obtenidas mediante el compensador ˜ no lineal -Figura [11.10-](#page-206-0).

<span id="page-213-0"></span>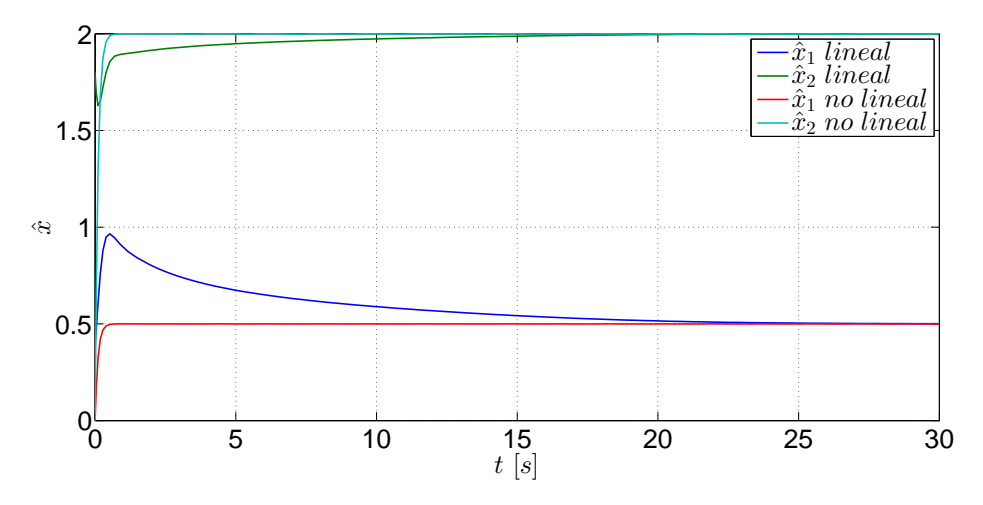

Fig. 11.19: Comparación de los estados estimados del sistema no lineal obtenidos mediante un compensador lineal y un compensador no lineal.

Por último son mostradas las señales estimadas de los estados bajo cuatro condiciones iniciales diferentes.

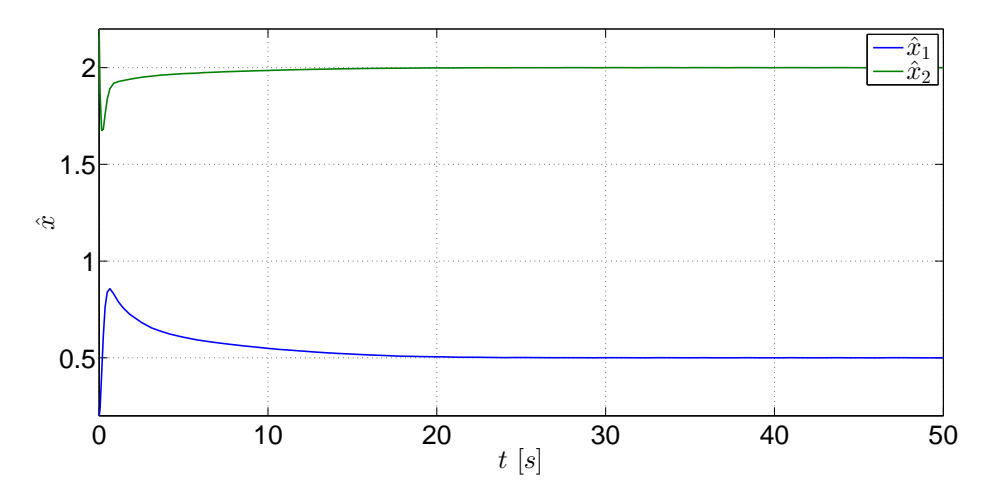

Fig. 11.20: Estados estimados del sistema no lineal obtenidos mediante un compensador lineal con condición inicial  $x(0) = [0.2 \ 2.2]^T$ .

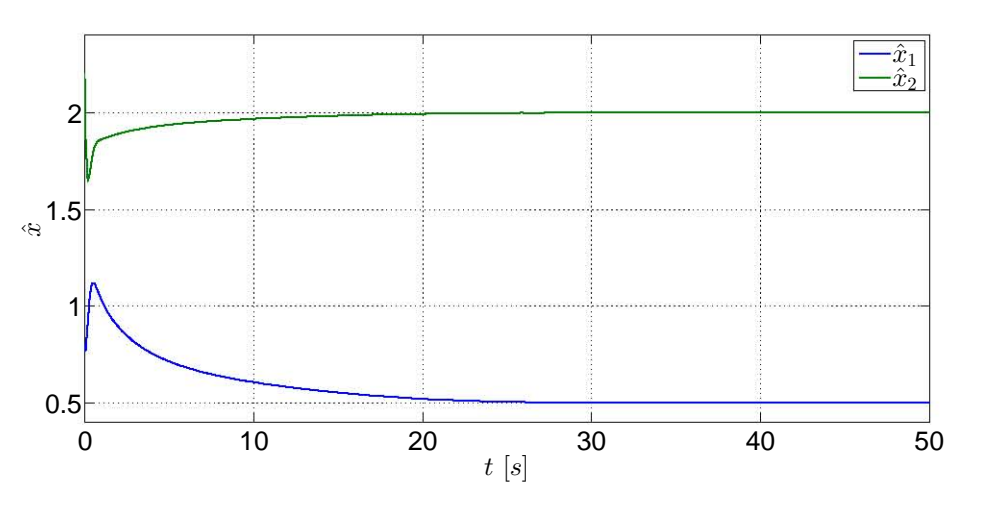

Fig. 11.21: Estados estimados del sistema no lineal obtenidos mediante un compensador lineal con condición inicial  $x(0) = [0.8 \ 2.2]^T$ .

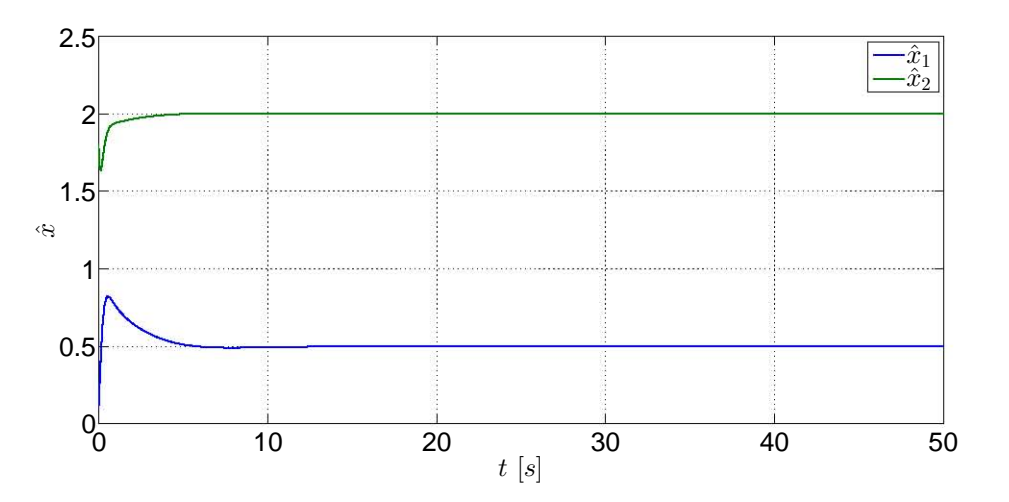

Fig. 11.22: Estados estimados del sistema no lineal obtenidos mediante un compensador lineal con condición inicial  $x(0) = [0.1 \ 1.8]^T$ .

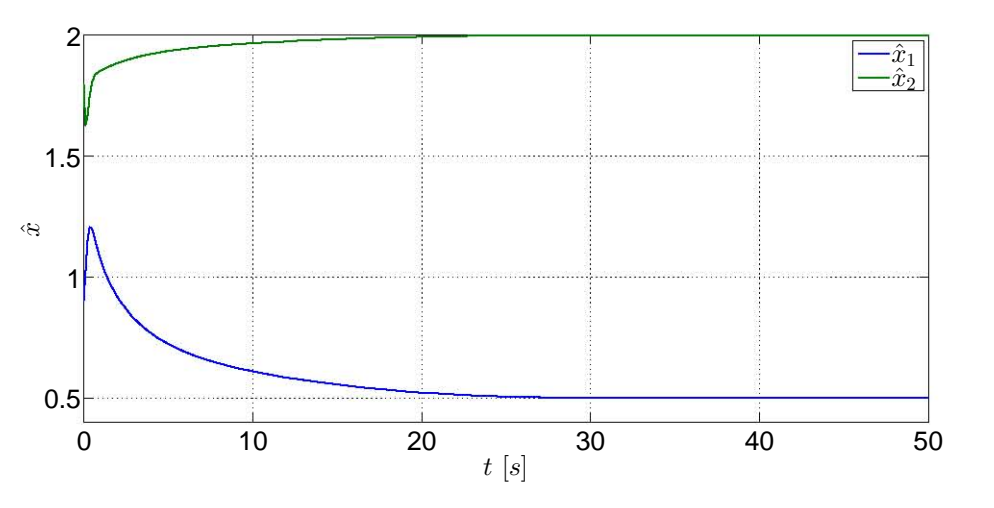

Fig. 11.23: Estados estimados del sistema no lineal obtenidos mediante un compensador lineal con condición inicial  $x(0) = [0.9 \ 1.8]^T$ .
# Bibliografía

- [1] Åström, Karl Johan, Murray, Richard M., *Feedback Systems. An Introduction for Scientists and Engineers*, Princeton University Press, USA, 2010.
- [2] Díaz-Salgado, Jorge, Álvarez Calderón, Jesús, Schaum, Alexander, Moreno, Jaime, Feed*forward output-feedback control for continuous exothermic reactors with isotonic kinetics*, Journal of Process Control, No. 22, p. 303–320, 2012.
- [3] Dorf, Richard C., Bishop, Robert H., *Sistemas de control moderno*, 10a edición, Pearson Educación, Madrid, 2005.
- [4] Franklin, Gene F., Powell, J. David, Emami-Naeini, Abbas, *Feedback Control of Dynamic Systems*, Addison-Wesley, USA, 1994.

# **CONCLUSIONES**

El presente trabajo representa una referencia teórica-práctica para el laboratorio de Control Avanzado, el cual contiene los temas que se ven en el laboratorio bajo un orden adecuado de acuerdo con el avance que se tiene en el laboratorio, aparte de cubrir parte de la necesidades requeridas al tener un material inmediato acerca de la teoría de control moderno, conteniendo una variedad de ejemplos que hacen comprensibles los temas tratados en las prácticas, especialmente para ser empleados junto con el paquete computacional Matlab, lo cual le da un enfoque academico muy accesible para los alumnos que cursan la materia. ´

Sin embargo, esto se trata de una conclusion parcial debido a que el trabajo presente no ´ ha sido probado en un grupo piloto que curse el laboratorio de Control Avanzado ni usado por ningún profesor que imparta este laboratorio, los cuales deberán emplear el material por un semestre completo para que proporcionen sus puntos de vista y comentarios al final del periodo referido; de esa manera se sabrá si se cumplieron las expectativas de la síntesis, además de que el trabajo debe pasar por una revisión y valoración por parte de los expertos en el área agrupados en los consejos de los departamentos de Control, tanto de la División de Ingeniería Mecánica e Industrial como de la División de Ingeniería Eléctrica, para que den su veredicto definitivo con respecto a esta síntesis propuesta y hasta ese entonces se tendrá una conclusión completa.

# TRABAJOS FUTUROS

Finalmente, y dadas las facilidades que tiene el paquete computacional empleado, los trabajos futuros y por hacer para la síntesis consisten en agregar un apartado acerca de la elaboración de un modelo físico para el empleo de la mayoría de los temas tratados, esto es, que los ejercicios ya no sean simulaciones, sino que consideren experimentos con modelos físicos reales para posteriormente pasar a la implementacion de controladores y observadores y, de ser posible, em- ´ plear el controlador y observador óptimos, así como agregar un anexo con una introducción al control no lineal, a pesar de que se menciona brevemente en el ejemplo general. También es necesario mencionar que los capítulos no fueron llamados prácticas pues aún requieren de autoevaluaciones para el alumno y de guías de uso para el profesor, por lo que otro trabajo futuro es agregar esas dos partes para que los capítulos sean consideradas completamente como prácticas. APENDICE DE MATLAB ´

Apéndice

# A. APENDICE ´ MATLAB Y SIMULINK

En este apartado serán mostradas las declaraciones más elementales que se realizan en Matlab y los bloques básicos de Simulink. También se mostrarán las funciones, declaraciones y bloques más comunes y requeridas para realizar las prácticas del manual. Conforme se avance en el curso y si son requeridas, en las prácticas se irán mostrando nuevas funciones y bloques nuevos.

Para la realización de los ejercicios y simulaciones fue usada la versión MATLAB 2014.

## A.1. Matlab

Cuando se abre el programa de Matlab, el usuario identificara tres espacios importantes (Ver ´ Figura [A.1\)](#page-221-0): la ventana de comando -Command Window-, el espacio de trabajo -Workspacey el historial -Command History-. En la ventana de comando se escriben las funciones y declaraciones de variables que requiera el usuario y para ejecutarlas debe presionar la tecla Enter; en el espacio de trabajo se registran las variables que ingresa y ejecuta el usuario en la ventana de comando; en el comando historial se tiene un registro cronológico de las funciones usadas.

<span id="page-221-0"></span>

| MATLAB R2014a                                                                                                    |                                                                                                    |                                                                                                    |                                                                                       |                                               |                                                                                                    | $-a - 6 - 2$ |  |
|----------------------------------------------------------------------------------------------------|----------------------------------------------------------------------------------------------------|----------------------------------------------------------------------------------------------------|---------------------------------------------------------------------------------------|-----------------------------------------------|----------------------------------------------------------------------------------------------------|--------------|--|
| HOME<br><b>PLOTS</b><br>APPS                                                                                                    |                                                                                                    |                                                                                                    |                                                                                       |                                               | <b>B B B C C C C S</b> sech Documentation                                                                                                    | р =          |  |
| H<br>کت<br>C<br>୰<br>La Find Files<br>Save<br>knport<br>Open<br>Li Compare<br>New<br>New.<br>Data:<br>Script<br>FILE                                            | <b>List New Variable</b><br>J. J. Analyze Code<br>Run and Time<br>Dy Open Variable<br>Workspace / Clear Workspace ·<br>Clear Commands<br><b>VARIABLE</b><br>CODE. | Æ<br>(O) Preferences<br>田<br>Set Path<br>Smulnk<br>Layout<br><b>ULL</b> Parallel -<br>Library<br>SIMULINK<br>ENVIRONMENT | Community<br>(2)<br>Request Support<br>Help<br>C 3 Add Ons -<br>۰<br><b>RESOURCES</b> |                                               |                                                                                                    |              |  |
| 中中国四名:0)                                                                                                    |                                                                                                    |                                                                                                    |                                                                                       |                                               |                                                                                                    | $-2$         |  |
| $\odot$<br>Current Folder                                                                                                    | <b>Command Window</b>                                                                                                    |                                                                                                    |                                                                                       | $\circ$<br>Workspace                          |                                                                                                    |              |  |
| Name -<br>@ config.sys                                                                                                    | (1) New to MATLAB? Watch this Video, see Examples, or read Getting Started                                                                                        |                                                                                                    |                                                                                       | $\mathbf{x}$<br>Name -                        | Value                                                                                                    | Min<br>Max   |  |
| autoexec.bat<br>Windows<br>Wincupl<br>$^{(i)}$<br>Vriel<br>$\circ$<br><b>Users</b><br>田<br>Temp<br>SolidWorks Data<br>Program Files<br>田<br>IDE<br>固<br>(a) Ara | $f_1 \gg$                                                                                                    |                                                                                                    | Command History                                                                       | Espacio de trabajo                            |                                                                                                    |              |  |
| $\tilde{\phantom{a}}$<br>Details                                                                                                    |                                                                                                    | Ventana de comandos                                                                                                    |                                                                                       | magic(3)<br>mapic(3)<br>help magic<br>METODOS | t -- 13/04/2014 11:28 a.m. -- t<br>%-- 14/04/2014 11:23 a.m. -- %<br>$-17/04/2014 03:44 p.m. -4$<br>$- 18/04/2014 05:28 p.m. -1$<br><b>Historial</b> |              |  |
| III - Ready                                                                                                    |                                                                                                    |                                                                                                    |                                                                                       |                                               |                                                                                                    |              |  |

Fig. A.1: Ventana inicial de Matlab.

## A.1.1. Declaraciones de variables, funciones y ciclos elementales de Matlab

Matlab es un software de aplicación matemática cuya principal característica es el manejo de arreglos matriciales. Además, dados los conocimientos empleados en la teoría de control moderno y las técnicas empleadas en ella, se requiere el uso continuo de elementos constantes expresados en forma matricial, por lo que a continuacion son mostradas las declaraciones de ´ constantes matriciales mas importantes. las cuales son: ´

**Matriz.** Una matriz es definida mediante corchetes cuadrados. En la ilustración inferior se muestra la declaración de una matriz y cómo es mostrada en la misma Ventana de comandos. Para definir los elementos de un renglón, los elementos deben estar separados por un espacio, o bien pueden definirse mediante una coma entre cada elemento; de esta manera se definen simultaneamente las columnas de una matriz. Para definir los renglones ´ de una matriz debe colocarse un punto y coma al final del último elemento del renglón.

```
>> A=[2,3,5;1 0 14; 3.1, 2.8 6.22]
A =2.0000 3.0000 5.0000
   1.0000
            0 \quad 14.00003.1000 2.8000 6.2200
```
Vector. Al igual que la matriz, el vector es definido mediante corchetes cuadrados, y de la misma manera que la matriz son definidos sus renglones y columnas.

```
>> V=[2,5, 10 7]2 5 10
                  7\phantom{0}7
```
Escalar. Una constante escalar es la más fácil de declarar. Sin embargo, hay ciertas combinaciones de letras que no pueden ser empleadas ya que estan reservadas y se usan para ´ llamar y ejecutar funciones.

```
\rightarrow a=10
       10
```
**Transpuesta de una matriz**. Para obtener la trasnpuesta de una matriz, previamente debe estar definida la matriz. Posteriormente se escribe la letra con la que fue definida la matriz y enseguida se escribe una apóstrofe.

 $\gg A'$ ans  $=$ 2.0000 1.0000 3.1000 3.0000 0 2.8000 5.0000 14.0000 6.2200

Tal y como se muestran en las ilustraciones, las constantes se muestran una vez pulsada la tecla Enter. Si el usuario no desea que sea desplegada la constante y que sólo sea registrada, al final de la declaración debe colocarse un punto y coma.

Hasta el momento se han visto las formas para declarar matrices, vectores y escalares. A continuación se mostrarán algunas funciones que emplean directamente matrices y vectores.

**inv.** calcula la inversa de una matriz.

 $\gg$  inv(A)  $ans =$  $-0.8316 -0.0989 0.8910$  $0.7887 - 0.0649 - 0.4879$  $0.0594$  $0.0785 - 0.0636$ 

det, calcula el determinante de una matriz.

```
\gg det (A)ans =47.1400
```
- **eye**, crea una matriz identidad de  $n \times n$ , cuya dimensión es definida por el usuario.
- size, muestra la dimensión de una matriz.
- lenght, muestra la longitud de un vector.

#### Funciones

Previamente fueron mostradas funciones que trabajan directamente con las matrices. Sin embargo, hay otras funciones que no requieren de ellas, por lo que hay funciones para diferentes aplicaciones. En lo que resta del apartado serán enlistadas aquellas funciones que son de gran utilidad.

Una vez vista la presentación de la función en la Ventana de comandos, se muestran otras funciones importantes son:

- clc, usada para limpiar la Ventana de comandos, mas no el espacio de trabajo.
- clear all, limpia completamente el espacio de trabajo.
- $\blacksquare$  help fname, proporciona la descripción de una función específica llamada fname.

En la teoría de control clásico las funciones siguientes son muy recurridas.

- ss(A,B,C,D), crea un espacio de estados invariantes en el tiempo de tiempo continuo con las matrices  $A, B, C, y, D$ . Se recomienda que ésta funció sea asignada a una variable definida por el usuario.
- **tf**, muestra la función de transferencia de un sistema definido previamente con la función ss.
- **zpk**, muestra los ceros y polos de un sistema definido previamente con la función ss.
- zpkdata(var name) muestra los ceros, los polos y la ganancia de un sistema definido previamente con la función ss.

Se recomienda que las variables, constantes, funciones y operaciones que vayan a utilizarse posteriormente sean escritas en una hoja editora de Matlab, comunmente conocido como archivo M -ya que al ser generados y guardados poseen una extensión  $*$ .m-, el cual básicamente se trata de una hoja de texto propia de Matlab en donde se puede escribir los comandos, así como para escribir programas.

Para abrir el editor de los archivos M, hay que ir al la opció **File** de la barra de menú, ir a New y seleccionar Script. La ventana del editor se muestra en la Figura [A.2.](#page-224-0)

<span id="page-224-0"></span>

| ×              | Editor - Untitled     |                        |                                                                   |      |                                                                                                    |                                                              |                                                           |          |                                       |                                        | $\begin{array}{c c c c c c} \hline \multicolumn{3}{c }{\mathbf{C}} & \multicolumn{3}{c }{\mathbf{C}} & \multicolumn{3}{c }{\mathbf{X}} \end{array}$ |               |
|----------------|-----------------------|------------------------|-------------------------------------------------------------------|------|----------------------------------------------------------------------------------------------------|--------------------------------------------------------------|-----------------------------------------------------------|----------|---------------------------------------|----------------------------------------|----------------------------------------------------------------------------------------------------|---------------|
|                | EDITOR                |                        | <b>PUBLISH</b>                                                    | VIEW |                                                                                                    |                                                              |                                                           | 4 日<br>酯 | <b>E 2</b>                            | 日の<br>$C^2$                            | $\circ$ $\overline{ }$                                                                                                    |               |
| <b>New</b>     | 「 ̄<br>Open<br>٠      | G<br>Save<br>▼<br>FILE | Find Files<br>$\sqrt{2}$ Compare<br>$Print$ $\blacktriangleright$ |      | Insert $\overline{z}$ $f$ <b>x</b> $F$ <sup>1</sup> $\rightarrow$<br>Comment % % #7<br>Indent 图 幅 函<br>EDIT | 空空<br>D Go To ▼<br>$Q$ Find $\blacktriangledown$<br>NAVIGATE | $\frac{1}{2}$<br><b>Breakpoints</b><br><b>BREAKPOINTS</b> | Run<br>▼ | 图<br>Run and<br>Advance<br><b>RUN</b> | $\geq$ Run Section<br><b>图 Advance</b> | ð<br>Run and<br>Time                                                                                                    |               |
| <b>Control</b> | Untitled $\mathbb{X}$ | $\ddot{}$              |                                                                   |      |                                                                                                    |                                                              |                                                           |          |                                       |                                        |                                                                                                    |               |
| $\vert$ 1      |                       |                        |                                                                   |      |                                                                                                    |                                                              |                                                           |          |                                       |                                        |                                                                                                    |               |
|                |                       |                        |                                                                   |      |                                                                                                    | script                                                       |                                                           |          |                                       | Ln 1                                   | Col 1                                                                                                    | $\mathcal{A}$ |

Fig. A.2: Ventana de edición para los archivos M.

#### A.2. SIMULINK

Cuando se requieran cargar las variables en el espacio de trabajo o funciones espeíficas, sólo se necesita seleccionar las líneas a ejecutar con el cursor y posteriormente oprimir la tecla F9 -esa opción también se encuentra en la barra de menú como **Run Section**-; si se necesita ejecutar todo el contenido, entonces hay que dar un click en la opción **Run** que se encuentra en la barra de menú.

Otras herramientas muy usadas son los ciclos. A continuación se mencionan los más usados:

- $\blacksquare$  for
- $\blacksquare$  if
- while

#### A.1.2. Gráficas

Las funciones básicas para elaborar gráficas son:

- **plot**, crea una gráfica de dos dimensiones por medio de dos vectores  $x \, y \, y$  de la misma longitud.
- grid, crea un tipo de emparrillado en el espacio donde se encuentra la grafica, la cual ´ puede ser visible -on- o no visible -off-
- **xlabel**, permite nombrar al eje  $x$ .
- vlabel, permite nombrar al eje  $y$ .
- legend, permite colocar un recuadro donde pueden nombrarse las gráficas que contiene la ventana.

Para obtener más información acerca de cualquier función de las mencionadas en este apartado, se recomienda usar el comando o función help, vista anteriormente.

# A.2. Simulink

Simulink es un ambiente gráfico de Matlab, el cual consiste en bloques que substituyen operaciones, funciones operadores, variables, constantes y otras entidades matematicas. Para ´ acceder a Simulink hay que hacer un click sobre el ícono siguiente y el cual se encuentra en la barra de menús de Matlab.

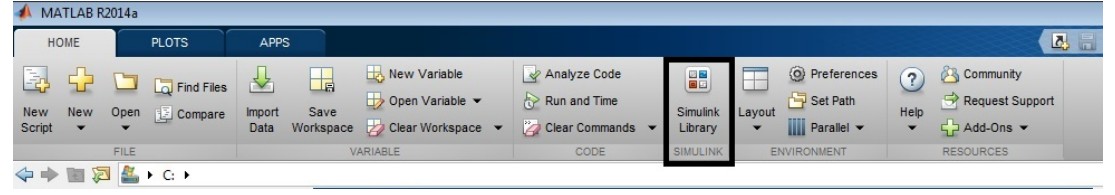

Síntesis práctica de sistemas LIT con enfoque en el espacio de estados

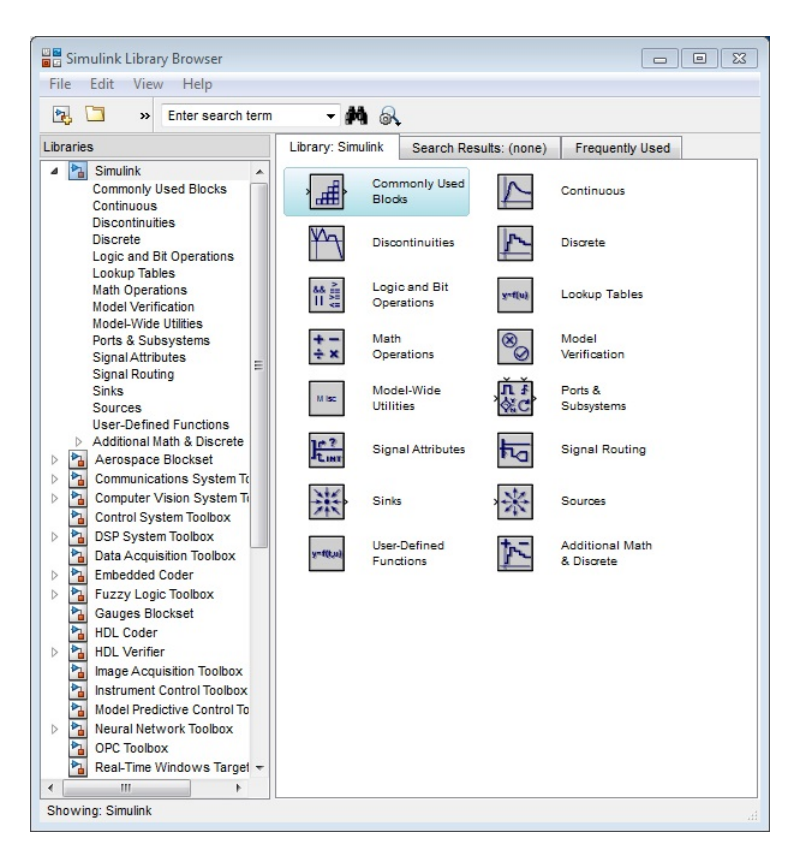

### A.2.1. Herramientas básicas de Simulink

Cuando se abra Simulink, lo primero que aparecerá es la librería de bloques agrupados en categorías específicas. Vea la ventana siguiente.

<span id="page-226-0"></span>La siguiente parte consiste en abrir una hoja en blanco para poder comenzar a trabajar en Simulink. Para abrir un nuevo documento dé click en el siguente í cono de la Figura [A.3.](#page-226-0)

|             | <b>DE Simulink Library</b> |      |  |  |
|-------------|----------------------------|------|--|--|
| <b>File</b> | Edit                       | View |  |  |
|             |                            |      |  |  |
|             | ew model                   |      |  |  |

Fig.  $A.3$ : Ícono para abrir Simulink.

Posteriormente aparecerá una hoja en blanco, la cual se muestra a continuación.

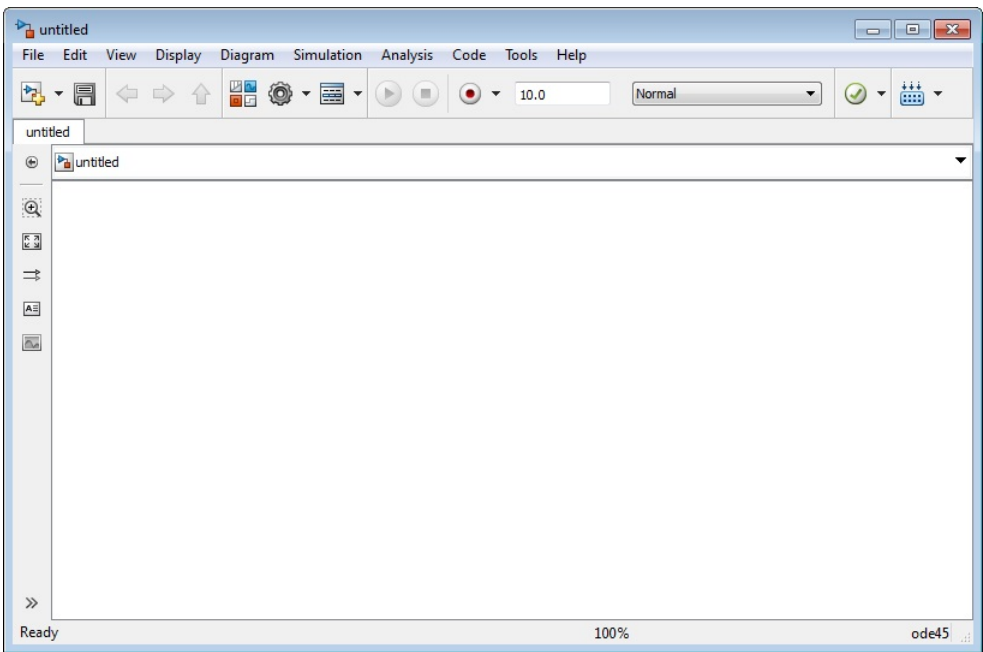

Los archivos que vayan generando el usuario en Simulink son guardados en formato \*.slx.

Del menú de librerías mostrado, seleccione la librería que vaya a necesitar, despliegue el menú de dicha librería, seleccione el bloque que vaya a usar y arrástrelo hacia la hoja en blanco. Una vez que se tenga el bloque a usar, es posible que sea necesario modificar algunos parámetros propios del bloque. Para acceder a los parametros de los bloques y modificarlos, debe darse ´ doble click sobre la figura y, dependiendo de ésta, el usuario puede cambiar datos, variables o parámetros, según sus necesidades .

Los bloques más usados en Simulink en este trabajo son:

**In -Entrada-.** Este bloque sirve para definir una entrada si se usa el bloque Subsistema.

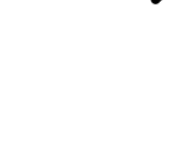

 $ln 1$ 

Step -Función escalón-. El bloque representa la función escalón, la cual cambia su valor de una constante a otra. Los rangos de la función pueden ser definidos por el usuario.

 $Q$ ut1

Out -Salida-. El bloque es usado para definir una salida si se usa el bloque Subsistema.

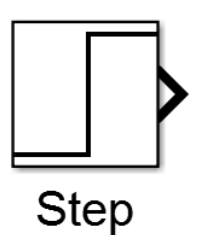

Gain -Ganancia-. Permite multiplicar la entrada de un sistema por una constante.

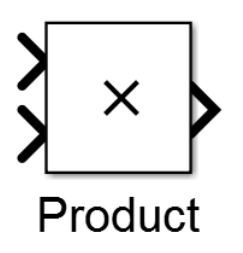

■ Constant - Constante -. En este bloque pueden ser definidas constantes escalares o vectoriales.

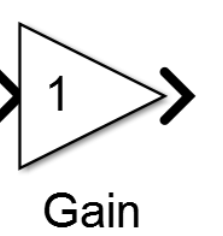

**Integrator -Integrador-**. Realiza la integral de una variable y sus límites pueden ser modificados.

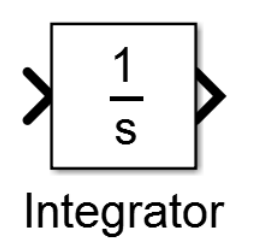

Sum -Sumador y restador-. Este bloque tiene la función de sumar o restar señales antes de ser ingresados a un bloque.

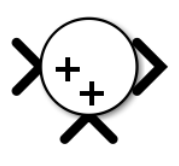

**Product -Producto-.** Este bloque proporciona el producto de dos señales.

- Constant
- Scope -Graficador-. Es un tipo de *display* usado para mostrar las graficas de ´ las variables en lapsos específicos.

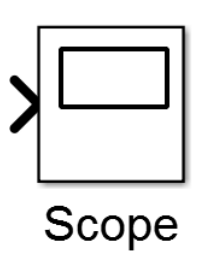

**Mux -Multiplexor-**. Elemento que admite  $n$  entradas y proporciona sólo una salida.

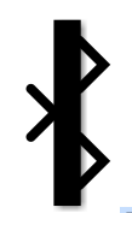

Demux -Demultiplexor-. Elemento que admite una entrada y proporciona  $n$  salidas.

Síntesis práctica de sistemas LIT con enfoque en el espacio de estados

State-Space -Bloque de espacio de estados-. Este bloque es usado para representar sistemas lineales en variables de estado y proporciona la respuesta del sistema.

$$
\begin{array}{c}\nx' = Ax + Bu \\
y = Cx + Du \\
\hline\n\end{array}
$$
\n  
\nState-Space

Transfer Fcn -Bloque de funcion de ´ transferencia-. Este bloque es usado para obtener la respuesta del sistema por medio de la función de transferencia del sistema.

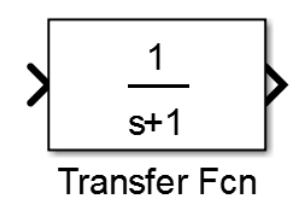

**Zero-Pole -Bloque de función Cero-**Polo-. Este bloque se usa para obtener la respuesta del sistema mediante los ceros, polos y ganancias del sistema.

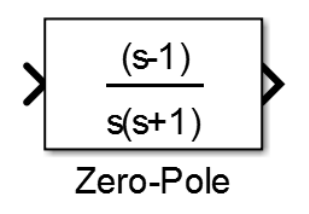

Subsystem -Bloque subsistema-. El bloque Subsistema se usa para definir parte de un sistema con los elementos que sean requeridos. La ventaja de este bloque es que agrupa varios elementos en un solo bloque.

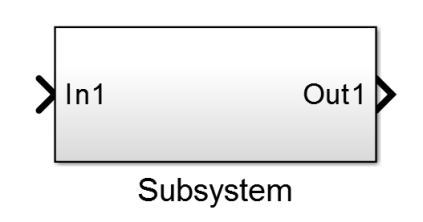

MATLAB Function -Bloque de función de Matlab-. En las versiones anteriores era llamado bloque de funcion´ embebida -Embebbed Function-. Este bloque se usa para definir cualquier tipo de función de  $n$  entradas y  $m$  salidas

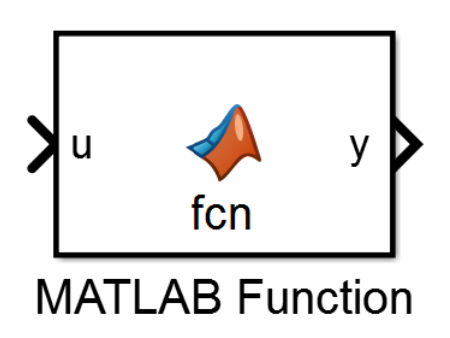

**Clock -Reloj-** Este bloque es usado cuando exista la variable tiempo ya que propiamente es un fuente que proporciona el tiempo definido en un lapso de simulación.

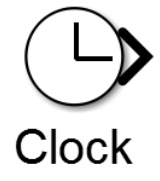

Síntesis práctica de sistemas LIT con enfoque en el espacio de estados

2015

#### A.2. SIMULINK

**Terminator -Terminal-** Este bloque es empleado en aquellas señales que no son necesarias y deben ser encausadas para no generar errores en las simulaciones.

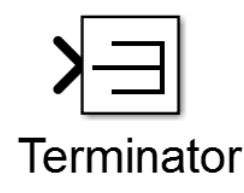

Cabe aclarar que si en los bloques van a usarse variables con valores previamente declarados en el espacio de comandos, es necesario que esas variables sean ejecutadas previamente para que sean guardados temporalmente en el espacio de trabajo, si no se hace esto, se marcara un ´ error cuando se ejecute Simulink.

# Obtención de gráficas en Simulink a partir del bloque Scope

En las prácticas que serán vistas a lo largo del curso se requerirá obtener las gráficas de las señales mostradas en el bloque Scope antes o después de que sean ejecutadas las simulaciones de los diagramas elaborados en Simulink; por ello se mostrára cómo obtener esas gráficas visualizadas en el bloque para que puedan ser modificadas en un archivo tipo figura -Fig-.

<span id="page-230-0"></span>Considere el siguiente diagrama de bloques mostrado en la Figura [A.4,](#page-230-0) cuyos parámetros no han sido modificados ni el tiempo de simulacion preestablecido de Simulink. ´

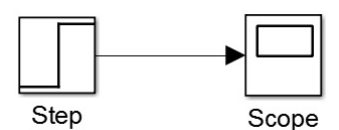

Fig. A.4: Diagrama.

<span id="page-230-1"></span>Para poder obtener la gráfica de la señal en un archivo Fig, primeramente debe accederse a la ventana de parámetros del bloque Scope dando doble click. La Figura [A.5](#page-230-1) muestra la ventana que debe aparecer, la cual muestra la gráfica de la señal.

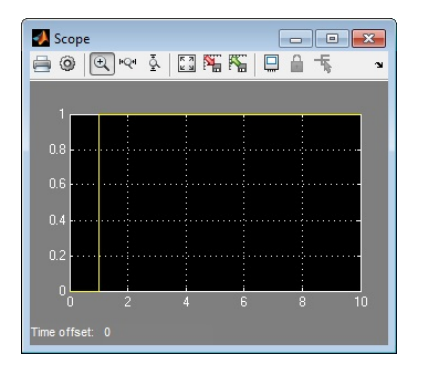

Fig. A.5: Ventana del bloque Scope que muestra la gráfica de la señal.

#### A.2. SIMULINK

En la barra de menús de la ventana hay un ícono con la figura de un engrane, el cual representa la opción Parameters. Dé un click sobre dicho í cono y enseguida será mostrada una ventana como la de la Figura [A.6a.](#page-231-0)

<span id="page-231-0"></span>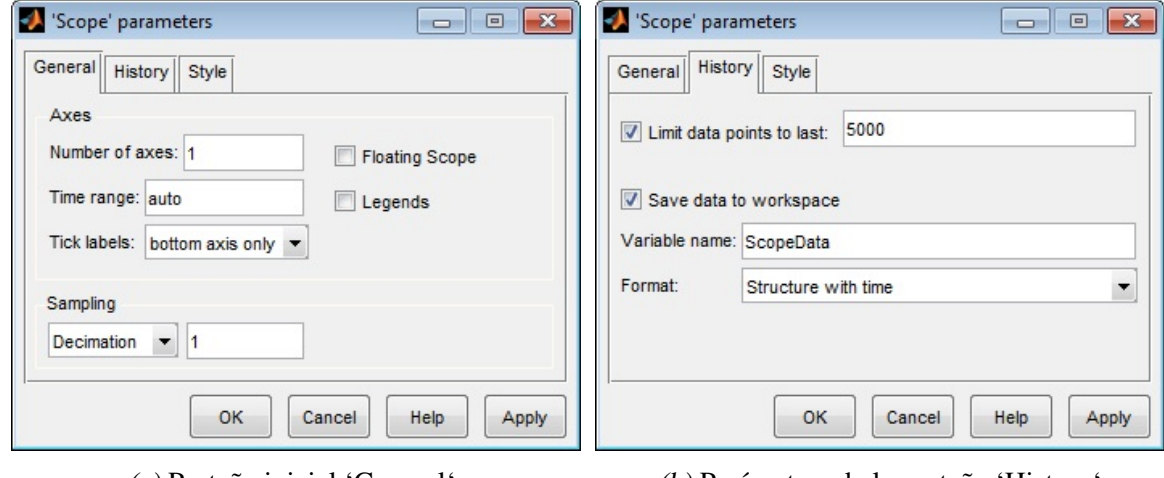

(a) Pestaña inicial 'General'. (b) Parámetros de la pestaña 'History'

Fig. A.6: Ventana de parámetros de 'Scope'.

En dicha ventana debe seleccionarse la pestaña History, la cual contiene la opción Save data to workspace que debe ser habilitada; luego en Variable name asigne el nombre que usted desee, predeterminadamente la variable es nombrada ScopeData; después en el renglón Format despliegue las opciones y seleccione la opción Structure with time tal y como se muestra en la Figura [A.6b.](#page-231-0) Finalmente dé click en Ok. No importa si previamente el diagrama fue ejecutado ya que lo que hay que hacer es ejecutar nuevamente la simulación del diagrama.

Una vez ejecutado el diagrama con los parámetros ya modificados, se prosigue a obtener la gráfica de la señal en un archivo Fig. Para obtener la gráfica escriba en un archivo M o directamente en la ventana de comandos la siguiente instrucción:

### plot(ScopeData.time,ScopeData.signals.values)

Ejecútela e inmediatamente aparecerá una ventana como la mostrada en la Figura [A.7.](#page-232-0)

<span id="page-232-0"></span>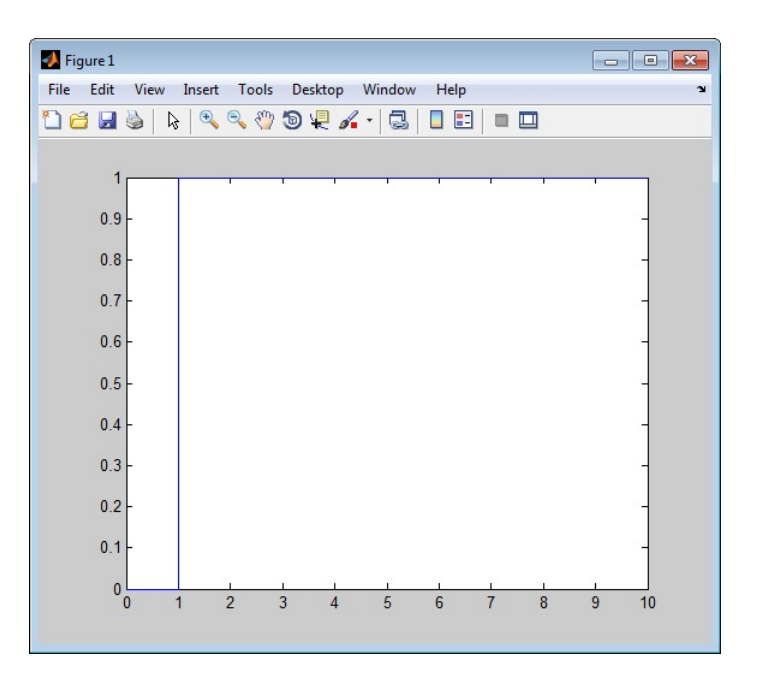

Fig. A.7: Ventana de la gráfica del bloque 'Scope'.

En esa ventana puede modificarse el aspecto de la grafica, nombrar los ejes que la contienen, ´ modificar el tamaño, guardarla en diferentes formatos, entre otras opciones.